## **HDL Modeling for BuildGates Synthesis User Guide**

**Product Version 5.0.13 December 2003**

 2002-2003 Cadence Design Systems, Inc. All rights reserved. Printed in the United States of America.

Cadence Design Systems, Inc., 555 River Oaks Parkway, San Jose, CA 95134, USA

**Trademarks:** Trademarks and service marks of Cadence Design Systems, Inc. (Cadence) contained in this document are attributed to Cadence with the appropriate symbol. For queries regarding Cadence's trademarks, contact the corporate legal department at the address shown above or call 1-800-862-4522.

All other trademarks are the property of their respective holders.

**Restricted Print Permission:** This publication is protected by copyright and any unauthorized use of this publication may violate copyright, trademark, and other laws. Except as specified in this permission statement, this publication may not be copied, reproduced, modified, published, uploaded, posted, transmitted, or distributed in any way, without prior written permission from Cadence. This statement grants you permission to print one (1) hard copy of this publication subject to the following conditions:

- 1. The publication may be used solely for personal, informational, and noncommercial purposes;
- 2. The publication may not be modified in any way;
- 3. Any copy of the publication or portion thereof must include all original copyright, trademark, and other proprietary notices and this permission statement; and
- 4. Cadence reserves the right to revoke this authorization at any time, and any such use shall be discontinued immediately upon written notice from Cadence.

**Disclaimer:** Information in this publication is subject to change without notice and does not represent a commitment on the part of Cadence. The information contained herein is the proprietary and confidential information of Cadence or its licensors, and is supplied subject to, and may be used only by Cadence's customer in accordance with, a written agreement between Cadence and its customer. Except as may be explicitly set forth in such agreement, Cadence does not make, and expressly disclaims, any representations or warranties as to the completeness, accuracy or usefulness of the information contained in this document. Cadence does not warrant that use of such information will not infringe any third party rights, nor does Cadence assume any liability for damages or costs of any kind that may result from use of such information.

**Restricted Rights:** Use, duplication, or disclosure by the Government is subject to restrictions as set forth in FAR52.227-14 and DFAR252.227-7013 et seq. or its successor.

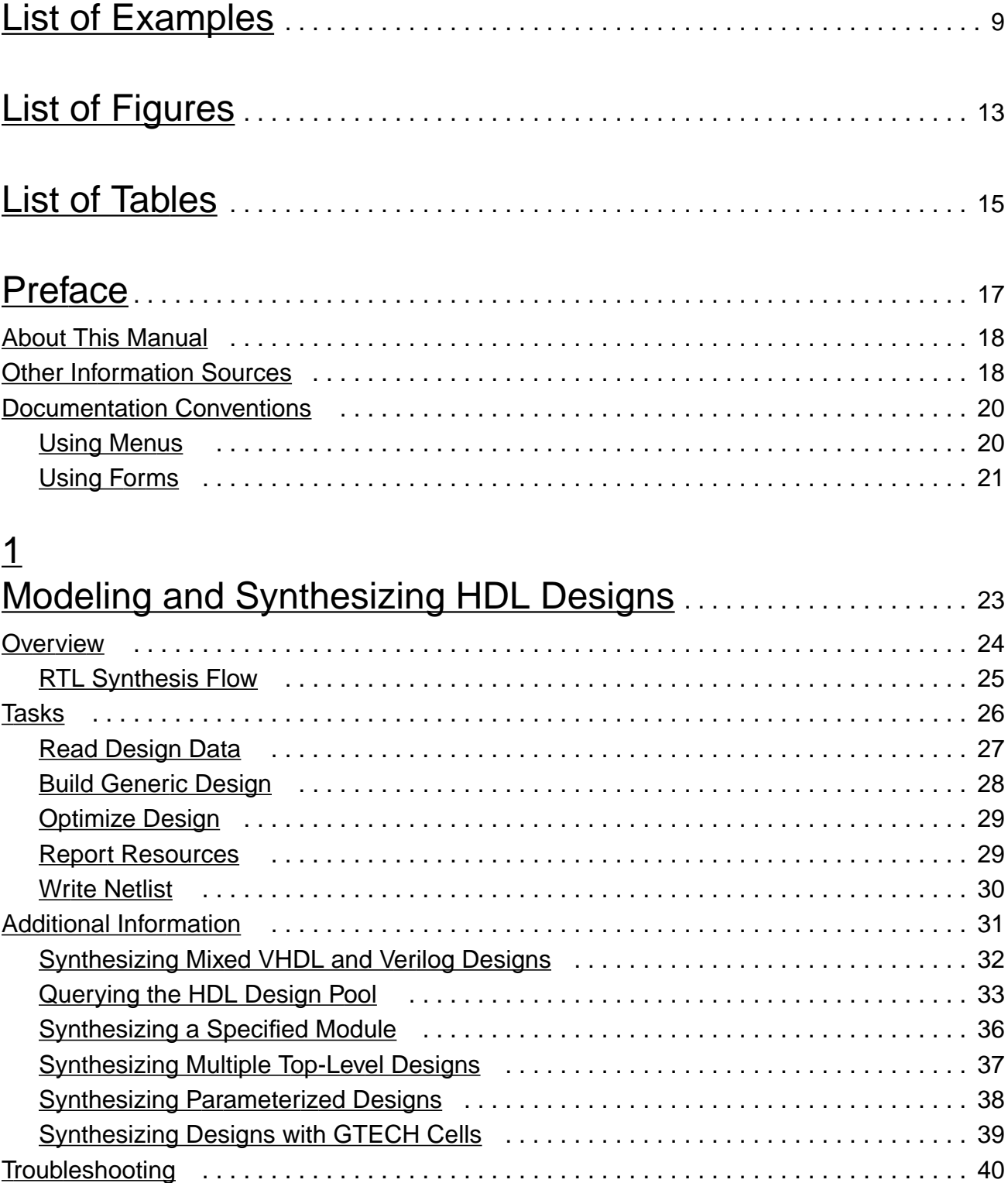

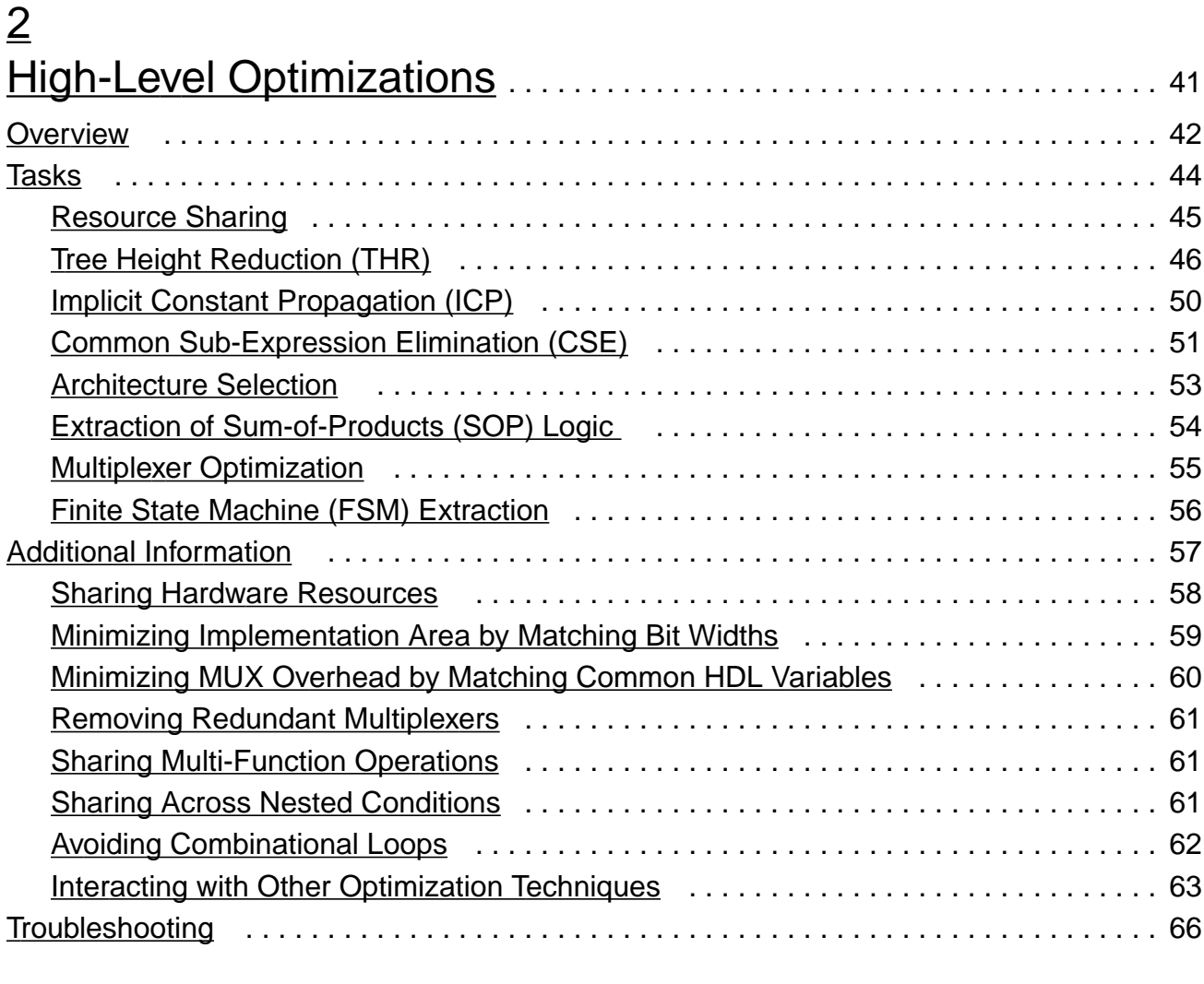

## [3](#page-66-0)

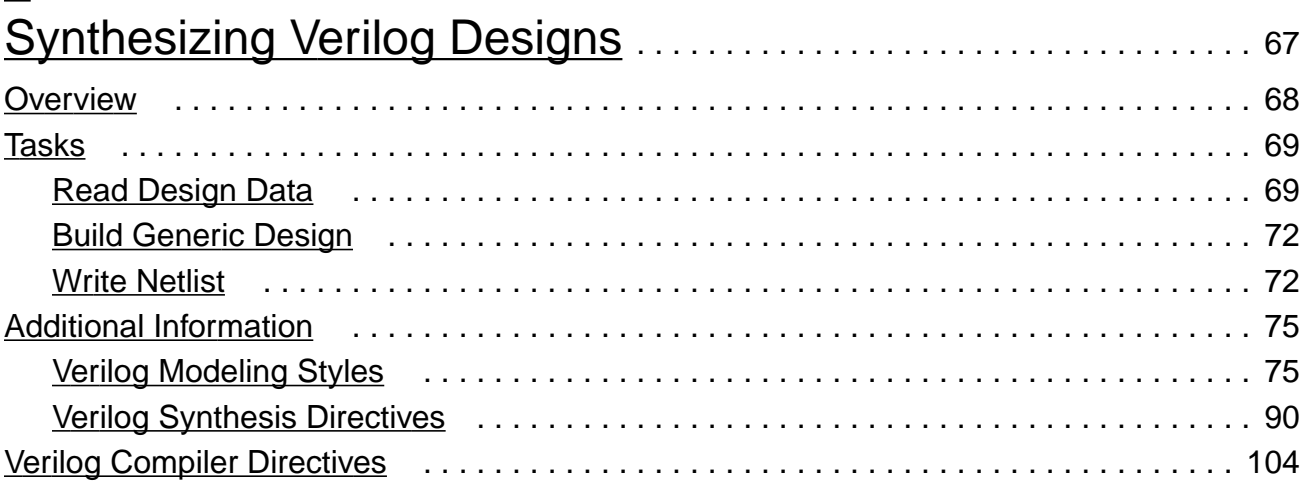

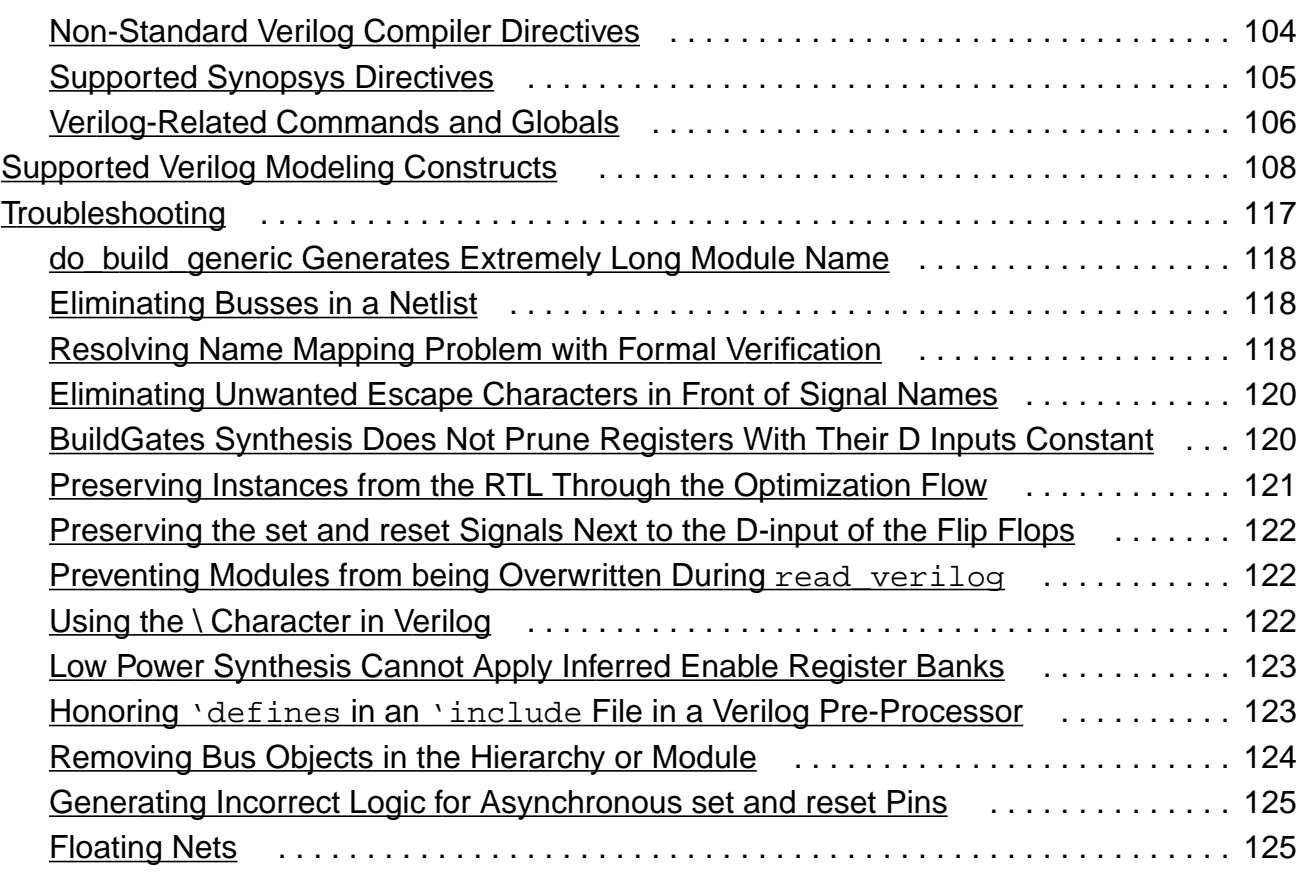

## [4](#page-126-0)

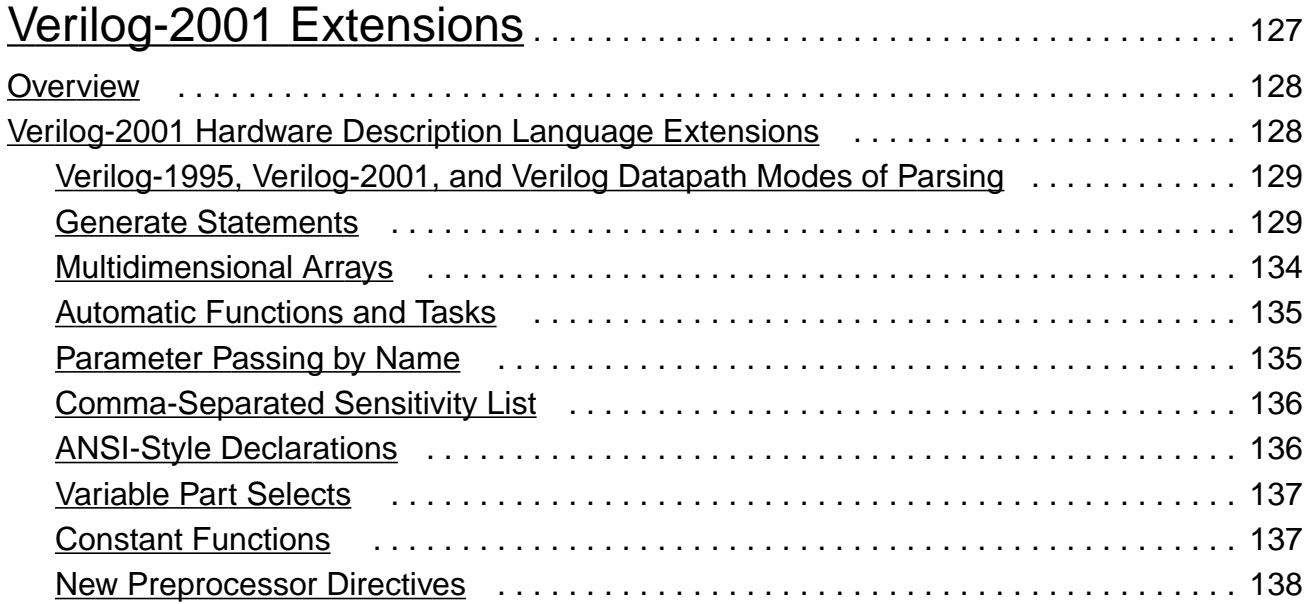

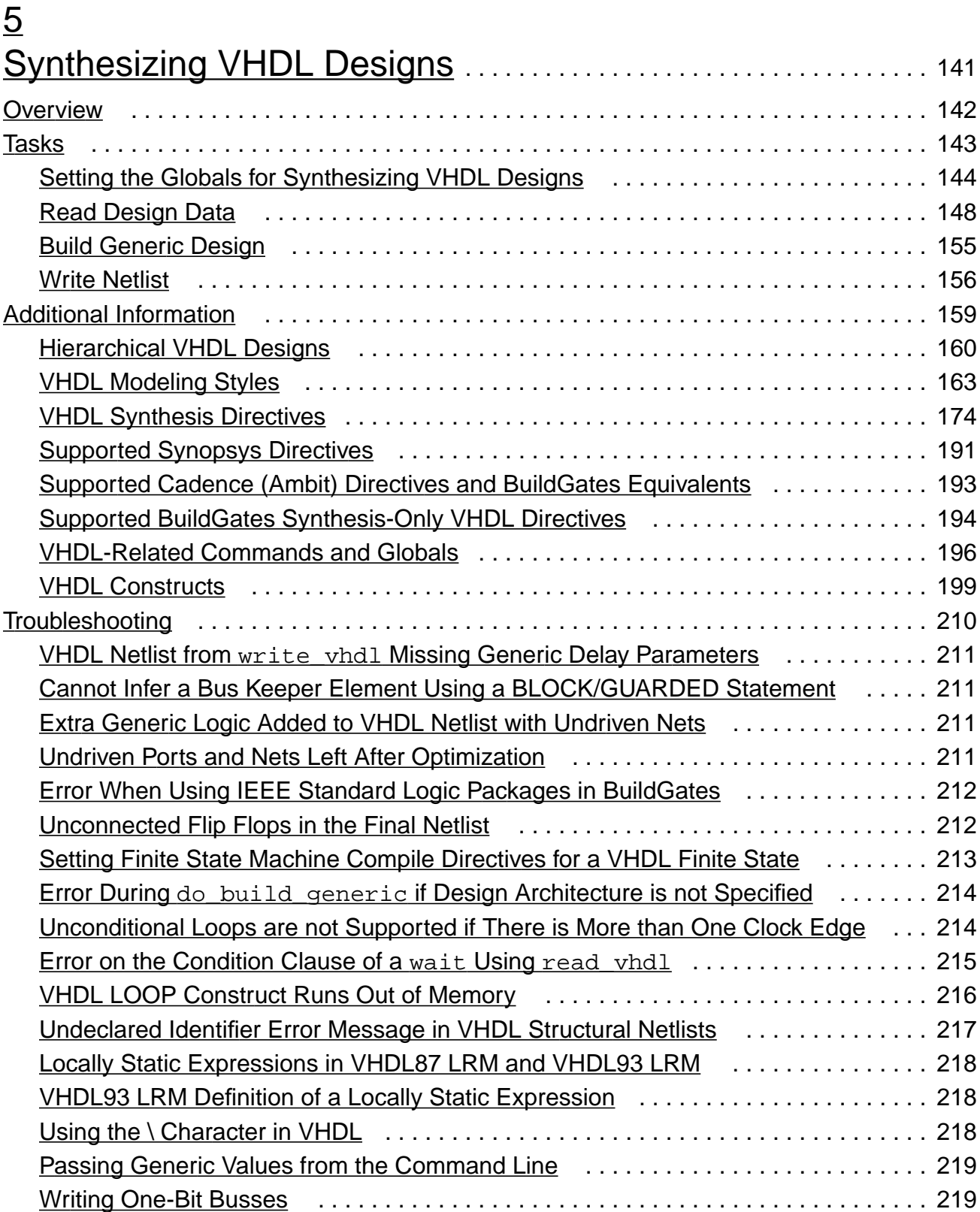

## [6](#page-220-0) [Optimizing and Structuring Finite State Machines.](#page-220-1) . . . . . . . . . . 221

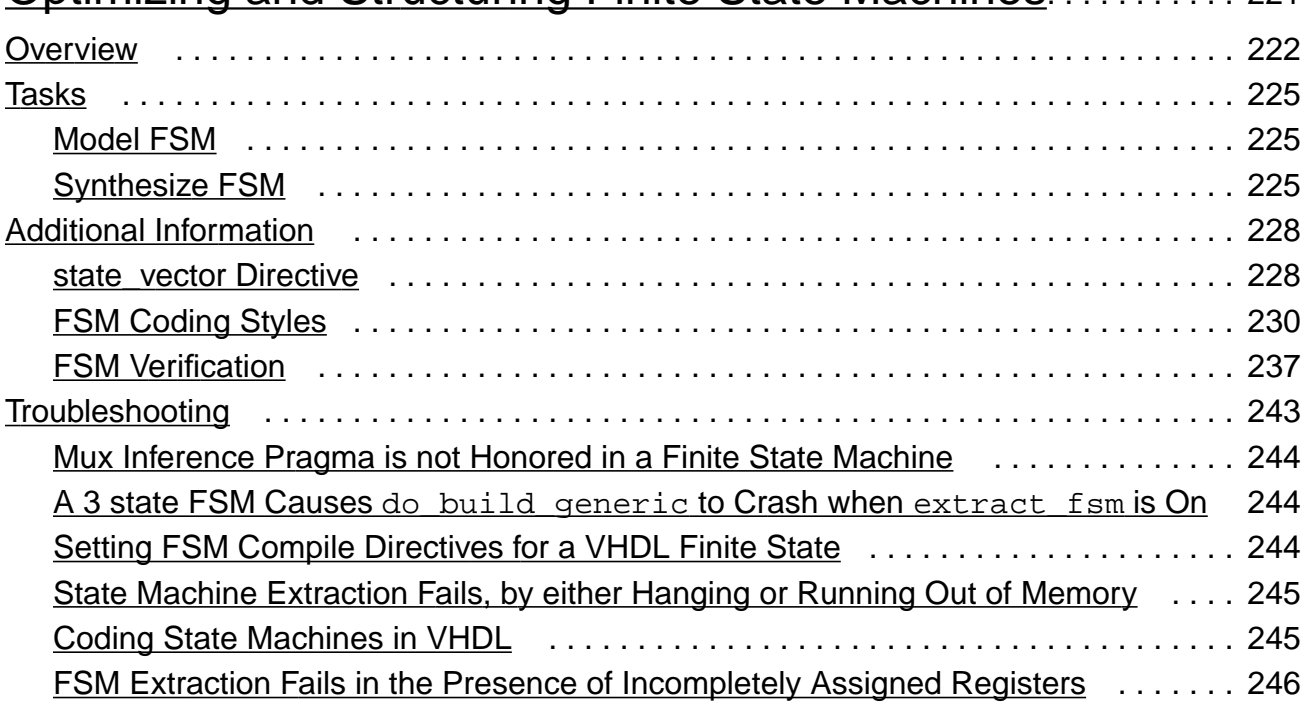

## [7](#page-250-0)

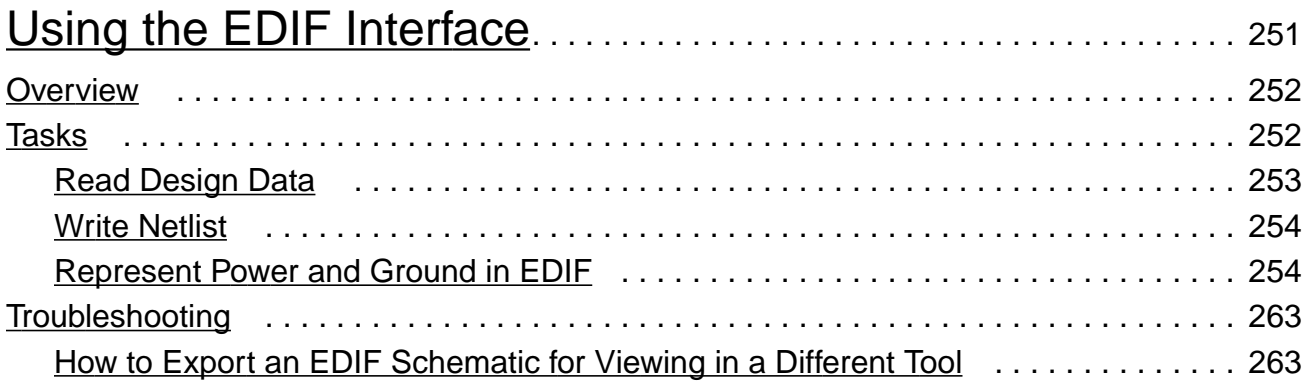

## $\underline{A}$  $\underline{A}$  $\underline{A}$

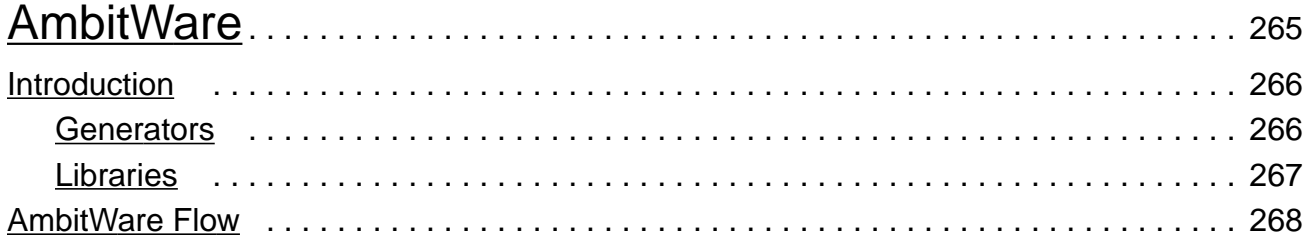

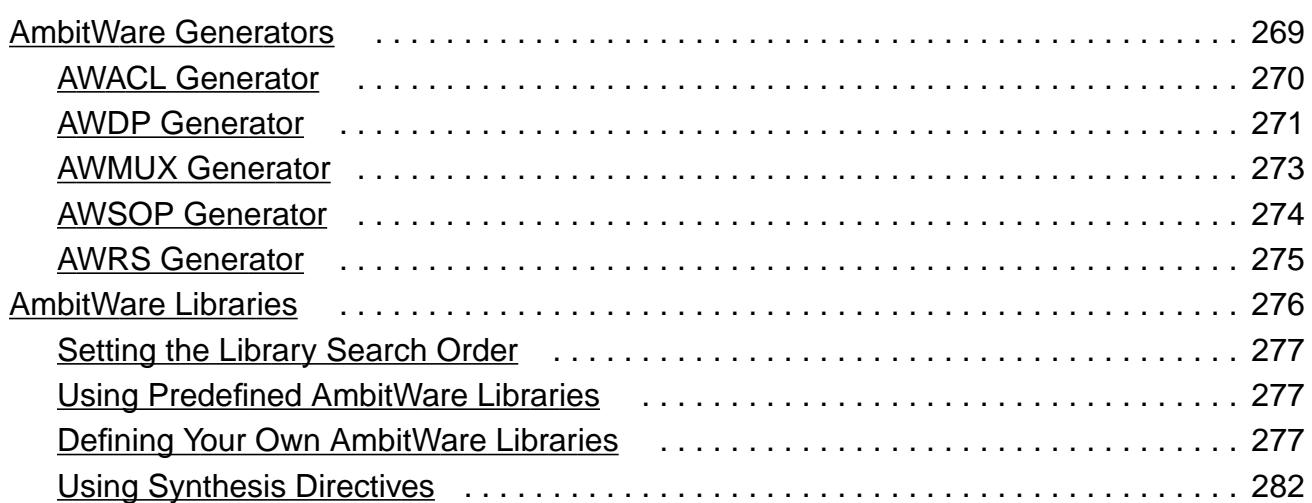

## [B](#page-282-0)

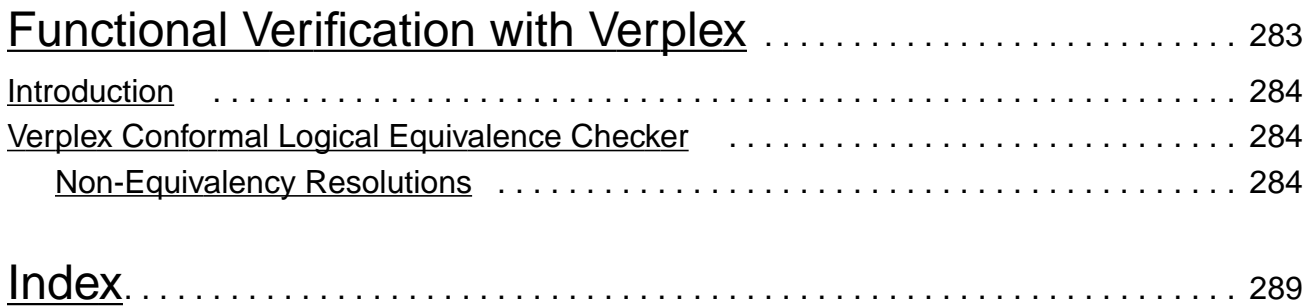

## <span id="page-8-0"></span>**List of Examples**

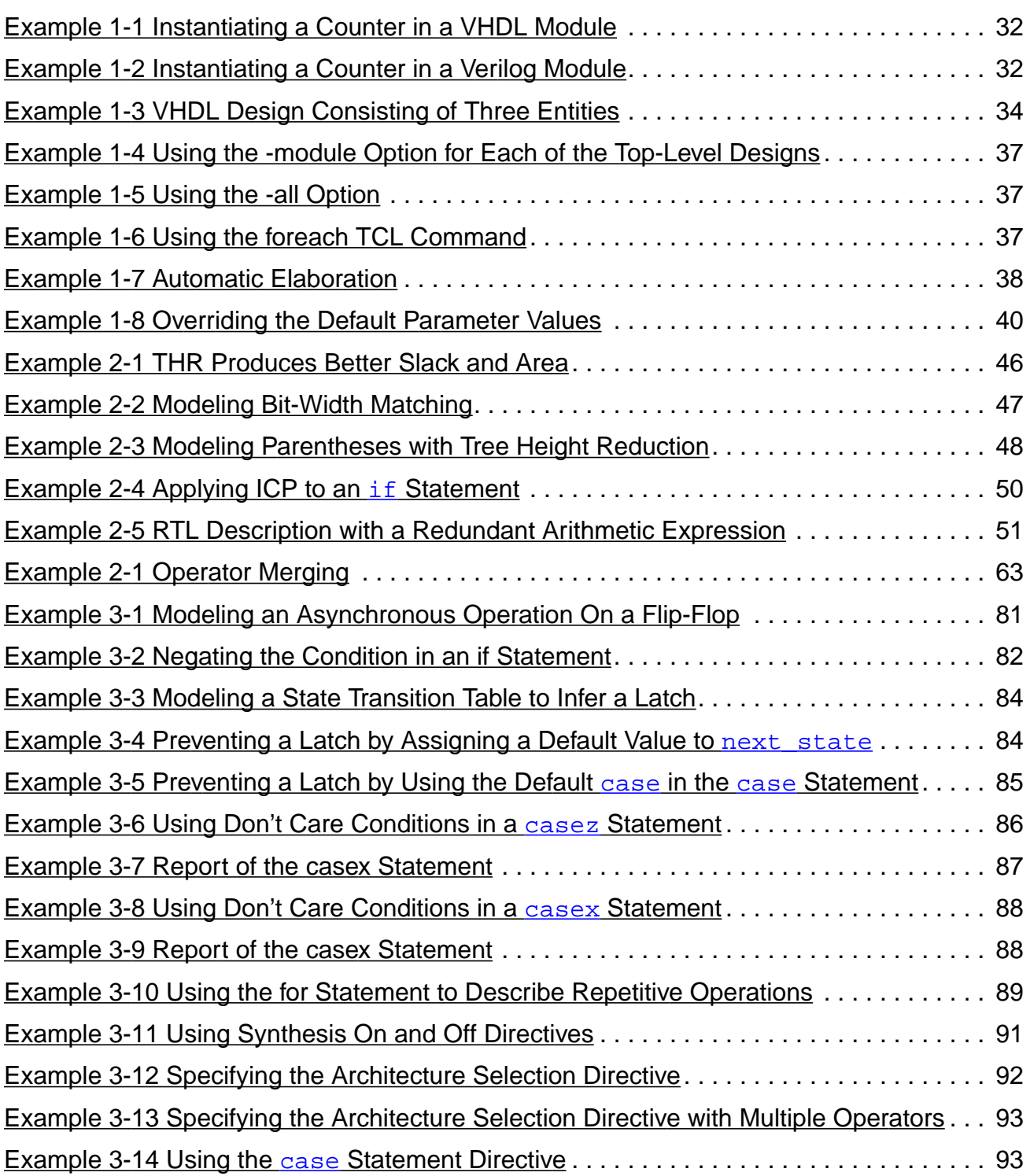

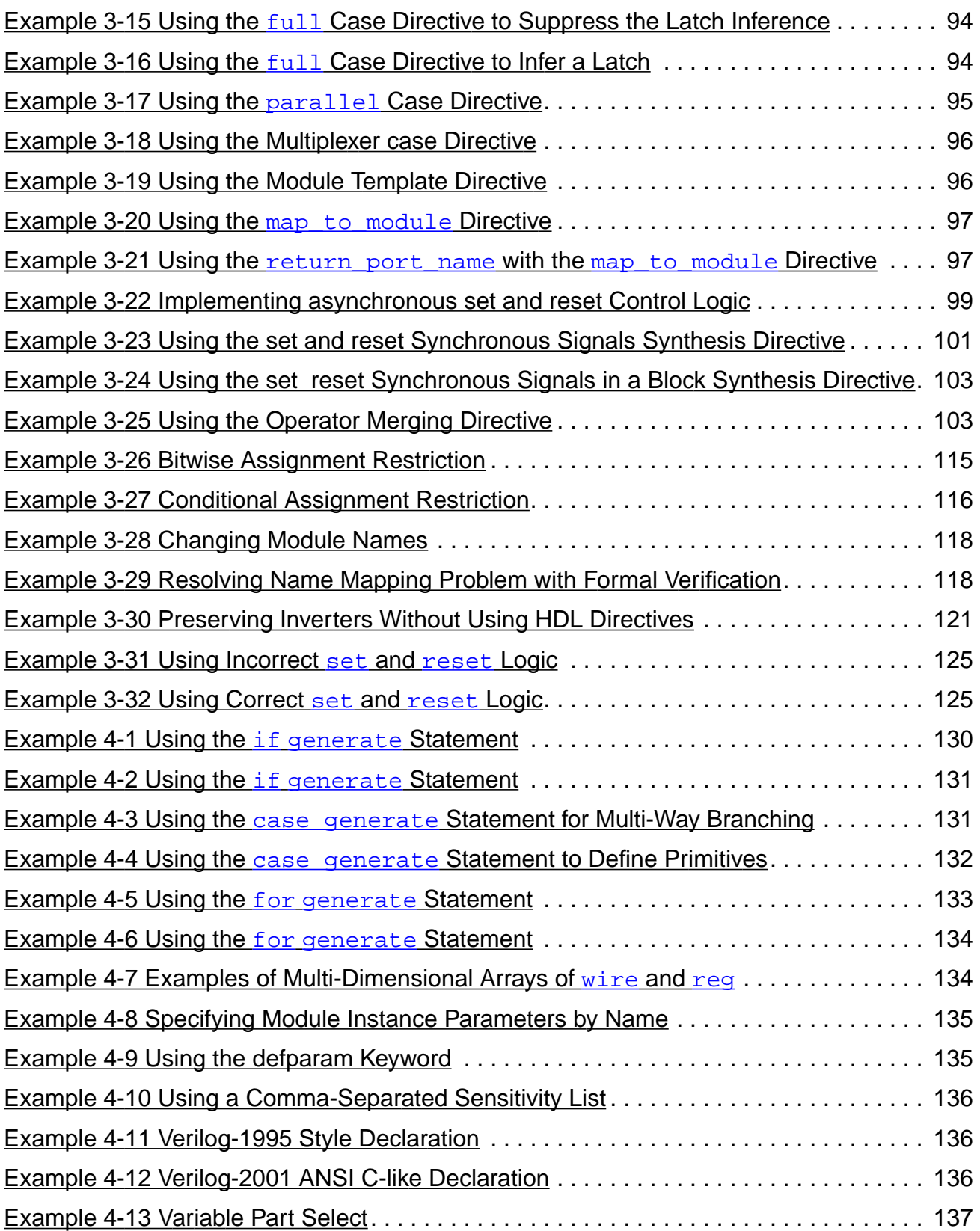

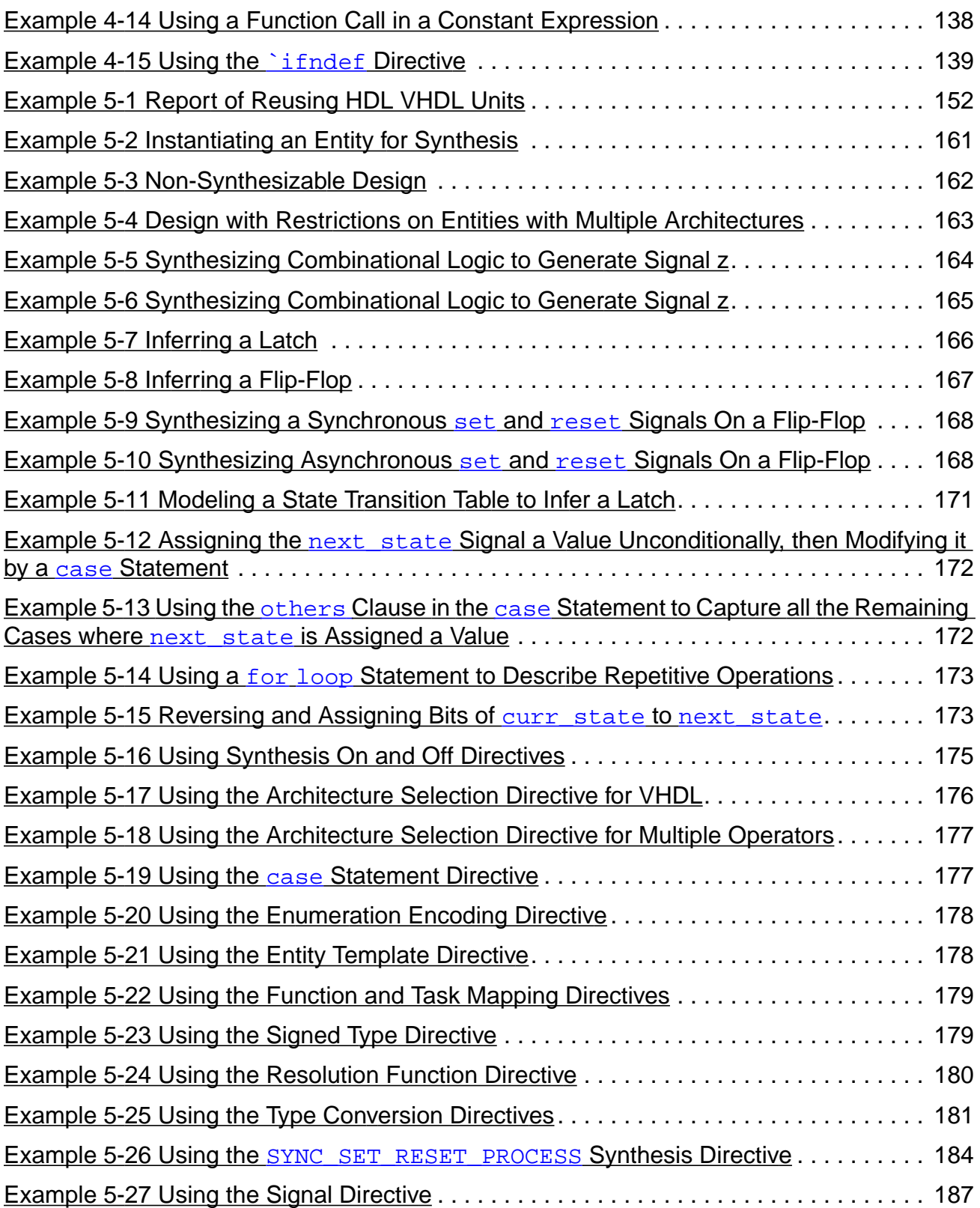

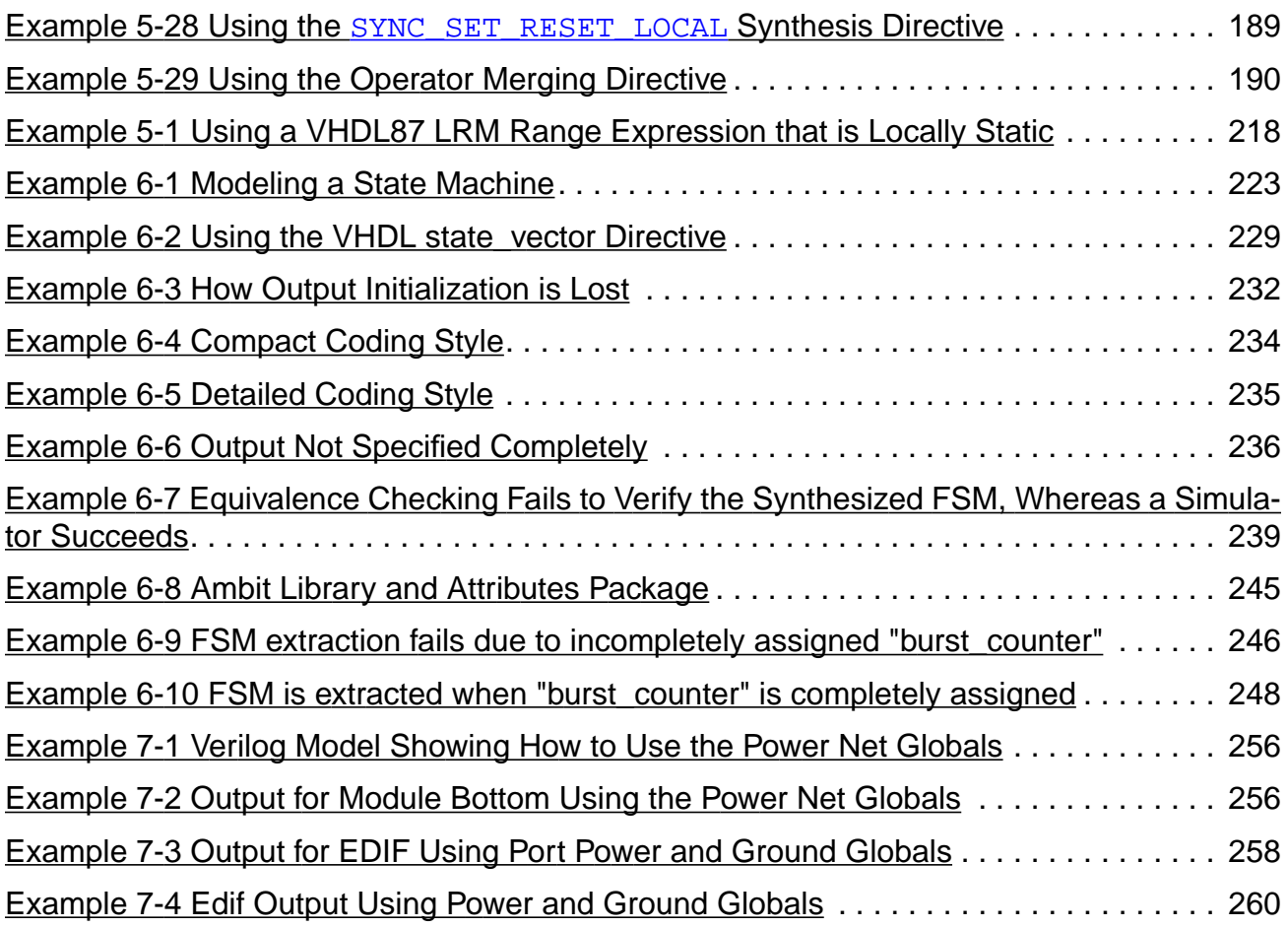

## <span id="page-12-0"></span>**List of Figures**

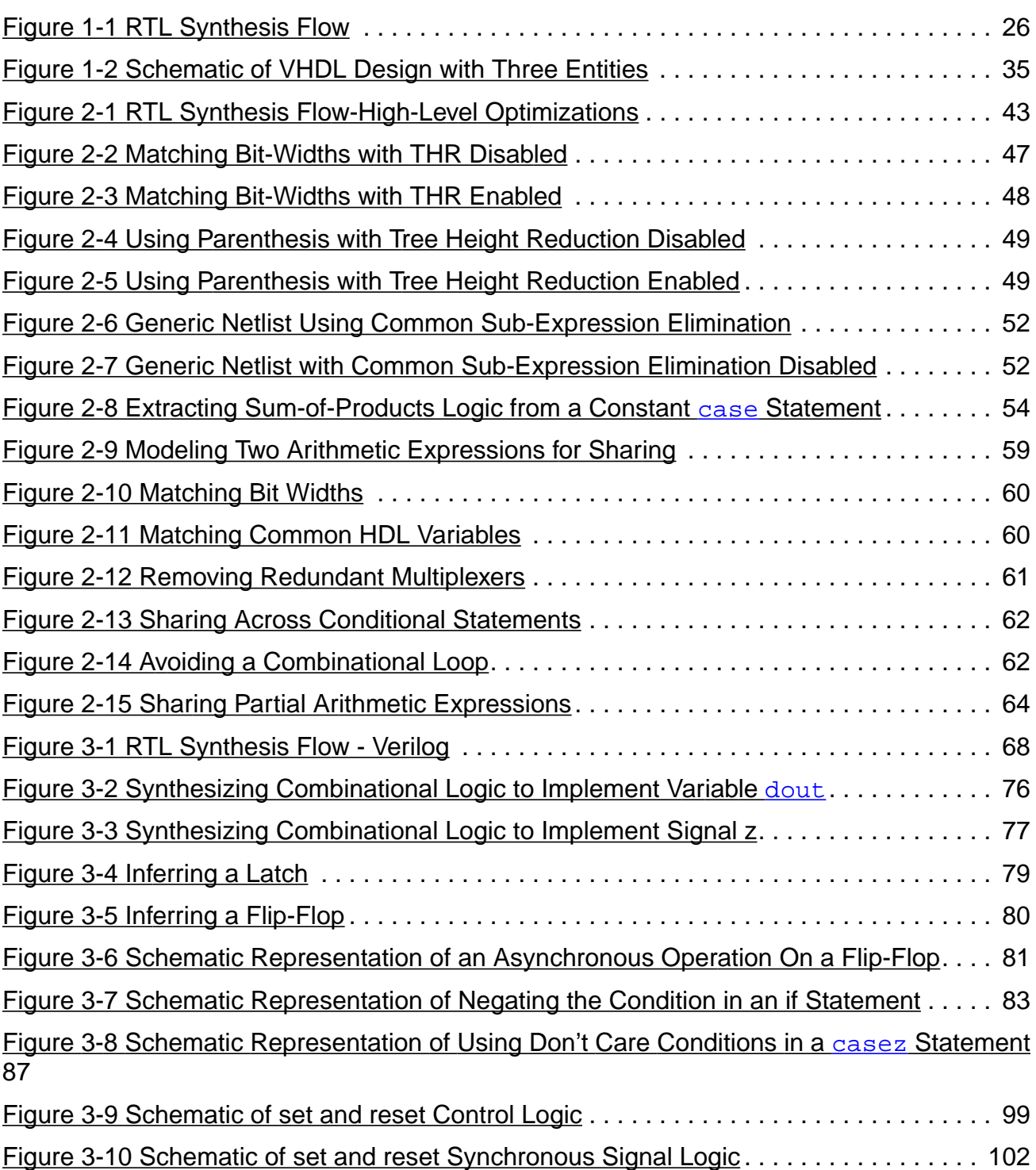

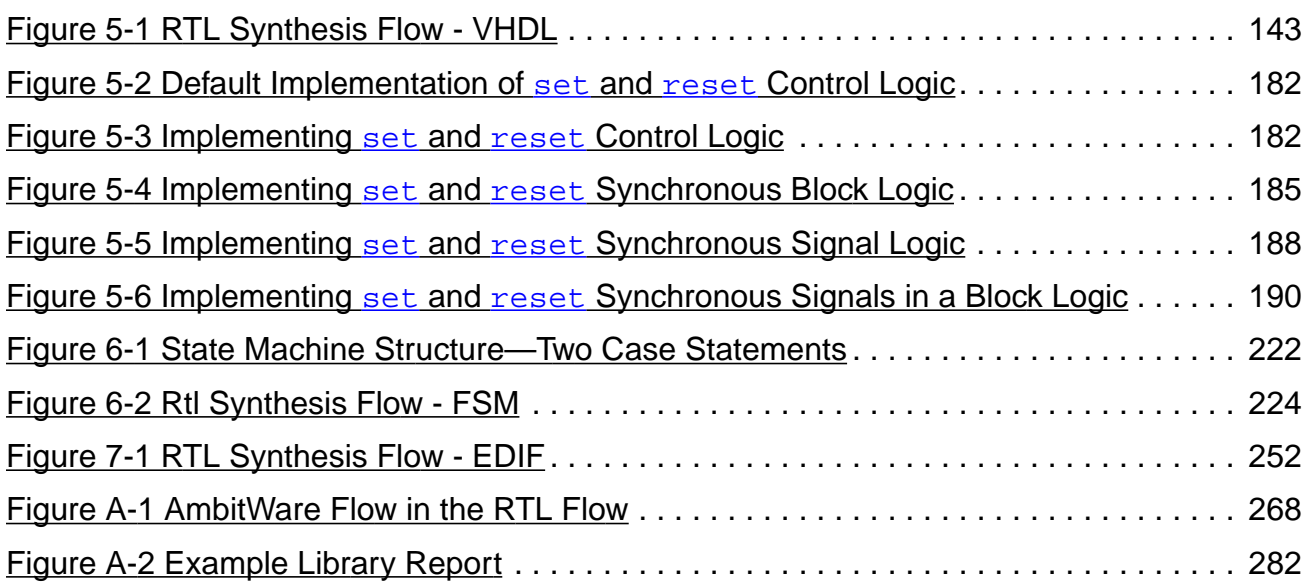

## <span id="page-14-0"></span>**List of Tables**

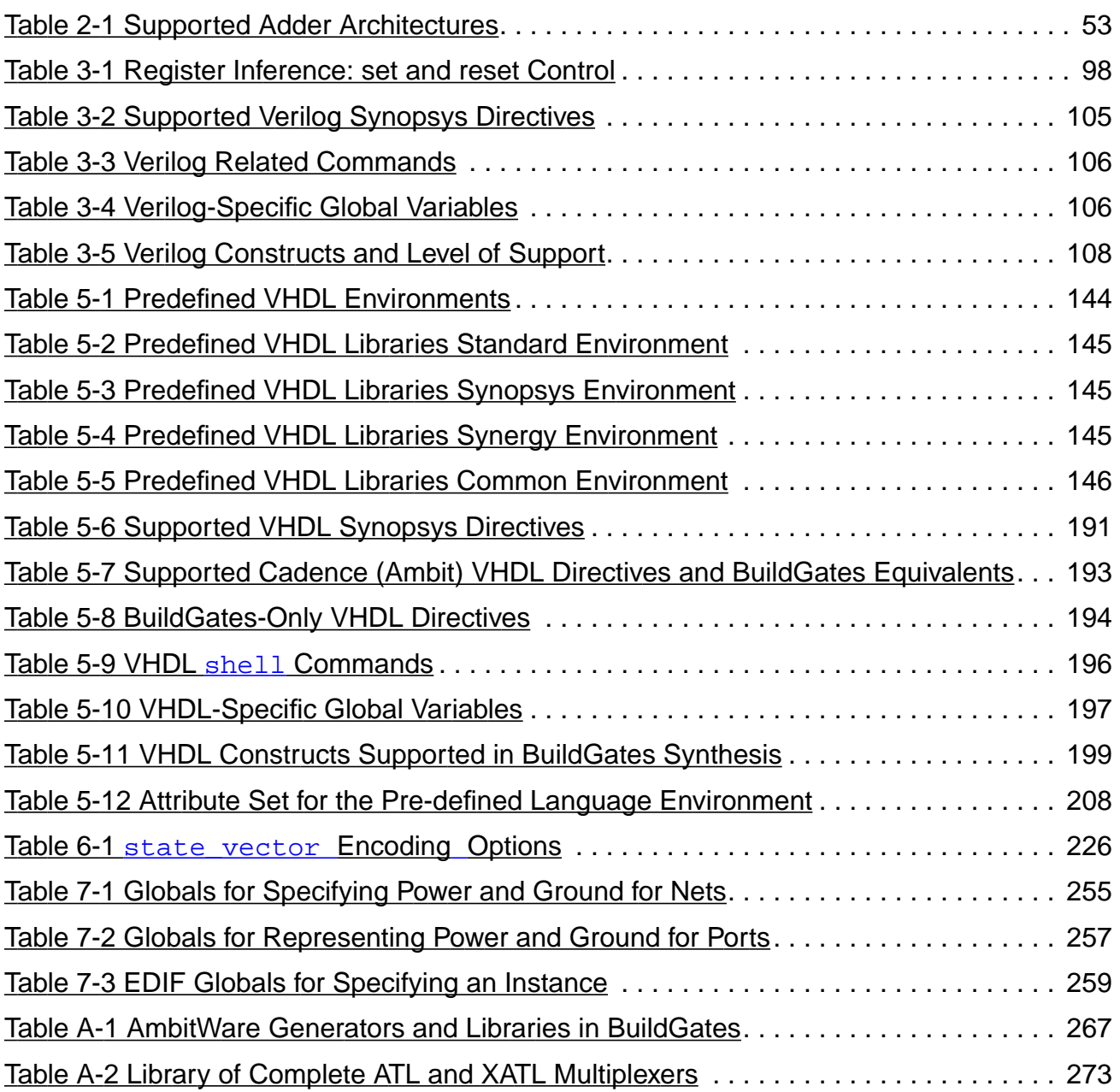

## <span id="page-16-0"></span>**Preface**

This preface contains the following sections:

- [About This Manual on page 18](#page-17-0)
- [Other Information Sources on page 18](#page-17-1)
- [Documentation Conventions on page 20](#page-19-0)

## <span id="page-17-0"></span>**About This Manual**

This manual describes HDL modeling for BuildGates Synthesis. The BuildGates® synthesis software accepts both VHDL and Verilog design modules.

## <span id="page-17-1"></span>**Other Information Sources**

For more information about BuildGates Synthesis and other related products, consult the following sources:

- AmbitWare Component Reference
- BuildGates Synthesis User Guide
- CeltIC User Guide
- Command Reference for BuildGates Synthesis and Cadence PKS
- Datapath for BuildGates Synthesis and Cadence PKS
- Delay Calculation Algorithm Guide
- Design for Test Using BuildGates Synthesis and Cadence PKS
- Distributed Processing for BuildGates Synthesis
- Global Variable Reference for BuildGates Synthesis and Cadence PKS
- Glossary for BuildGates Synthesis and Cadence PKS
- GUI Guide for BuildGates Synthesis and Cadence PKS
- Low Power for BuildGates Synthesis and Cadence PKS
- Low Power Synthesis Tutorial
- Migration Guide for BuildGates Synthesis and Cadence PKS
- Modeling Generation for Verilog 2001 and the Verilog Datapath Extension
- **PKS User Guide**
- SDC Constraints Support Guide
- Synthesis Place-and-Route Flow Guide
- Common Timing Engine (CTE) User Guide
- Verilog Datapath Extension Reference

Preface

- VHDL Datapath Package Reference
- Known Problems and Solutions in BuildGates Synthesis
- Know Problems and Solutions in Cadence PKS
- What's New in Cadence PKS
- What's New in BuildGates Synthesis

BuildGates Synthesis is used with other Cadence tools during various design flows. The following documents provide information about these tools and flows. These documents are available if your site purchased the product licenses.

- Cadence Timing Library Format Reference
- Cadence Pearl Timing Analyzer User Guide
- Cadence General Constraint Format Reference

The following books are references, but are not included with the CD-ROM documentation:

- IEEE 1364 Verilog HDL LRM
- TCL Reference, Tcl and the Tk Toolkit, John K. Ousterhout, Addison-Wesley Publishing Company

## <span id="page-19-0"></span>**Documentation Conventions**

## **Text Command Syntax**

The list below defines the syntax conventions used for the BuildGates Synthesis text interface commands.

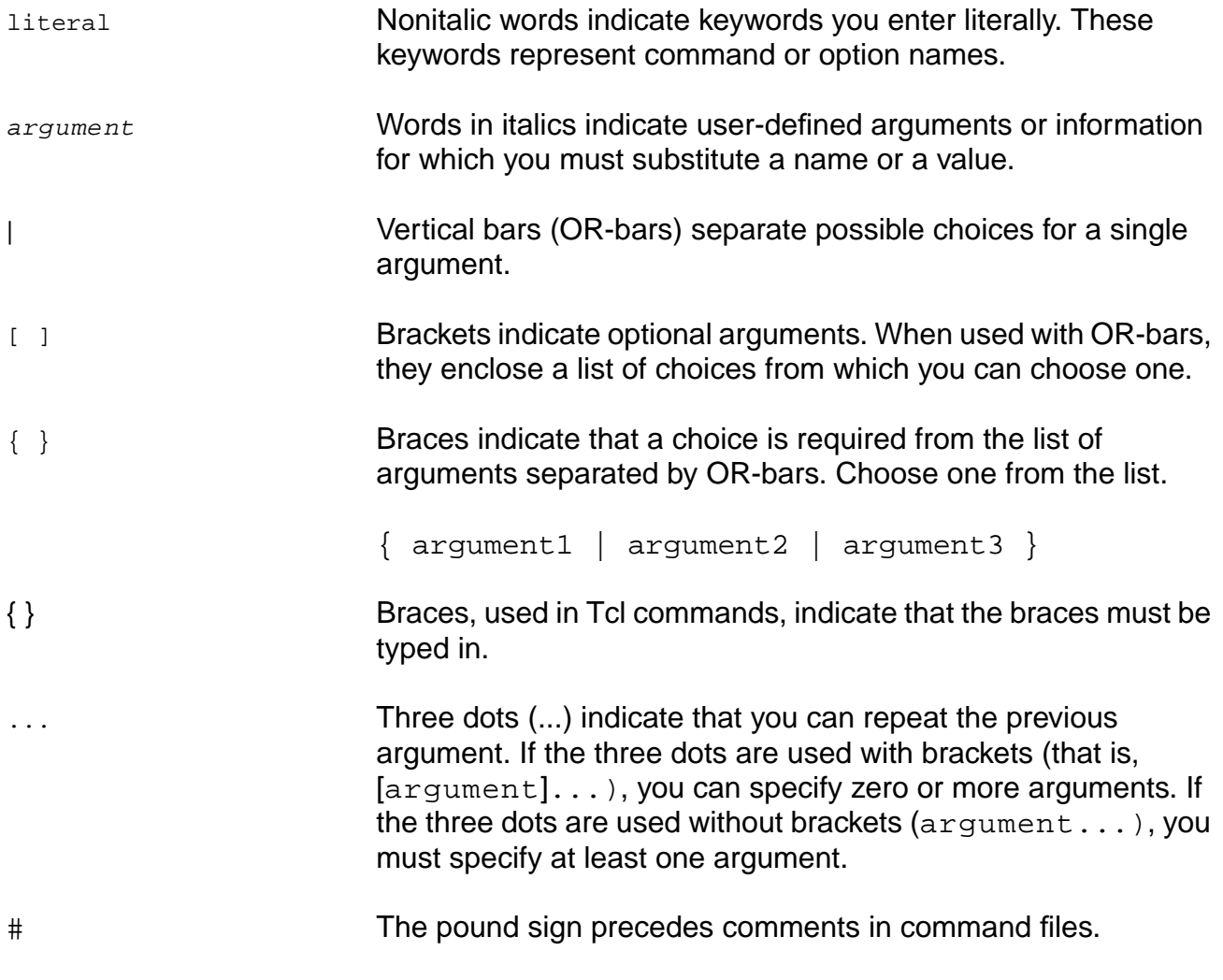

### <span id="page-19-1"></span>**Using Menus**

The GUI commands can take one of three forms.

CommandName A command name with no dots or arrow executes immediately.

<span id="page-20-0"></span>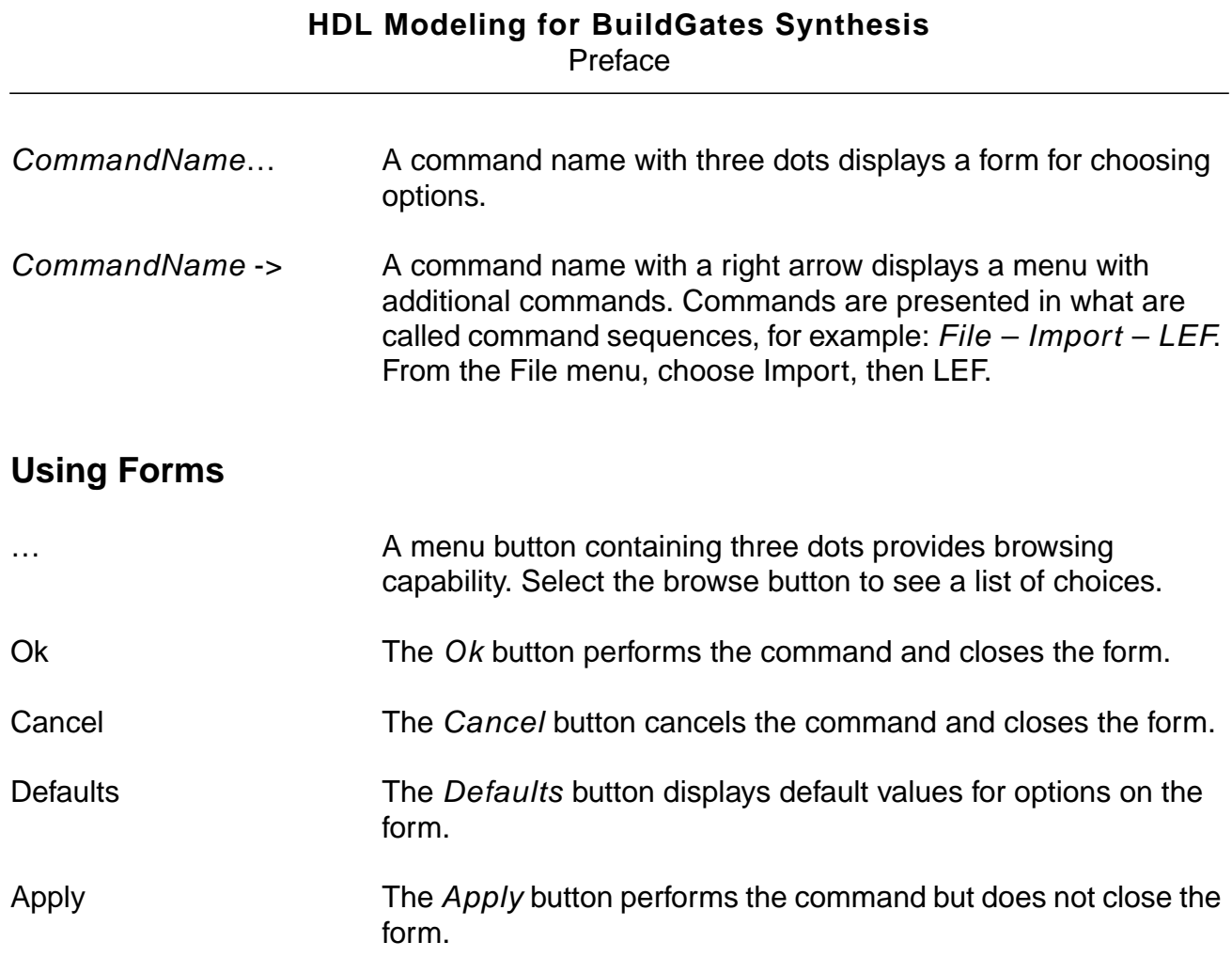

# **1**

## <span id="page-22-1"></span><span id="page-22-0"></span>**Modeling and Synthesizing HDL Designs**

The BuildGates® Synthesis software accepts VHDL, Verilog, and EDIF hardware description language (HDL) design modules.This chapter describes the basic steps involved in RTL synthesis in the following sections:

- [Overview on page 24](#page-23-0)
- [Tasks on page 26](#page-25-0)
- [Additional Information on page 31](#page-30-0)
- [Troubleshooting on page 40](#page-39-0)

## <span id="page-23-0"></span>**Overview**

The BuildGates Synthesis Design Flow in the BuildGates Synthesis User Guide shows a typical synthesis design flow and identifies the capabilities of the BuildGates Synthesis tool. Each step in the design flow is linked to the corresponding documentation.

The [RTL Synthesis Flow on page 25](#page-24-0) shows the tasks that are performed to synthesize an RTL design described with an HDL such as Verilog or VHDL.

The basic steps in RTL synthesis include reading in the design data described in Verilog, VHDL, or EDIF and generating the corresponding hardware implementation in the form of a generic (technology independent) netlist. RTL synthesis is the process of generating a generic netlist from a Register Transfer Level (RTL) design described in a Hardware Description Language (HDL). A generic netlist is comprised of technology-independent register-transfer level blocks such as flip-flops, arithmetic logic units (ALU), multiplexers, and Boolean logic gates interconnected by wires. The generic netlist is then optimized and mapped to the target technology library. See [VHDL-Related Commands and Globals on](#page-195-2) [page 196](#page-195-2) and [Verilog-Related Commands and Globals on page 106](#page-105-3) for a list of commands and globals used to synthesize VHDL and Verilog designs. For detailed information on how BuildGates synthesizes Verilog or VHDL designs, see [Synthesizing Verilog Designs on](#page-66-2) [page 67](#page-66-2) and [Synthesizing VHDL Designs on page 141](#page-140-2) respectively.

BuildGates synthesizes netlists that are functionally-equivalent (according to both exhaustive simulation and formal verification) to the input HDL model. However, the exact structure of the netlist and the run-time of the tool can vary depending upon the style of the input HDL model. In addition, there are HDL models that are impractical or infeasible to use for synthesizing functionally-equivalent hardware. See [Verilog Modeling Styles on page 75](#page-74-2) and [VHDL](#page-162-2) [Modeling Styles on page 163](#page-162-2) for more information on suggested Verilog or VHDL design practices. See Verilog-2001 [Extensions on page 127](#page-126-2) for a listing and description of the new extensions to the Verilog modeling language.

Part of building a generic netlist from a RTL description is generating implementations for complex hardware components such as multiplexors, Boolean gates, encoders, decoders, and arithmetic components. BuildGates uses a collection of RTL module generators and predefined RTL libraries to implement these components. Descriptions of the basic and datapath component generators and libraries are provided in Appendix A, [AmbitWare](#page-264-2).

BuildGates offers Datapath Synthesis to aid in implementing the datapath elements for high performing designs. See Datapath for BuildGates Synthesis and Cadence PKS for details on the Datapath product.

## <span id="page-24-0"></span>**RTL Synthesis Flow**

[Figure 1-1](#page-25-1) shows the typical RTL synthesis flow through a flow diagram and its corresponding Tcl script. For information on reading libraries, see Using Timing Libraries in the Timing Analysis for BuildGates Synthesis and Cadence Physically Knowledgeable Synthesis (PKS).

You can obtain information about the synthesized design after the do\_build\_generic and after the do\_optimize design phase. For example, after do\_build\_generic, the report resources command provides information about the initial architecture, size, format, and the corresponding RTL line number of arithmetic resources. After  $d$ o optimize, each arithmetic resource has a final architecture, which was selected by the tool while satisfying constraints during optimization.

You can also write a generic netlist after the  $d\circ$  build generic design phase to verify that the generic netlist is functionally equivalent to the RTL design. Write the final netlist after optimization is complete. Use the  $w$ rite  $ad$ b command to preserve the generic netlist for optimization in another session. The write adb command uses a binary database to save the netlist and any optimization-related attributes stored on netlist objects. These attributes are not written when the netlist is written in Verilog or VHDL format.

#### <span id="page-25-1"></span>**Figure 1-1 RTL Synthesis Flow**

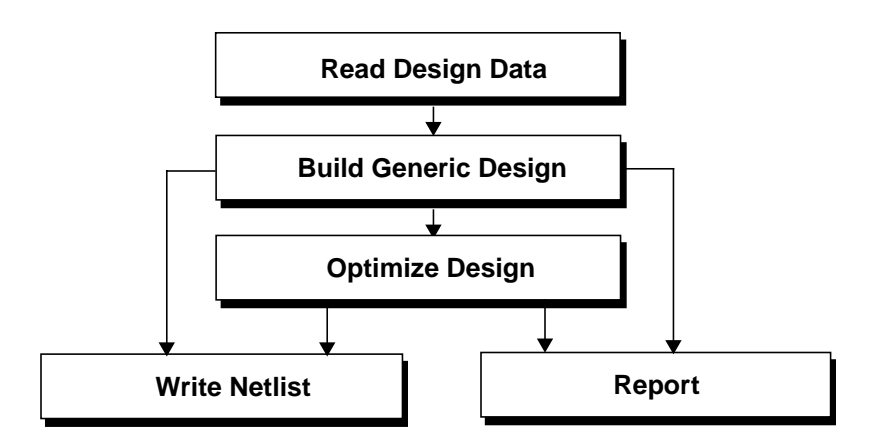

read\_verilog rtl.v read\_alf lca300k.alf

```
do_build_generic
```

```
write_verilog rtl.gen.v
report_resources
```
do\_optimize

write\_verilog rtl.map.v report\_resources

## <span id="page-25-0"></span>**Tasks**

The RTL [Synthesis](#page-25-1) Flow shows the tasks when synthesizing an RTL design described in an HDL such as Verilog or VHDL. Each of these tasks are described in detail in the following sections:

- [Read Design Data on page 27](#page-26-0)
- [Build Generic Design on page 28](#page-27-0)
- [Optimize Design on page 29](#page-28-0)
- [Report Resources on page 29](#page-28-1)
- [Write Netlist on page 30](#page-29-0)

### <span id="page-26-0"></span>**Read Design Data**

 $\blacktriangleright$  Enter the appropriate command, such as read vhdl for VHDL files or read verilog for Verilog files. For example, the following command reads in a pair of Verilog designs:

read\_verilog controller.v dma.v

The first step in synthesizing a hardware description language (HDL) design is to read in the HDL design.

Read in the design data using the following commands:

- read\_adb: Use this command when the design is saved in an Ambit Database (adb) format. The adb format exchanges design information from one session to another. The advantages of using . adb files is the speed in which these files are written and read, compared to ASCII HDL files.
- read edif: Use this command when the design in an Electronic Design Interchange Format (EDIF). The EDIF format exchanges design data between different CAD systems, and between CAD systems and printed circuit fabrication and assembly. The read\_edif command directly generates the generic netlist.
- read verilog: Use this command for Verilog designs. The Verilog language describes hardware components as a set of modules. Each of these modules has an interface to other modules to describe interconnectivity. The top level module contains instances of other modules (a hierarchy).
- read\_vhdl: Use this command for Very High Speed Integrated Circuit Hardware Description Language (VHDL) designs. The VHDL format describes hardware components as a set of entities and architectures.

**Note:** For hierarchical designs, BuildGates does not require the designs to be read in any particular order. It is possible to read the designs in either a bottom-up or a top-down manner. However, the entire design must be loaded before synthesis. You can also read and synthesize a large design one module at a time.

VHDL designs have the following restrictions: An entity must be read in before any of the entity's architectures, and packages and package bodies must be read in prior to reading in any other packages, entities, or architectures that refer to them.

### <span id="page-27-0"></span>**Build Generic Design**

➤ To build the generic design, enter the following command:

do\_build\_generic

After you read in all the design data, use the  $d\circ$  build generic command to generate a hierarchical, gate-level netlist consisting of generic cells. The created netlist uses technology independent cells from the Ambit Technology Library (ATL) and the extended ATL (XATL) library. Arithmetic components use the AmbitWare Arithmetic Component Library (AWACL).

Use the do\_build\_generic command options to generate netlists for selected modules in the design hierarchy. See Synthesizing a Specified [Module on page 36](#page-35-0) for information about these options.

**Note:** In an EDIF design, it is not necessary to enter the do\_build\_generic command; the read\_edif command directly generates the generic netlist from the EDIF description.

The do build generic command performs the following functions:

- Generates an internal control and data flow graph (CDFG) to analyze the design.
- Determines the number and type of registers (latches and flip-flops) needed to store data values in the design.
- Determines the types and sizes of arithmetic components (adders, multipliers, and so on) required to implement the operations in the design.
- Generates hardware for registers and arithmetic components and the appropriate interconnect logic.

In addition, the  $d\circ$  build generic command completes the following high-level generic optimizations:

- Resource Sharing
- Tree Height Reduction
- Implicit Constant Propagation
- Common Sub-Expression Elimination (CSE)
- Initial Architecture Selection
- Extraction of Sum-of-Products Logic
- MUX Extraction
- Finite State Machine (FSM) Extraction

These optimizations significantly improve your design's area and performance. See Chapter 2, [High-Level Optimizations on page 41](#page-40-2) for further information.

## <span id="page-28-0"></span>**Optimize Design**

➤ Once the generic netlist is generated, enter the following command to perform various logic mapping, and timing optimizations on the design:

do\_optimize

In addition, the do\_optimize command selects the optimal datapath architectures.

## <span id="page-28-1"></span>**Report Resources**

➤ Enter the following command to view information about the hardware resources generated to implement the design. Resources include flip-flops, latches, multiplexers, AmbitWare modules, and datapath modules.

report\_resources

By default, the report resources command provides information about the architecture, size, format, and line numbers of arithmetic resources that were generated to implement the arithmetic operations in the RTL design. After do build generic, the report shows the initial architectures. After  $d \circ \phi$  putimize, the report shows the final architecture that was selected given the specified constraints.

In addition, the report\_resources command reports the resources generated by each of the AmbitWare generators. See [AmbitWare Generators on page 269](#page-268-1) for more information.

Use the report\_resources -hierarchical command for the following purposes:

- To identify datapath operators
- To examine how operators are merged
- To examine the selected architecture of each (merged) operator

For more information see the Datapath for BuildGates Synthesis and Cadence PKS.

## <span id="page-29-0"></span>**Write Netlist**

- ➤ Use one of the following commands to write out a generic netlist:
- write\_adb
- write\_edif
- write\_vhdl
- write\_verilog

Write out a generic netlist in VHDL or Verilog to verify that the generic netlist, produced by the  $d$ <sub>o</sub> build generic command, is functionally equivalent to the RTL design. Verify the design using techniques such as simulation or formal verification.

The final netlist is generated as the last step in the RTL synthesis flow. After optimization is compete and the report results are satisfactory, save the final netlist.

## **Important**

Use a binary netlist database (write\_adb) to exchange database information and to preserve optimization-related attributes stored on netlist objects. These attributes are lost if the netlist is saved in a VHDL or a Verilog format, potentially resulting in long optimization run times and poor quality of results.

#### **Saving the Generic Netlist for Optimization in Another Session**

➤ Use the write\_adb command to save the generic netlist for optimization in another session.

The write\_adb command writes design data stored by the shell to the database in the Ambit Synthesis database (ADB) file format. By default, the ADB netlist is a hierarchical netlist of the current module and all instances inside it. Use the ADB file to quickly load data and perform further synthesis or analysis. Use the read\_adb command to load the data from the .adb file into the database.

#### **Simulating a Generic Netlist Before Optimization**

To verify the functionality of the netlist generated by BuildGates using simulation, you need the simulation models for the cells that comprise the netlist.

Netlists generated after the do\_build\_generic command consist of generic ATL and XATL cells.

 $\triangleright$  To simulate the netlist without the cell simulation models, use the -equation option with the write\_verilog or the write\_vhdl command.

This writes out the generic netlist in the form of Boolean equations instead of instantiations of ATL and XATL cells. For example,

```
write_verilog -hierarchical -equation generic.v
write_vhdl -hierarchical -equation generic.vhd
```
The resulting Verilog or VHDL file provides functional information about the ATL and the XATL components, and can be verified without the need for additional libraries.

Netlists generated after the do\_optimize command consist of cells from the selected target technology. Verilog and VHDL simulation models for these are available directly from the ASIC vendor that supplied the technology library.

## <span id="page-30-0"></span>**Additional Information**

- [Synthesizing Mixed VHDL and Verilog Designs on page 32](#page-31-0)
- [Querying the HDL Design Pool on page 33](#page-32-0)
- [Synthesizing a Specified Module on page 36](#page-35-0)
- [Synthesizing Multiple Top-Level Designs on page 37](#page-36-0)
- [Synthesizing Parameterized Designs on page 38](#page-37-0)
- **[Synthesizing Designs with GTECH Cells on page 39](#page-38-0)**

### <span id="page-31-0"></span>**Synthesizing Mixed VHDL and Verilog Designs**

You can synthesize VHDL and Verilog designs in the same session. No special attributes or synthesis directives are needed for mixed VHDL and Verilog designs. When using mixed VHDL and Verilog hierarchical designs, the following constraints apply:

- Component instances in a Verilog module are resolved if a module or technology cell with the exactS name is found. For example, an instance of a module named counter is resolved only with another VHDL or Verilog module named counter.
- Component instances in a VHDL module are resolved in a case-insensitive manner. For example, an instance of a module named counter in a VHDL module is linked with other VHDL and Verilog modules named COUNTER, or Counter, and so on. An error occurs if there are multiple modules whose names match counter in a case-insensitive manner.
- VHDL modules that have similar names (identical letters but in different upper or lower case form) are treated as identical modules. For example, if VHDL modules COUNTER and counter are read in sequentially, the latter module counter replaces COUNTER in the module pool.

The following examples show a VHDL design, TOP\_VHDL and a Verilog design, TOP VERILOG. Each design instantiates a lower-level module. Instance I1 of COUNTER in entity TOP\_VHDL is linked with the Verilog module counter because counter and COUNTER are identical from a case-insensitive point of view. However, the instance inst1 of counter in module TOP\_VERILOG is not linked to COUNTERS because a Verilog instantiation requires an exact, case sensitive match.

#### <span id="page-31-1"></span>**Example 1-1 Instantiating a Counter in a VHDL Module**

```
entity TOP_VHDL is
    ...
I1 : COUNTER port map (...): -- linked with "counter"
end;
```
#### <span id="page-31-2"></span>**Example 1-2 Instantiating a Counter in a Verilog Module**

```
module TOP_VERILOG (...);
    ...
    counter inst1 (...); // not linked with "COUNTER"
endmodule
```
## <span id="page-32-0"></span>**Querying the HDL Design Pool**

Design data is often organized into tens or even hundreds of HDL files. You can investigate the design hierarchy right after the HDL files are read into BuildGates Synthesis. Queries determine which subtrees in the design hierarchy need to be synthesized. Use these queries to generate Makefile-like scripts for managing the design's generic build and optimization steps.

Use the following commands to query the entire pool of HDL designs read in using the read vhdl or the read verilog commands:

- get\_hdl\_top\_level (page 35)
- get\_hdl\_hierarchy (page [35](#page-34-1))
- get\_hdl\_type (page [36](#page-35-1))
- get\_hdl\_file (page [36](#page-35-2))

To illustrate the get\_hdl commands, consider the following VHDL design, shown in [Example 1-3](#page-33-0). It consists of three entities: TOP, BOT, and BOTG. Assume that the design is in a VHDL file called  $design.vhd$  that has been read in using the read vhdl command.

```
Example 1-3 VHDL Design Consisting of Three Entities
```

```
entity BOTG is
  generic (WIDTH : natural := 1);
 port (Q: out bit_vector(WIDTH-1 downto 0));
end;
architecture A of BOTG is
begin
 Q \leq (others \Rightarrow '1');
end;
entity BOT is
 port (Q: out integer);
end;
architecture A of BOT is
begin
 Q \leq 25;end;
entity TOP is
 port (AO: out bit_vector(7 downto 0);
        BO: out integer);
end;
architecture A of TOP is
begin
   IB : entity work.BOT port map (BO);
   IA : entity work.BOTG generic map (8) port map (AO);
end;
```
After do\_build\_generic, [Figure 1-2](#page-34-0) shows the schematic representation of the three entity VHDL design.

#### <span id="page-34-0"></span>**Figure 1-2 Schematic of VHDL Design with Three Entities**

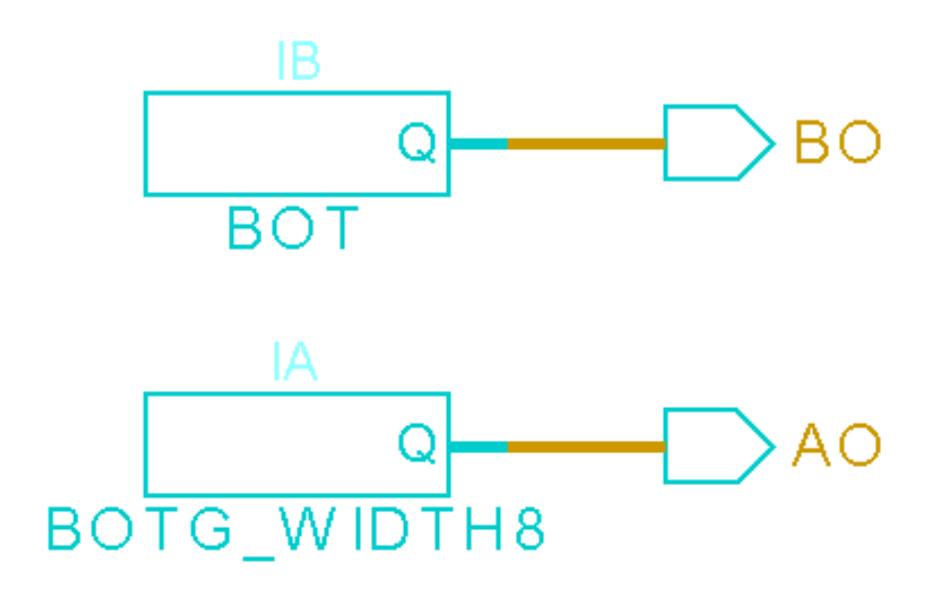

#### **Using the get\_hdl\_top\_level Command**

 $\triangleright$  Use the get hall top level command to display a list containing the names of all top level designs (designs that are not instantiated by any other design).

For example, from the VHDL [Example 1-3](#page-33-0) above, the command:

get\_hdl\_top\_level

yields the following output:

TOP

#### <span id="page-34-1"></span>**Using the get\_hdl\_hierarchy Command**

► Use the get\_hdl\_hierarchy command to display the design hierarchy.

For each design, the command lists the names of the designs that were instantiated within it (design hierarchical) and determines if the instantiations are parameterized (using parameters in Verilog or generics in VHDL).

For example, from the VHDL [Example 1-3](#page-33-0) above, the command:

get\_hdl\_hierarchy

yields the following output:

```
\{TOP \{ BOT n\} \{ BOTG p\} \} \{ BOT \{ \} \} \{ BOT G \{ \} \}
```
The output indicates that TOP instantiates both BOT (n represents a non-parameterized instantiation) and BOTG (p indicates a parameterized instantiation, since design BOTG contains generics). BOT and BOTG do not instantiate any other designs.

➤ Specify the module to obtain the hierarchy for a specific design. For example:

get\_hdl\_hierarchy TOP

yields the following output:

 $\{TOP \{\{BOT\ n\} \{\{BOTG\ p\}\}\}\$ 

#### <span id="page-35-1"></span>**Using the get\_hdl\_type Command**

► Use the get hdl type command to determine the language (VHDL or Verilog) of the described design.

For example entering the following command:

get hdl type TOP

yields the following output:

VHDL

#### <span id="page-35-2"></span>**Using the get\_hdl\_file Command**

► Use the get\_hdl\_file command to return the name of the HDL source file.

For example, entering the following command:

get\_hdl\_file BOTG

yields the following output:

design.vhd

## <span id="page-35-0"></span>**Synthesizing a Specified Module**

 $\blacktriangleright$  Use the -module option with the do build generic command to synthesize a generic netlist for a named module (or entity in VHDL) and all sub-modules in the hierarchy. For example:

do\_build\_generic -module des\_top

The -module option selects the named module as the top of the design hierarchy and as the default top timing module.To determine which module will serve as the starting point for synthesis, the tool looks for an exact match of the specified module in the HDL design pool. If a unique match is found, then that module is used as a starting point for synthesis.
## **Synthesizing Multiple Top-Level Designs**

 $\blacktriangleright$  Use the -module option, the -all option, or the foreach Tcl command to synthesize all the modules (or entities in VHDL) in the design hierarchy.

The do\_build\_generic command synthesizes all modules in the design hierarchy into a generic netlist. If there are multiple top-level modules in the design hierarchy, indicate the specific module in the design hierarchy to synthesize.

For example, assume that there are three top-level modules in the HDL design pool. Entering the following command:

get\_hdl\_top\_level

identifies the three top-level modules:

TOP1 TOP2 TOP3

Examples 1-4 through 1-6 show how to synthesize top-level designs in the HDL design pool:

#### **Example 1-4 Using the -module Option for Each of the Top-Level Designs**

do\_build\_generic -module TOP1 do\_build\_generic -module TOP2 do\_build\_generic -module TOP3

### **Example 1-5 Using the -all Option**

```
do_build_generic -all
```
#### **Example 1-6 Using the foreach TCL Command**

```
foreach top [get_hdl_top_level] {
do_build_generic -module $top
}
```
**Note:** For multiple top-level designs, an error results if the do build generic command is used without either the -all or -module option.

## **Synthesizing Parameterized Designs**

Use the do\_build\_generic command to propagate specified values and to specify values for instantiation.

### **Propagating Specified Values for Instantiation**

The do\_build\_generic command automatically elaborates the design by propagating generic values (parameters in Verilog) specified for instantiation as shown in [Example 1-7.](#page-37-0)

#### <span id="page-37-0"></span>**Example 1-7 Automatic Elaboration**

```
Entity BOT is
   generic (L, R: natural := 1); port (O: out bit_vector(L downto R));
end;
Architecture A of BOT is
begin
   0 \leq (others \implies '1');
end;
Entity TOP is
   port (0: out bit_vector(7 downto 0));
end;
Architecture A of TOP is
begin
  I8 : entity work.BOT generic map (7, 0) port map (O);
end;
```
In this example, the do\_build\_generic command builds the modules TOP and  $BOT_L7_R0$  (derived from the instance I8 in design TOP). The actual values (7 and 0) of the two generics ( $L$  and  $R$ ) provided in instance  $I_8$  override the default values for generics in the entity definition for BOT.

## **Synthesizing Designs with GTECH Cells**

You can synthesize designs that use GTECH cells. To read designs that instantiate GTECH cells, do the following:

■ For structural designs: read\_alf gtech.alf read\_verilog (read\_vhdl) -structural design.v (.vhd)

■ For partly structural designs:

read\_verilog (read\_vhdl) design.v (.vhd) do\_build\_generic

■ To map these GTECH components to ATL/XATL components:

do\_xform\_unmap -hier

■ To map these components to another target library:

```
do_xform_unmap -hier
read_tlf new_target_library.tlf
set_global target_technology new_target_library
do_xform_map -hier
```
### **Specifying Values for Instantiation**

While automatic elaboration works for designs that are instantiated in a higher level design, some applications require an override of the default parameter values directly from the do\_build\_generic command (as in elaborating top-level modules with different values of the parameters).

➤ To override the default parameter values, use the -parameter option, as shown in [Example 1-8](#page-39-0). This option specifies the values to use for the indicated generics.

#### <span id="page-39-0"></span>**Example 1-8 Overriding the Default Parameter Values**

Synthesizing the design BOT with generic values  $L=4$  and  $R=1$ :

```
do_build_generic -module BOT -parameter {{L 3} {R 2}}
```
yields the following output:

```
Info: Building generic design BOT (instantiated from the command line)
        with the parameter(s) L=3, R=2 <CDFG-340>.
Info: Processing design BOT_L3_R2 <CDFG-303>.
        Finished processing module: BOT_L3_R2 <MODGEN-110>.
```
**Note:** An error occurs if a generic name specified using the -parameter option is not a valid generic name for that design.

## **Troubleshooting**

Look for troubleshooting information at the end of each chapter. Additional troubleshooting information can be found in the latest version of Known Problems and Solutions for BuildGates Synthesis and Cadence PKS that accompanied your release.

# **High-Level Optimizations**

This chapter describes high-level optimizations for RTL Verilog or VHDL designs and includes the following sections:

- [Overview on page 42](#page-41-0)
- [Tasks on page 44](#page-43-0)
- [Additional Information on page 57](#page-56-0)
- [Troubleshooting on page 66](#page-65-0)

## <span id="page-41-0"></span>**Overview**

This chapter describes the high-level optimizations that are performed on RTL designs during synthesis. Control these optimizations using the set\_global command. All globals have a default value when you start a new shell session. Extensive experiments have identified that the default values are the best for most designs. However, you may attain better results by changing a global value with the set\_global command.

Once a global is set to a new value, the global retains that value for the current  $\text{shell}$  session until you set a new value for the global using the set\_global command. Use the get\_global command to get the value of any global. Use the reset\_global command to set the value of any global to its default value.

Optimization is automatic when you use the HDL optimization commands. The goal of optimization is to generate the best design, in terms of area and delay, that meets specified constraints. A design that is optimized for minimal area is often the one that consumes minimal power for a given frequency.

Perform RTL synthesis as shown by the flow diagram and the corresponding Tcl script as in [Figure 2-1.](#page-42-0) High-level optimizations are performed during the do\_build\_generic and the do optimize design phases. You can generate reports, such as report resources, after the do\_build\_generic and do\_optimize design phases. See Chapter 1, ["Modeling](#page-22-0) [and Synthesizing HDL Designs,"](#page-22-0) for detailed information on the RTL synthesis flow.

The high-level optimization techniques are described in the Tasks section.

<span id="page-42-0"></span>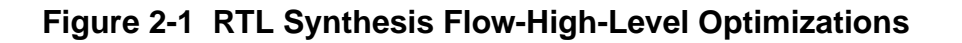

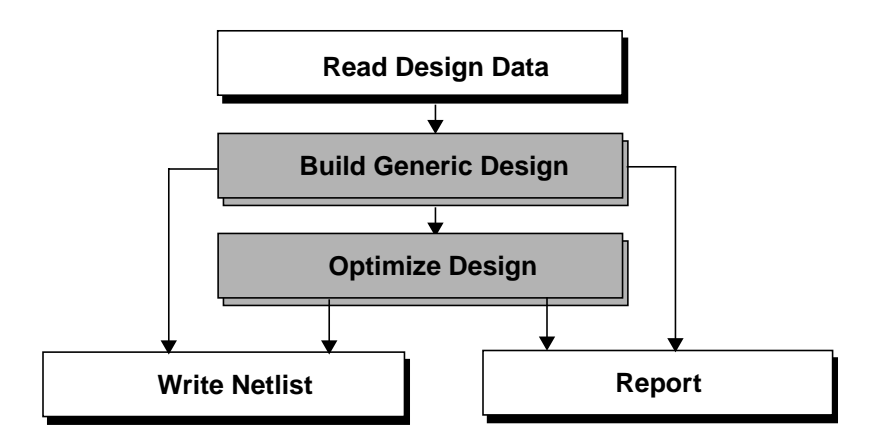

read\_verilog rtl.v read\_alf lca300k.alf

do\_build\_generic

write\_verilog rtl.gen.v report\_resources

do\_optimize

write\_verilog rtl.map.v report\_resources

## <span id="page-43-0"></span>**Tasks**

Control the following RTL high-level optimizations by specifying globals during the do\_build\_generic and do\_optimize design phases.

- [Resource Sharing on page 45](#page-44-0)  Reduces the number of logic modules needed to implement HDL arithmetic operations.
- [Tree Height Reduction \(THR\) on page 46](#page-45-0)  Minimizes the delay of complex arithmetic expressions.
- Implicit Constant Propagation [\(ICP\) on page 50](#page-49-0) Reduces area and delay by identifying variables in the RTL design that can be implemented as constants in the synthesized design.
- [Common Sub-Expression Elimination \(CSE\) on page 51](#page-50-0) Removes redundant arithmetic expressions from the RTL description to minimize the hardware components required to implement those expressions.
- [Architecture Selection on page 53](#page-52-0) Sets the default architecture used to implement adders and multipliers.
- [Extraction of Sum-of-Products \(SOP\) Logic on page 54](#page-53-0) Reduces area by using specialized logic optimization techniques on constant case statements.
- [Multiplexer Optimization on page 55–](#page-54-0) Reduces runtime by defining the threshold size below which all muxes are dissolved.
- Finite State Machine (FSM) [Extraction on page 56](#page-55-0) **–** Extracts the State Transition Table for the Finite State Machine.

## <span id="page-44-0"></span>**Resource Sharing**

 $\triangleright$  Set the following global to true to turn on resource sharing optimization:

set global hdl resource sharing {true | false}

Default: true

Follow these guidelines when using the hdl\_resouce\_sharing global command. For more information on resource sharing, see [Additional Information on page 57](#page-56-0).

- Resource sharing takes place during the do build generic and the do optimize design stages of the RTL Synthesis flow.
- Set the global hdl\_resource\_sharing variable to true before using the do\_build\_generic command. This lets the tool collect information for sharing.
- Sharing is performed at the end of the timing optimization phase to reclaim area without worsening slack. During the **do\_optimize** phase, set the global hdl\_resource\_sharing variable to false to disable resource sharing, or it will attempt to reclaim area after timing optimizations.
- Resource sharing requires the HDL to have arithmetic operations in different branches of a single conditional construct such as a case or an if statement.
- Sharing is not performed across different conditional constructs or HDL modules.
- Carry-save clusters are unsuitable for resource sharing, which limits the number of sharing possibilities in a design. See [Resource Sharing with Carry-Save Inferences on](#page-64-0) [page 65](#page-64-0) for additional information.
- False paths are not identified, which can cause pessimistic timing analysis, and limits the number of sharing decisions in a design.

See [Additional Information on page 57](#page-56-0) for more information on resource sharing.

## <span id="page-45-0"></span>**Tree Height Reduction (THR)**

➤ Set the following global to true to enable tree height reduction:

set global hdl tree height reduction {true | false}

Default: true (BuildGates Synthesis) Default: false (BuildGates Extreme and PKS)

**Note:** The default is false in BuildGates Extreme and PKS because THR can reduce the effectiveness of some datapath optimizations.

THR is done during the  $d\circ$  build generic phase of the design flow.

Tree Height Reduction (THR) is a timing independent optimization technique for reducing the height of an arithmetic expression tree by balancing its subtrees. The height of a tree is balanced when the height of its left and right subtrees do not differ by more than one.The height of the tree is equal to the number of steps needed to compute the expression, so the smaller the height of the expression tree, the smaller the delay in computing the expression. The following sections describe how to use THR to improve slack, area, and delay.

As shown in [Example 2-1](#page-45-1), THR improves slack and area of datapath rich designs that have chains of adders, multipliers, or subtractors. The design can have a combination of adders, subtractors, and multipliers within the same expression, or it can have an individual chain of adders, a chain of subtractors, or a chain of multipliers.

### <span id="page-45-1"></span>**Example 2-1 THR Produces Better Slack and Area**

```
c1 + c2 + c3 + c4; // chain of adders<br>c1 * c2 * c3 * c4; // chain of multipliers
|c1 - c2 - c3 - c4; // chain of subtractors
c1 + c2 - 1 + c3 - c4 - c5 + 1; // adders and subtractors with carryin
c1 + c2 - 1 + c3 + c4 * c5 * c6 * c7; // adders, subtractors, and multipliers in
                                          // the same expression.
```
THR improves performance by reducing the critical path delay. You can get an area gain by doing a bit-width matched THR.

The expression  $z = a + b + c + d$  in [Example 2-2](#page-46-0) is implemented with a skewed adder tree with a height of 3, as shown in [Figure 2-2](#page-46-1) when THR is disabled.

### <span id="page-46-0"></span>**Example 2-2 Modeling Bit-Width Matching**

```
module thr (z,a,b,c,d);
   input [1:0] a,c;
   input [2:0] b,d;
   output [5:0] z;
   reg [5:0] z;
   always @(a or b or c or d)
      begin
     z = a + b + c + d;
      end
endmodule
```
### <span id="page-46-1"></span>**Figure 2-2 Matching Bit-Widths with THR Disabled**

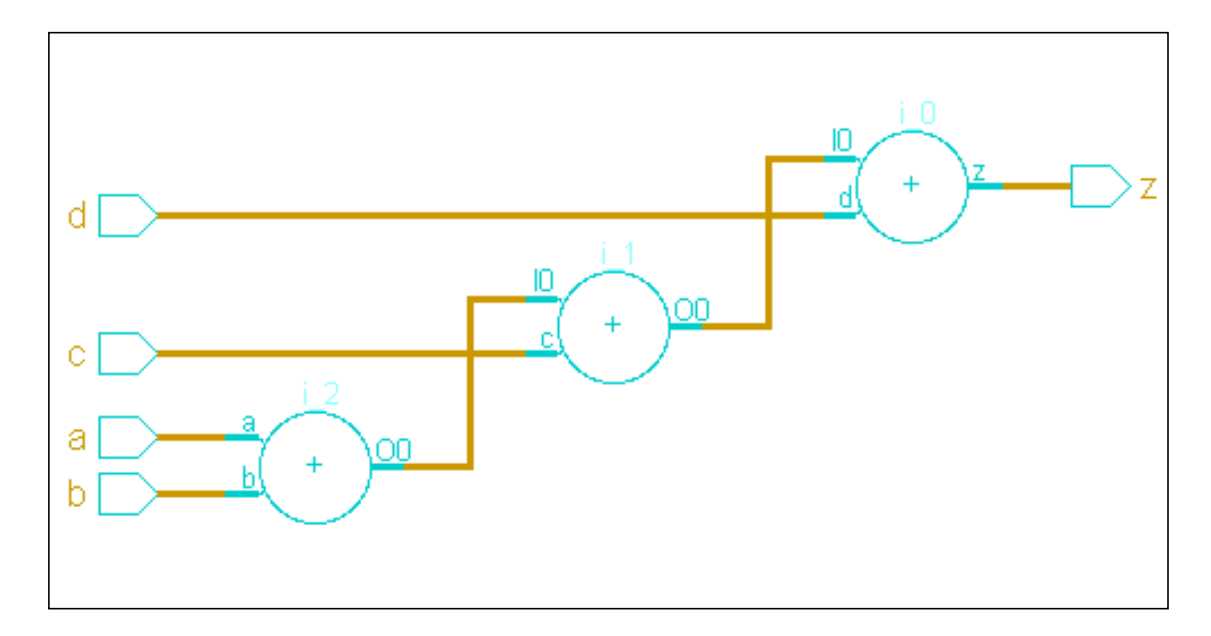

When THR is enabled, the expression is implemented with a balanced tree with a height of 2, as shown in [Figure 2-3.](#page-47-0) Whenever possible, the THR optimization assigns expression input variables with similar bit-width to a single hardware component to minimize the size of that component. This bit-width matching may result in smaller adders, subtractors, and multipliers, which in turn, results in a smaller area.

<span id="page-47-0"></span>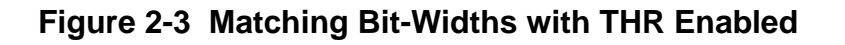

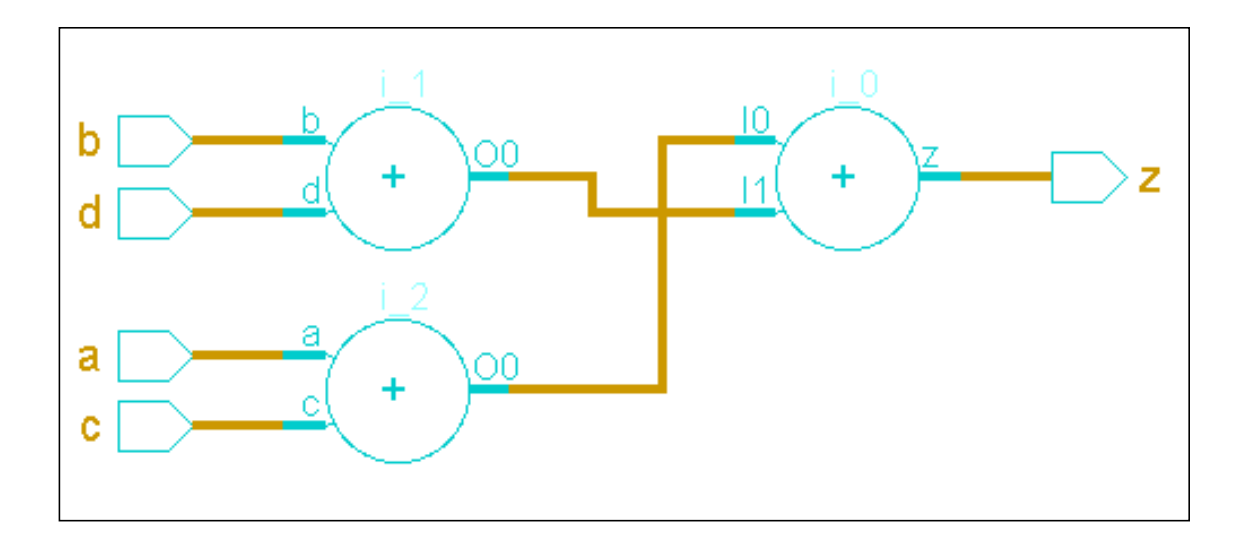

## **Using Parentheses with Tree Height Reduction**

THR honors parentheses in an expression. THR does not rebalance expressions across parentheses, but lets you use parentheses as directives to control how you want to rebalance the expression tree. [Example 2-3](#page-47-1) shows how you can use parentheses to separate early arriving inputs from late arriving inputs.

### <span id="page-47-1"></span>**Example 2-3 Modeling Parentheses with Tree Height Reduction**

```
module thr (z,a,b,c,d,e,f);
   input [2:0] a, b, c, d, e, f;
   output [2:0] z;
   reg [2:0] z;
   always @(a or b or c or d or e or f)
      begin
     z = (a + b + c + d) + (e + f);end
```
endmodule

If late arriving inputs are not separated from the early arriving inputs, THR may generate a structure whose critical path is worse than if THR were disabled.

[Figure 2-4](#page-49-1) shows a structure using parenthesis with THR disabled.

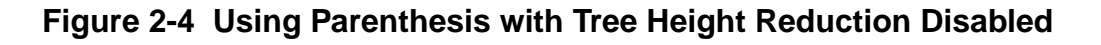

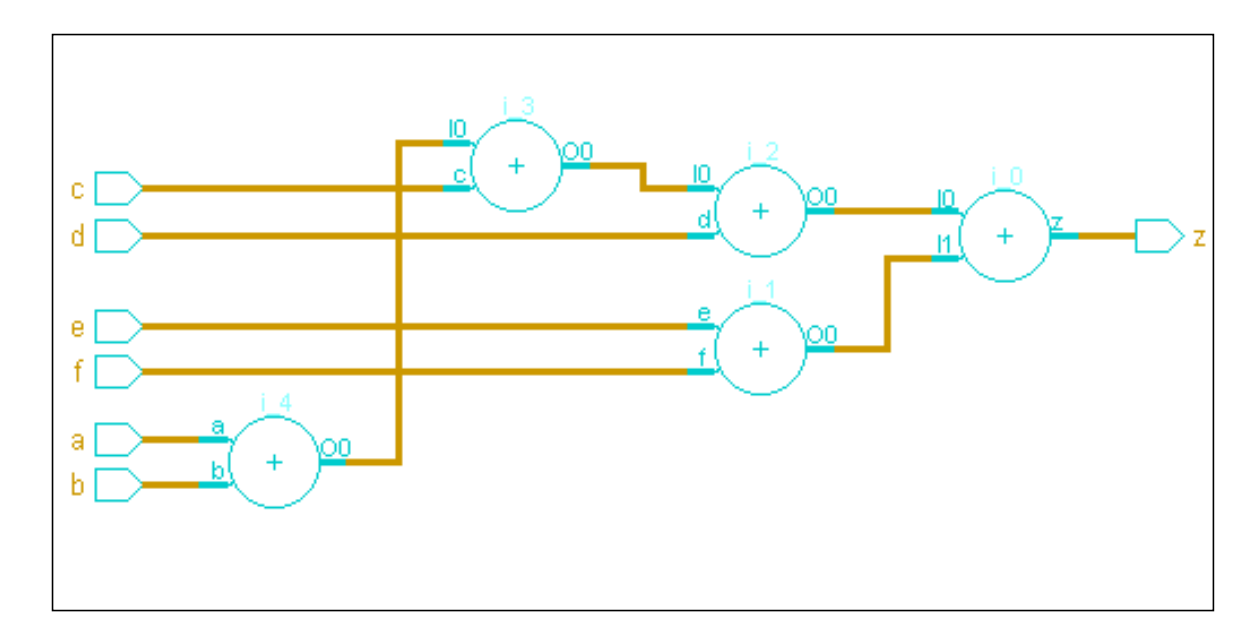

In [Figure 2-5,](#page-48-0) sub-expressions  $(a+b+c+d)$  and  $(e+f)$  are separated by parentheses and are rebalanced independently.

<span id="page-48-0"></span>**Figure 2-5 Using Parenthesis with Tree Height Reduction Enabled**

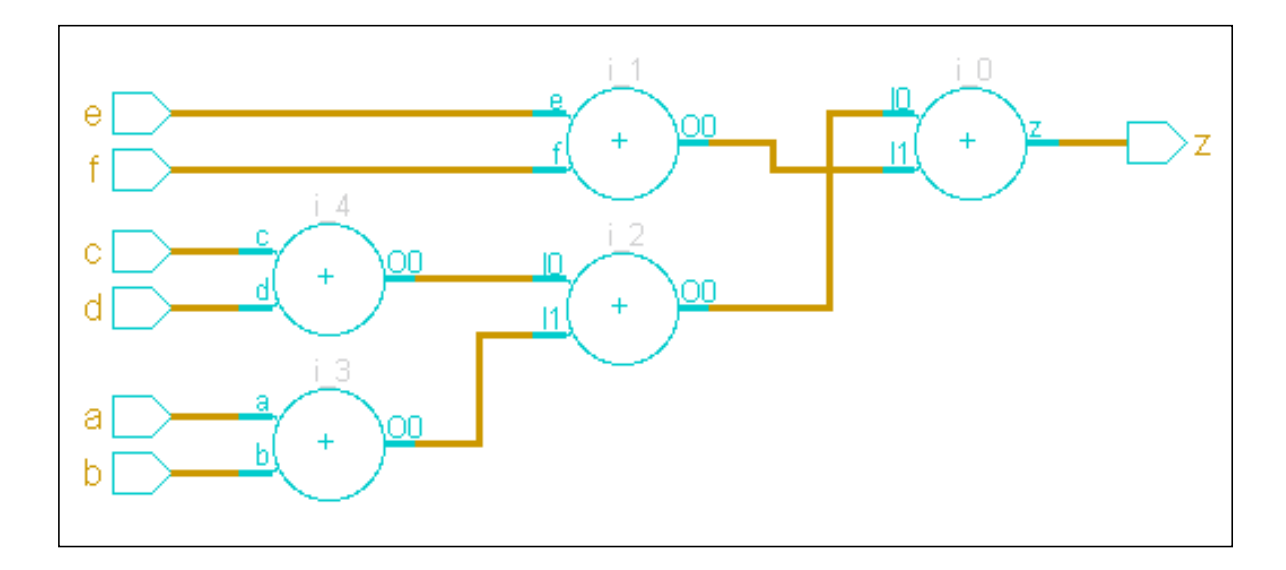

## <span id="page-49-0"></span>**Implicit Constant Propagation (ICP)**

Implicit constant propagation is an optimization technique that replaces program variables with constant values within conditional statements. ICP determines whether the value of a variable in a conditional clause evaluates to a constant, and if it does, propagates that constant to all uses of the variable in the relevant branch of the condition. The goal of constant propagation is to discover values that are constant on all possible executions of a program and to propagate these constant values as far forward through the program as possible. The advantage of the ICP optimization is shown in [Example 2-4,](#page-49-1) where the constant 3 is propagated to the subtraction operation, eliminating the need for a subtractor in the netlist.

**Note:** Implicit constant propagation is done by default by the do\_build\_generic command.

## <span id="page-49-1"></span>**Example 2-4 Applying ICP to an if Statement**

```
module icp (z,a);
   input [1:0] a;
   output [1:0] z;
   reg [1:0] z;
    always @(a)
      begin
     if (a == 3)z = a - 1;else
        z = aiend
endmodule
```
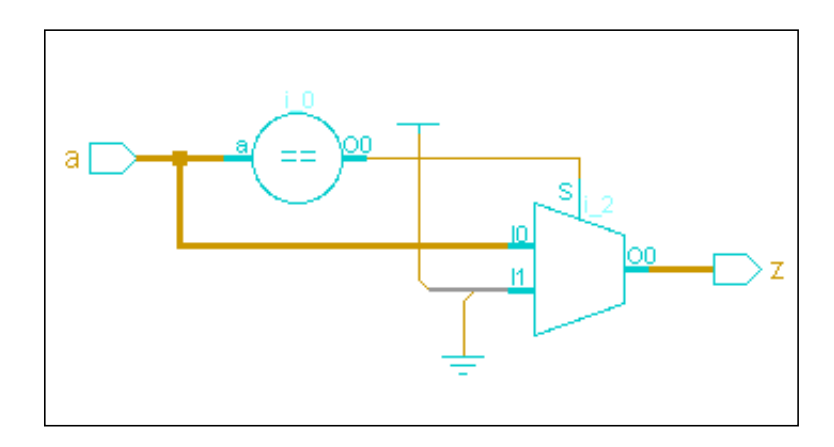

## <span id="page-50-0"></span>**Common Sub-Expression Elimination (CSE)**

➤ Set the following global to true to enable the Common Sub-Expression Elimination optimization:

```
set_global hdl_common_subexpression_elimination {true | false}
```
Default: true

Common Sub-Expression Elimination (CSE) is an optimization technique that removes redundant arithmetic expressions from the RTL description to minimize the hardware required to implement those expressions. [Figure 2-6](#page-51-0) shows the generic netlist generated for the module cse shown in [Example 2-5](#page-50-1) with CSE enabled.

### <span id="page-50-1"></span>**Example 2-5 RTL Description with a Redundant Arithmetic Expression**

```
module cse (z,a,b,c,d,sel);
  input sel;
  input [7:0] a,b,c,d;
 output [15:0] z;
 reg [15:0] z;
 always @ (a or b or c or d or sel)
   begin
      if (sel)
        z = a * b + cielse
        z = d + a * b;
   end
endmodule
```
<span id="page-51-0"></span>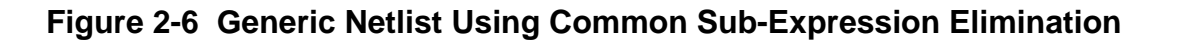

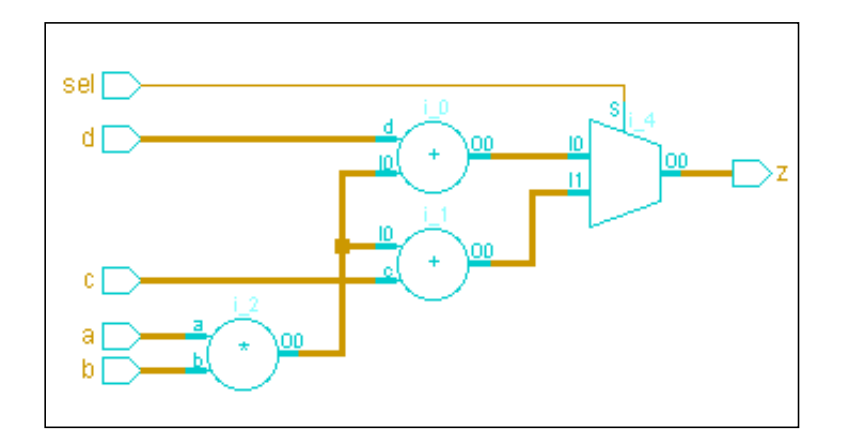

[Figure 2-7](#page-51-1) shows two multipliers used to implement output z when CSE is disabled.

<span id="page-51-1"></span>**Figure 2-7 Generic Netlist with Common Sub-Expression Elimination Disabled**

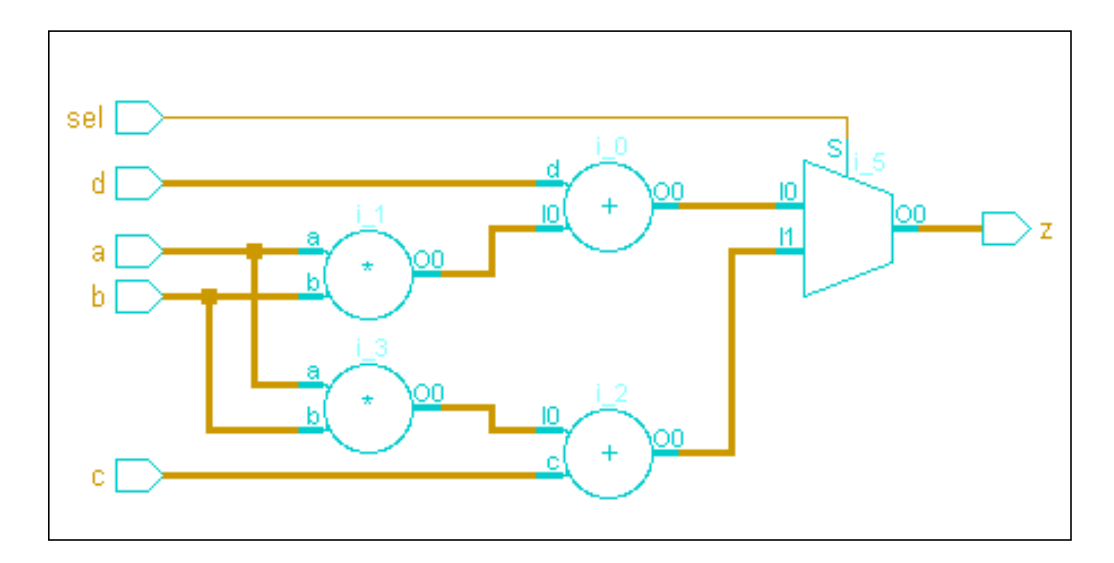

## <span id="page-52-0"></span>**Architecture Selection**

➤ Use the following global to set the default adder architecture used to implement final adders:

```
set_global aware adder architecture {ripple | csel | cla | fcla}
```
Default: fcla

A synthesis tool does not treat an adder as a single truth table during implementation. Instead, the tool employs a known, pre-defined scheme to compose the adder. Such a scheme is known as the *architecture* of an adder.

Cadence PKS and BuildGates Extreme Synthesis support four carry-propagate adder architectures that trade off between area and timing (see[Table 2-1\)](#page-52-1).

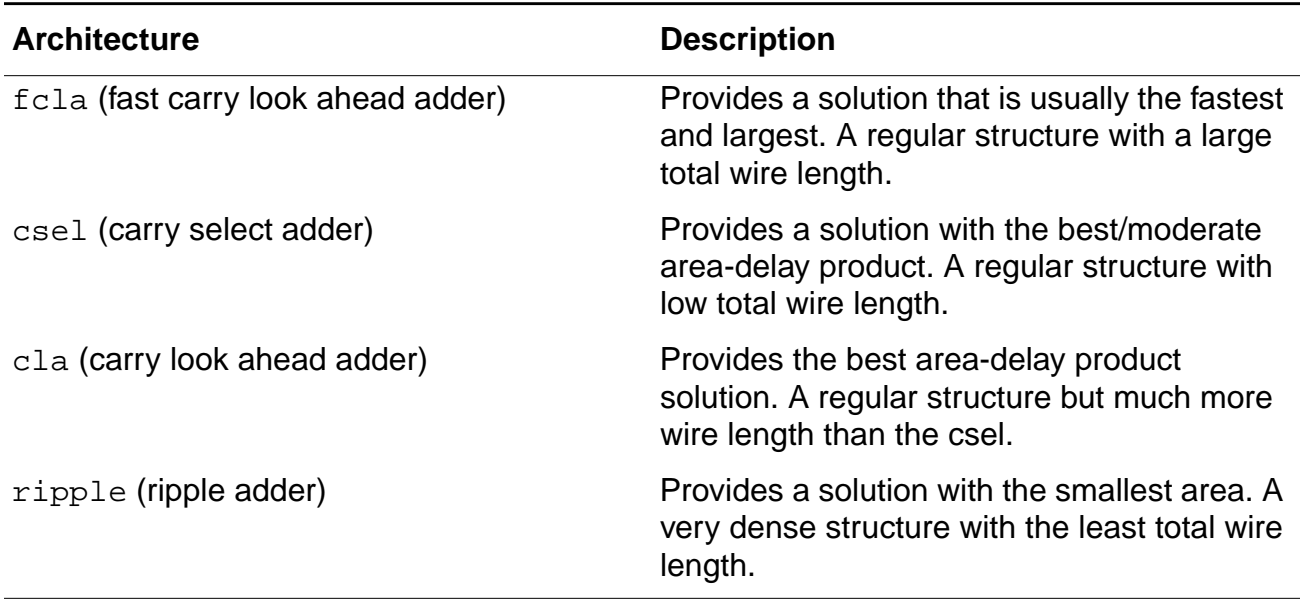

### <span id="page-52-1"></span>**Table 2-1 Supported Adder Architectures**

See [Resource Sharing with Architecture Selection on page 65](#page-64-1) for information on how resource sharing interacts with adder architecture selection.

## <span id="page-53-0"></span>**Extraction of Sum-of-Products (SOP) Logic**

➤ Set the following global to true to automatically extract logic from case statements that can be represented by Boolean equations in sum-of-products form:

set\_global hdl extract sum of products logic {true | false}

Default: true

A variable that is assigned only constant values within a case statement, such as variable z can be represented by a Boolean equation that is in a sum-of-products (SOP) form as shown in [Figure 2-8](#page-53-1). SOP logic that is identified and extracted during the do\_build\_generic design phase can be minimized during the do\_optimize design phase with specialized and efficient logic optimization techniques.

### <span id="page-53-1"></span>**Figure 2-8 Extracting Sum-of-Products Logic from a Constant case Statement**

```
module sop (z,d);
 input [2:0] d;
 output z;
 reg z;
 always @ (d)
   begin
     case (d)
       3'b000 : z = 1'b0;
       3'b001 : z = 1'b0;
       3'b010 : z = 1'b0;
       3'b011 : z = 1'b1;
       3'b100 : z = 1'b0;
       3'b101 : z = 1'b1;
       3'b110 : z = 1'b1;
        3'b111 : z = 1'b1;
     endcase
  end
endmodule
```
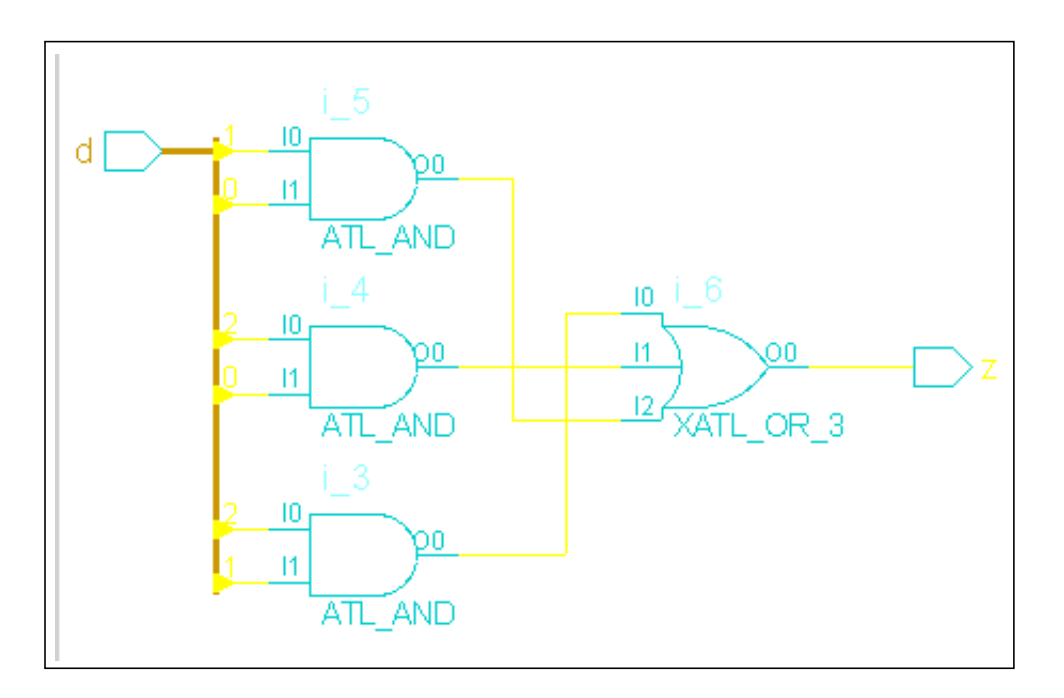

When the hdl extract sum of products logic global is set to false, the SOP logic is not identified and extracted. Instead, the logic is minimized within the context of surrounding logic using generalized logic optimization techniques.

## <span id="page-54-0"></span>**Multiplexer Optimization**

➤ Use the following global to set the multiplexer dissolve size:

```
set_global <u>aware_mux_dissolve_size</u> {positive integer}
```
Default: 8

BuildGates uses multiplexers whenever possible to implement logic for variables in the RTL design that are assigned values within if-then-else or case statements. During the do\_optimize design phase, multiplexers that have less than the number of data inputs specified by the global aware\_mux\_dissolve\_size are dissolved and optimized within the context of surrounding logic. Specialized optimizations are applied to multiplexers that have more than the number of data inputs specified by aware  $\mu$ ux dissolve size. After logic optimization, if the size of the optimized mux is found to be less than that of the aware\_mux\_dissolve\_size input mux, it is dissolved. In general, synthesis run-time increases as the aware mux dissolve size increases.

Muxes inferred using the directive infer\_mux are not dissolved or optimized.

## <span id="page-55-0"></span>**Finite State Machine (FSM) Extraction**

➤ Use the following command to enable finite state machine extraction optimization:

do\_build\_generic -extract\_fsm

After reading the design data into the BuildGates Synthesis software, you can extract and view the state transition table for the FSM. The state transition table contains information about equivalent states, initial states, and state encodings.

Use Cadence synthesis pragmas to perform FSM optimizations. See Chapter 6, [Optimizing and Structuring Finite State Machines on page 221](#page-220-0) for more information on FSM optimizations.

## <span id="page-56-0"></span>**Additional Information**

The following sections provide additional information on resource sharing:

- [Sharing Hardware Resources on page 58](#page-57-0)
- [Minimizing Implementation Area by Matching Bit Widths on page 59](#page-58-0)
- [Minimizing MUX Overhead by Matching Common HDL Variables on page 60](#page-59-0)
- [Removing Redundant Multiplexers on page 61](#page-60-0)
- [Sharing Multi-Function Operations on page 61](#page-60-1)
- [Sharing Across Nested Conditions on page 61](#page-60-2)
- [Avoiding Combinational Loops on page 62](#page-61-0)
- [Interacting with Other Optimization Techniques on page 63](#page-62-0)

## <span id="page-57-0"></span>**Sharing Hardware Resources**

Resource sharing is an optimization technique that reclaims design area (reduces gate count) without worsening design performance. This optimization is based on the principle that two similar arithmetic operations can be performed on one arithmetic hardware component if they are never used at the same time.

Use this technique to share hardware resources across portions of the design. During the synthesis flow resource sharing is performed for area reclamation as a post timing optimization step. Sharing is performed incrementally by merging two datapath modules into one. This guarantees that the design timing constraints are not violated, resulting in a design with smaller area and possibly reduced delay.

Resource sharing provides the following capabilities:

- Makes sharing decisions after timing optimizations when accurate timing and area estimates are available.
- Enhances Datapath Synthesis if the design netlist contains datapath modules that implement complex arithmetic functions such as a sum of products (a+b\*c). Sharing spontaneously synthesizes an equivalent module that implements the functionality of two (complex) datapath modules.
- Identifies RTL sharing possibilities automatically as opposed to being driven by userspecified pragmas. The automated feature lets appropriate sharing decisions be based on timing constraints, which are usually hard for you to determine from the RTL code and bare input-output constraints.
- Incorporates many additional features, such as redundant mux removal, name and bitwidth based matching, incremental and nested-condition sharing that provides a powerful framework for improving area. These are described in the following sections.

#### **Sharing Two Arithmetic Expressions**

Resource sharing attempts to share arithmetic expressions that are specified in mutually exclusive segments of the HDL source, that is, the arithmetic expressions are in different parts (or branches) of a conditional HDL construct.

[Figure 2-9](#page-58-1) shows how to model two arithmetic expressions that you want to share. These expressions are mutually exclusive, because they are in different parts of the same if statement. The shared hardware (which implements one adder) selects the appropriate inputs depending on the value of q.

<span id="page-58-1"></span>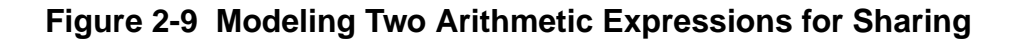

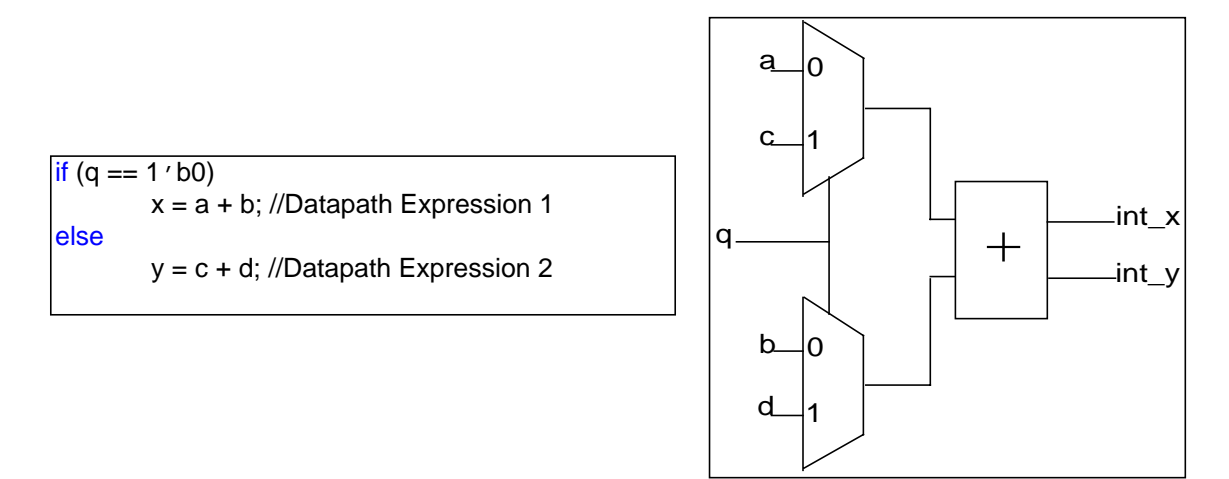

**Note:** Sharing is independent of the fact that two mutually exclusive expressions drive a different or the same variable (if the second expression is also assigned to 'x').

## <span id="page-58-0"></span>**Minimizing Implementation Area by Matching Bit Widths**

While sharing two arithmetic expressions, terms with closer bit widths are matched to reduce functional-unit area.

In [Figure 2-10,](#page-59-1) the 12-bit multiplier (arithmetic expression 'y') is matched with the 8-bit multiplier (arithmetic expression 'x 1') instead of the 4-bit (in the arithmetic expression 'x 2'). The result is two multipliers with widths of 12 bits and 4 bits each. This is a smaller area implementation than matching the 12-bit multiplier with the 4-bit multiplier that results in 12 bit and 8-bit multipliers.

## <span id="page-59-1"></span>**Figure 2-10 Matching Bit Widths**

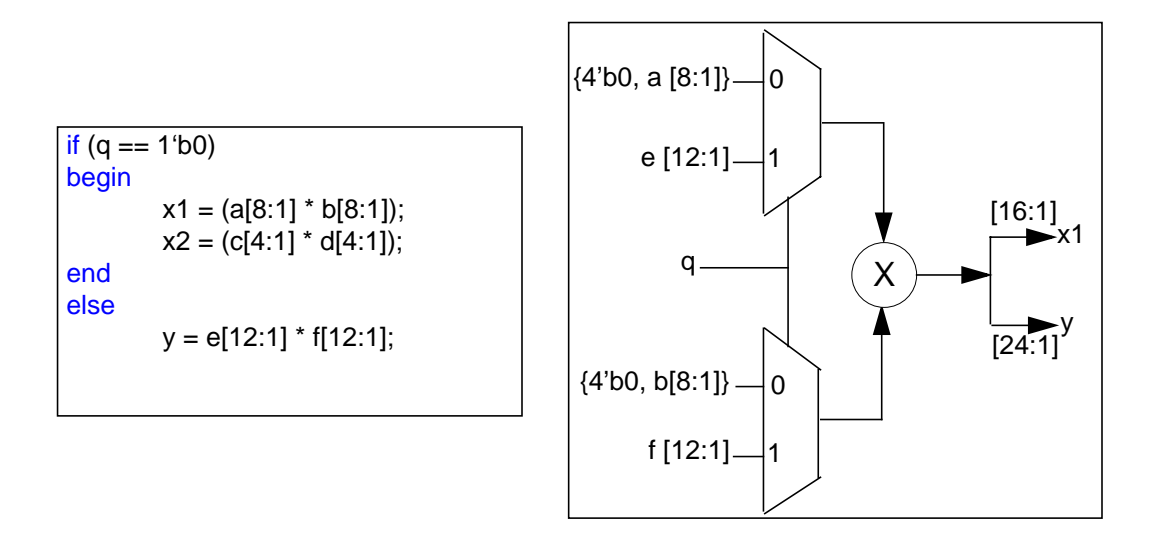

## <span id="page-59-0"></span>**Minimizing MUX Overhead by Matching Common HDL Variables**

When two arithmetic expressions are shared, more than one match between the input variables is possible.

As shown in [Figure 2-11](#page-59-2), sharing takes advantage of the commutativity of arithmetic operations and matches a with  $\sigma$  (due to the common variable b). This results in only one MUX. In general, between any two arithmetic expressions, terms with common variable names have a higher priority for being matched.

<span id="page-59-2"></span>**Figure 2-11 Matching Common HDL Variables**

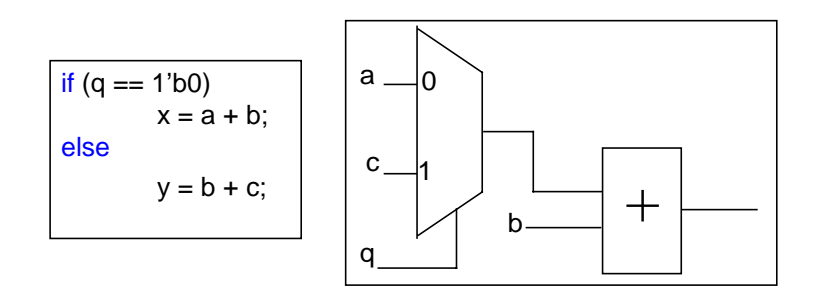

## <span id="page-60-0"></span>**Removing Redundant Multiplexers**

In some designs, modules selected for sharing are driving inputs of the same multiplexer. This happens when the unshared arithmetic expressions are driving the same HDL variable. In [Figure 2-12](#page-60-3), after the arithmetic expressions are shared, the multiplexers at the output becomes redundant because it selects between the fan-outs from the shared module. Sharing performs logic optimization to identify and remove redundant multiplexers. This is critical when satisfying a tight timing constraint.

## <span id="page-60-3"></span>**Figure 2-12 Removing Redundant Multiplexers**

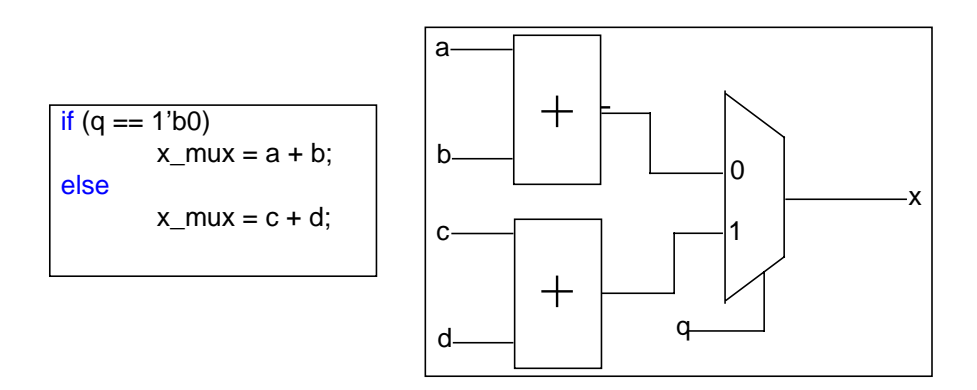

## <span id="page-60-1"></span>**Sharing Multi-Function Operations**

Sharing is done across different arithmetic operations if there are no available operations of the same type. The following are the multi-function operations that are shared:

- Subtraction operations are shared with addition operations.
- Certain relational Operators of differing types are shared.

## <span id="page-60-2"></span>**Sharing Across Nested Conditions**

Sharing is done across nested conditions in the design. In [Figure 2-13,](#page-61-1) the multiplier is shared across two conditional statements (s and r). The second multiplication (d  $*$  a) is assigned to y on the condition  $s=11\&r=1$ , whereas the first expression is assigned to x on the condition  $s=01$ . Even though there is two-level nesting, the mutual exclusion of the multiplication is based on the value of s. Therefore, the optimized control logic is dependent only on  $r$  and the optimized control logic (dependent only on  $s[1]$ ) is automatically generated during sharing.

<span id="page-61-1"></span>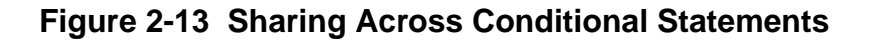

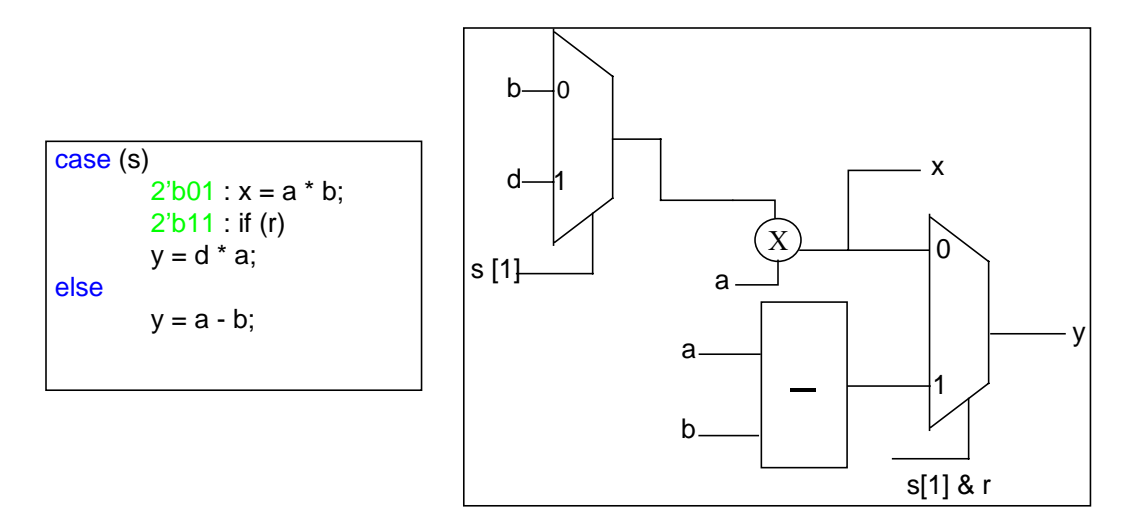

## <span id="page-61-0"></span>**Avoiding Combinational Loops**

Combinational loops create undesirable circuit behaviors. A resource sharing decision can introduce a combinational loop in the netlist. To avoid this, sharing checks for the possibility of a loop at each incremental step.

As shown in [Figure 2-14](#page-61-2), if a path (through  $f$ ) already exists between the two add operations, then sharing the two adders will create a combinational loop. Such sharing decisions are automatically detected and rejected.

## <span id="page-61-2"></span>**Figure 2-14 Avoiding a Combinational Loop**

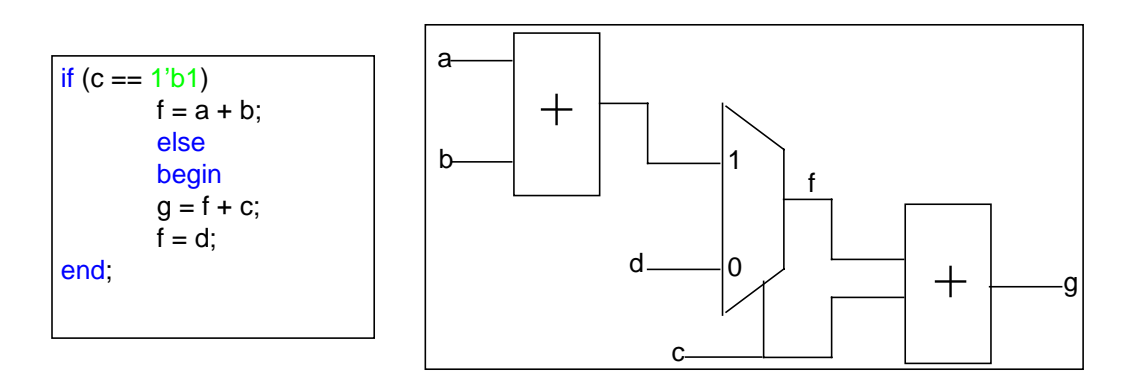

## <span id="page-62-0"></span>**Interacting with Other Optimization Techniques**

Resource Sharing works with Datapath optimizations including Operator Merging, Architecture Selection, and Carry-save inferencing. In addition, Resource Sharing complements the Low-power Synthesis sleep-mode operation.These interactions are explained in the following sections:

- [Resource Sharing with Operator Merging on page 63](#page-62-1)
- [Resource Sharing with Operator Merging on page 63](#page-62-1)
- [Resource Sharing with Carry-Save Inferences on page 65](#page-64-0)
- [Resource Sharing with Sleep-Mode Operation on page 65](#page-64-2)

#### <span id="page-62-1"></span>**Resource Sharing with Operator Merging**

A powerful optimization feature of the resource sharing implementation is its ability to share arbitrary (or partial) arithmetic expressions. Operator merging (see [Example 2-1](#page-45-1)) clusters the datapath operations and results in improved delay and area.

#### <span id="page-62-2"></span>**Example 2-1 Operator Merging**

```
module foo (a,b,c,d,e,f,s,x,y);
    input s;
    input [7:0] a, b;
    input [3:0] c,d;
    input [11:0] e, f;
    output [23:0] y;
    output [16:0] x;
    reg [16:0] x;
    reg [23:0] y;
    always @ (a or b or c or d or e or f or s)
      begin
        if (s)
            x = (a * b) + (c * d);else
            y = e * f;
    end
endmodule
```
Since the arithmetic expression  $x$  is merged into one module, there is no access to the intermediate multiplication outputs. Therefore, at the outset, the two arithmetic expressions cannot be shared. However, [Figure 2-15](#page-63-0) shows how sharing can be achieved for [Example 2-1](#page-62-2).

First, resource sharing attempts to derive a single arithmetic expression that can implement both the unshared expressions. For this example, two multiplications (24 bit and 8 bit) followed by a 24-bit addition (as shown in [Figure 2-15\)](#page-63-0) can implement both the expressions. The idea is to provide constants (zeros and ones) at the inputs such that the hardware works as a simple multiplier or a sum-of-products. This is achieved by the set of input multiplexers as shown in the following figure.

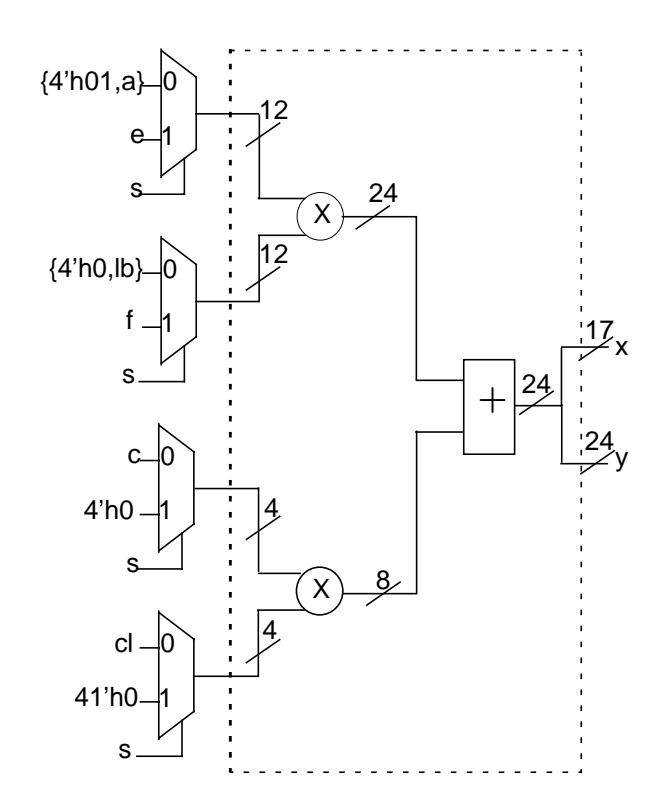

### <span id="page-63-0"></span>**Figure 2-15 Sharing Partial Arithmetic Expressions**

Matching is performed to determine if one arithmetic expression is functionally equivalent to the other. The matched multipliers (a result of bit-width matching explained in the previous section) are shown by the dotted line. A shared CDFG that is equivalent to both the original arithmetic expressions is created. The shared CDFG contains a new datapath partition and information for generating MUXes to conditionally select the inputs. Based on the condition q, inputs are selected so that the new datapath partition operates like one of the two original partitions. The inputs in the figure are appropriately padded so they are MUXed with the matched pair.

#### <span id="page-64-1"></span>**Resource Sharing with Architecture Selection**

Every synthesized datapath module has a selected architecture (ripple, booth, etc.) that affects the timing and area of the module. Resource sharing automatically selects the best architecture for the shared module. The interaction with architecture selection is as follows:

- Resource sharing honors any architecture pragma that you specify on arithmetic operators. If you specify architectures for both modules then they have to be identical to enable sharing.
- Each incremental sharing decision selects the most timing critical architecture from the two unshared modules.
- Architecture selection for area-reclamation follows resource sharing and selects the least area architecture for the shared module.

#### <span id="page-64-0"></span>**Resource Sharing with Carry-Save Inferences**

Carry-save inferences create multiple clusters within a datapath partition. Currently, resource sharing of carry-save clusters is not supported. However, this feature can be turned off to enhance resource sharing possibilities.

**Note:** The above optimization techniques require the Datapath Option. Refer to **Datapath** for BuildGates Synthesis and Cadence PKS for more information.

#### <span id="page-64-2"></span>**Resource Sharing with Sleep-Mode Operation**

Resource sharing complements Cadence Low-Power Synthesis, in particular, the sleepmode operation. When resource sharing is turned on with low-power synthesis, sleep modules are treated differently. Sharing (in some cases) can make sleep-mode redundant. Nevertheless, turning on sleep-mode operation with resource sharing can save power.

For more information on sleep mode, see the Sleep Mode chapter of the Cadence Lowpower Synthesis of BuildGates Synthesis and PKS.

## <span id="page-65-0"></span>**Troubleshooting**

Additional troubleshooting information can be found in the latest version of Known Problems and Solutions for BuildGates Synthesis and Cadence PKS that came with your release.

# **Synthesizing Verilog Designs**

This chapter explains how to synthesize Verilog designs using Verilog synthesis commands, Verilog synthesis directives, and Verilog modeling styles in the following sections:

- [Overview on page 68](#page-67-0)
- [Tasks on page 69](#page-68-0)
- [Additional Information on page 75](#page-74-0)
- [Troubleshooting on page 117](#page-116-0)

## <span id="page-67-0"></span>**Overview**

BuildGates Synthesis synthesizes Verilog designs into generic or technology mapped netlists, and then outputs these resulting netlists. See [Tasks on page 69](#page-68-0) for detailed information on how to complete these tasks. See [Verilog-Related](#page-105-0) Commands and Globals on [page 106](#page-105-0) for a list of commands and globals that are used to manipulate Verilog synthesis.

Use Verilog modeling styles to construct a gate level netlist from a register-transfer level Verilog design. See Verilog Modeling [Styles on page 75](#page-74-1) for more information. See [Supported](#page-107-0) Verilog Modeling [Constructs on page 108](#page-107-0) for a list of supported Verilog HDL constructs and how they are used in the BuildGates Synthesis process.

For detailed information on the Verilog-2001 language extensions, refer to Chapter 4, [Verilog-](#page-126-0)[2001 Extensions.](#page-126-0) Verilog-2001 language features are explained in detail in the IEEE 1364-2001 Verilog HDL standard Language Reference Manual (LRM).

Use synthesis directives to control the synthesis process. See [Verilog Synthesis Directives](#page-89-0) [on page 90](#page-89-0) and [Verilog Compiler Directives on page 104](#page-103-0) for more information.

[Supported Synopsys Directives on page 105](#page-104-0) lists the Synopsys directives supported by BuildGates Synthesis.

Perform RTL synthesis, as shown in [Figure 3-1](#page-67-1) after loading the timing and power libraries. For information on reading libraries, see Using Timing Libraries in the Timing Analysis for BuildGates Synthesis and PKS.

For detailed RTL flow information, see the [RTL Synthesis Flow](#page-24-0) in Chapter 1.

## <span id="page-67-1"></span>**Figure 3-1 RTL Synthesis Flow - Verilog**

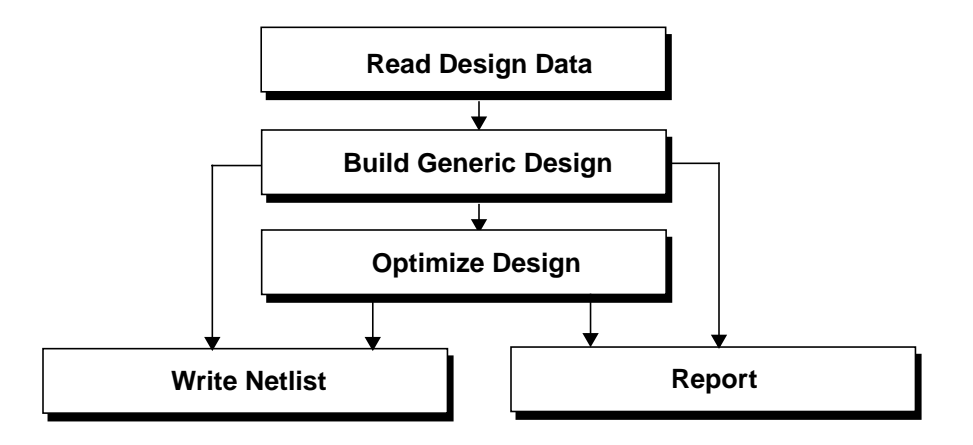

## <span id="page-68-0"></span>**Tasks**

The Verilog synthesis flow describes the following tasks for synthesizing Verilog designs:

- [Read Design Data on page 69](#page-68-1)
- **[Build Generic Design on page 72](#page-71-0)**
- [Write Netlist on page 72](#page-71-1)

For details about command arguments, see the *Command Reference for BuildGates* Synthesis and PKS. For information on how to model Verilog designs see Verilog [Modeling](#page-74-1) [Styles on page 75](#page-74-1).

## <span id="page-68-1"></span>**Read Design Data**

The first step in RTL synthesis is to read in the HDL design. The design data is read in using the Ambit Database (ADB), Electronic Design Interchange Format (EDIF), Verilog, or the VHDL format.

This section describes the data read in using the Verilog format. A design is read in a bottomup or a top-down fashion.

Before reading in the designs, set the following globals described in the following sections.

#### **Switching between Verilog-1995, Verilog-2001, and Verilog-DP**

➤ Specify the Verilog version used to read Verilog designs:

```
set_global hdl_verilog_read_version { 1995 | 2001 | dp }
```
Default: 2001

This global ensures that only Verilog files that conform to the appropriate Verilog standard are parsed successfully.

Verilog-DP is an upwardly compatible, proprietary extension to Verilog-2001 that includes a concise datapath description language to facilitate complex, highly parameterized datapath designs. See Datapath for BuildGates Synthesis and Cadence PKS for more information on Verilog-DP extensions

#### **Specifying the Naming Style of Object Names**

➤ Specify if the naming style of input and output object names will be in Verilog, VHDL, or no naming style:

```
set global naming style {vhdl | verilog | none}
```
Use the  $find$  command to get the names of input and object names.</u>

#### **Reading and Storing Verilog Modules as Components into an AmbitWare Library**

➤ Use the read\_verilog command to read in Verilog design files, and use the -aware library option to store Verilog modules as components in a specified AmbitWare library:

read verilog [-aware\_library aware\_libname] verilog\_filename

For example, the following command reads three Verilog designs into the AmbitWare library ZM122200.

read verilog -aware library ZM122200 zm des1.v zm des2.v zm des3.v

For more information on AmbitWare libraries see Appendix [A, "AmbitWare,"](#page-264-0).

Follow the read verilog command with the do build generic command before using constraint or optimization commands.

### **Creating a Verilog Netlist Directly for Structural Constructs**

➤ Use the read\_verilog -structural command to create a netlist for Verilog designs that contain only structural constructs (module and gate instances and simple assignments).

read\_verilog [-structural] verilog\_filenames

For example, the following command reads  $netlist.v$  and runs the do\_build\_generic command:

read\_verilog -structural netlist.v

Multiple file names are separated by blank spaces.

The -structural option does not support full RTL. It only handles the structural subset of Verilog, that is, module and gate instances, concurrent assignment statements, and simple expressions (references to nets, bit-selects and part-selects of nets, concatenations of nets, and the unary (~) operator.

#### **Passing Arguments to the Verilog Preprocessor (VPP)**

Pass arguments to the read verilog command, such as the search path, using the following global:

```
set global hdl verilog vpp arg
```
If this variable is set to  $-I/h$ ome/rtl, the read verilog command searches for Verilog files in /home/rtl.

### **Getting HDL File Names, Hierarchy, and Top Level Design Names**

You can use the get\_hdl command after reading the HDL files into BuildGates Synthesis without having to first generate a generic netlist. See [Querying the HDL Design Pool on](#page-32-0) [page 33](#page-32-0) for information on how to use these commands.

- Using the [get\\_hdl\\_top\\_level](#page-34-0) Command on page 35
- Using the [get\\_hdl\\_hierarchy](#page-34-1) Command on page 35
- Using the get hdl type [Command on page 36](#page-35-0)
- Using the get\_hdl\_file [Command on page 36](#page-35-1)

## <span id="page-71-0"></span>**Build Generic Design**

► Use the do build generic command to transform the Verilog design into a hierarchical, gate-level netlist consisting of technology-independent logic gates:

do build generic

Follow these guidelines when building a generic design:

- Issue the do build generic command after specifying the source Verilog files for the initial design database and before using the do\_optimize command. Write the generated netlist in Verilog with the write\_verilog command. Load the generated netlist for optimization and analysis using the read\_verilog command.
- By default, the do build generic command treats all procedural (initial and always) blocks as part of the module in which they appear without any hierarchy. When grouping is specified with the -group\_all\_processes, -group\_named\_processes, or -group\_process option, a new level of hierarchy is created to represent each selected block.
- Use the do\_build\_generic -module option to generate netlists for selected modules in the design hierarchy.

## <span id="page-71-1"></span>**Write Netlist**

### **Specifying the Maximum Line Length for Writing Out Verilog Netlist in Files**

➤ Use the following global variable to specify the line length for writing out a Verilog netlist in a file:

set\_global hdl\_verilog\_out\_columns integer

Default: 80

Set the global hdl\_write\_multi\_line\_port\_maps to false to ignore the limit.

### **Writing Out Compact Files for Verilog Netlist Output**

Set the following global to true to write out compact files for the Verilog netlist output: set global hdl verilog out compact { true | false }

Default: true

The compact files have multiple statements on one line. If the files are unreadable, set the variable to false so only one statement is written per line.
#### **Writing Declarations for Implicit Wires**

 $\triangleright$  Set the following global to true to write declarations for implicit wires: set\_global hdl\_verilog\_out\_declare\_implicit\_wires { true | false } Default: false

**Note:** Implicit wires in Verilog do not require a declaration.

#### **Writing Primitive Verilog Operators Instead of ATL Equivalent Components**

➤ Set the following global to true to write primitive Verilog operators instead of the ATL equivalent components:

```
set_global hdl verilog out prim { true | false }
```
Default: true

#### **Keeping Track of the RTL Source Code**

➤ Set the following global to true to keep track of the RTL source code:

```
set_global hdl_verilog_out_source_track { true | false }
Default: false
```
#### **Selecting the Netlisting Style for Unconnected Instance Pins**

➤ Use the following global variables to select the netlisting style for unconnected instance pins:

```
set_global hdl_verilog_out_unconnected_style { none | partial | full }
```
Default: none

#### **Specifying Constant Signals as Supply Signals**

 $\triangleright$  Set the following global variable to true to specify that constant signals (1 or 0) will be declared as supply signals ( $supply1$  or  $supply0$ ).

set\_global hdl\_verilog\_out\_use\_supply { true | false }

Default: false

#### **Writing out Modules in Top-Down or Bottom-Up Order**

➤ Use the following global variables to control whether Verilog netlists write out modules in top-down or bottom-up order:

set\_global hdl write top down {true | false}

Default: false

Specifies whether the design hierarchy should be written out in a top-down or bottom-up fashion. When the global is set to true, higher-level modules precede the lower-level modules in the netlist. When the global is set to false, lower-level modules are written out prior to modules that instantiate them.

#### **Writing a Verilog Netlist**

➤ Use the write\_verilog command to write out a Verilog netlist:

write verilog [-hierarchical] [-equation] verilog\_file\_name

For example, the following saves the hierarchical netlist in the file counter.  $v$ .net:

write verilog -hierarchy counter.v.net

**Note:** If assign statements exist in the output, use the set\_global fix multiport nets command.

Follow these guidelines when writing out a Verilog netlist:

- $\blacksquare$  The write verilog command writes out the netlist stored in the database in Verilog. The netlist is generated by the do\_build\_generic or the do\_optimize command.
- $\blacksquare$  If a netlist is written out after using the  $d$ o\_optimize command, then it contains instances of cells in the target technology library. Verify the netlist through simulation using a Verilog library from the target technology.

# **Additional Information**

- [Verilog Modeling Styles on page 75](#page-74-0)
- [Verilog Synthesis Directives on page 90](#page-89-0)
- [Verilog Compiler Directives on page 104](#page-103-0)
- [Operator Merging Directive on page 103](#page-102-0)
- [Supported Synopsys Directives on page 105](#page-104-0)
- [Verilog-Related Commands and Globals on page 106](#page-105-0)
- [Supported Verilog Modeling Constructs on page 108](#page-107-0)

# <span id="page-74-0"></span>**Verilog Modeling Styles**

See Supported Verilog Modeling [Constructs on page 108](#page-107-0) for a complete listing of supported and unsupported Verilog HDL constructs. This section includes the following information:

- [Modeling Combinational Logic on page 76](#page-75-0)
- [Inferring a Register on page 78](#page-77-0)
- Using case Statements for Multi-Way Branching on page 83
- Using a for [Statement to Describe Repetitive Operations on page 89](#page-88-0)

#### <span id="page-75-0"></span>**Modeling Combinational Logic**

Procedural assignments are the main style for modeling combinational logic. Use a procedural assignment statement in a sequential block of an always statement. The statement describes the composition of intermediate values within a combinational block.

Variables used on the left side of a procedural assignment are declared as  $reg$  (a storage data type). However, not all variables declared as a  $\text{reg}$  data type need to be implemented in hardware with a memory element (latch or flip-flop).

BuildGates synthesizes combinational logic to implement a variable under the following conditions:

- The variable is unconditionally assigned a value before it is used.
- Whenever any of the variables in the right-hand side expression change.

Combinational logic is synthesized to implement the variable dout in [Figure 3-2](#page-75-1).

#### <span id="page-75-1"></span>**Figure 3-2 Synthesizing Combinational Logic to Implement Variable dout**

```
module comb or (dout,a,b,c);
  input a,b,c;
  output dout;
  reg dout;
  always @ (a,b,c)
    begin
      dout = a \mid b \mid c;
    end
endmodule
```
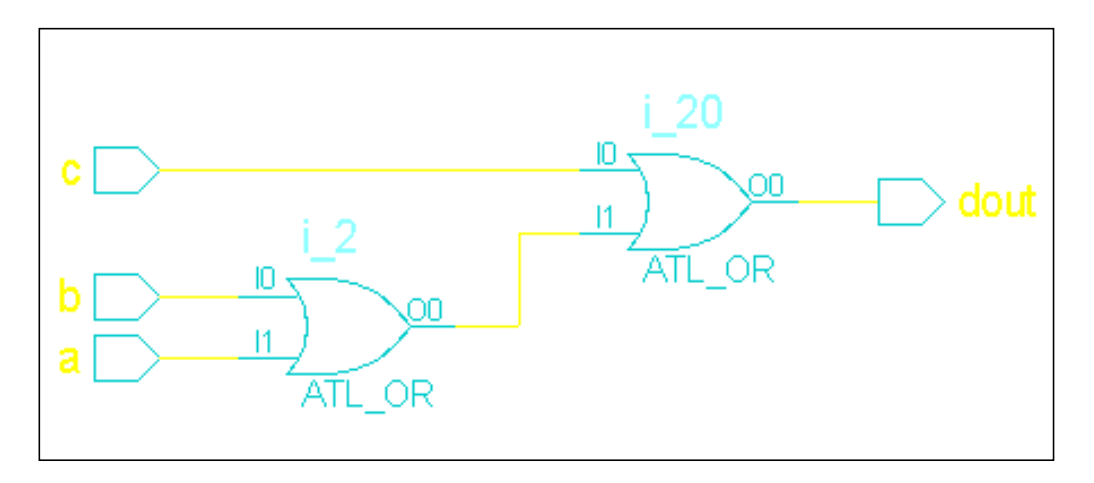

■ The variable is conditionally assigned a value under all possible conditions whenever any of the variables in the right side expression change, as shown in [Figure 3-3](#page-76-0).

### <span id="page-76-0"></span>**Figure 3-3 Synthesizing Combinational Logic to Implement Signal z**

```
module comb_mux (dout, sel, a, b, );
  input sel,a,b;
  output dout;
  reg dout;
  always @ (a,b,sel)
    begin
      if (sel)
        dout = a;
      else
        dout = b;
  end
endmodule
```
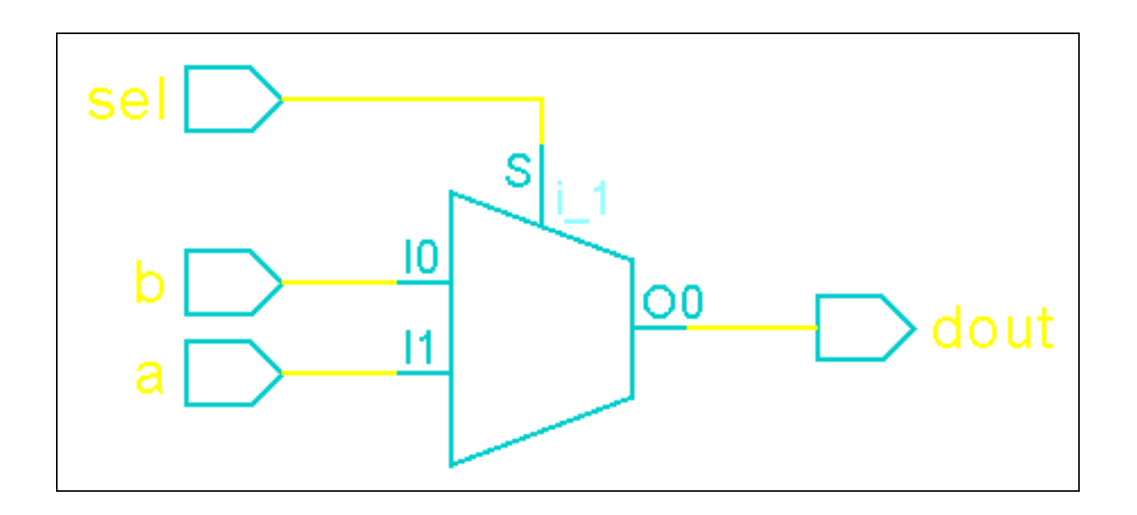

#### <span id="page-77-0"></span>**Inferring a Register**

Inferring registers lets you use sequential logic and keeps your designs technology independent. A register can be a level-sensitive (latch) or an edge-triggered (flip-flop) memory element. BuildGates Synthesis identifies registers from the syntax of the HDL and generates a sequential element table that reports the number and type of memory elements inferred for the model synthesized by the do build generic command.

The following sections describe how to infer a register:

- [Inferring a Register as a Latch on page 78](#page-77-1)
- [Inferring a Register as a Flip-Flop on page 79](#page-78-0)

#### <span id="page-77-1"></span>**Inferring a Register as a Latch**

BuildGates Synthesis infers a latch for a variable if it is updated whenever any of the variables that contribute to its value change when the enable signal is valid ([Figure 3-4\)](#page-78-1). Signal dout is updated when en is high, otherwise signal dout retains its previous value. The BuildGates Synthesis software infers a latch to implement the variable dout.

#### <span id="page-78-1"></span>**Figure 3-4 Inferring a Latch**

```
module latch (dout, en, sel, a, b);
  input en,sel,a,b;
  output dout;
  reg dout;
  always @(en or sel or a or b)
    begin
      if (en)
        begin
          if (sel)
            dout = aielse
            dout = bi
        end
    end
```
endmodule

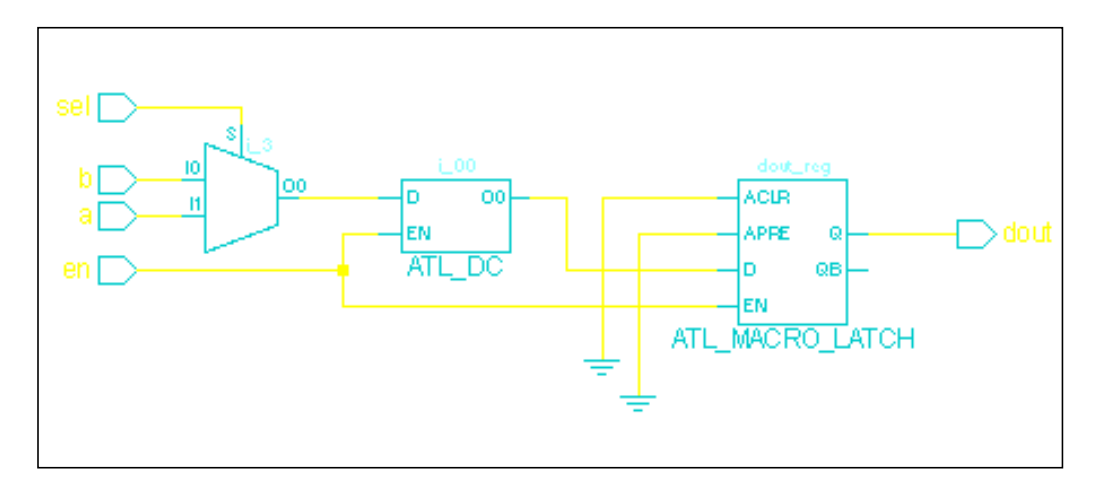

#### <span id="page-78-0"></span>**Inferring a Register as a Flip-Flop**

When an assignment is conditioned upon a rising or falling transition on a signal, an edgetriggered flip-flop is inferred to implement the variable on the left-hand side of the assignment, as shown in [Figure 3-5](#page-79-0).

#### <span id="page-79-0"></span>**Figure 3-5 Inferring a Flip-Flop**

```
module sync_flop (clk, din, dout);
  input clk;
  input din;
 output dout;
 reg dout;
 always @(posedge clk)
    begin
       dout <= din;
    end
endmodule
```
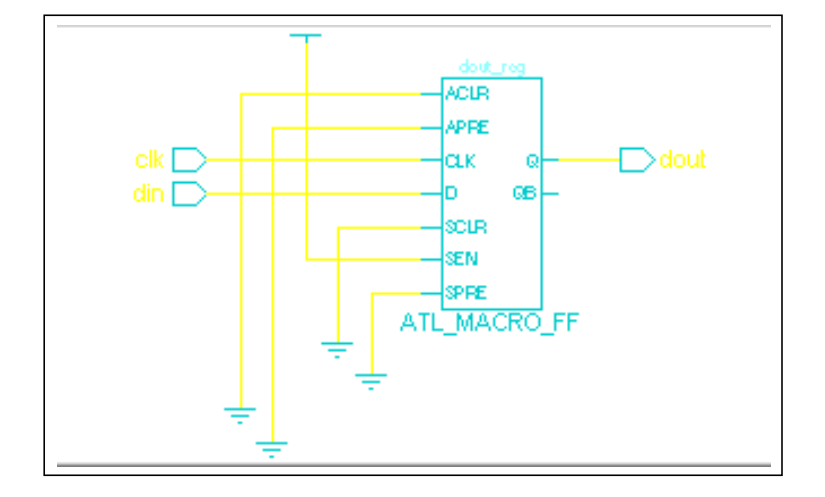

A flip-flop with asynchronous operation is inferred, as shown in [Example 3-1](#page-80-0), when an assignment is made without being dependent on the clock edge. The asynchronous behavior is implemented in hardware through asynchronous set and reset pins on a flip-flop, as shown in [Figure 3-6](#page-80-1).

#### <span id="page-80-0"></span>**Example 3-1 Modeling an Asynchronous Operation On a Flip-Flop**

```
module ff_ar(dout,clk,rst,en,sel,a,b);
  input clk,rst,en,sel,a,b;
 output dout;
 reg dout;
 always @(posedge clk or posedge rst) begin
    if (rst)
      dout = 1'b0;
    else if (en) begin
      if (sel)
        dout = a;
      else
        dout = b;
      end
  end
endmodule
```
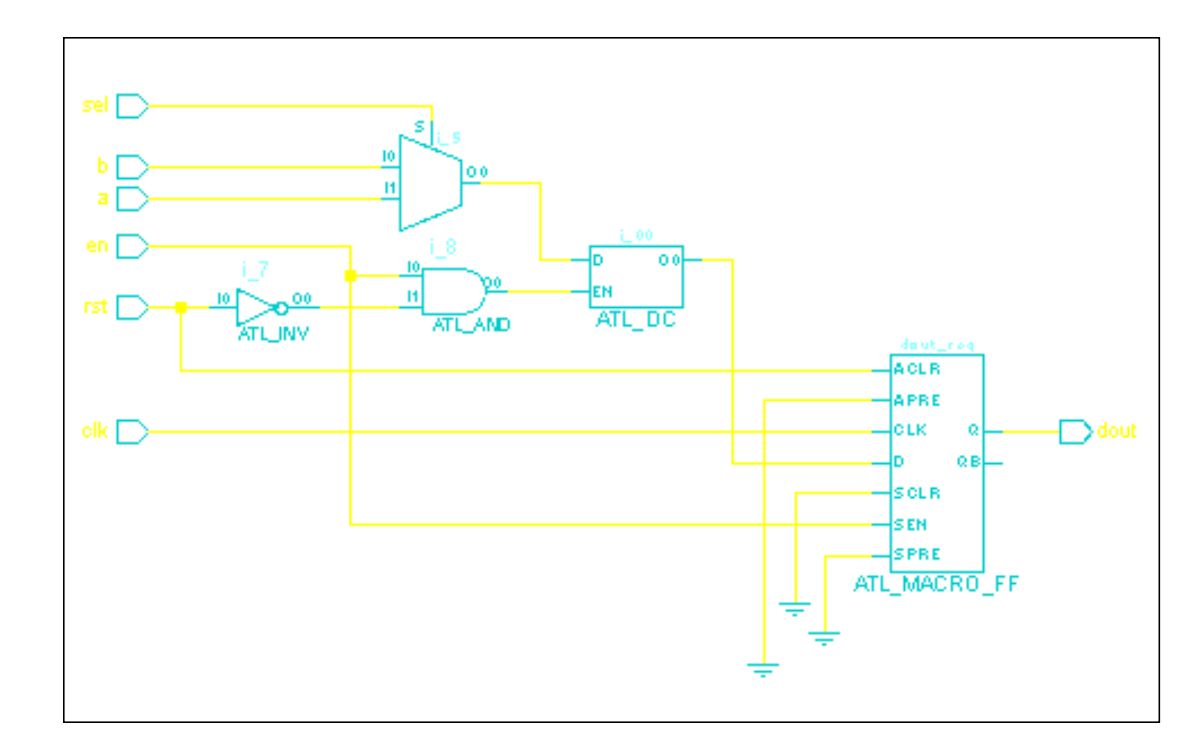

#### <span id="page-80-1"></span>**Figure 3-6 Schematic Representation of an Asynchronous Operation On a Flip-Flop**

The always block is triggered when a rising edge is detected on clk or a falling edge on reset. If reset is active low, then the event in the sensitivity list and the condition in the if statement should be negated as shown in [Example 3-2.](#page-81-0)

### <span id="page-81-0"></span>**Example 3-2 Negating the Condition in an if Statement**

```
module ff_ar(dout,clk,rst,en,sel,a,b);
  input clk,rst,en,sel,a,b;
 output dout;
 reg dout;
 always @(posedge clk or negedge rst) begin
    if (~rst)
      dout = 1'b0;
    else if (en) begin
      if (sel)
        dout = a;
      else
        dout = bi
      end
  end
endmodule
```
[Figure 3-7](#page-82-0) shows the schematic representation of negating the condition.

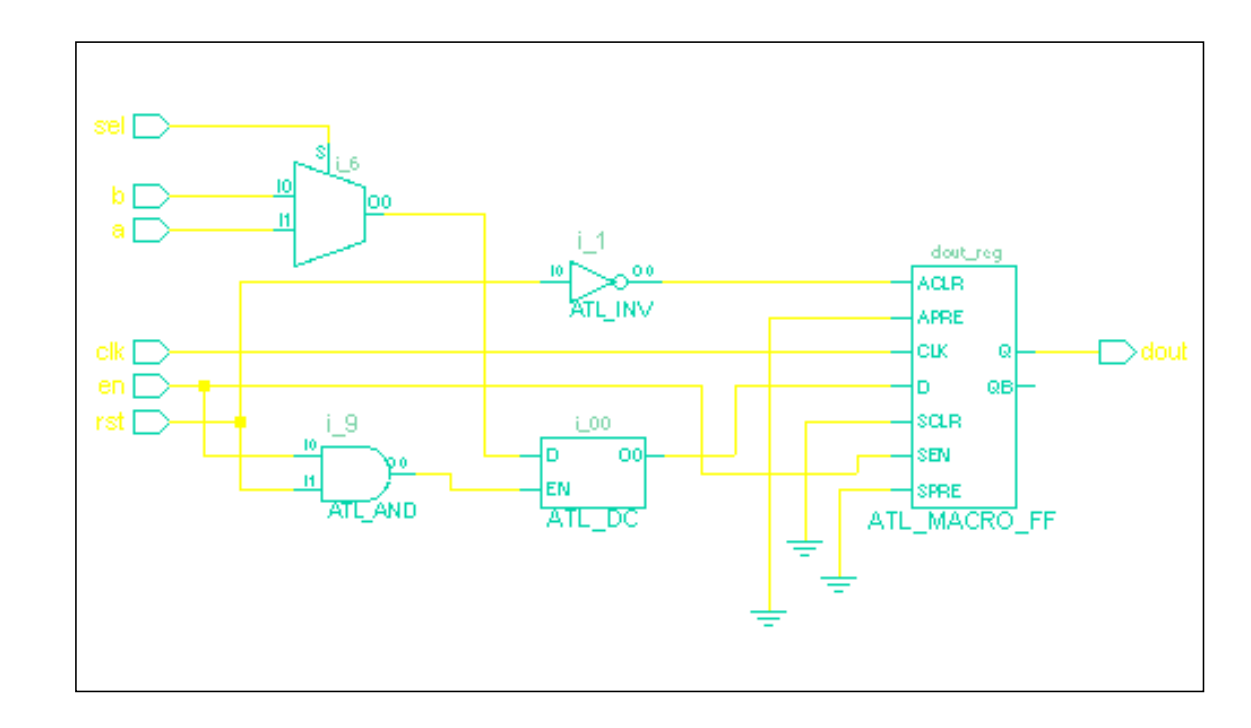

<span id="page-82-0"></span>**Figure 3-7 Schematic Representation of Negating the Condition in an if Statement**

#### **Using case Statements for Multi-Way Branching**

Use a case statement for multi-way branching in a functional description. When a case statement is used as a decoder to assign one of several different values to a variable, the ensuing logic is implemented as combinational or sequential logic based on whether the variable is assigned a value in all branches of the case statement. BuildGates Synthesis automatically determines whether a case statement is full or parallel. A case statement is full if all possible case items are specified. A case statement is parallel if none of the case statement conditions overlap and are mutually exclusive. If automatic determination of full or parallel case is not possible, use the full and parallel case directives (see Full [Case Directive on page 94,](#page-93-0) and Parallel [Case Directive on](#page-94-0) [page 95](#page-94-0)).

The following sections describe the impact on synthesis for different use models and types of case statements.

#### **Using an Incomplete case Statement to Infer a Latch**

When a case statement does not specify all possible case condition values, a latch is inferred. If BuildGates determines that the case is not  $full$ , it uses a latch to implement a state transition table as shown in [Example 3-3](#page-83-0).

#### <span id="page-83-0"></span>**Example 3-3 Modeling a State Transition Table to Infer a Latch**

```
module case_latch(dout,sel,a,b,c);
  input [1:0] sel;
 input a,b,c;
 output dout;
 reg dout;
 always @(a,b,c,sel) begin
    case (sel)
      2'b00 : dout = a;
      2'b01 : dout = b;
      2'b10 : dout = c;
    endcase
 end
endmodule
```
#### **Using an Fully Specified case Statement to Prevent a Latch**

Use one of the following methods to assign a default value to next\_state:

■ Assign the next\_state variable an unconditional value, then use a case statement to modify it, as shown in the [Example 3-4](#page-83-1).

#### <span id="page-83-1"></span>**Example 3-4 Preventing a Latch by Assigning a Default Value to next\_state**

```
module case latch(dout,sel,a,b,c);
 input [1:0] sel;
 input a,b,c;
 output dout;
 reg dout;
  always @(a,b,c,sel) begin
   dout = 1'b0;
     case (sel)
      2'b00 : dout = a;
      2'b01 : dout = b;
      2'b10 : dout = c;
     endcase
  end
endmodule
```
Use the default case in the case statement to capture all the remaining cases where the next state variable is assigned a value, as shown in [Example 3-5](#page-84-0).

#### <span id="page-84-0"></span>**Example 3-5 Preventing a Latch by Using the Default case in the case Statement**

```
module case_latch(dout,sel,a,b,c);
  input [1:0] sel;
  input a,b,c;
 output dout;
 reg dout;
  always @(a,b,c,sel) begin
   dout = 1'b0;
     case (sel)
      2'b00 : dout = a;
      2'b01 : dout = b;
      2'b10 : dout = c;
      default : doubt = 1'b0; endcase
   end
endmodule
```
You can also use the full case synthesis directive as discussed in Full [Case](#page-93-0) [Directive on page 94.](#page-93-0) The simulation results between functional and gate level models may mismatch if this synthesis directive is used.

#### **Using casez and casex Statements to Treat x, z and ? Like Don't Cares**

Use casex and casez statements to treat  $x$ ,  $z$  and ? values like don't care conditions when comparing for the matching case. These statements are treated like case statements with the following differences:

- $\blacksquare$  Use a casez statement to treat z and ? as a don't care condition.
- Use a casex statement to treat  $x, z$  and  $\gamma$  as a don't care condition.

[Example 3-6](#page-85-0) shows a casez statement using don't care conditions to mask three of the four bits in the decoding select line (input sel).

#### <span id="page-85-0"></span>**Example 3-6 Using Don't Care Conditions in a casez Statement**

```
module case_z(dout,sel,a,b,c,d,e);
  input [3:0] sel;
  input a,b,c,d,e;
 output dout;
 reg dout;
 always @(a,b,c,d,e,sel) begin
    casez (sel)
      4'b0000 : dout = a;
      4'b???1 : dout = b;
      4'b??1? : dout = c;
      4'b?1?? : dout = d;
      4'b1??? : dout = e;
    endcase
  end
endmodule
```
In the example, dout is set to b if  $\text{sel}[0] = 1$ , regardless of the values of  $\text{sel}[3]$ ,  $\text{sel}[2]$ and  $\text{sel}[1]$ ; dout is set to c only if  $\text{sel}[0] = 0$  and  $\text{sel}[1] = 1$ , regardless of the values of sel[3] and se[2]. [Figure 3-8](#page-86-0) shows the schematic representation.

#### <span id="page-86-0"></span>**Figure 3-8 Schematic Representation of Using Don't Care Conditions in a casez Statement**

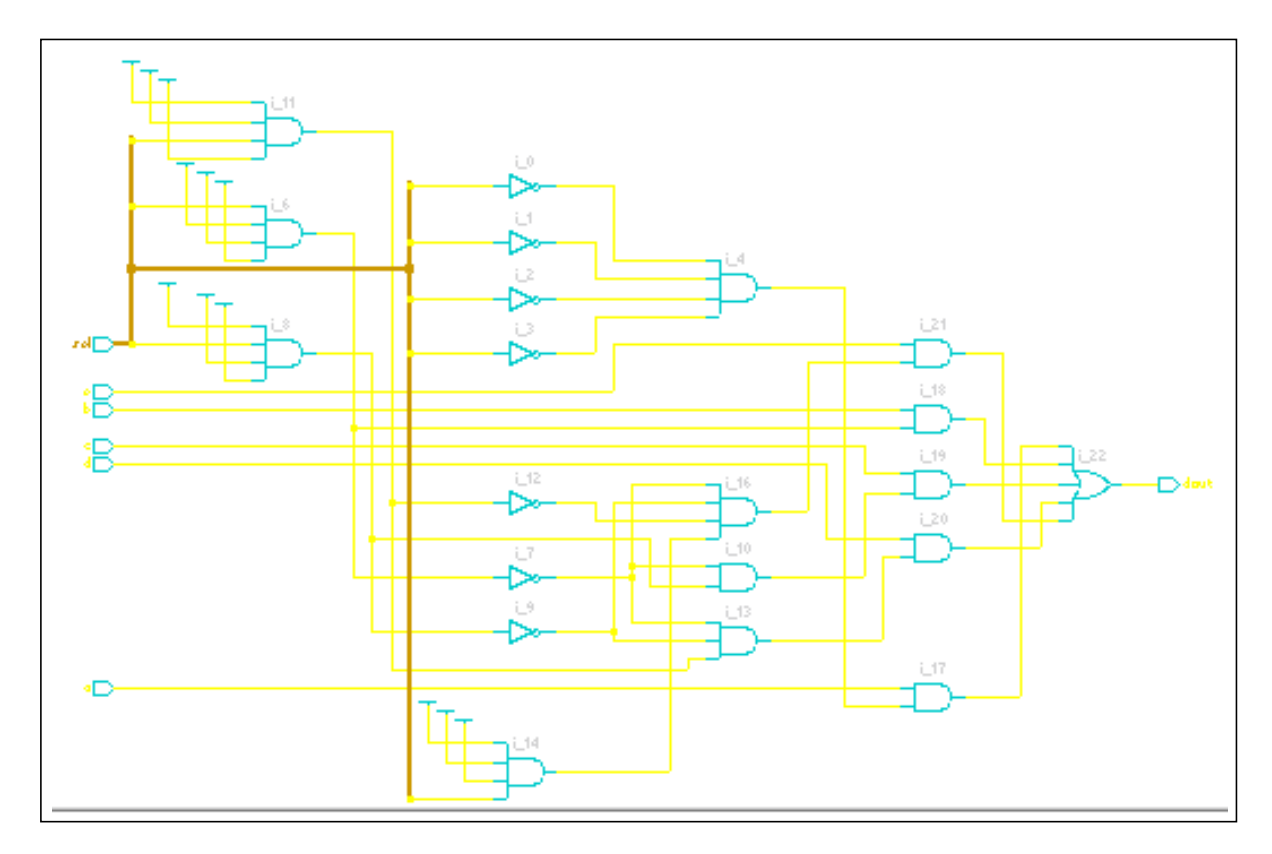

➤ Enter the read\_verilog and do\_build\_generic commands to view a report of the casez statement as shown in [Example 3-7](#page-86-1).

#### <span id="page-86-1"></span>**Example 3-7 Report of the casex Statement**

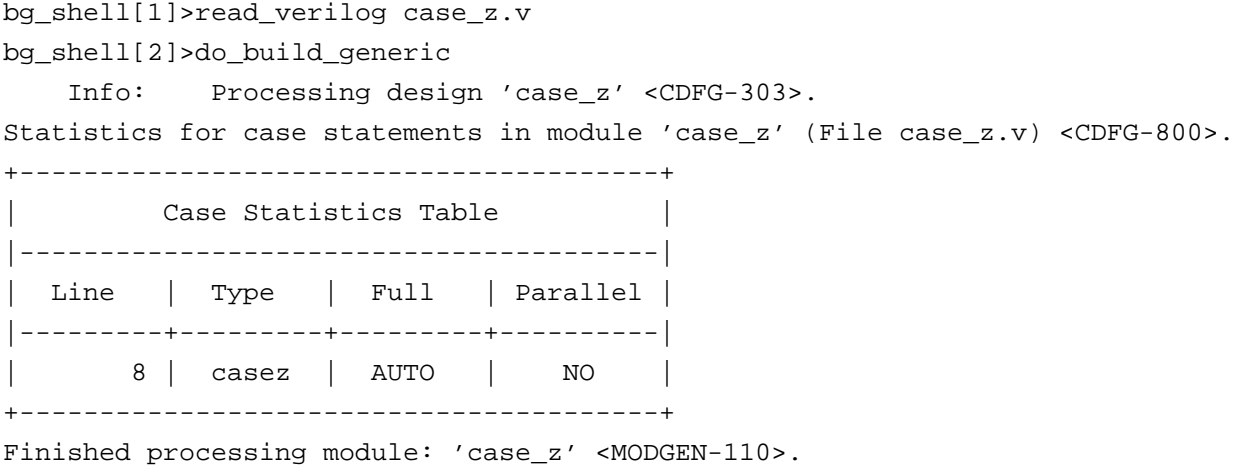

One or more case items overlap (not parallel) and a priority encoder is required to implement the equivalent hardware.

[Example 3-8](#page-87-0) shows a casex statement using don't care conditions in the same manner as the casez statement. The difference between the two models is that the casex statement masks three bits of the select line that would match x,  $z$ , or ?, but the casez statement will not mask  $x$  in the select line.

#### <span id="page-87-0"></span>**Example 3-8 Using Don't Care Conditions in a casex Statement**

```
module case x(dout, sel,a,b,c,d,e);
  input [3:0] sel;
  input a,b,c,d,e;
 output dout;
 reg dout;
 always @(a,b,c,d,e,sel) begin
    casez (sel)
      4'bxxx1 : dout = a;
      4'bxx1x : dout = b;
      4'bx1xx : dout = c;
      4'b1xxx : dout = d;
      default : dout = e;
    endcase
  end
endmodule
```
➤ Enter the read\_verilog and do\_build\_generic commands to view a report of the casez statement as shown in [Example 3-9](#page-87-1).

#### <span id="page-87-1"></span>**Example 3-9 Report of the casex Statement**

```
bg_shell[1]>read_verilog casex.v
bg_shell[2]>do_build_generic
     Info: Processing design 'case_x' <CDFG-303>.
Statistics for case statements in module 'case_x' (File casex.v) <CDFG-800>.
             +----------------------------------------+
                      Case Statistics Table
              |----------------------------------------|
              | Line | Type | Full | Parallel |
              |---------+---------+---------+----------|
                    | 8 | casex | AUTO | NO |
             +----------------------------------------+
```
 Finished processing module: 'case\_x' <MODGEN-110>. Info: Setting 'case\_x' as the top of the design hierarchy <FNP-704>. Info: Setting 'case\_x' as the default top timing module <FNP-705>.

#### <span id="page-88-0"></span>**Using a for Statement to Describe Repetitive Operations**

Use the for statement to describe repetitive operations as shown in [Example 3-10](#page-88-1) where i is declared as an integer and dout is a 4-bit register.

#### <span id="page-88-1"></span>**Example 3-10 Using the for Statement to Describe Repetitive Operations**

```
module for_loop(dout,sel,a,b,)
  input sel;
  input [3:0] a,b;
 output [3:0] dout;
 reg [3:0] dout;
 integer i;
  always @(a,b,sel) begin
    for (i=0; i<=3; i=i+1) begin
       if (sel)
        dout[i] = a[3-i];
       else
        dout[i] = b[i]; end
    end
endmoudle
```
The for statement is expanded to repeat the operations over the range of the index.

#### **Supported Forms of the for Statement in Verilog**

```
for (index = low; index < high; index = index+step)
for (index = low; index <= high; index = index + step)
for (index = high; index > low; index = index-step)
for (index = high; index >= low; index = index-step)
```
The index is declared as an integer or a reg; high, low and step are integers, and high must be greater than or equal to low.

**Note:** High, low and step must evaluate to constant numbers at compile time. An error message is generated if one of them does not evaluate to a constant number.

A for statement can be nested inside another for statement, but it cannot contain any form of timing control or event control. Therefore, the following usage of the  $for$  statement is illegal:

```
for (i = 0; i \le 7; i = i + 1)@(posedge clk) out[7-i] <= in[i] ;
```
# <span id="page-89-0"></span>**Verilog Synthesis Directives**

Synthesis directives are specially-formatted comments. Do not confuse these comments with Verilog HDL compiler directives that begin with '.

BuildGates Synthesis supports the following two forms of Verilog synthesis directives:

■ Short comments that terminate at the end of the line:

// ambit synthesis directive\_name

■ Long comments that extend beyond one line:

```
/* ambit synthesis directive name */
```
Each comment begins with the words ambit synthesis.

**Note:** When using a comment for specifying a synthesis directive, that comment should not contain any extra characters other than what is necessary for the synthesis directive.

- [Synthesis On and Off Directives on page 91](#page-90-0)
- [Architecture Selection Directive on page 92](#page-91-0)
- case Statement Directives on page 93
- [Module Template Directive on page 96](#page-95-0)
- [Function and Task Mapping Directives on page 96](#page-95-1)
- [Set and Reset Synthesis Directives on page 98](#page-97-0)
- Block Directives on page 100
- [Signal Directives on page 101](#page-100-0)
- Signals in a Block Directive on page 102
- [Operator Merging Directive on page 103](#page-102-0)

#### <span id="page-90-0"></span>**Synthesis On and Off Directives**

By default, BuildGates Synthesis compiles all HDL code from a file. Use the code selection synthesis directives in pairs around HDL code that should not be compiled for synthesis.

All the code following the synthesis directive  $//$  ambit synthesis off, up to and including the synthesis directive // ambit synthesis on is ignored by the tool.

Initialization code can be added for debugging purposes ([Example 3-11\)](#page-90-1). This code is not synthesized. If the initial block is surrounded by these synthesis directives, the tool will skip over the entire block.

#### <span id="page-90-1"></span>**Example 3-11 Using Synthesis On and Off Directives**

```
// ambit synthesis off
initial begin
cond_flag = 0 ;
$display("cond_flag cleared at the beginning.") ;
end
// ambit synthesis on
always @(posedge clock)
if (cond_flag)
...
```
#### <span id="page-91-0"></span>**Architecture Selection Directive**

Use this directive to select different types of architectures for arithmetic and comparator (relational) operators. The available architectures are based on whether you have purchased the Datapath license with BuildGates Synthesis.

For information on Datapath, refer to the Datapath for BuildGates Synthesis and Cadence PKS.

The standard BuildGates Synthesis software without Datapath contains the following final adder architectures:

- cla (carry lookahead)
- ripple (ripple carry)

The BuildGates Synthesis software with Datapath contains the following final adder and multiplier encoding architectures:

Datapath final adder architectures:

- fcla (fast carry lookahead)
- cla (carry lookahead)
- csel (carry select)
- ripple (ripple carry)

Datapath multiplier encoding architectures:

- non-booth
- booth

For Verilog, specify the architecture selection directive immediately after the operator as shown in the following example.

#### **Example 3-12 Specifying the Architecture Selection Directive**

```
assign x = a + / * ambit synthesis architecture = ripple */ b
```
If there are multiple operators in the expression, place the directive immediately following the desired operator, as shown in [Example 3-13.](#page-92-0)

#### <span id="page-92-0"></span>**Example 3-13 Specifying the Architecture Selection Directive with Multiple Operators**

```
// implement subtractor with ripple-carry architecture
assign x1 a + b - /* ambit synthesis architecture = ripple */ c;
// implement adder with ripple-carry and subtractor
// with carry lookahead architecture
assign x2 a + /* ambit synthesis architecture = ripple */
  b - /* ambit synthesis architecture = cla */ c;
```
#### **case Statement Directives**

A case statement can be interpreted in many ways. The default interpretation is that the priority is in decoding the case labels in the order listed in the model. That is, the case statement is interpreted as a nested if-else statement.

The case statement synthesis directive provides the mechanism to modify the default interpretation to capture the design intent. [Example 3-14](#page-92-1) shows how to use the case statement directive.

#### <span id="page-92-1"></span>**Example 3-14 Using the case Statement Directive**

// ambit synthesis case = value

This synthesis directive takes one, two, or three comma-separated values: full, parallel, or mux. The order of the values is unimportant, but place the synthesis directive immediately after the case expression. For example:

// ambit synthesis case = full, parallel

**Note:** While the above Ambit pragma is comma separated, the synopsys pragma is space separated. For example:

// synopsys full\_case parallel\_case

If the case statement has sufficient information, the following synthesis directives are automatically inferred even if they are not included in the code:

- Full [Case Directive on page 94](#page-93-0)
- Parallel [Case Directive on page 95](#page-94-0)
- Multiplexer case [Directive on page 95](#page-94-1)

#### <span id="page-93-0"></span>**Full Case Directive**

If the synthesis directive value includes  $full$ , the case expression evaluates to only those values specified by the case labels in the case statement as shown in [Example 3-15](#page-93-1). This implies that all other possible values of the case expression are treated as don't care conditions.

**Note:** This further implies that there is no need for a default clause in the case statement and no latch is inferred.

#### <span id="page-93-1"></span>**Example 3-15 Using the full Case Directive to Suppress the Latch Inference**

```
case (arith_opcode) // ambit synthesis case = full
   4'b0000 : result = 32'h0 ;// clear
   4'b0001 : result = src1 + src2 i// add
   4'b0010 : result = src1 + 1'b1 ;// inc
   4'b1001 : result = src1 - src2 i// sub1
   4'b1101 : result = src2 - src1 i// sub2
   4'b1010 : result = src1 - 1'b1 ;// dec
endcase
```
Use the case  $=$  full directive to suppress the latch inference only if the procedural assignments in each case item are made to all the variables modified in the case statement.

In the case statement shown in [Example 3-16,](#page-93-2) the second case item does not modify  $\text{req2}$ , so it is inferred as a latch (to retain last value).

#### <span id="page-93-2"></span>**Example 3-16 Using the full Case Directive to Infer a Latch**

```
case (cntr sig) // ambit synthesis case = full
   2'b00 : begin reg1 = 0 ; reg2 = v_field ; end
   2'b01 : reg1 = v_field ; // latch inferred for reg2
   2'b10 : begin reg1 = v field ; reg2 = 0 ; end
endcase
```
If the case = full synthesis directive is incorrectly used, RTL-and gate-level simulation results in a mismatch. When an unspecified case occurs during the simulation, the RTL model will preserve the value of the variable because it is a  $r$  eq type variable. The gate-level simulation uses the implemented combinational logic, possibly generating an incorrect output.

#### <span id="page-94-0"></span>**Parallel Case Directive**

If the synthesis directive value includes parallel, all the case labels have equal priority of matching the case expression. The optimizer uses this information to avoid building a decoder to decode for  $2^n$  alternatives where n is the size (in bits) of the case expression. The optimizer builds a parallel decoding logic instead of priority encoder logic to drive the select lines for the multiplexer. [Example 3-17](#page-94-2) shows how to use the parallel case directive.

#### <span id="page-94-2"></span>**Example 3-17 Using the parallel Case Directive**

```
case (1'b1) // ambit synthesis case = parallel
   cc[0] : cntr = 0 ;
  cc[1] : cntr = data in ;
  cc[2] : cntr = cntr - 1 ;
  cc[3] : cntr = cntr + 1 ;
endcase
```
During simulation, if the case expression matches more than one case label, the logic corresponds to each case label. This causes the results to differ between RTL simulation and netlist simulation. This occurs if you use casex or casez statements to mask certain combinations. The RTL simulation performs the procedural assignment corresponding to the first case label match, whereas the gate-level simulation enables the logic for all the matching case labels. Therefore, ensure that only one case label is matched in the case statement before using the parallel case directive. [Example 3-17](#page-94-2) shows logic to guarantee that only one of the four bits of  $cc$  is high at any given time.

#### <span id="page-94-1"></span>**Multiplexer case Directive**

If the synthesis directive value includes mux, the case statement indicates that the decoding logic for loading the value in the register is always a multiplexer instead of a priority encoder (implies full and parallel) as shown in [Example 3-18.](#page-95-2)

#### <span id="page-95-2"></span>**Example 3-18 Using the Multiplexer case Directive**

```
always @ (sel) begin
    case (sel) //ambit synthesis case = mux
        3'b000 : out = d1;
        3'b001 : out = d2;
        3'b010 : out = d3;
        3'b011 : out = d4;
        3'b100 : out = d5;
        3'b111 : out = d6;
    endcase
end
```
#### <span id="page-95-0"></span>**Module Template Directive**

The template directive on a module indicates that the template module is not to be synthesized except in the context of an instantiation as shown in [Example 3-19](#page-95-3).

#### <span id="page-95-3"></span>**Example 3-19 Using the Module Template Directive**

```
module foo(din,dout); // ambit synthesis template
   parameter width := 64;input [width-1:0] din;
   output [width-1:0] dout;
...
endmodule
```
#### <span id="page-95-1"></span>**Function and Task Mapping Directives**

Use the map\_to\_module directive to specify that the behavior of a task or function is to be implemented using a given module or cell. Use the return\_port\_name directive to map a function's return value onto the given module port.

Use the map  $\pm$  o module directive to specify that any call to the given task or function is to be internally mapped to an instantiation of the specified module. The statements in the task or function body are therefore ignored.

Arguments to the task or function are mapped by name onto ports in the module.

In [Example 3-20](#page-96-0), task  $t$  is mapped to module  $f$ lop. The arguments of  $t$  are associated by name with the ports of module  $flop$ . So the task argument q is associated with port q of module flop.

A call to  $t$  like this:

 $t(a, b, c)$ ;

is equivalent to an instantiation of module  $flop$ :

```
flop u1(.q(a), .d(b), .clk(c));
```
#### <span id="page-96-0"></span>**Example 3-20 Using the map\_to\_module Directive**

If a module has the interface:

module flop (q, d, clk);

then a task can be mapped to this module as follows:

```
task t;
    //ambit synthesis map to module flop
   output q;
   input d, clk;
    q = d;
endtask
```
Use the return\_port\_name directive with functions that use the map\_to\_module directive. The directive specifies that the return value for the function call is given by the output port of the mapped-to module, as shown in [Example 3-21.](#page-96-1)

#### <span id="page-96-1"></span>**Example 3-21 Using the return\_port\_name with the map\_to\_module Directive**

A cell MUX has the following ports:

module MUX (q, d0, d1, sel);

Function  $f$  can be mapped to cell MUX as follows:

```
function f;
   input d0, d1, sel;
   // ambit synthesis map_to_module MUX
   // ambit synthesis return port name q
   f = sel ? d0 : d1;
```

```
endfunction
```
Then input d0 of function  $f$  is mapped to port d0 of cell MUX, and so on. Port q of MUX is used to provide the return value for the function. As a result, the following two statements are equivalent:

```
assign q = f (d0, d1, sel);
...
MUX u1 (.q(q), .d0 (d0), .d1 (d1), .sel (sel));
```
#### <span id="page-97-0"></span>**Set and Reset Synthesis Directives**

When the  $d\circ$  build generic command infers a register from a HDL description, it also infers set and reset control of the register and defines whether these controls are synchronous or asynchronous.

[Table 3-1](#page-97-1) summarizes the condition in which the set and reset operation is inferred. This automatic detection of the set and reset operation is always active, even when the synthesis directives are not used. The synthesis directives express the preference to have the set and reset operations implemented using the set and reset pins on the storage elements.

**Note:** These directives only convey user preferences. They do not force the tool to honor the directives. Therefore, in some scenarios the directives could be ignored if such an omission provides a better quality netlist. The behavior of the netlist is not affected. To force the tool to implement a specific flip-flop or latch, use the set\_register\_type command.

#### <span id="page-97-1"></span>**Table 3-1 Register Inference: set and reset Control**

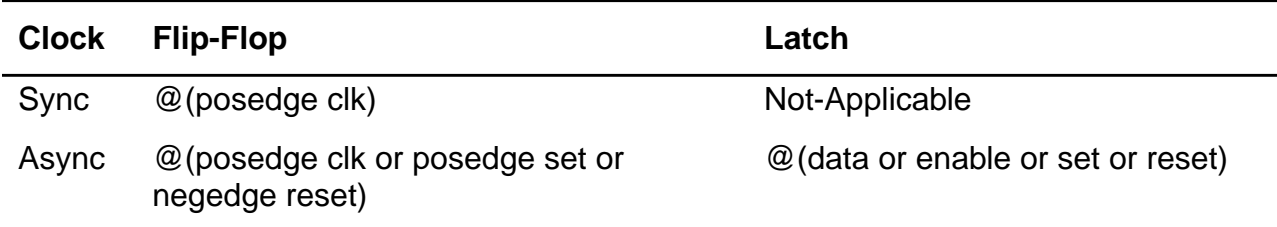

[Example 3-22](#page-98-0) shows how to implement synchronous set and reset logic for inferred flipflops. [Figure 3-9](#page-98-1) provides the schematic representation of the logic.

#### <span id="page-98-0"></span>**Example 3-22 Implementing asynchronous set and reset Control Logic**

```
module async_set_reset_flop_n (clk, din, set, reset, dout);
  input clk;
  input din;
  input set;
  input reset;
  output dout;
  reg dout;
  always @(posedge clk or negedge set or negedge reset) begin
    if (~set)
     dout \leq 1'bl;
    else
      if (~reset)
       dout \leq 1'b0;
      else
       dout <= din;
  end
endmodule
```
#### <span id="page-98-1"></span>**Figure 3-9 Schematic of set and reset Control Logic**

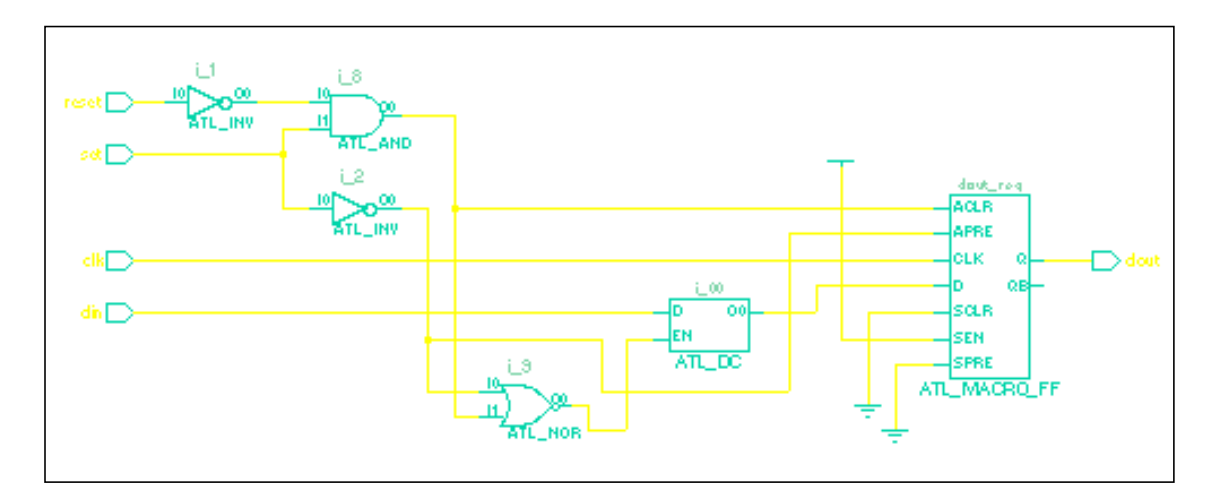

Controls the input to the data pin of the flip-flop component using set and reset logic, so that the data value is  $1$  when set is active low, 0 when  $\text{reset}$  is active low, and driven by the data source when both set and reset are inactive (default).

(B) implements the set and reset operation by selecting the appropriate flip-flop component (cell) from the technology library and connecting the output of set and reset

logic directly to the set and reset pins of the component. The data pin of the component is driven directly by the data source.

There are six synthesis directives to support the selection of set and reset logic implementation at the block level or at the signal level for each register inferred. These synthesis directives are advisory directives only. They do not force the optimizer to implement set and reset logic with one approach. Instead, they drive the selection of the component from the technology library to provide the option for the optimizer. To force the optimizer to implement a particular flip-flop or latch, use the set register type command.

**Note:** These directives only advise the tool of a user preference. The tool could ignore these directives if a better netlist can be obtained with such an omission. However, these synthesis directives do not change the behavior of the netlist in any way. If the design is written with synchronous control on a flip-flop, and the synthesis directive specifies asynchronous selection, the resulting implementation is synchronous. A warning message is issued if the synthesis directive conflicts with the model.

Directives can always be viewed in the report that is generated after the do\_build\_generic command is issued.

#### **Block Directives**

Specify the synthesis directive for block level set and reset signal selection as follows:

```
// ambit synthesis set reset asynchronous blocks = block name list
// ambit synthesis set reset synchronous blocks = block name list
```
These synthesis directives indicate that the set and reset control logic for the inferred registers listed in named blocks listed should be connected to the asynchronous and synchronous pins respectively.

The  $block$  name  $list$  is a comma-separated list of simple block names in string form (surrounded by quotes). Hierarchical block names are not supported.

**Note:** Use these directives inside a module with listed names and before the always block. It is an error to list an undefined block name.

#### <span id="page-100-0"></span>**Signal Directives**

Specify the synthesis directives for signal level set and reset signal selection as follows:

```
// ambit synthesis set_reset asynchronous signals = signal_name_list
// ambit synthesis set reset synchronous signals = signal name list
```
In Verilog, when set and reset control logic is inferred for a register, it is possible to selectively connect some of the signals directly to the set or reset pin of the component and let the other signals propagate through logic onto the data pin.

The  $signal$  name  $list$  is a comma-separated list of signal names (surrounded by parentheses) in a module as shown in [Example 3-23](#page-100-1). Hierarchical signal names are not permitted.

**Note:** These directives must be used inside a module and precede all always blocks. Do not list an undefined or an unused signal. Also, the signal directive must be specified in the same declarative region as the signal being attributed.

#### <span id="page-100-1"></span>**Example 3-23 Using the set and reset Synchronous Signals Synthesis Directive**

```
module sync_sig_dff(out1, out2, clk, in, set1, set2, rst1, rst2);
output out1, out2;
input in, clk, set1, set2, rst1, rst2;
reg out1, out2;
//ambit synthesis set_reset synchronous signals="set1"
   always @(posedge clk) begin
     if (set1)
      out1 \leq 1;
     else if (rst1)
      out1 \leq 0;
     else out1 <= in;
   end
   always @(posedge clk) begin
     if (set2)
      out2 \leq 1;
     else if (rst2)
      out2 \leq 0;
     else out2 <= in;
   end
endmodule
```
The flip-flops inferred for  $out1$  and  $out2$  are connected so that the set signal connects to the synchronous set pin and the reset signal is connected through combinational logic feeding the data port D. [Figure 3-10](#page-101-0) shows the generated logic.

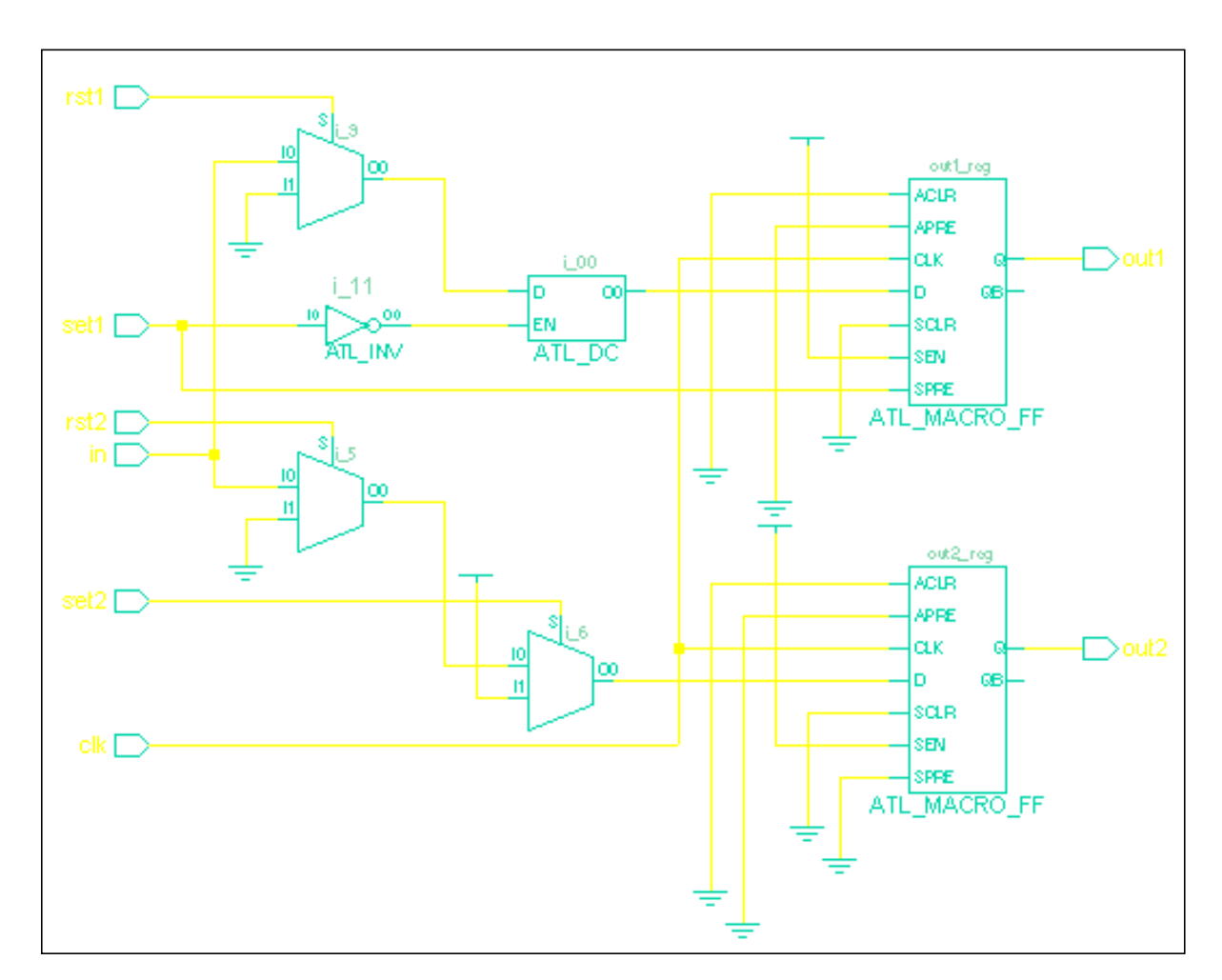

<span id="page-101-0"></span>**Figure 3-10 Schematic of set and reset Synchronous Signal Logic**

### **Signals in a Block Directive**

For Verilog, specify both the block and the signal name for the set and reset operation by using the following directives:

//ambit synthesis set\_reset asynchronous block (block\_name) = signal\_name\_list //ambit synthesis set\_reset synchronous block (block\_name) = signal\_name\_list

Only the signals listed in the named block that perform synchronous or asynchronous set and reset operations are connected to the synchronous or asynchronous pins respectively. For registers inferred from other blocks, these signals are connected to the data input.

#### **Example 3-24 Using the set\_reset Synchronous Signals in a Block Synthesis Directive**

```
module sync_block_sig_dff(out1, out2, clk, in, rst);
output out1, out2;
input in, clk, rst;
reg out1, out2;
/*ambit synthesis set reset synchronous block(blk 1) = rst */
 always @(posedge clk) begin: blk_1
    if (rst)
      out1 \leq 0;
    else out1 <= in;
  end
 always @(posedge clk) begin: blk_2
    if (rst)
      out 2 \leq 0;
    else out2 <= in;
      out2 \leq 1'b0;
  end
endmodule
```
#### <span id="page-102-0"></span>**Operator Merging Directive**

Use a pragma to control operator merging that forces merging to stop at the operator on which the property is attached.

The pragma, shown in [Example 3-25,](#page-102-1) results in an unmerged implementation of the following expression. This expression is useful in situations in which the designer wants to force the software to *prevent* merging of  $(+)$  or  $(*)$  operators with other downstream operators:

#### <span id="page-102-1"></span>**Example 3-25 Using the Operator Merging Directive**

```
assign z = a * //ambit synthesis merge_boundaryb + ci
```
# <span id="page-103-0"></span>**Verilog Compiler Directives**

The read\_verilog command supports and interprets the following Verilog HDL compiler directives:

- `define
- `ifdef
- `ifndef
- `else
- `elsif
- `endif
- `include
- `undef
- `default\_nettype
- `line

The read\_verilog command also supports the following non-standard compiler directives, only if the global variable hdl\_verilog\_old\_vpp is set to true. Support for these nonstandard directives will be removed in future versions. Any other Verilog HDL compiler directives are ignored by the read verilog command.

## **Non-Standard Verilog Compiler Directives**

The following non-standard Verilog compiler directives are not supported:

- 'for
- 'if
- 'eval
- '{}

# <span id="page-104-0"></span>**Supported Synopsys Directives**

[Table 3-2](#page-104-1) lists the correspondence of BuildGates Verilog directives to Synopsys directives.

**Note:** The Cadence Verilog directives supported by BuildGates are identical to the Synopsys directives. That is, for any Synopsys directive:  $//$  synopsys  $x \, y \, z$ , a Cadence directive is supported:  $//$  cadence  $x \ y \ z$ . BuildGates Synthesis directives begin with  $//$  ambit synthesis.

| <b>Synopsys</b>           | <b>BuildGates</b>             |
|---------------------------|-------------------------------|
| translate off             | synthesis off                 |
| translate on              | synthesis on                  |
| full case                 | $case = full$                 |
| parallel_case             | $case = parallel$             |
| sync_set_reset            | set_reset synchronous signal  |
| async_set_reset           | set_reset asynchronous signal |
| sync_set_reset_local      | set_reset synchronous block   |
| async_set_reset_local     | set_reset asynchronous block  |
| sync_set_reset_local_all  | set_reset synchronous blocks  |
| async_set_reset_local_all | set_reset asynchronous block  |
| infer mux                 | $case = \text{mux}$           |
| infer_mux                 | $block(xxx) = mux$            |
| state_vector              | state_vector xxx              |
| template                  | template                      |
| map_to_module             | map_to_module                 |
| return_port_name          | return_port_name              |

<span id="page-104-1"></span>**Table 3-2 Supported Verilog Synopsys Directives**

See Datapath for BuildGates Synthesis and Cadence PKS for a list of Ambit-only datapath directives supported by BuildGates.

# <span id="page-105-0"></span>**Verilog-Related Commands and Globals**

[Table 3-3](#page-105-1) provides the Verilog-related variables. [Table 3-4](#page-105-2) provides the Verilog-specific global variables used with the command; the default values are shown in parentheses. See the HDL Globals chapter of the Global Variable Reference for BuildGates Synthesis and PKS\_ for more information.

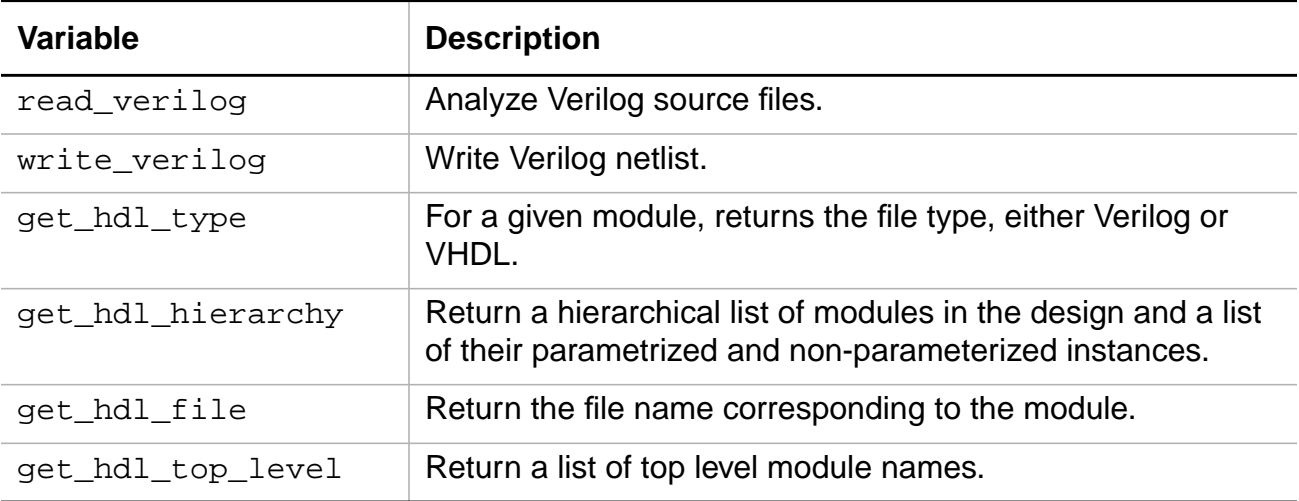

#### <span id="page-105-1"></span>**Table 3-3 Verilog Related Commands**

<span id="page-105-2"></span>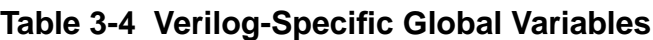

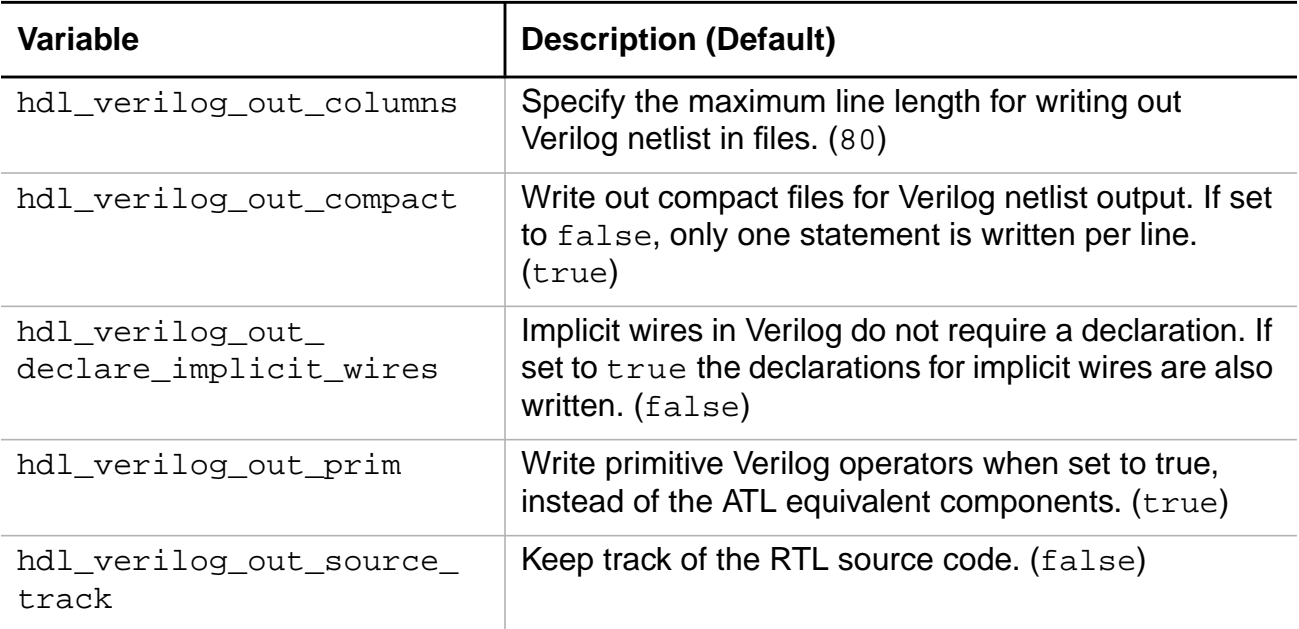

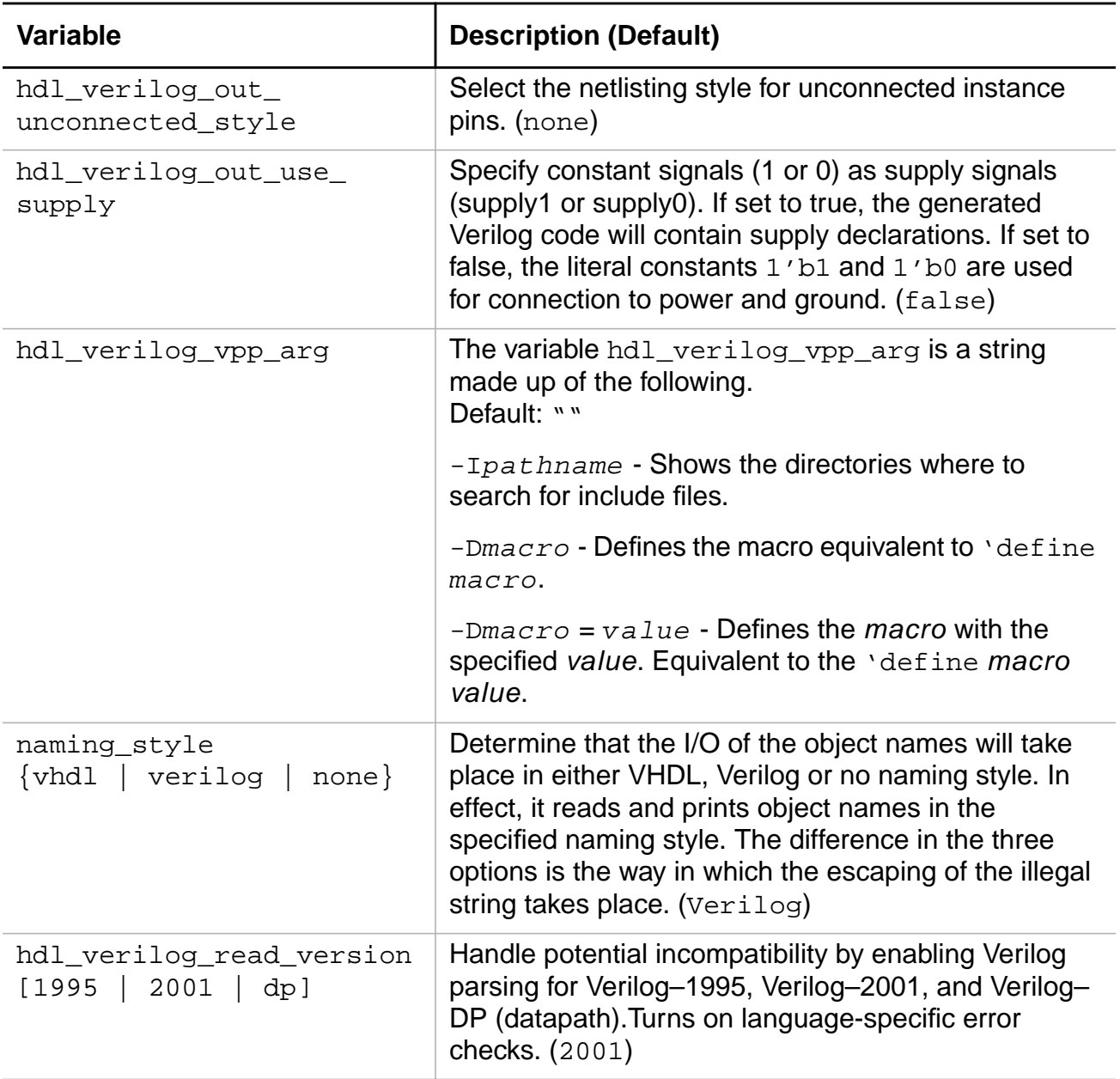

# **Table 3-4 Verilog-Specific Global Variables,** continued

# <span id="page-107-0"></span>**Supported Verilog Modeling Constructs**

- [Verilog, Verilog-2001, and Verilog-DP Constructs and Level of Support on page 108](#page-107-2)
- [Notes on Verilog Constructs on page 115](#page-114-0)

#### <span id="page-107-2"></span>**Verilog, Verilog-2001, and Verilog-DP Constructs and Level of Support**

[Table 3-5](#page-107-1) lists the level of support for all Verilog HDL constructs and indicates the level as fully supported (Full), partially supported (Partial), ignored (Ignored), and not supported (No). Wherever possible, restrictions are listed to describe the partially supported language constructs. The extension column specifies whether the construct is a Verilog-2001 or Verilog-DP extension, otherwise the construct is Verilog.

For detailed information about the Verilog Datapath Extension (Verilog-DP) constructs, see the Verilog Datapath Extension Reference.

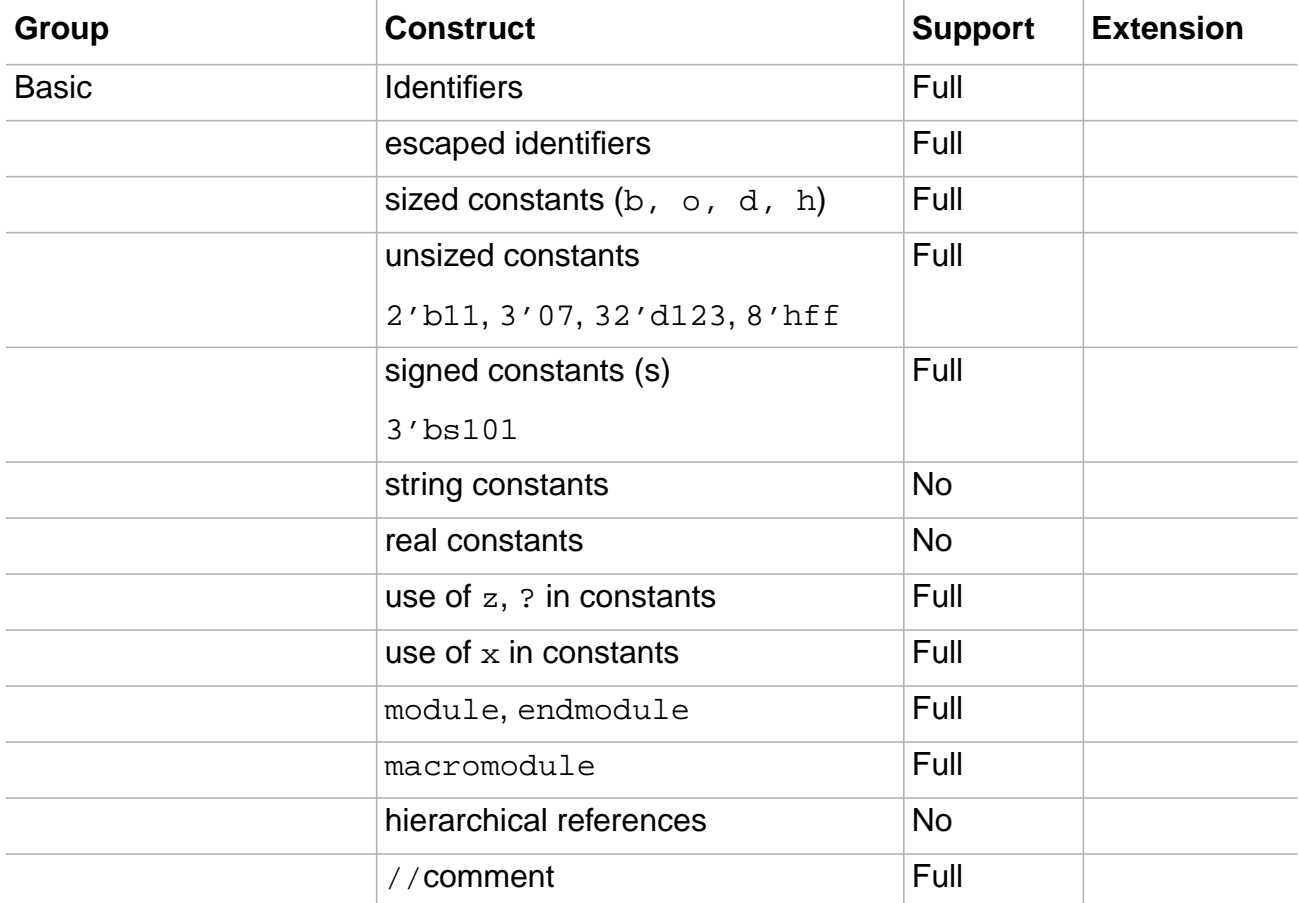

<span id="page-107-1"></span>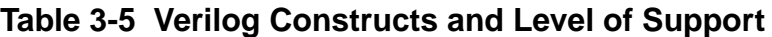
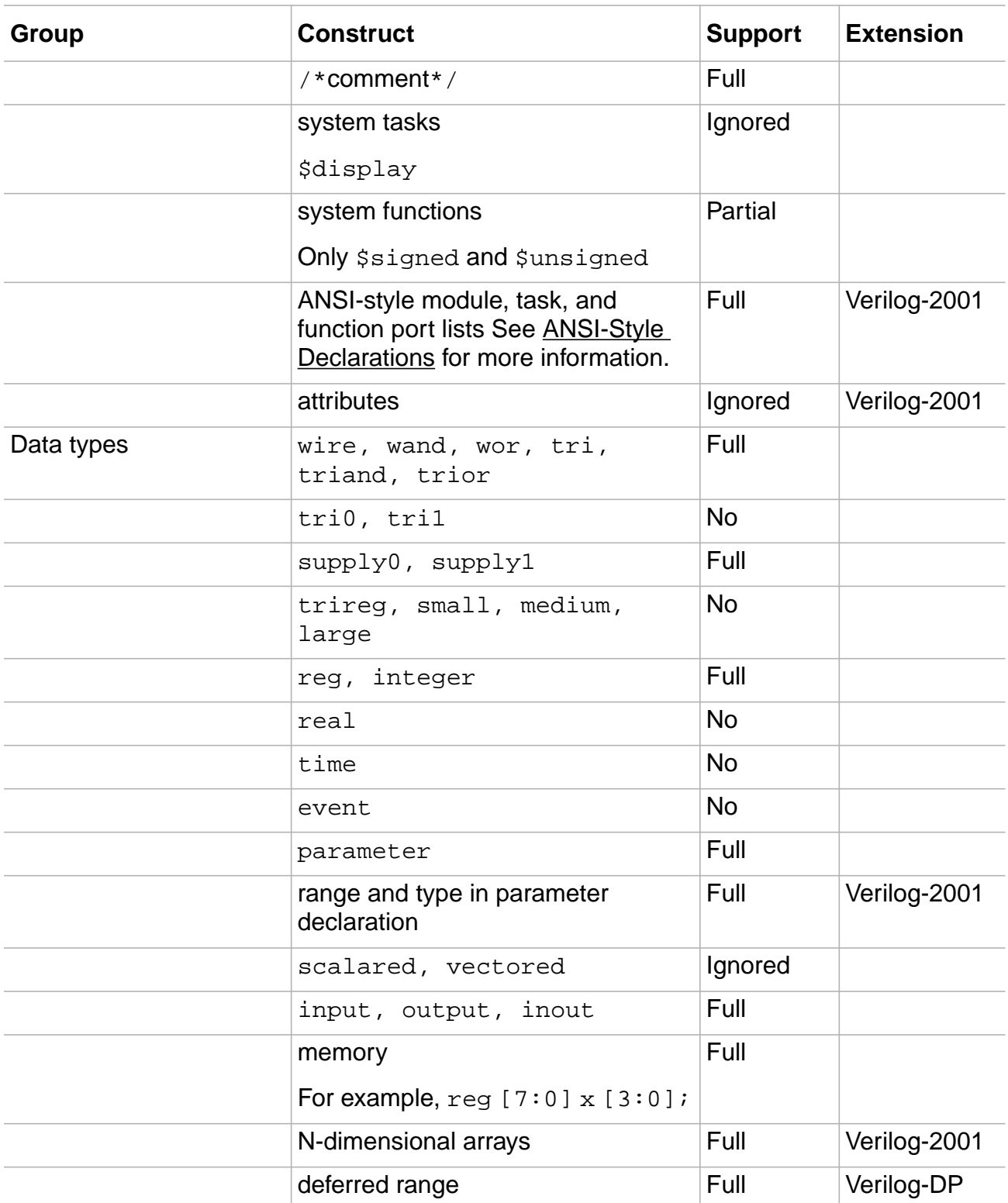

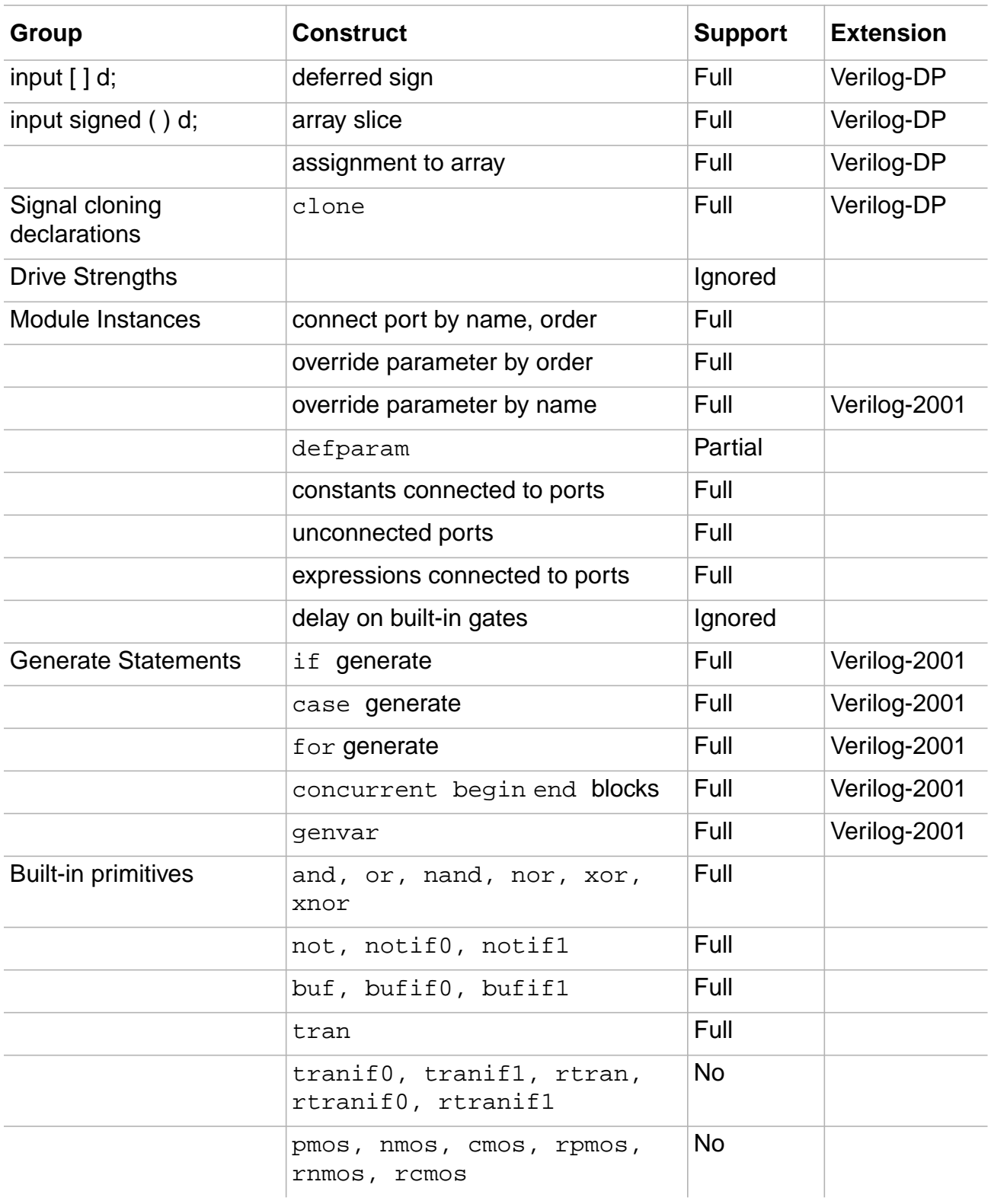

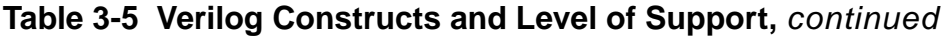

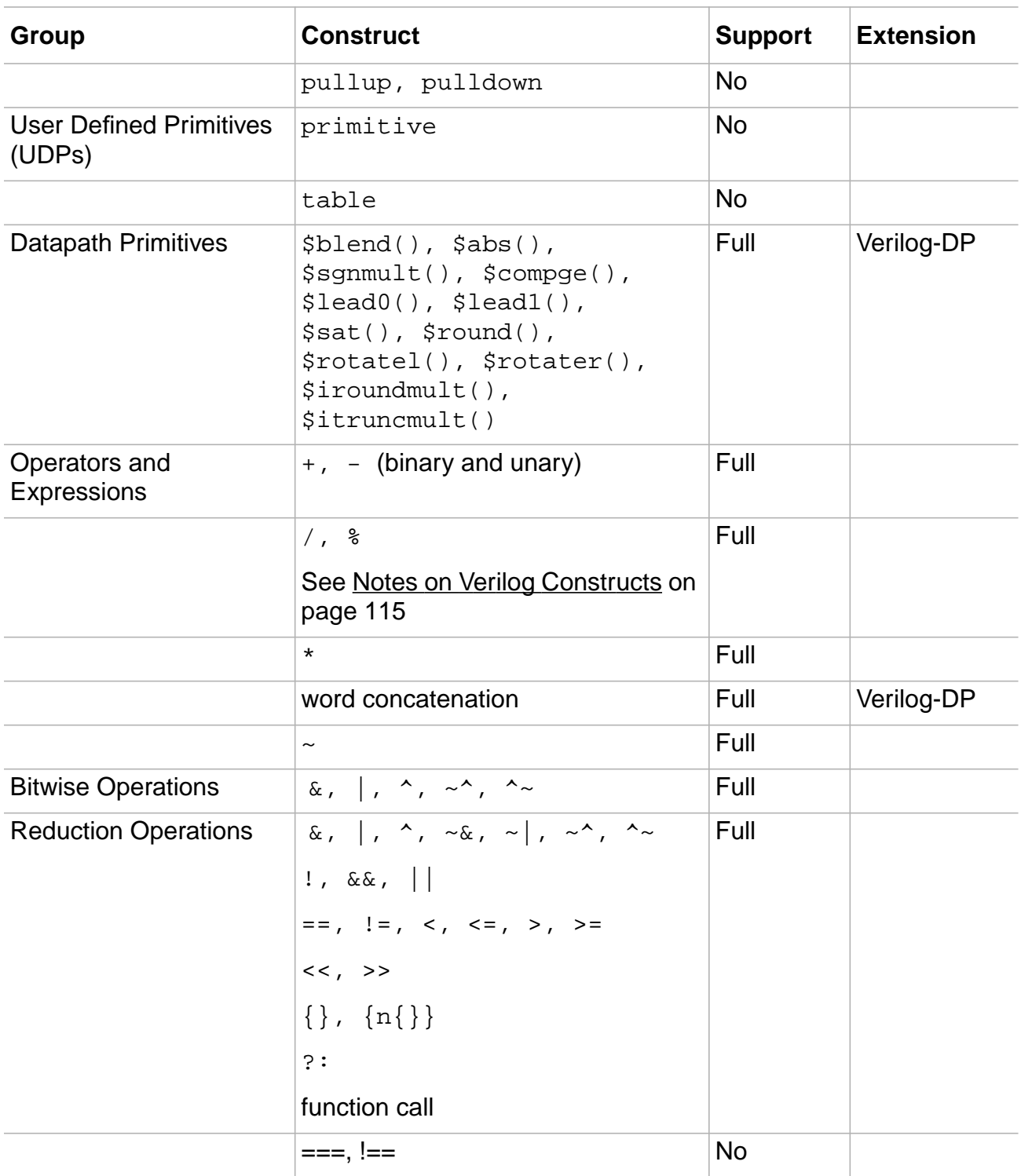

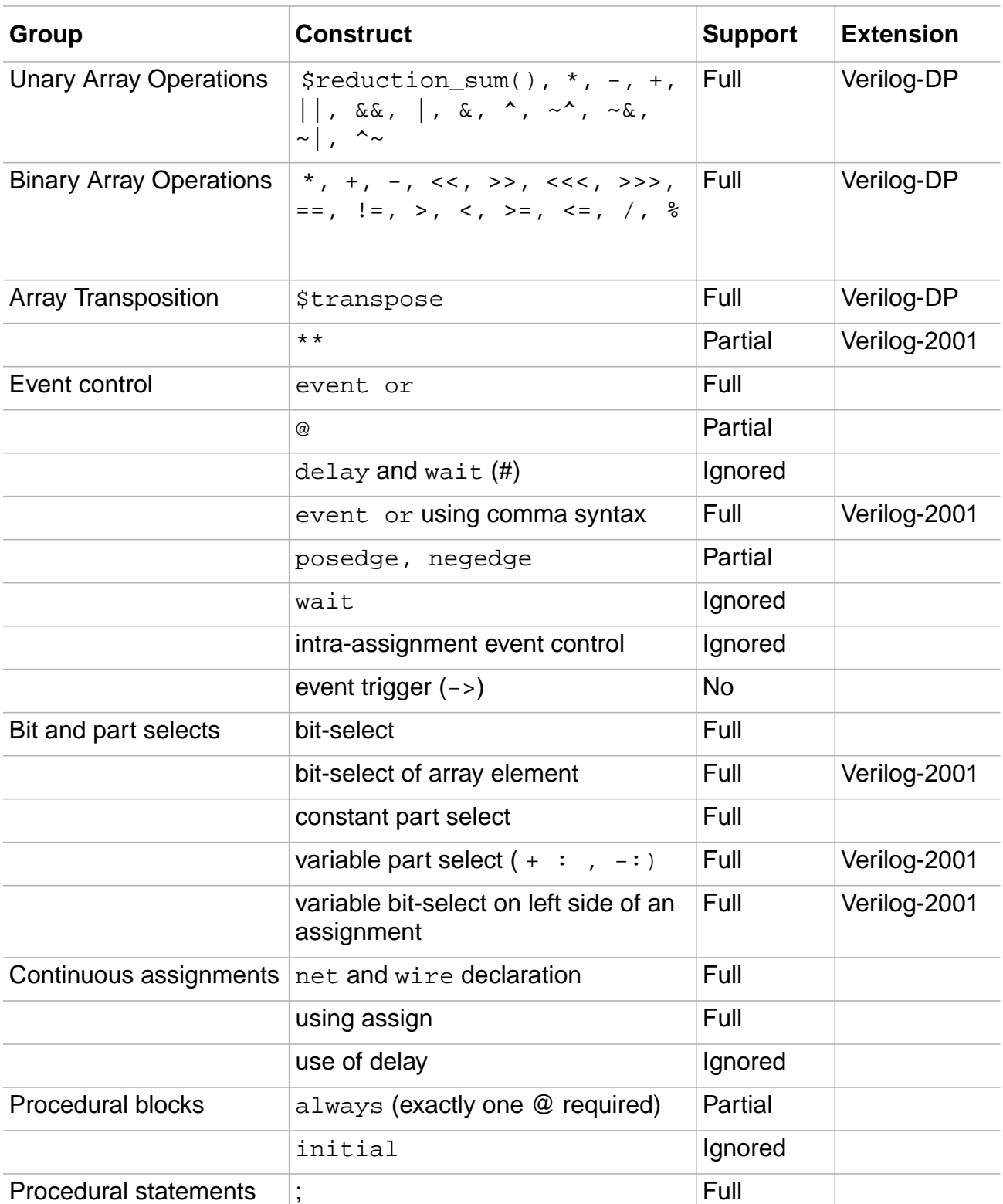

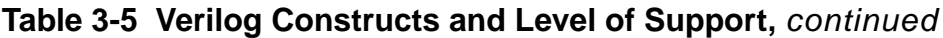

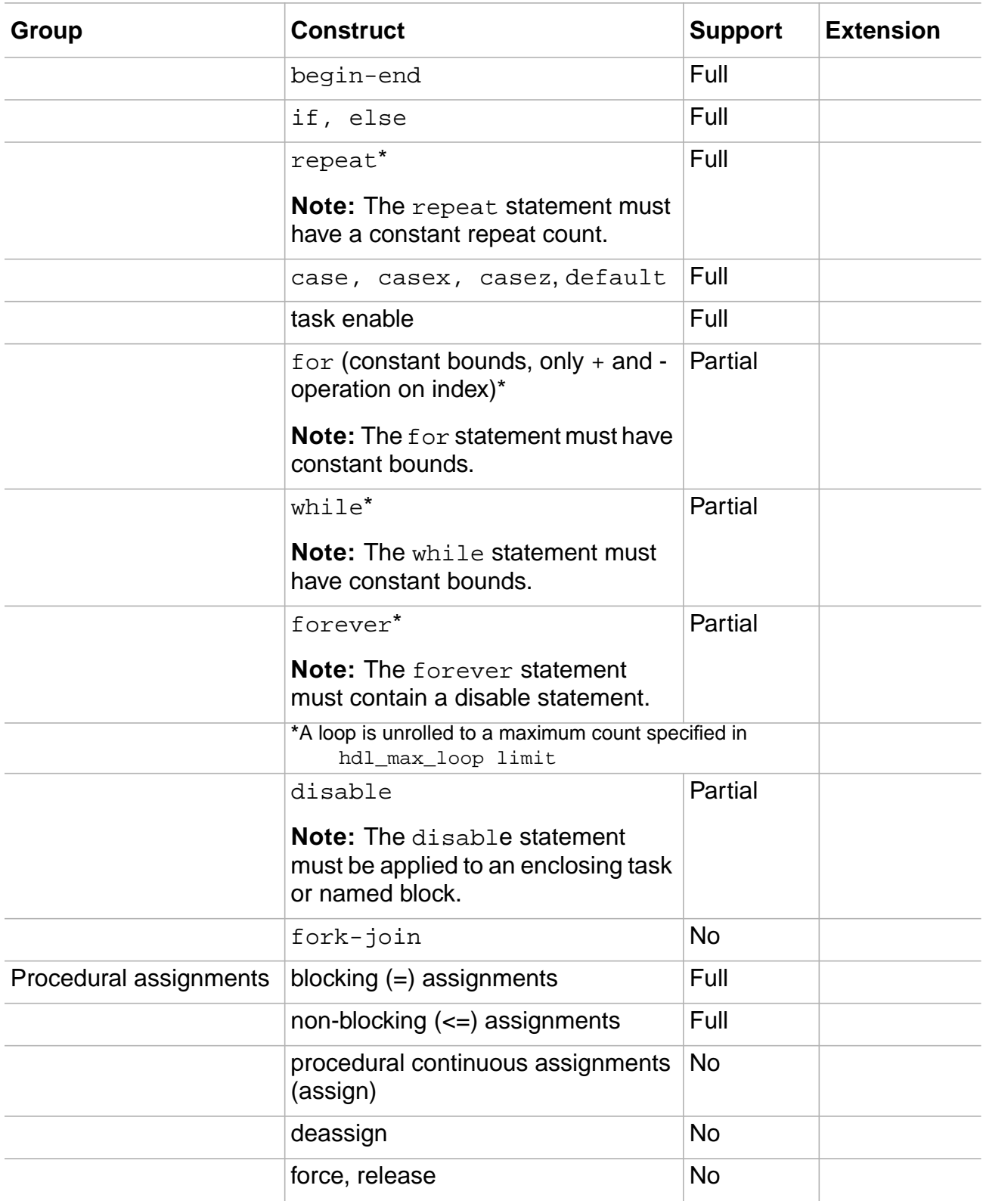

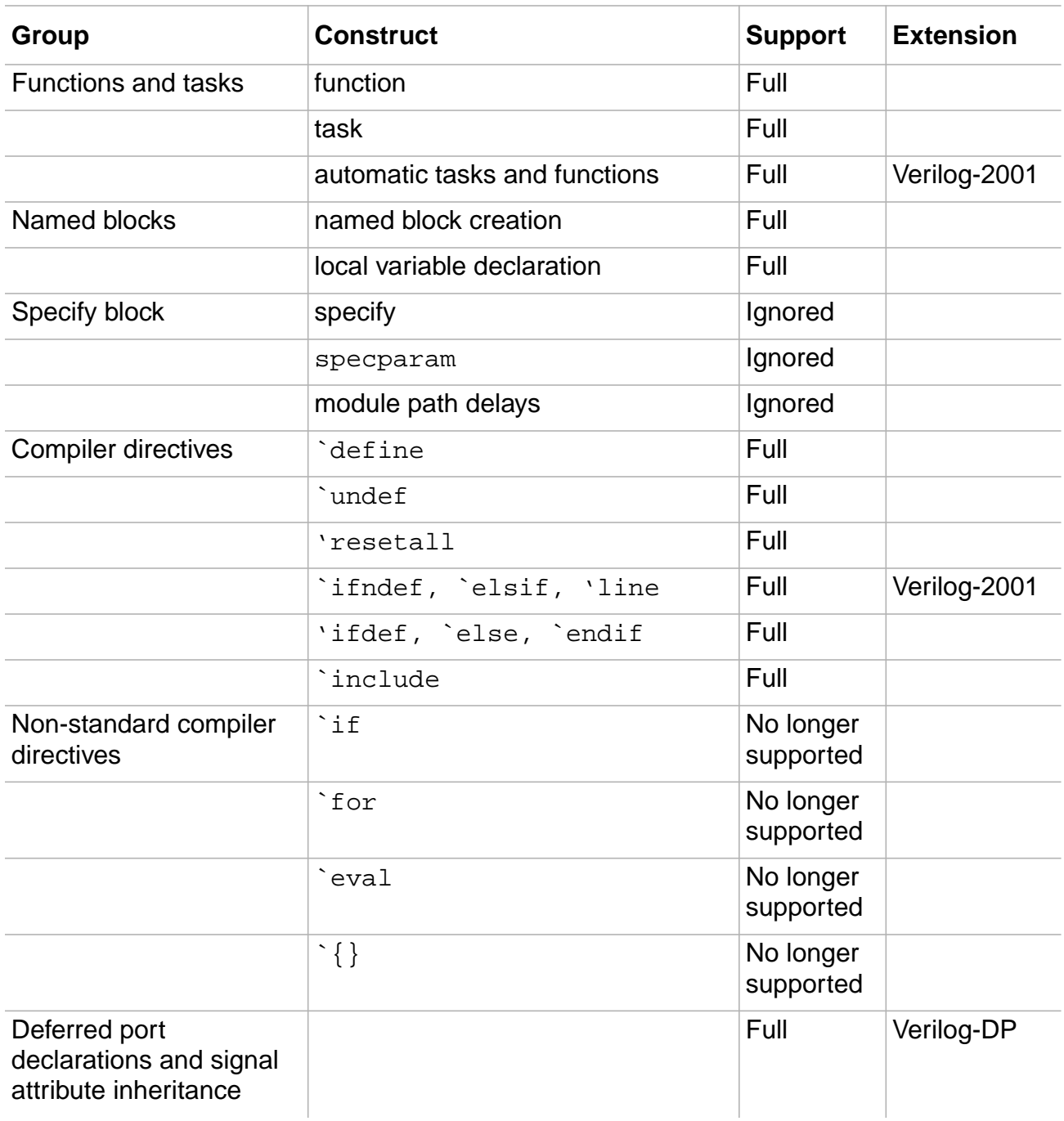

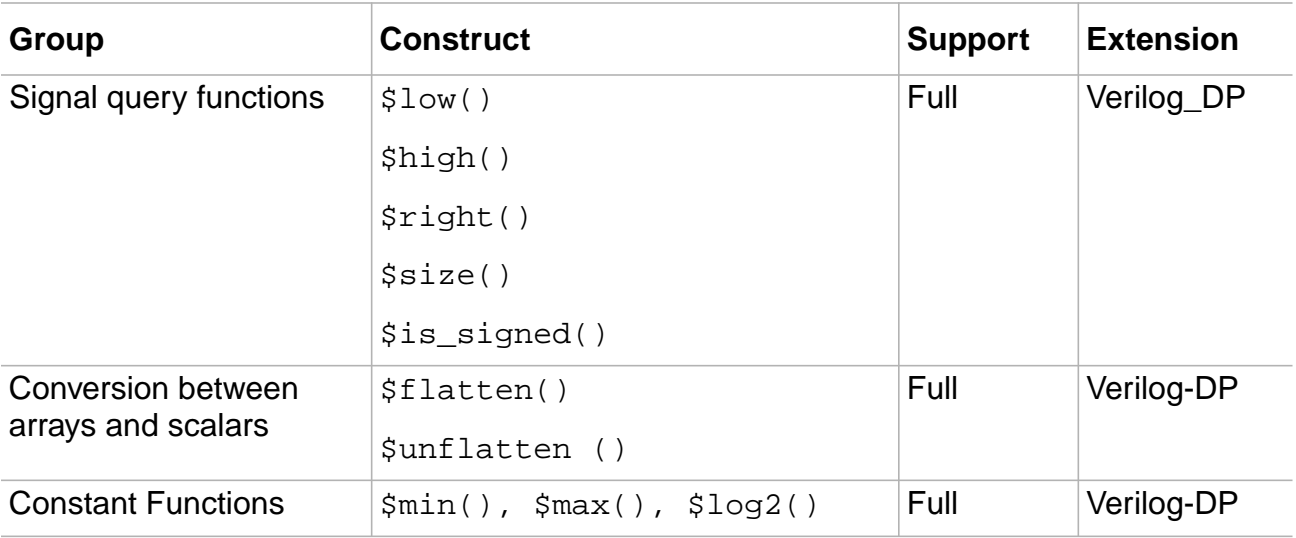

#### <span id="page-114-0"></span>**Notes on Verilog Constructs**

- For Verilog module instances, there is limited support for defparams using hierarchical names. The defparam must refer to module instance in the current module.
- For Verilog procedural statements, a loop is unrolled to a maximum count specified in hdl\_max\_loop limit
- The Verilog-2001 system functions  $s$ signed and  $s$ unsigned are supported. When Verilog-DP is enabled, Verilog-DP system functions are also supported.
- The Verilog-2001 \*\* operator is only supported when both the operands are constants or when the left operand is a power of 2.
- To infer the / and  $\frac{1}{8}$  operators, you need a BGX or a PKS license that provides the Datapath capabilities. Otherwise, these operators are supported when both the operands are constants or when the right operand is a static power of 2.
- All Verilog bitwise assignments must be either blocking or non-blocking or an error message displays, as shown in [Example 3-26](#page-114-1).

#### <span id="page-114-1"></span>**Example 3-26 Bitwise Assignment Restriction**

The following code:

```
x[0] <= a;
x[1] = bi
```
Results in the following error:

 ==> ERROR: All assignments to individual bits of register 'x' in module 'mixtest'

> should be either all blocking or all non-blocking (File /regress/ Verilog/mixed\_assign.1.v, Line 9) <CDFG-238>.

■ All Verilog conditional assignments must be either blocking or non-blocking or an error message displays as shown in [Example 3-27.](#page-115-0)

#### <span id="page-115-0"></span>**Example 3-27 Conditional Assignment Restriction**

The following code:

if (s)  $x \leq a$ ; else  $x = ai$ 

#### Results in the following error:

==> ERROR: All assignments within a conditional statement should be either all blocking or all non-blocking (File /regress/ Verilog/mixed\_assign.0.v, Line 8) <CDFG-463>.

## **Troubleshooting**

Additional troubleshooting information can be found in the latest version of Known Problems and Solutions for BuildGates Synthesis and Cadence PKS that came with your release.

- [do\\_build\\_generic Generates Extremely Long Module Name on page 118](#page-117-1)
- [Eliminating Busses in a Netlist on page 118](#page-117-0)
- [Eliminating Unwanted Escape Characters in Front of Signal Names on page 120](#page-119-0)
- [BuildGates Synthesis Does Not Prune Registers With Their D Inputs Constant on](#page-119-1) [page 120](#page-119-1)
- [Preserving Instances from the RTL Through the Optimization Flow on page 121](#page-120-0)
- [Preserving the set and reset Signals Next to the D-input of the Flip Flops on page 122](#page-121-0)
- [Preventing Modules from being Overwritten During](#page-121-1) read verilog on page 122
- [Using the \ Character in Verilog on page 122](#page-121-2)
- [Low Power Synthesis Cannot Apply Inferred Enable Register Banks on page 123](#page-122-0)
- Honoring 'defines in an 'include [File in a Verilog Pre-Processor on page 123](#page-122-1)
- [Removing Bus Objects in the Hierarchy or Module on page 124](#page-123-0)
- [Generating Incorrect Logic for Asynchronous set and reset Pins on page 125](#page-124-0)
- [Floating Nets on page 125](#page-124-1)

### <span id="page-117-1"></span>**do\_build\_generic Generates Extremely Long Module Name**

In Verilog modules, parameters are passed that are unique for each module. This information is added to the module name after using the  $d\sigma$  build generic command even if you have specified the maximum name length for the module using the  $set$ <sub>global</sub> dcn module max length.

This is the expected behavior of the BuildGates Synthesis tool. Use the do\_change\_name command after using the do\_build\_generic command to replace the long module name as shown in [Example 3-28.](#page-117-2)

#### <span id="page-117-2"></span>**Example 3-28 Changing Module Names**

```
set_global dcn_module_allow_conversion true
set_global dcn_module_max_length
do_change_names -use_rules
```
### <span id="page-117-0"></span>**Eliminating Busses in a Netlist**

► To eliminate busses in a netlist use the do\_blast\_busses command to split the bus into single-bit signals.

By default, this command splits the bus nets and bus ports in the whole hierarchy, starting from the current module. You have the option to split only bus nets or only bus ports. You can customize the generated net names or port names by using the global variable, buscomp\_generator.

A bus signal dout[3:0] becomes four separate signals (dout\_3, dout\_2, dout\_1, and dout\_0) after you use the following commands:

set\_global buscomp\_generator {%s\_%d} do\_blast\_busses

If there are conflicts (for example, if you already have a signal called dout\_3 before blasting the bus), BuildGates synthesis will not use the conflicting name, but it will create an arbitrary name. Use a different buscomp generator to avoid conflicting names.

### **Resolving Name Mapping Problem with Formal Verification**

Removes bus objects in the hierarchy or in the current module. When converted to scalars, use the hdl\_array\_generator and hdl\_record\_generator globals to name the scalars for array and record busses and use the buscomp generator global to name the scalars of all other busses as shown in [Example 3-29](#page-117-3).

#### <span id="page-117-3"></span>**Example 3-29 Resolving Name Mapping Problem with Formal Verification**

```
package p is
  type arr is array (1 downto 0) of bit_vector(2 downto 0);
  type rec is
    record
       field1 : integer range 0 to 3;
       field2 : arr;
    end record;
end;
use work.p.all;
entity e is
    port(p_rec : in rec;
          q_rec : out rec);
end;
architecture a of e is
begin
   q_rec <= p_rec;
end;
set_global hdl_array_generator %s\[%d\]
set_global hdl_record_generator %s\[%s\]
do_build_generic
do_blast_busses
entity e is
   port (
_rec[field1][1]\: in std_logic;
_rec[field1][0]\: in std_logic;
rec[field2][1][2] \: in std_logic;
rec[field2][1][1]\langle: in std logic;
_rec[field2][1][0]\: in std_logic;
rec[field2][0][2] \: in std_logic;
rec[field2][0][1]\: in std_logic;
_rec[field2][0][0]\: in std_logic;
       \q_rec[field1][1]\: out std_logic;
       \q_rec[field1][0]\: out std_logic;
       \q_rec[field2][1][2]\: out std_logic;
       \q_rec[field2][1][1]\: out std_logic;
       \q_rec[field2][1][0]\: out std_logic;
       \q_rec[field2][0][2]\: out std_logic;
       \q_rec[field2][0][1]\: out std_logic;
       \q_rec[field2][0][0]\: out std_logic
    );
end entity e;
```
### <span id="page-119-0"></span>**Eliminating Unwanted Escape Characters in Front of Signal Names**

➤ To get rid of the escape characters "\" in front of the signal names, set the following global:

set\_global buscomp generator "%s\_%d"

The default setting is  $s_1 \cdot s_2 \cdot s_3$  which means that when a bus is split into individual signals, the signals will be named SigName[Bit]. This global can be modified to the user's preference. The %s %d setting is the most common.

### <span id="page-119-1"></span>**BuildGates Synthesis Does Not Prune Registers With Their D Inputs Constant**

The optimization engine removes registers whose outputs are tied low, high, or are unused, but keeps registers where the inputs are tied low or high. It is not uncommon for such registers to be used in designs to hold permanent values, such as device ID, company code, or chip version. For example, you may want a register with the permanent hexadecimal value 1DA5, so when the chip gets placed in a system, the system firmware can read out this value and knows the correct version of the chip.

### <span id="page-120-0"></span>**Preserving Instances from the RTL Through the Optimization Flow**

You can preserve the inverters in BuildGates without using HDL directives that is universal to all synthesis tools.

Create a module called inv and instantiate it multiple times instead of using a series of inverters or inversion statements, as shown in [Example 3-30.](#page-120-1)

**Note:** If you dissolve this hierarchy, use a set\_dont\_modify attribute on all of these inv instances.

#### <span id="page-120-1"></span>**Example 3-30 Preserving Inverters Without Using HDL Directives**

```
module test (in, out);
  input in;
  output out;
   inv i0 (n1,in);
   inv i1 (n2,n1);
   inv i2 (n3,n2);
   inv i3 (out,n3);
endmodule
module inv (out,in);
  input in;
  output out;
  assign out = \simin;
```
endmodule

### <span id="page-121-0"></span>**Preserving the set and reset Signals Next to the D-input of the Flip Flops**

In BuildGates, if you do not have any synchronous set\_reset flops in the library, then the set reset signals will be placed in a gate close to the D-input of the flop. However, if there is a critical signal fanning in to the D-input, then the set\_reset signal is not guaranteed to be close to the D-input.

BuildGates Synthesis does not preserve the logic close to the D input. However, there are directives that you can specify in the RTL that guide the tool to optimally implement the set reset signals.

➤ Use the following directive for synchronous set to reset signals:

// ambit synthesis set\_reset synchronous signals = signal\_name\_list

Refer to [Signal Directives on page 101](#page-100-0) for more information.

### <span id="page-121-1"></span>**Preventing Modules from being Overwritten During read\_verilog**

The read verilog command will overwrite modules of the same name with the last one read in. To solve this problem, use Ambit Databases (adb's) by using the write adb command when writing out each independently optimized block instead of write\_verilog. When you read these adb's of the sub-blocks into the top level using read adb, BuildGates Synthesis will rename modules of the same name automatically; appending  $a_0, a_1, a_1$  and so on to the end of the original module name (unless you specify the -overwrite switch).

### <span id="page-121-2"></span>**Using the \ Character in Verilog**

Use the \ character in Verilog to specify characters which are not legal in Verilog. So if you want to include characters in a name which are illegal in Verilog, add a  $\setminus$  before the name, and add a space after the name.

### <span id="page-122-0"></span>**Low Power Synthesis Cannot Apply Inferred Enable Register Banks**

Low Power Synthesis (LPS) explores clock gating candidates if the controlled signal is in the same construct as the register bank. If the controlled signal is not in the same construct as the register bank, LPS will not be able to apply clock gating to it.

The following code cannot be explored as a clock gating candidate:

```
wire [7:0] d in = (b) ? a : dt ;
my_f f f f l ( .q(dt), d(d_in), clk(clk));assign d in + (b) ? a : d;
always @ (posedge clk) begin d<=d in;
    end
```
To solve this problem, change the above code to the following:

```
always @ (posedge clk) begin
    if (b)
        d < =d in;
    end
```
### <span id="page-122-1"></span>**Honoring 'defines in an 'include File in a Verilog Pre-Processor**

If you have a Verilog source file with an 'include directive specifying an . h file containing 'define directives, the parser does not see the 'define because it is called during read verilog. Hence, it is trying to find the 'define in that same file. You can resolve the problem in the following manner:

**1.** Provide Buildgates with a search path if the `include files are not in the current working directory:

```
set_global hdl_verilog_vpp_arg "-I/mnt2/joeblow/project/verilog/
include_files"
```
**2.** Set up a string variable with the names of all source and `include files:

set vfiles "main.v subblock.v globals.h"

**3.** Pass this string to read verilog so it sees all the files instead of just main.v.

read\_verilog \$vfiles

This lets read\_verilog find the `include files. The read\_verilog command, by default, looks only in the current directory for  $\cdot$  include files. The  $-I$  search string tells read\_verilog to search the specified directories for . h files.

### <span id="page-123-0"></span>**Removing Bus Objects in the Hierarchy or Module**

► Use the do blast busses command arguments to remove bus objects in the hierarchy or in the current module:

do\_blast\_busses [-nets] [-ports] [-current\_module]

When the do\_blast\_busses command is followed by the write\_verilog command, a netlist is written with all of the busses converted to scalars. For example, if a physical design tool does not support the concatenation operator { } in Verilog, then the do\_blast\_busses command performs this conversion to scalars for the current module. Use the buscomp\_generator global to name the scalars, or a default naming convention will be used.

Use the -nets option to remove all the bus nets from the top level and the lower levels of the design. This converts the pin, port, and net bus objects in the current module or in the hierarchy to scalars. If instances of the module exist, they are modified to connect each bit of the previously bussed port separately.

The following example shows how the bus objects in two modules, a and b have been removed by the do blast busses command and converted to scalars.

Before do\_blast\_busses:

```
module a(out);
          output [1:0] out;
         b \text{ bl}(\text{out});
endmodule
module b(out);
    output [1:0] out;
endmodule
After do blast busses:
```

```
module a(\out[1], \out[0]);output \out[1] ;
   output \out[0] ;
   b b1(.\out[1] (\out[1] ), .\out[0] (\out[0] ));
endmodule
module b(\out[1], out[0];
   output \out[1] ;
   output \out[0] ;
endmodule
```
### <span id="page-124-0"></span>**Generating Incorrect Logic for Asynchronous set and reset Pins**

Incorrect logic for a flip-flop with asynchronous set and reset pins is generated when there is an if-then-else statement that controls the assignment to the flip-flop nested within the if-then-else branch, as shown in [Example 3-31](#page-124-2).

#### <span id="page-124-2"></span>**Example 3-31 Using Incorrect** set **and** reset **Logic**

```
always @ (posedge clk or posedge set or posedge reset)
    if (set)
        out \leq 1'bl;
    else if (reset)
        if (en)
        out \leq 1'bl;
    else
        out \leq \in in
```
A workaround is to rewrite the RTL to remove the nested if-then-else statement as shown in [Example 3-32.](#page-124-3)

#### <span id="page-124-3"></span>**Example 3-32 Using Correct** set **and** reset **Logic**

```
always @ (posedge clk or posedge set or posedge reset)
    if (set)
        out \leq 1'bl;
    else if (reset)
        out <= !en;
    else
    out \leq \in in;
```
### <span id="page-124-1"></span>**Floating Nets**

By default, BuildGates Synthesis ties floating inputs to ground.

➤ To create a floating pin, attach it to a net that is not driven and set the following global to none:

```
set_global hdl_undrivin_net_value none
```
This keeps the net attached to the pin, but leaves it floating. You must read the netlist after setting this global.

# **Verilog-2001 Extensions**

This chapter describes how to handle incompatibilities between the Verilog versions and explains the new Verilog-2001 synthesis-specific features relevant to RTL synthesis. The features supported in this release include a reference to the corresponding chapter number of the Verilog-2001 LRM.

- [Overview on page 128](#page-127-0)
- [Verilog-2001 Hardware Description Language Extensions on page 128](#page-127-1)

## <span id="page-127-0"></span>**Overview**

Verilog-2001 is the latest version of the IEEE 1364 Verilog HDL standard. The Verilog-2001 extensions are a superset of the existing Verilog-1995 language. These extensions increase design productivity and enhance synthesis capability. Prior knowledge and experience of Verilog-1995 is assumed. The new Verilog-2001 language features supported in this release are explained in detail in the IEEE 1364-2001 Verilog HDL standard Language Reference Manual (LRM).

## <span id="page-127-1"></span>**Verilog-2001 Hardware Description Language Extensions**

The following Verilog-2001 HDL extensions are supported in this release and are explained in the following sections:

- [Verilog-1995, Verilog-2001, and Verilog Datapath Modes of Parsing on page 129](#page-128-0)
- [Generate Statements on page 129](#page-128-1) (LRM 12.1.3)
- [Multidimensional Arrays on page 134](#page-133-0) (LRM 3.10)
- [Automatic Functions and Tasks on page 135](#page-134-0) (LRM 10)
- [Parameter Passing by Name on page 135](#page-134-1) (LRM 12.2.2.2)
- [Comma-Separated Sensitivity List on page 136](#page-135-1)
- [ANSI-Style Declarations on page 136](#page-135-2) (LRM 12.3.4)
- [Variable Part Selects on page 137](#page-136-0) (LRM 4.2.1)
- [Constant Functions on page 137](#page-136-1) (LRM 10.3.5)
- [New Preprocessor Directives on page 138](#page-137-0) (LRM 19)

The following Verilog-2001 extensions are not supported in this release:

- Automatic Width Extension Beyond 32 Bits (LRM 2.5.1)
- Reg Declaration Initial Assignment (LRM 6.2.1)
- Attributes (LRM 2.8)

### <span id="page-128-0"></span>**Verilog-1995, Verilog-2001, and Verilog Datapath Modes of Parsing**

➤ To handle potential incompatibilities, BuildGates supports separate Verilog-2001, Verilog-1995, or Verilog-DP (datapath) modes of parsing using the following global variable:

set\_global\_hdl\_verilog\_read\_version [ 1995 | 2001 | dp ]

In addition to enabling Verilog parsing for Verilog-1995, Verilog-2001, or Verilog-DP, the global variable hdl\_verilog\_read\_version also turns on language-specific error checks. For example, in Verilog-2001 it is illegal to assign values to a whole array, but this is legal in Verilog-DP.

In most cases, a Verilog-2001 design behaves like a Verilog-1995 design. Verilog-2001 adds several new keywords to the Verilog language. Older models, which happen to use one of these new reserved words, will not work with a Verilog-2001 simulator or other software tools. For example, generate is a new keyword in Verilog-2001, therefore, a Verilog-1995 design that has a wire name generate will not compile under Verilog-2001 rules.

Verilog-DP (datapath) is an upwardly compatible, proprietary extension to Verilog-2001 that includes a concise datapath description language to facilitate complex, highly parameterized datapath designs. See Datapath for BuildGates Synthesis and Cadence PKS for more information on Verilog-DP extensions.

### <span id="page-128-1"></span>**Generate Statements**

Use Verilog generate statements to conditionally compile concurrent constructs. The Verilog-2001 generate statements are modeled on VHDL generate statements.

#### **Concurrent Begin and End Blocks**

The begin/end keywords are used to group concurrent statements within a generate statement. A begin/end block must be labeled if declarations are included within it. There are three types of generate statements:

- if [generate](#page-129-0) Statement Performs a set of concurrent statements if a specified condition is met.
- case [generate](#page-130-0) Statement Behaves like a nested if statement. Selects from a set of concurrent statements.
- for [generate](#page-132-0) Statement Replicates a set of concurrent statements.

The if, case, and for generate statements provide different ways of conditionally compiling a declaration or concurrent statement or a block of declarations and concurrent statements.

**Note:** The condition must not depend on dynamic values such as the values of wires or registers. The if generate condition, the case generate expression and choices, and the for generate loop bounds must be constant expressions.

#### <span id="page-129-0"></span>if generate **Statement**

Use the if generate statement to conditionally generate a concurrent statement as shown in [Example 4-1](#page-129-1).

#### <span id="page-129-1"></span>**Example 4-1 Using the** if generate **Statement**

```
parameter pl = 1, p2 = 2igenerate if (pl == p2)
       assign q = d;
   else
      assign q = -d;
  endgenerate
```
In this example, one of two possible assignment statements is generated depending on the values of the parameters. If the condition ( $p1 == p2$ ) evaluates to  $true$  (taking into account any parameter overrides or defparams), then the result of the if generate statement is that the first assignment statement will be processed and the second will be ignored. Otherwise, only the second assignment will be processed.

The determination of which concurrent statement to process is made after the design has been linked together and module instantiations and defparams have been processed.

Generate statements let you choose concurrent models (a particular instance) based on the selection criteria as shown in [Example 4-2](#page-130-1).

#### <span id="page-130-1"></span>**Example 4-2 Using the** if generate **Statement**

```
module crc_gen (a,b,crc_out);
parameter a_width = 8, b_width = 15;
parameter crc_en =1, crc8 =1;
input [a_width-1:0] a;
input [b width-1:0] b;
input crc_en, crc8;
output crc_out;
 generate
   if ((\text{crc\_en} == 1'b1) & (\text{crc8} == 1'b1))CRC8 #(a_width) U1 (a, crc_en, crc_out); // Instantiate an 8 bit crc generator
   else
      CRC16 #(b_width) U1 (b, crc_en, crc_out); // Instantiate a 16 bit crc
generator
  endgenerate // The generated instance is U1
endmodule
```
#### <span id="page-130-0"></span>case generate **Statement**

Use a case generate statement for multi-way branching in a functional description as shown in [Example 4-3.](#page-130-2)

#### <span id="page-130-2"></span>**Example 4-3 Using the** case generate **Statement for Multi-Way Branching**

```
parameter p = 2;
generate case (p)
   1: assign q = d2: assign q = -d;
    3: assign q = 1'bl;
   default: assign q = 1'bl;
    endcase
```

```
endgenerate
```
The value of  $\bar{p}$  determines which one of the assignment statements is processed. The case expression (p) is evaluated after the design has been linked together.

A case generate permits modules, lets you define primitives, and lets initial and always blocks be conditionally instantiated into another module based on a case construct as shown in [Example 4-4.](#page-131-0)

<span id="page-131-0"></span>**Example 4-4 Using the** case generate **Statement to Define Primitives**

```
generate
   case (width)
        1: counter_2bitx1 (en, reset, preset, datain, dataout);
                                    // 2 bit counter implementation
        2: counter_3bitx1 (en, reset, preset, datain, dataout);
                                    // 3 bit counter implementation
        default: counter_4bit #(width) x1 (en, reset, preset, datin, dataout);
                                    // others - 4 bit counter implemtation
    endcase
endgenerate // generated instance is x1
```
#### <span id="page-132-0"></span>for generate **Statement**

Use a for generate statement to replicate a concurrent block. The for generate statement uses a genvar.

#### **Genvar**

A genvar is a new declaration which resembles an integer declaration, except that it is used only within a for generate statement. A genvar is a 32-bit integer and is treated as a constant when referenced. A genvar can be assigned a value only in a for generate statement between the parentheses following the keyword  $f \circ r$  as shown in [Example 4-5.](#page-132-1)

#### <span id="page-132-1"></span>**Example 4-5 Using the** for generate **Statement**

```
genvar i;
generate for (i = 0; i \le 7; i = i + 1)begin : blah
        assign a[i] = b[i] + c[i];end
endgenerate
```
Nest a for generate statement to generate multi-dimensional arrays of component instances or other concurrent statements. In [Example 4-5,](#page-132-1) eight copies of the assignment statement are created. In each copy, any reference to the genvar  $\cdot i'$  is replaced by its value during iteration. So the above generate statement is equivalent to:

```
assign a[0] = b[0] + c[0];assign a[1] = b[1] + c[1];assign a[2] = b[2] + c[2];assign a[3] = b[3] + c[3];
assign a[4] = b[4] + c[4];
assign a[5] = b[5] + c[5];assign a[6] = b[6] + c[6];
assign a[7] = b[7] + c[7];
```
The for generate statement, like the procedural for statement, is restricted to the following form:

for  $(i = \text{expr} > i \text{ i} < \text{relop} > \text{expr} > i \text{ i} < \text{addop} > \text{expr} > j$ 

#### **Example 4-6 Using the** for generate **Statement**

```
parameter size = 4;
genvar i;
generate
   for (i = 0; i < size; i = i + 1) begin:bit
        xor g1 ( t[i], a[i], b[i], c[i];
        and q2 ( sum [i], t[i], c[i] );
   end
endgenerate
// Generated instance name are:
// xor gates : bit[0].g1, bit[1].g1, bit[2].g1 bit[3].g1
// and gates: bit[0].g2, bit[1].g2, bit[2]. g2, bit[3].g2
```
#### <span id="page-133-0"></span>**Multidimensional Arrays**

In Verilog-1995, only one dimensional arrays of  $\text{reg}$  are allowed. In contrast, Verilog-2001 allows multi-dimensional arrays of wire and reg. Verilog-2001 allows reading and writing array words and bits within array words, but does not allow reading or writing of array slices or whole arrays. Verilog-DP allows the same constructs that Verilog-2001 allows. Verilog-DP also allows reading and writing of array slices and whole arrays.

#### **Example 4-7 Examples of Multi-Dimensional Arrays of** wire **and** reg

```
reg [7:0] tmp;
-- one-dimensional array of reg
reg [7:0] ml[3:0]; -- legal in Verilog-1995, 2001, and DP
reg [7:0] m2[3:0]; -- legal in Verilog-1995, 2001, and DP
-- one- and two-dimensional arrays of wire
wire [7:0] wl[3:0]; -- illegal in Verilog-1995, legal in 2001 and DP
wire [7:0] w2[3:0] [2:0]; -- illegal in Verilog-1995, legal in 2001 and DP
-- two-dimensional arrays of reg
reg [7:0] al[3:0] [2:0]; -- illegal in Verilog-1995, legal in 2001 and DP
reg [7:0] a2[3:0] [2:0]; -- illegal in Verilog-1995, legal in 2001 and DP
-- reding and writing within an array
m1[1] = tmp; -- legal in Verilog-1995, 2001, and DP
tmp = m1[1]; -- legal in Verilog-1995, 2001, and DP
-- reading and writing array slices and whole arrays
m2 = m1; - array assignment, legal only in Verilog-DP
```
 $m2[3:2] = m1[1:0];$  -- array slice, legal only in Verilog-DP

### <span id="page-134-0"></span>**Automatic Functions and Tasks**

Verilog-1995 functions or tasks use static memory for arguments and local variables, which is why a task enable is not permitted in a concurrent context. If two tasks start at the same time, they will write over each other's data.

Verilog-2001 includes reentrant procedures that are implemented so more than one process can perform it at the same time without conflict. By using the keyword automatic to mark a task or function that performs in a per-call context (just as C or VHDL functions or procedures do), Verilog compilers treat the variables inside of the task as unique stacked variables. The parameters and local variables for these procedures are allocated immediately when they are called and then discarded when the procedures exit.

The BuildGates software treats Verilog functions and tasks as automatic procedures, whether the keyword automatic is specified or not. For this reason, synthesis of a non-automatic function or task, which relies on static allocation of local variables, will produce a simulation mismatch.

### <span id="page-134-1"></span>**Parameter Passing by Name**

Verilog-1995 defines two ways to change parameters for instantiated modules: parameter redefinition and defparam statements.

Verilog-2001 lets you specify module instance parameters (like module instance ports) by name, as shown in the following example.

#### **Example 4-8 Specifying Module Instance Parameters by Name**

```
mod \#(\text{.width}(1), \text{.length}(2)) \text{ ul}(q,d);
```
Passing parameters by name is similar to defparam statements, except only the parameters that change are referenced in named port instantiations.

#### **Example 4-9 Using the defparam Keyword**

```
defparam ul.width = 1;
defparam u1.length = 2imod ul (q,d);
```
### <span id="page-135-1"></span>**Comma-Separated Sensitivity List**

Verilog-1995 uses the keyword  $\circ$  as a separator between signals in the sensitivity list. Verilog-2001 lets a comma take the place of the keyword  $\sigma r$  in an event list as shown in [Example 4-10](#page-135-3).

#### <span id="page-135-3"></span>**Example 4-10 Using a Comma-Separated Sensitivity List**

```
always @ (posedge clk, negedge reset)
```
### <span id="page-135-2"></span><span id="page-135-0"></span>**ANSI-Style Declarations**

The Verilog-1995 mode uses the older Kernighan and Ritchie C language syntax to declare module ports, as shown in [Example 4-11,](#page-135-4) which requires that module header ports be declared up to three times: in the module header port list, in an output port declaration, and in a  $\text{reg}$  data-type declaration. Verilog-2001 updates the syntax for declaring ports and parameters in a more ANSI C fashion, as shown in [Example 4-11](#page-135-4), which combines the header port list, port direction, and data-type declarations into a single declaration, as shown below:

#### <span id="page-135-4"></span>**Example 4-11 Verilog-1995 Style Declaration**

```
module m(q, d);
parameter p = 1;
output q;
reg q;
input d;
wire d;
    always @d
        assign q = d;
endmodule
```
### **Example 4-12 Verilog-2001 ANSI C-like Declaration**

```
module m #(parameter p + 1)
        (output reg q, input wire d);
    always @d
        assign q = d;
endmodule
```
Use this enhancement in functions and tasks to make port declarations more compact.

### <span id="page-136-0"></span>**Variable Part Selects**

Verilog-1995 permits variable bit selects of a vector, but the part selects must be constant; thus, you cannot use a variable to select a specific byte out of a word.

Verilog-2001 lets a slice have a variable base offset and a constant width. This means that the starting point of the part select can vary during simulation run time, but the width of the part select remains constant, as shown in [Example 4-13.](#page-136-2)

#### <span id="page-136-2"></span>**Example 4-13 Variable Part Select**

```
wire [31:0] d;
wire [3:0] x;
wire [3:0] q;
asssign q = d[x+1];
```
#### is equivalent to the following:

assign q =  ${d[x+3]}$ ,  $d[x+2]$ ,  $d[x+1]$ ,  $d[x]$ ;

### <span id="page-136-1"></span>**Constant Functions**

A constant expression is required in certain contexts, for example, when specifying a range in a declaration or a part select. In Verilog-1995, a constant expression can be a literal, a parameter, or some arithmetic expression whose operands are constant expressions. Verilog-2001 allows a function call to appear in a constant expression in certain circumstances. Mainly, the arguments to the function must be constant expressions, and the function must compute its result entirely on the basis of its arguments.

In [Example 4-14](#page-137-1), the functions  $min$  and  $max$  are used to size the declaration of wire  $x$ . Because these functions are called with constant arguments, and return a result based only on their arguments, their calls are considered constant expressions. In Verilog-1995, it is illegal to use a function call in sizing a declaration.

#### <span id="page-137-1"></span>**Example 4-14 Using a Function Call in a Constant Expression**

```
module m;
parameter pl = 1, p2 = 2iwire [\max(p1, p2):\min(p1, p2)] x;
  function min;
    input x, y;
    integer x, y;
      min = x < y ? x : yiendfunction
  function max;
    input x, y;
    integer x, y;
      max = x > y ? x : y;
  endfunction
endmodule
```
### <span id="page-137-0"></span>**New Preprocessor Directives**

Preprocessor directives permit macro definition and use, file inclusion, and conditional compilation.

Verilog-1995 supports conditional compilation using only a few compiler directives like `ifdef, `else, and `endif.

Verilog-2001 adds the following C-like preprocessor directives:

- ifndef [Directive](#page-138-0) (comparable to #ifndef)
- line [Directive](#page-138-1) (comparable to #line).
- **'elsif [Directive](#page-139-0)** (comparable to #elif)

#### <span id="page-138-0"></span>ifndef **Directive**

Use an `ifndef directive to discard code in a program if an identifier is defined as a macro.If the ifndef text macro identifier is defined, the ifndef group of lines is ignored.

#### **Example 4-15 Using the** `ifndef **Directive**

```
'define first_block
'ifdef first_block
    'ifndef second_nest
        initial $display )"first block is defined"0;
    'esle
        initial $display ("first block and second_nest defined");
    'endif
...
```
#### <span id="page-138-1"></span>line **Directive**

The 'line directive is mainly used by a source preprocessor to relate the processed output back to the original source file. Use the 'line directive to change the source file and the line number. For example, If your Verilog file is called foo.v:

```
foo.v:
    module m;
        some_syntax_error
```
you will see a message from  $read\_verilog$  pointing to a syntax error on line 2 of foo.v. However, if you use the 'line directive, then the compiler thinks it is looking at a different file or line. For example:

```
foo.v:
    module m;
'line 1 "bar.v" 25
        some_syntax_error
```
The read\_verilog message reports that the syntax error occurred on line 25 of bar.v (bar.v is an example file name). Even if there are no syntax errors, the line number and file name given in the 'line directive can affect other reports, such as messages from do\_build\_generic, or the line number and file name on netlist objects.

#### <span id="page-139-0"></span>'elsif **Directive**

The 'elsif directive must appear after an 'ifdef or 'ifndef directive. The 'elsif directive is a short hand for 'else...'ifdef...'endif. For example,

'ifdef....x 'elsif....y 'endif

is equivalent to:

'ifdef....x 'else 'ifdef....y 'endif 'endif

# **Synthesizing VHDL Designs**

This chapter explains how to synthesize VHDL designs using VHDL synthesis commands, VHDL synthesis directives, and VHDL modeling styles in the following sections.

- [Overview on page 142](#page-141-0)
- [Tasks on page 143](#page-142-0)
- [Additional Information on page 159](#page-158-0)
- [Troubleshooting on page 210](#page-209-0)

## <span id="page-141-0"></span>**Overview**

Use BuildGates Synthesis to synthesize VHDL designs. See [Tasks on page 143](#page-142-0) for detailed information. See VHDL-Related Commands and [Globals on page 196](#page-195-0) for a list of commands and globals used to synthesize VHDL designs.

Use VHDL to construct a gate level netlist from a register-transfer level VHDL model. Two models may simulate identically and describe the same behavior (functionality) of a design. However, the implementation of the two models through logic synthesis can differ significantly in terms of their gate count (area), critical paths, and physical characteristics. The section, VHDL Modeling [Styles on page 163](#page-162-0) describes the impact that different VHDL modeling styles have on logic synthesis and netlist generation.

The BuildGates Synthesis tool supports both the VHDL'87 and VHDL'93 modeling styles which adhere to the ANSI/IEEE standards on [VHDL](#page-198-0) language definition. See VHDL [Constructs on page 199](#page-198-0) for a list of supported VHDL modeling constructs.

The synthesizable subset of VHDL is based on the IEEE P1076.6 Standard for VHDL Register Transfer Level Synthesis. For more detail on the VHDL syntax and semantics, refer to the following IEEE Standard VHDL Language Reference Manuals:

- ANSI/IEEE Std 1076-1987 (for VHDL'87)
- ANSI/IEEE Std 1076-1993 (for VHDL'93)

Use synthesis directives to control the synthesis process. See VHDL Synthesis [Directives on](#page-173-0) [page 174](#page-173-0) for more information.

Perform RTL synthesis, as shown in [Figure 5-1](#page-142-1) after loading the timing and power libraries. For information on reading libraries, see Using Timing Libraries in the Timing Analysis for BuildGates Synthesis and Cadence Physically Knowledgeable Synthesis (PKS).

For detailed RTL flow information, see [RTL Synthesis Flow](#page-24-0) in Chapter 1.

#### <span id="page-142-1"></span>**Figure 5-1 RTL Synthesis Flow - VHDL**

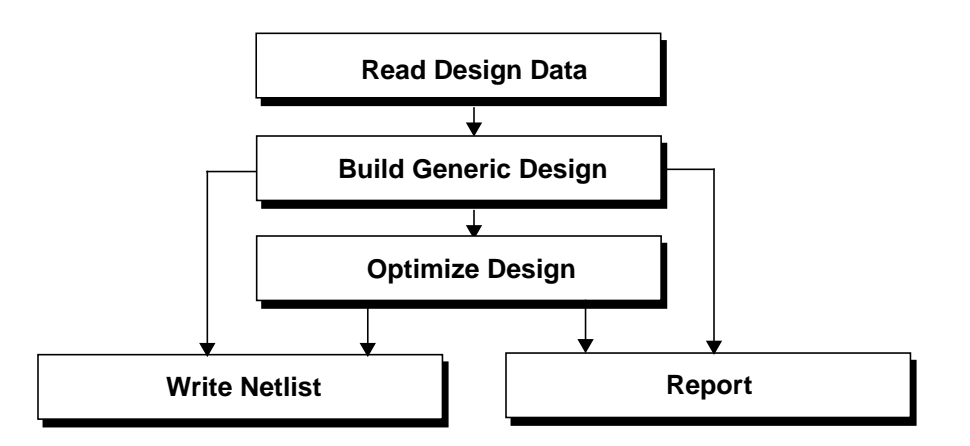

## <span id="page-142-0"></span>**Tasks**

The VHDL synthesis flow describes the standard tasks for synthesizing VHDL designs.

- [Setting the Globals for Synthesizing VHDL Designs on page 144](#page-143-0)
- [Read Design Data on page 148](#page-147-0)
- [Build Generic Design on page 155](#page-154-0)
- [Write Netlist on page 156](#page-155-0)

For details about command arguments, see the **BuildGates Command Reference** Manual. For information on how to model VHDL designs see [VHDL Modeling Styles on](#page-162-0) [page 163](#page-162-0).

### <span id="page-143-0"></span>**Setting the Globals for Synthesizing VHDL Designs**

➤ The default environment for BuildGates Synthesis is common. Use the global hdl vhdl environment command arguments to change the environment setting:

set\_global\_hdl\_vhdl\_environment {standard | synopsys | common | synergy}

**Note:** The global hdl\_vhdl\_environment must not be changed after using the read\_vhdl command or previously analyzed units will be invalidated.

Follow these guidelines when using a predefined VHDL environment:

- Packages and entities in VHDL are stored in libraries. A package contains a collection of commonly used declarations and subprograms. A package can be compiled and used by more than one design or entity.
- Refer to [Table](#page-143-1) 5-1 for a description of the predefined VHDL environments, and tables [5-2](#page-144-0) to [5-5](#page-187-0) for descriptions of all the predefined libraries for each of the VHDL environments.
- The VHDL source for the VHDL library packages is located in the following directory:

\$env(AMBIT\_VHDL\_LIBS)/version/library

where version is either 1987 or 1993, and  $library$  is one of the following: ieee ambit (for hdl\_vhdl\_environment set to standard), ieee synergy (for hdl vhdl environment set to synergy), ieee synopsys (for hdl\_vhdl\_environment set to synopsys), ieee (for hdl\_vhdl\_environment set to common).

#### <span id="page-143-1"></span>**Table 5-1 Predefined VHDL Environments**

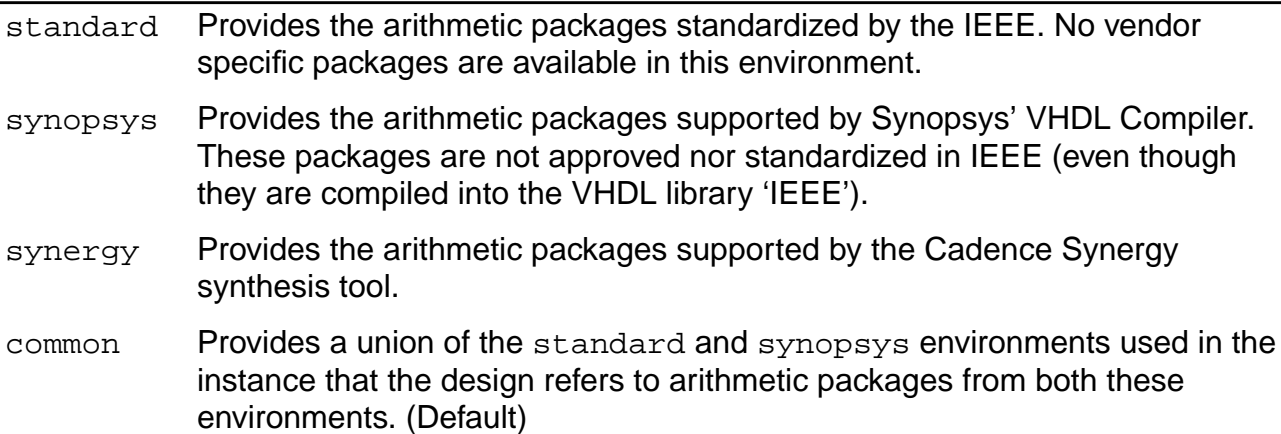
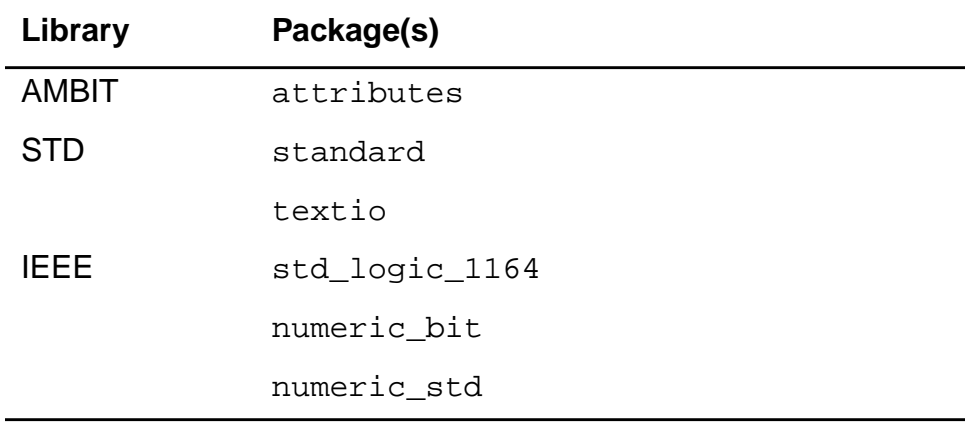

### **Table 5-2 Predefined VHDL Libraries Standard Environment**

#### **Table 5-3 Predefined VHDL Libraries Synopsys Environment**

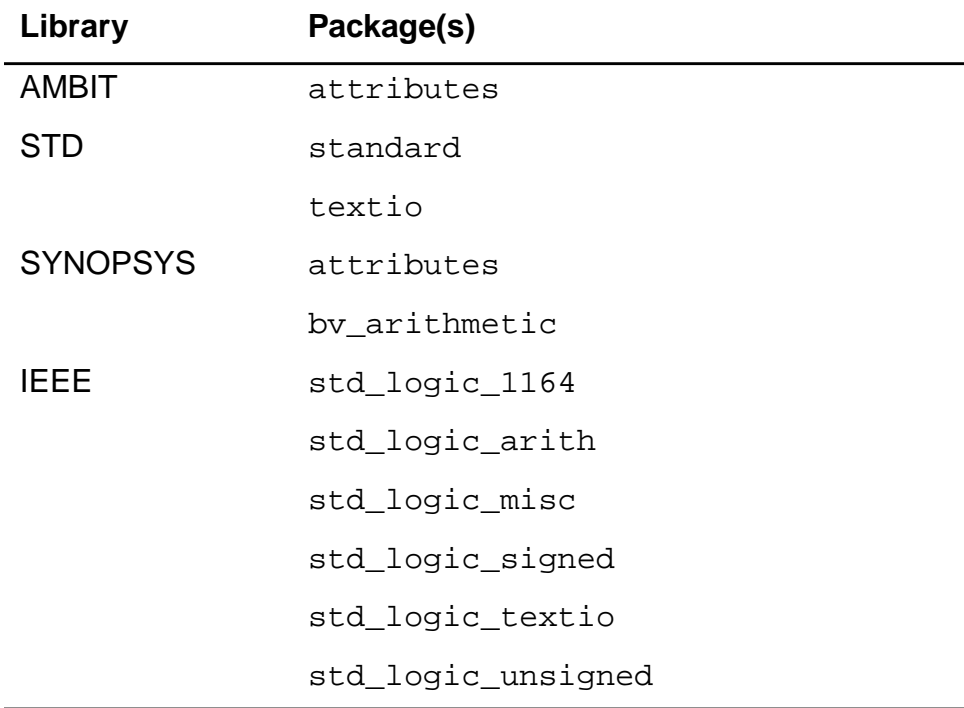

#### **Table 5-4 Predefined VHDL Libraries Synergy Environment**

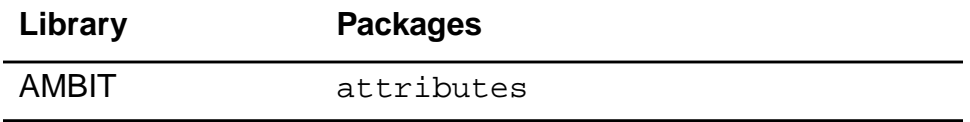

.

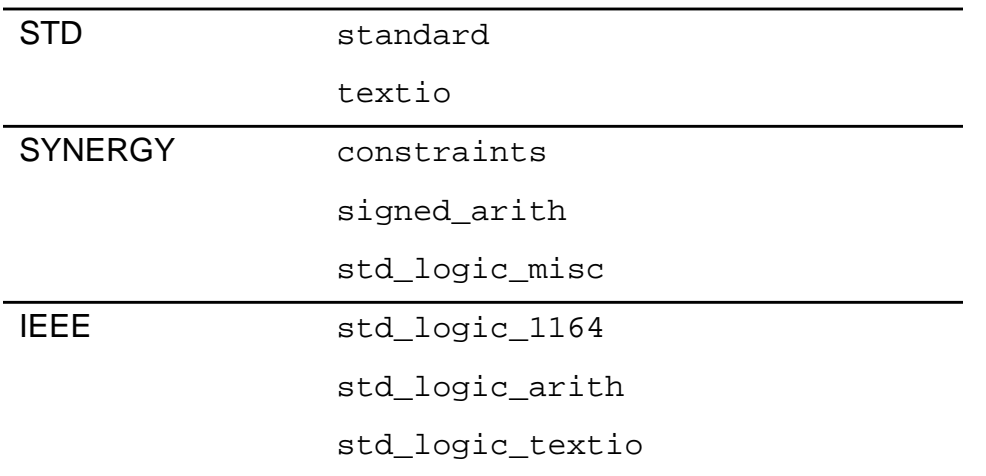

#### **Table 5-4 Predefined VHDL Libraries Synergy Environment,** continued

# **Table 5-5 Predefined VHDL Libraries Common Environment**

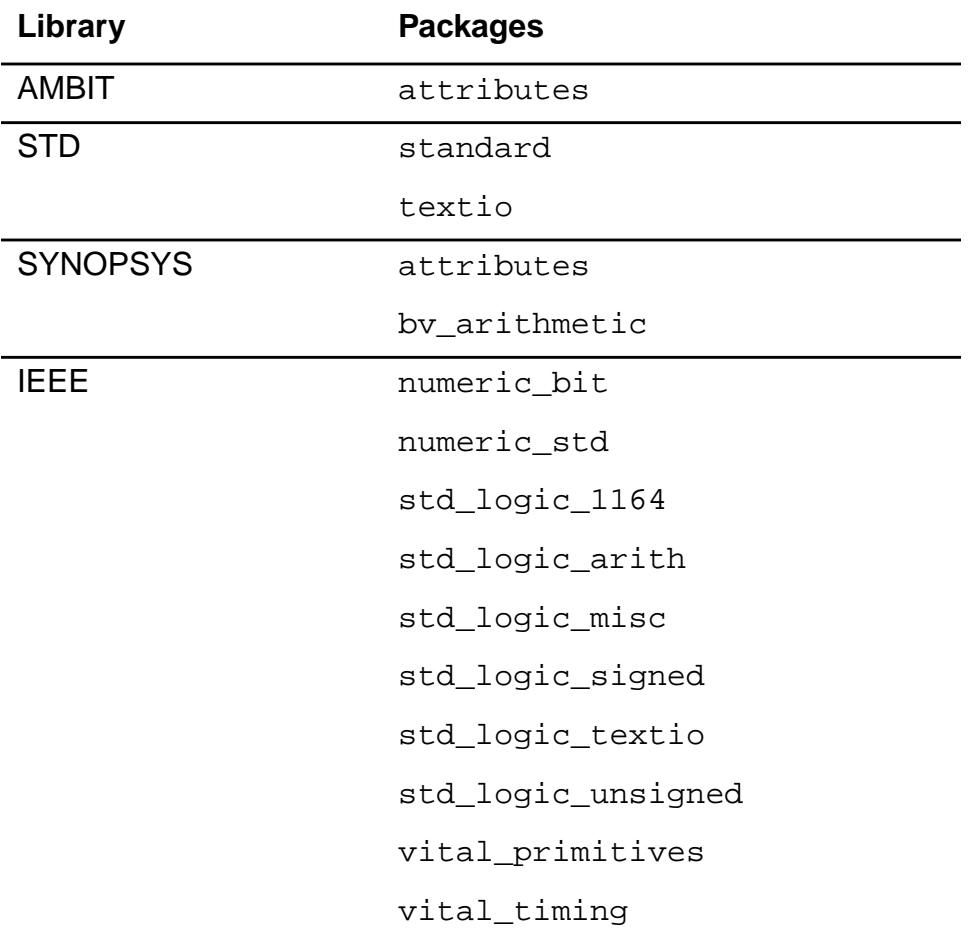

#### **Verifying VHDL Code Compliance with the LRM**

➤ Set the following global variable to true to enforce a strict interpretation of the VHDL Language Reference Manual (LRM) in order to guarantee portability to other VHDL tools:

set\_global hdl\_vhdl\_lrm\_compliance {true | false}

Default: false.

# **Read Design Data**

#### **Defining Logical Libraries**

► Use the set vhdl library command arguments to define a new logical library:

set vhdl library library name directory name

VHDL designs are stored in libraries. A library is a storage area in the host environment for compiled entities, architectures, packages, and configurations and is useful for managing multiple design projects.

Follow these guidelines to define a logical library:

- Each logical library used in a design, except the library work, must be associated with a physical directory, using the set vhdl library command.
- The directory name must be a valid path to an existing directory. This preserves the contents of the library from one synthesis run to another. For example:

set vhdl library MYLIB /home/me/vhdlibs/lib1

Use the read\_vhdl command after the set\_vhdl\_library command to analyze the file  $design.vhd$  into library  $MYLIB.$ 

read\_vhdl -library MYLIB design.vhd

#### **Mapping the WORK Library to an Existing Logical Library**

 $\blacktriangleright$  Use the set\_vhdl\_library command arguments to map the WORK library to an existing logical library:

set\_vhdl\_library WORK library

Many different design libraries may exist simultaneously. Only one of them can be used as the actual working library. The name of this logical library is WORK. By default, the library WORK is mapped to the logical library TEMP. An error message is generated if two VHDL libraries are mapped to the same physical directory.

Follow these guidelines to map the WORK library to a logical library:

- The library name must be the name of an existing logical library.
- All subsequent read  $vhd1$  commands must have an explicit  $-li$  brary flag, or the files will be analyzed and stored into the last library to which WORK was mapped. For example:

set\_vhdl\_library MYLIB /home/me/vhdlibs/lib1

#### **Analyzing and Storing a VHDL File into a Library**

 $\blacktriangleright$  Use the read vhdl command arguments to analyze and store information into a library:

```
read_vhdl [-aware_library aware_libname] | [-library libname]
vhdl_filenames
```
Follow these guidelines to analyze and store a VHDL file into a library:

**■** The following commands are identical. They analyze and store  $design$ .  $vhd$  into library *MYLIB*:

set vhdl library WORK MYLIB read\_vhdl -library MYLIB design.vhd

An error message is generated if an attempt is made to analyze a VHDL design unit into one of the standard libraries (STD, AMBIT, IEEE, SYNERGY, SYNOPSYS) without mapping the library to a new directory using the set\_vhdl\_library command.

#### **Showing the Mapping between VHDL Logical Libraries and the Corresponding Directory**

► Use the report vhdl library command arguments to show the mapping between VHDL logical libraries and the directory:

```
report vhdl library [-verbose] [library] [\{\} > | >> \} filename]
```
#### **Using Arithmetic Packages From Other Vendors**

- **1.** Use the global hdl\_vhdl\_environment arguments to set up your VHDL environment: set\_global hdl\_vhdl\_environment { standard | synopsys| common | synergy}
- **2.** Use the set vhdl library command arguments to redefine the library IEEE to a new directory:

set\_vhdl\_library\_library\_name directory\_name

```
For example:
```
set vhdl library IEEE dir name

**3.** Use the read\_vhdl command arguments to analyze vendor-specific packages:

```
read_vhdl [-aware_library aware_libname] | [-library libname]
vhdl_filenames
```
VHDL does not predefine arithmetic operators on types that hold bits. Using arithmetic packages lets you synthesize VHDL designs that include arithmetic operators.

Follow these guidelines when using arithmetic packages from other vendors:

# Important

Using the hdl\_vhdl\_environment global is especially important because the arithmetic packages associated with the standard, synergy, common, and synopsys environments are tagged with special directives that let the tool implement them efficiently.

- If some of the VHDL designs have references to arithmetic packages from other synthesis vendors they must be compiled into a library named IEEE.
- Analyze a predefined VHDL package before reading in other vendor-specific packages that are required in the IEEE library. Read any VHDL entities that use these packages.
- There is no order restriction in reading entities and packages. However, if an entity refers to a package, read in the package before the entity.
- Because the local copy of the IEEE library was created using the set\_vhdl\_library command, the corresponding directory is preserved after exiting from shell. When reentering the shell environment, reuse the IEEE library created above by redefining the IEEE library.

Example:

read vhdl -library IEEE package

#### **Resetting a VHDL Library**

➤ Use the reset\_vhdl\_library command argument to remove all VHDL units that have been analyzed into a specific library.

reset vhdl library library name

Reset a VHDL library if you mistakenly analyzed a package into the wrong library, or if you want to clear the library of all analyzed VHDL units and start over.

Make sure the  $library_name$  argument is the name of the library where you want to delete all analyzed units.

The following example resets library MYLIB after a VHDL package from wrongpack. vhd was analyzed into it:

read\_vhdl -library MYLIB wrongpack.vhd reset\_vhdl\_library MYLIB Read the correct package into MYLIB:

read\_vhdl -library MYLIB rightpack.vhd

#### **Switching between VHDL'87 and VHDL'93**

➤ Use the global hdl\_vhdl\_read\_version to specify the VHDL version used to read VHDL designs:

set\_global hdl\_vhdl\_read\_version { 1987 | 1993 }

Default: 1993

Use this global to ensure that only VHDL files that conform to the VHDL'87 standard or the VHDL'93 standard are parsed successfully.

**Note:** When the value of the global hdl\_vhdl\_read\_version is changed, the tool resets the libraries STD, IEEE, and AMBIT to the default values for the language setting. Therefore, you need to redefine the library IEEE to use other vendor-specific IEEE packages analyzed into the correct VHDL version. See Using Arithmetic Packages From Other Vendors on page 149 for more information on incorporating vendor-specific IEEE packages into the library IEEE.

Follow these guidelines when switching between VHDL read versions:

- BuildGates Synthesis supports both 1987 and 1993 versions of VHDL. You can read in VHDL designs that are modeled using different versions. You can also read in VHDL designs in one version and write out the synthesized netlist in another version.
- For all the packages that are part of the predefined VHDL environment, both the VHDL'87 and VHDL'93 versions are precompiled and shipped with the tool.
- If your project requires a mix of VHDL versions to be read in, use the same version of VHDL for reading both sets of VHDL files.
- If it is essential that the different sets of files be read in with the appropriate versionspecific syntax checking, then read in the VHDL code for the 1987 version and elaborate it with do\_build\_generic and save out the generic ADB file. Repeat these steps for the code using the 1993 version. In a new bq  $\sinh 1$  session, read in the generic ADB files, run do\_build\_generic to link the designs together, then proceed with constraining and optimizing the design.

#### **Reusing Previously Analyzed Entities**

➤ Use the global hdl\_vhdl\_reuse\_units to import VHDL entities that were previously analyzed into a library:

```
set_global hdl_vhdl_reuse_units { true | false }
```
For large designs, analyze all the VHDL files into a library once and then reuse the analyzed entities in subsequent synthesis sessions.

Follow these guidelines when reusing previously analyzed entities:

- $\blacksquare$  When the global is set to true, the do build generic command automatically synthesizes all entities that reside in any VHDL library specified using the set\_vhdl\_library command.
- The default value of hdl\_vhdl\_reuse\_units is false.

In the following example, assume the library MYSRC has entities TOP and BOTTOM analyzed into it. If the value of hdl\_vhdl\_reuse\_units is set to true, then do\_build\_generic automatically picks up these entities for synthesis:

```
set vhdl library MYSRC ./lib
report_vhdl_library -verbose MYSRC
```
The report output is shown in [Example 5-1.](#page-151-0)

#### <span id="page-151-0"></span>**Example 5-1 Report of Reusing HDL VHDL Units**

+------------------------------------+  $\blacksquare$ 

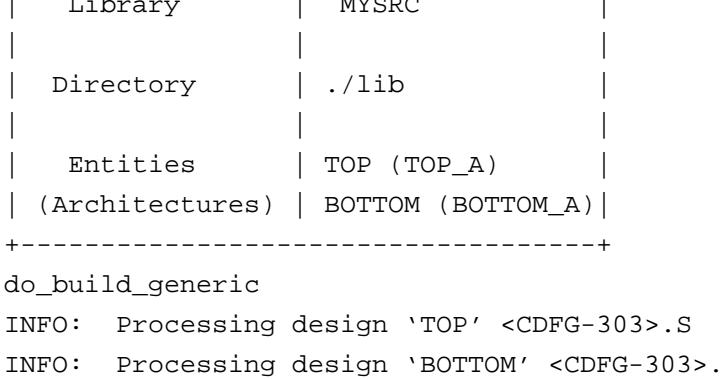

If hdl\_vhdl\_reuse\_units is set to false, then only entities that are explicitly read in using read vhdl in the current session will be synthesized by the tool.

In the following example, even though the library MYSRC has entities analyzed into it from a previous synthesis session, they are not synthesized because the variable hdl\_vhdl\_reuse\_units is set to false:

```
set_vhdl_library MYSRC ./lib
set_global hdl_vhdl_reuse_units false
do_build_generic
```
The output is as follows:

Info: No designs to process. <CDFG-301>.

#### **Specifying the Naming Style of Object Names**

➤ Use the global naming\_style to specify whether the input and output of object names will be in VHDL or no naming style:

```
set_global naming_style {vhdl | verilog | none}
```
#### **Modifying the Case of VHDL Names**

 $\triangleright$  Use the global  $\text{hdl\_vhdl\_case}$  variables to specify the case of VHDL names stored in the tool:

set\_global hdl\_vhdl\_case { lower | upper | original }

Example

set\_global hdl\_vhdl\_case lower

The case of VHDL names is only relevant for references to foreign modules. Examples of foreign references are Verilog modules and library cells.

Follow these guidelines when modifying the case of VHDL names:

- $\Box$  lower—converts all names to lower-case (Xpg is stored as xpg).
- upper–converts all names to upper-case (Xpg is stored as XPG).
- original–preserves the case used in the declaration of the object (Xpg is stored as Xpg).
- If the global hdl\_vhdl\_case is set to original, use the same case you used when defining the object when referring to foreign objects. Thus, VHDL components and port names should be identical in case to the Verilog module definition.

#### **Getting HDL File Names, Hierarchy, and Top Level Design Names**

The get  $h$ dl commands can be used right after reading the HDL files into BuildGates Synthesis without having to first generate a generic netlist. Refer to [Querying](#page-32-0) the HDL Design [Pool on page 33](#page-32-0) for information on how to use these commands.

- Using the get hdl top level Command on page 35
- Using the [get\\_hdl\\_hierarchy](#page-34-1) Command on page 35
- Using the get\_hdl\_type [Command on page 36](#page-35-0)
- Using the get hdl file [Command on page 36](#page-35-1)

#### **Selecting Preferred Architectures**

➤ Use the global hdl\_vhdl\_preferred\_architecture to specify the name of the architecture you prefer to use with an entity when multiple architectures are available:

set\_global hdl vhdl preferred architecture name

Before synthesis can proceed, every referenced entity in a VHDL design description must be bound with a corresponding architecture. The architecture describes the actual function or contents of the entity to which it is bound.

Follow these guidelines when selecting an architecture:

- For arithmetic components, base architectural decisions on the type of cells available in the target technology library.
- When an entity has multiple architectures, the tool selects the architecture that will be used to synthesize the entity by evaluating the following rules in the order listed.
	- ❑ The global variable hdl\_vhdl\_preferred\_architecture overrides any VHDL entity architecture binding rules. For example:

```
set_global hdl_vhdl_preferred_architecture synth
```
If the entity,  $f_{\text{OO}}$ , has two architectures named  $\sin$  and  $\sin$  the tool binds  $f_{\text{OO}}$ to entity synth. By default, hdl\_vhdl\_preferred\_architecture is set to the null string ("").

- ❑ If the entity is being synthesized as an instantiation in a higher level entity, then any explicit architecture binding specified for that instantiation is used to determine the architecture implementation of the current entity. Configuration specifications and component configurations (instances I2 and I8 respectively in Component Instantiations and Bindings on page 160) can be used explicitly to specify the entityarchitecture to which the instance is bound.
- ❑ If the entity has a corresponding configuration declaration, the entity is bound to the architecture specified in the top-level block of the configuration declaration. For example, the configuration BOTTOM\_CONF in the example on Restrictions on Entities with Multiple Architectures on page 162 binds entity BOTTOM to architecture A1.
- ❑ If none of the previous rules apply, the tool binds the entity to the most recently analyzed architecture (also known as the default architecture). For example: Assume entity MRA has two architectures: A1 and A2. A1 is analyzed first followed by A2. The synthesis of entity MRA will use architecture A2.

**Note:** Once an entity has been synthesized, the only way to resynthesize it with a different architecture (perhaps by modifying a configuration declaration) is to reanalyze the entity and its architectures. For the same reason, the global hdl\_vhdl\_preferred\_architecture should only be set prior to any

do\_build\_generic command.

# **Build Generic Design**

► Use the do\_build\_generic command options to transform the VHDL design into a hierarchical, gate-level netlist consisting of technology-independent logic gates:

```
do build generic [-all] [-module name] [-extract_fsm] [-group_all_processes]
[-group_named_processes] [-group_process list_of_processes]
[-group all subprograms] [-group subprograms list of subprograms]
[-parameters | -generics tcl_list] [-sleep_mode]
```
Follow these guidelines when building a generic design:

- Use the do\_build\_generic command after specifying the source VHDL files for the initial design database and before using the  $d\circ$  optimize command. The generated netlist can then be written as a VHDL netlist (write\_vhdl).
- Run do build generic on a netlist even if it is already mapped to the target library. After using the command, any instance of a target library cell in the source description remains mapped to that cell in the design database. Load the netlist later for optimization and analysis using the read\_vhdl and read\_adb commands, respectively.
- By default, the do\_build\_generic command treats all procedural blocks (processes) as part of the module in which they appear without any hierarchy. Use the -group option to customize and control logical partitions grouped by various processes.
- Use the do\_build\_generic command options to generate netlists for selected modules in the design hierarchy. See Component Instantiations and Bindings on page 160 for more information.
- See Synthesizing a Specified [Module on page 36](#page-35-2) to build specific modules, multiple toplevel designs, and parameterized designs.

# **Write Netlist**

#### **Writing Architectures**

► Set the global hdl\_vhdl\_write\_architecture to true to write VHDL entities: set\_global hdl\_vhdl\_write\_architecture {true | false}

Architectures are used to implement a design entity. There may be more than one architecture for a design entity.

#### **Defining Architecture Names**

➤ Use the global hdl\_vhdl\_write\_architecture\_name to specify the name of the architecture for each entity in the netlist:

set\_global hdl vhdl write architecture name architecture\_name

The default architecture name is netlist.

You can also add an optional '%s' to the architecture name, which is replaced by the entity name. Use the following to automatically assign different names to the various architectures in your design:

set\_global hdl\_vhdl\_write\_architecture\_name architecture\_name\_%s

For example, if a design has two modules, TOP and BOTTOM, the following command, results in two differently named architectures:  $netlist$  TOP and  $netlist$  BOTTOM:

set\_global hdl\_vhdl\_write\_architecture\_name "netlist\_%s"

The following command, however, results in a VHDL netlist where both modules have architectures with the name, netlist:

set global hdl vhdl write architecture name "netlist"

**Note:** Giving the global hdl\_vhdl\_write\_architecture\_name a value with any format specification having more than one '%s' results in an error. For example, netlist,  $s_{s}$ , A  $s_{s}$  B are all acceptable; A $s_{s}$ s is not.

#### **Writing out Modules in Top-Down or Bottom-Up Order**

➤ Use the following global variables to control whether VHDL netlists write out modules in top-down or bottom-up order:

```
set_global hdl_write_top_down {true | false}
```
Default: false

#### **Writing VHDL Entities**

The top of every design hierarchy must be an entity.

► Set the global hdl\_vhdl\_write\_entity to true to write VHDL entities when write\_vhdl is called:

```
set_global hdl_vhdl_write_entity {true | false}
```
#### **Specifying the VHDL Entity Name**

➤ Use the global hdl\_vhdl\_write\_entity\_name to specify the name for the entity representing the current module during VHDL netlisting:

```
set_global hdl_vhdl write_entity_name_string
```
A complete VHDL description needs to contain at least one entity.

Follow these guidelines when specifying the VHDL entity name:

- This variable only affects the name of the current top-level module in hierarchical designs; all descendant modules use their own names.
- If you set the variable to the empty string  $($  ""), the current module name is used as the entity name. The default value is "".

#### **Selecting the Bit-Level Type**

 $\triangleright$  Use the global hdl\_vhdl\_write\_bit\_type to define the bit-level type used in VHDL netlists:

```
set global hdl vhdl write bit type { std logic | std ulogic }
```
Default: std\_logic.

For example, the following command maps bit ports to internal std\_ulogic ports and integer ports to internal std ulogic vector signals:

set\_global hdl\_vhdl\_write\_bit\_type std\_ulogic

**Note:** If you do not want to preserve the original VHDL port types, use the -no wrap option to write the module with std\_logic types. Refer to the write\_vhdl command in the Command Reference for BuildGates Synthesis and Cadence PKS for details.

Follow these guidelines when selecting the bit type in which VHDL netlists will be written:

- When saving the VHDL file with the write\_vhdl command, the netlister preserves the port types of the current entity's ports during netlisting. This requires generation of conversion functions that transform potentially complex VHDL port types to a simpler bitlevel representation. Such conversion functions are encapsulated in a package that is generated by the netlister.
- All descendant module ports are always written with the equivalent bit-level representation.
- For a module that did not originate as a VHDL entity, the module's ports are also written out with the equivalent bit-level representation.

#### **Selecting Between VHDL'87 and VHDL'93**

➤ Use the global hdl\_vhdl\_write\_version variables to specify the VHDL version of the netlists that are written out using the write\_vhdl command.

```
set_global hdl_vhdl_write_version { 1987 | 1993 }
```
Default: 1993

Follow these guidelines when selecting between VHDL'87 and VHDL'93:

■ The global ensures that the VHDL netlists that are written out conform to the VHDL'87 standard. For example:

set\_global hdl\_vhdl\_write\_version 1987

■ If you write VHDL netlists in the VHDL'87 mode, avoid illegal names that might be generated by synthesis. When busses are bit-blasted, the individual net names are formatted as specified by the global buscomp\_generator. By default, names for the nets of a bus are generated with the square brackets  $(b[1])$ . Such names are illegal in VHDL '87 and are avoided by setting the following global prior to any do\_build\_generic command. To avoid escaped values, set the buscomp generator:

set qlobal buscomp qenerator %s %d

This does not apply to VHDL '93 mode netlists, because a name such as b[1] is written out as an escaped name  $\b{1}\.$ 

#### **Referring to VHDL Packages in Netlists**

 $\blacktriangleright$  Use the global  $\text{hdl\_vhdl\_write\_packages}$  to specify the set of library and use clauses that must precede every module written out:

set\_global hdl\_vhdl\_write packages lib1.pack\_x...

For example, entering the following command:

set\_global hdl\_vhdl\_write\_packages "ieee.std\_logic\_1164 atl.comps1 atl.comps2"

Results in the following clauses preceding every module written out:

```
library ieee;
use ieee.std logic 1164.all;
library atl;
use atl.comps1.all;
use atl.comps2.all;
```
The default value of this global is "ieee.std logic 1164".

#### **Writing Component Declarations**

➤ Use the global hdl\_vhdl\_write\_components to specify whether the netlister should write out component declarations for the technology cells that are referred to within the modules:

set\_global hdl vhdl write components {true | false }

If the component declarations for all the cells in the technology library  $\text{clib}$  are encapsulated in a package called components, writing component declarations for individual modules is disabled by setting hdl vhdl write components to false, and making the components package visible to all modules being written out. For example:

set\_global hdl\_vhdl\_write\_components false

#### **Writing a VHDL Netlist**

 $\blacktriangleright$  Use the write vhdl command arguments to write out a VHDL netlist:

write\_vhdl [-hierarchical] [-equation] [-no\_wrap] vhdl\_file\_name

# **Additional Information**

- **[Hierarchical VHDL Designs on page 160](#page-159-0)**
- [VHDL Modeling Styles on page 163](#page-162-0)
- [VHDL Synthesis Directives on page 174](#page-173-0)
- [Supported Synopsys Directives on page 191](#page-190-0)
- [VHDL-Related Commands and Globals on page 196](#page-195-0)
- **[VHDL Constructs on page 199](#page-198-0)**

# <span id="page-159-0"></span>**Hierarchical VHDL Designs**

- Component Instantiations and Bindings on page 160
- Restrictions on Entities with Multiple Architectures on page 162

#### **Component Instantiations and Bindings**

BuildGates Synthesis supports several types of component instantiations in hierarchical VHDL designs.

Consider an entity BOTTOM that has two architectures: A1 and A2. [Example 5-2](#page-160-0) illustrates the various ways in which entity BOTTOM can be instantiated for synthesis and bound to a specific entity architecture pair for implementation:

Instances I1, I2, I3, and I4 are examples of component instantiations that refer to component declarations. Instance I1 of component BOTTOM relies on a default binding to entity BOTTOM. The default architecture (the most recently analyzed) A2 is selected for implementing  $I1$ . The configuration specification for  $I2$  binds the component COMP to entity BOTTOM, default architecture A2. The configuration specification for instance I3 binds COMP explicitly to entity BOTTOM and its architecture  $A1$ . The configuration specification for  $I4$ references the configuration BOTTOM\_CONF, which binds I4 to entity BOTTOM and architecture A2.

Instances I5 and I6 are examples of entity instantiations where the entity being instantiated is directly referred to in the instantiation. Since no architecture is specified in instantiation I5, the default architecture  $A2$  is used for implementing this component instance. Instance  $I6$ instantiates entity BOTTOM and implements with architecture A1.

Instance I7 is an instantiation that uses a configuration to indicate the entity and architecture that is used to implement the instance.

Instances I8 and I9 illustrate that the binding for component instances are specified as component configurations in a configuration declaration. Instance I8 of COMP is bound to entity BOTTOM and architecture A1, while instance I9 is bound to the entity BOTTOM and architecture A2 specified in configuration BOTTOM\_CONF.

Use block configurations in configuration declarations to configure architectures. Component configurations must not have any generic maps or port maps. In other words, even though the component declaration COMP may be bound to entity BOTTOM, the generics and ports of the component declaration must match that of the entity it is bound to.

```
Example 5-2 Instantiating an Entity for Synthesis
entity BOTTOM is .....
architecture A1 of BOTTOM is .....
architecture A2 of BOTTOM is .....
configuration BOTTOM_CONF of BOTTOM is .....
   for A2
    end for;
end configuration BOTTOM_CONF;
entity TOP is .....
architecture A of TOP is
   component BOTTOM .....
   component COMP .....
   for I2 : COMP use entity work.BOTTOM;
   for I3 : COMP use entity work.BOTTOM (A1);
  for I4 : COMP use configuration work.BOTTOM_CONF;
begin
   -- instantiate component BOTTOM, default architecture
    I1 : BOTTOM .....
   -- instantiate component COMP bound to entity BOTTOM
    I2 : COMP .....
   I3 : COMP .....
   I4 : COMP .....
    - instantiate entity BOTTOM, default architecture
    I5 : entity work.BOTTOM .....
   -- instantiate entity BOTTOM, architecture A1
    I6 : entity work.BOTTOM(A1) .....
   -- instantiate entity/architecture in BOTTOM_CONF
    I7 : configuration work.BOTTOM_CONF .....
   -- instantiate component,binding in configuration
    -- declaration
    I8 : COMP .....
    I9 : COMP .....
end architecture A;
configuration TOP_CONF of TOP is
   for A
      for I8 : COMP use entity work.BOTTOM(A1);
      for I9 : COMP use configuration work.BOTTOM_CONF;
   end for;
end configuration TOP_CONF
```
#### **Restrictions on Entities with Multiple Architectures**

In VHDL, an entity can have multiple architectures (one for synthesis and one for simulation). Although you can analyze an entity that has multiple architectures, the tool restricts an entity to be bound to exactly one architecture in a single session of synthesis. In other words, once an entity is bound to a specific architecture, it must be bound to that same architecture everywhere in the design.

The design shown in [Example 5-3,](#page-161-0) is not synthesizable because instances  $I1$  and  $I2$  bind component COMP to different architectures of entity BOTTOM:

#### <span id="page-161-0"></span>**Example 5-3 Non-Synthesizable Design**

```
entity TOP is .....
architecture A of TOP is
   component COMP is .....
   for I1 : COMP use entity work.BOTTOM (A1);
   for I2 : COMP use entity work.BOTTOM (A2);
begin
    I1 : COMP .....
    I2 : COMP .....
end architecture A;
```
For the design shown in [Example 5-4](#page-162-1), the following command synthesizes the entity TOP and consequently entity BOTTOM while processing instance I1. The entity BOTTOM is bound to architecture A2 specified in the entity instantiation.

do\_build\_generic -module TOP

However, the following two commands result in an error since the first  $d_0$  build generic binds BOTTOM to architecture A1 specified in configuration BOTTOM\_CONF, while the second do\_build\_generic encounters a conflicting bind when processing the entity instantiation I1 (where BOTTOM is bound to A2):

```
do_build_generic -module BOTTOM
```
do\_build\_generic -module TOP

<span id="page-162-1"></span>**Example 5-4 Design with Restrictions on Entities with Multiple Architectures**

```
entity BOTTOM is .....
architecture A1 of BOTTOM is .....
architecture A2 of BOTTOM is .....
configuration BOTTOM_CONF of BOTTOM is
   for A1
   end for;
end configuration BOTTOM_CONF;
entity TOP is .....
architecture A of TOP is
begin
    I1 : entity work.BOTTOM(A2);
```
end architecture A;

See Selecting Preferred Architectures on page 154 for information on precedence rules for selecting an architecture when an entity has multiple architectures.

## <span id="page-162-0"></span>**VHDL Modeling Styles**

- Modeling Combinational Logic on page 164
- Inferring a Register on page 165
- Using case Statements to Infer Registers on page 170
- Using a for loop Statement for Describing Repetitive Operations on page 172

#### **Modeling Combinational Logic**

The BuildGates Synthesis software synthesizes combinational logic to implement a variable or signal under any of the following conditions:

■ The variable or signal is unconditionally assigned a value before it is used and whenever any of the signals in the right side of the expression change, as shown in [Example 5-5.](#page-163-0)

#### <span id="page-163-0"></span>**Example 5-5 Synthesizing Combinational Logic to Generate Signal z**

```
signal z: bit
process(a, b, c)
begin
   z \leq a + b + c;
end process;
```
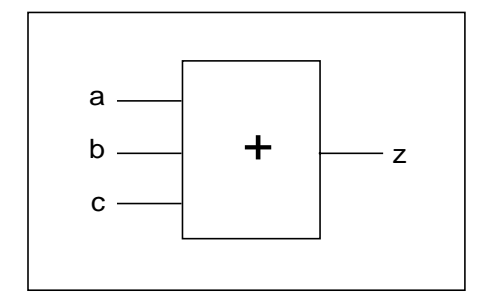

■ The variable or signal is conditionally assigned a value under all possible conditions whenever any of the signals in the right side of the expression change as shown in [Example 5-6](#page-164-0).

#### <span id="page-164-0"></span>**Example 5-6 Synthesizing Combinational Logic to Generate Signal z**

```
signal z: bit;
process (a, b, s)
begin
   if (s = '1')z \leq a;
   else
      z \leq biend process
```
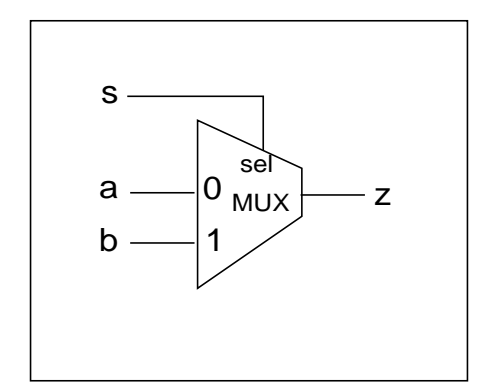

#### **Inferring a Register**

A register is a level sensitive (latch) or edge-triggered (flip-flop) memory element. BuildGates Synthesis infers registers from the syntax of the HDL and generates a sequential element table that reports the number and type of memory elements inferred for the model synthesized by the do\_build\_generic command.

The following sections describe how to infer a register:

- Inferring a Register as a Latch on page 165.
- Inferring a Register as a Flip-Flop on page 166.

#### **Inferring a Register as a Latch**

BuildGates Synthesis infers a latch for a variable that is incompletely assigned, and that is updated whenever any of the variables that contribute to its value change, as shown in [Example 5-7](#page-165-0).

#### <span id="page-165-0"></span>**Example 5-7 Inferring a Latch**

```
signal dout: bit;
process (din, en)
begin
   if en = '1' then
       dout <= din;
   end if;
end process;
```
.

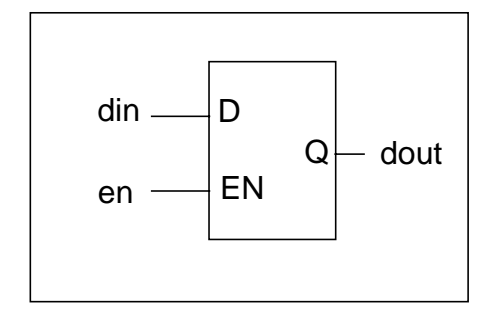

Signal dout is modified when signal en is high. The model does not specify what happens when en is low (or unknown). The default behavior implied by VHDL is that the signal dout retains its previous value. The software infers a latch to implement the signal dout.

In VHDL'93, the same latch is inferred by using a concurrent conditional signal assignment:

dout  $\le$  din when (en = '1');

In VHDL'87, an incomplete assignment is not possible since the conditional signal assignment is required to have an else clause.

#### **Inferring a Register as a Flip-Flop**

When a process is triggered by a rising edge or a falling edge transition on a signal (typically a clock signal), the variable or signal on the left side of a procedural assignment is inferred as a flip-flop, as shown in [Example 5-8.](#page-166-0)

#### <span id="page-166-0"></span>**Example 5-8 Inferring a Flip-Flop**

```
signal dout: bit;
process (clk)
begin
   if (clk'event and clk = '1') then
       dout <= din;
   end if;
end process;
```
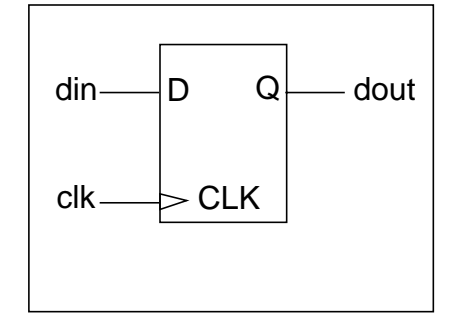

A rising-edge-triggered D-type flip-flop is inferred when data input is connected to din, clock input is connected to clk, and output is connected to dout.

In VHDL'93, the same flip-flop can be modeled by using a concurrent conditional signal assignment:

dout <= din when rising\_edge(clk);

**Note:** This model uses the standard rising\_edge function (defined in packages IEEE.STD\_LOGIC\_1164 and IEEE.NUMERIC\_BIT) to specify a positive edge on signal clk.

### **Example 5-9 Synthesizing a Synchronous set and reset Signals On a Flip-Flop**

```
process(clk)
begin
   if (clk'event and clk = '1') then
      if set = 1' then
         dout \leq -1';
      elsif reset = '1 then
         dout \leq \frac{10!}{10!}else
           dout <= din;
      end if;
   end if;
end process;
```
The process is triggered only on the rising edge of  $c1k$ , but the assignment to dout is controlled by set and reset signals; dout is assigned the value of din only when set and reset are inactive.

Only single-bit set and reset signals are supported. See [VHDL Synthesis Directives on](#page-173-0) [page 174](#page-173-0) for more information on controlling the set and reset connections for a flip-flop.

Use the model, shown in [Example 5-10,](#page-167-0) to synthesize a flip-flop with asynchronous set and reset connections.

#### <span id="page-167-0"></span>**Example 5-10 Synthesizing Asynchronous set and reset Signals On a Flip-Flop**

```
process(clk, rst)
begin
    if set = '1' then
        dout \leq '1';
    elsif reset = '1' then
        dout \leq '0';
    elsif (clk'event and clk = '1') then
        dout <= din;
    end if;
end process;
```
The process is triggered when a rising edge is detected on  $c1k$  or a change is detected on set or reset. If set or reset is active low, then the condition in the if statement is canceled. For example:

```
process(clk, set, ...)
begin
   if set = 0' then
      dout \leq 1';
```
#### **Specifying Clock Edges for Flip-Flops**

```
■ Using an if statement:
    process (clk)
    begin
       if (clk'event and clk = '1') then
           dout <= din;
       end if;
    end process
   Using a wait statement:
    process
```

```
begin
   wait until (clk'event and clk = '1);
    dout <= din;
end process;
```
■ Using a conditional signal assignment statement in VHDL'93:

```
dout \le din when (clk'event and clk = '1');
```
### **Specifying Clock Signals for Flip-Flops**

Specify the rising edge of the clock signal in the following ways:

- For bit clock signals:
	- $Q$  clk'event and clk = '1'
	- ❑ not clk'stable and clk = '1'
- For boolean clock signals:
	- ❑ clk'event and clk = TRUE
	- ❑ not clk'stable and clk = TRUE
- For std\_ulogic and std\_logic clock signals:
	- ❑ rising\_edge(clk)

❑ clk'event and clk = '1'

❑ not clk'stable and clk = '1'

Specify the falling edge of the clock signal in the following ways:

For bit clock signals:

- $Q$  clk'event and clk = '0'
- ❑ not clk'stable and clk = '0'
- For boolean clock signals:
	- ❑ clk'event and clk = FALSE
	- $\Box$  not clk'stable and clk = FALSE
- For std\_ulogic and std\_logic clock signals:
	- ❑ falling\_edge(clk)
	- $Q$  clk'event and clk = '0'
	- ❑ not clk'stable and clk = '0'

All of these clock edge expressions can be used in if, wait, and conditional signal assignment statements.

In addition, the following expressions can be used in wait statements to specify rising and falling edges respectively:

- wait until  $(clk = '1')$ ; -- rising clock edge
- wait until  $(clk = '0')$ ; -- falling clock edge

#### **Using case Statements to Infer Registers**

Using a case statement allows for multi-way branching in a functional description. When a case statement is used as a decoder to assign one of several different values to a variable, the logic can be implemented as combinational or sequential logic based on whether the signal or variable is assigned a value in branches of the case statement. Use a case statement in one of two ways when inferring a register:

- Using an Incomplete case Statement to Infer a Latch on page 171
- Using a Complete case Statement to Prevent a Latch on page 171

#### **Using an Incomplete case Statement to Infer a Latch**

When a case statement specifies only some of the values that the case expression can possibly have, a latch is inferred, as shown in [Example 5-11.](#page-170-0)

#### <span id="page-170-0"></span>**Example 5-11 Modeling a State Transition Table to Infer a Latch**

```
signal curr_state, next_state, modifier:std_logic_vector(2 downto 0);
process(curr_state, modifier)
begin
   case curr_state is
      when "000" => next\_state <= "100" or modifier;
      when "001" => next state \le "110" or modifier;
      when "010" => next\_state <= "001" and modifier;
      when "100" => next\_state <= "101" and modifier;
      when "101" => next state \le "010" or modifier;
      when "110" => next state \le "000" and modifier;
      when others \Rightarrow null;
   end case;
end process;
```
The next\_state signal is assigned a new value if curr\_state is any one of the six values specified. For the other two possible states, the next state signal retains its previous value. This behavior causes the software to infer a 3-bit latch for  $next\_state$ .

#### **Using a Complete case Statement to Prevent a Latch**

If you do not want the software to infer a latch, the next state signal must be assigned a value under all situations, in other words, the next\_state signal must have a default value.

#### **Assigning a Default Value to next\_state**

Assign a default value to next\_state using one of the following examples:

#### **Example 5-12 Assigning the next\_state Signal a Value Unconditionally, then Modifying it by a case Statement**

```
process(curr_state, modifier)
begin
   next state \leq "000";
   case curr_state is
      when "000" => next state <= "100" or modifier;
      when "001" => next\_state <= "110" or modifier;
      when "010" => next state \le "001" and modifier;
      when "100" => next state \le "101" and modifier;
      when "101" => next\_state <= "010" or modifier;
      when "110" => next state \le "000" and modifier;
      when others \Rightarrow null;
   end case;
end process;
```
#### **Example 5-13 Using the others Clause in the case Statement to Capture all the Remaining Cases where next\_state is Assigned a Value**

```
signal curr_state,next_state,modifier:
    std_logic_vector(2 downto 0);
   process(curr_state, modifier)
   begin
       case curr_state is
          when "000" => next\_state <= "100" or modifier;
          when "001" => next\_state <= "110" or modifier;
          when "010" => next\_state <= "001" and modifier;
          when "100" => next\_state <= "101" and modifier;
          when "101" => next\_state <= "010" or modifier;
          when "110" => next_state <= "000" and modifier;
          when others => next\_state <= "000";
       end case;
end process;
```
#### **Using a for loop Statement for Describing Repetitive Operations**

Use a for loop statement to store all the bits of a vector  $(in\_sig)$  in reverse order.

#### **Supported for loop Statement Forms**

```
for index in start_val to end_val loop
for index in start val downto end val loop
for index in discrete_subtype_indication loop
```
#### **Example 5-14 Using a for loop Statement to Describe Repetitive Operations**

```
process(in_sig, out_sig)
begin
   for i in 0 to 7 loop
      out\_sig(7-i) \leq in\_sig(i);end loop;
end process;
```
where i is declared as integer and out sig and in sig are 8-bit signals. The for loop is expanded to repeat the operations over the range of the index. Therefore, the for statement model above is treated in an equivalent manner to the following operations:

```
out\_sig(7) \leq in\_sig(0);out\_sig(6) \leq in\_sig(2);out\_sig(4) \leq in\_sig(3);out\_sig(3) \leq in\_sig(4);out\_sig(2) \leq in\_sig(5);out\_sig(1) \leq in\_sig(6);out\_sig(0) \leq in\_sig(7);
```
#### **Example 5-15 Reversing and Assigning Bits of curr\_state to next\_state**

```
signal curr_state: std_logic_vector(2 downto 0);
signal next_state: std_logic_vector(2 downto 0);
process(curr_state)
   subtype INT02 is integer range 0 to 2ibegin
   for I in INT02 loop
      next\_state(2-I) \leq curr\_state(I);end loop;
end process;
```
# <span id="page-173-0"></span>**VHDL Synthesis Directives**

Synthesis directives perform code selection or specify how the set and reset pins of a register are wired. Two forms of VHDL synthesis directives are supported:

- Attributes—Defines VHDL attributes attached to appropriate objects in the source VHDL.
- Meta-comment—Defines the VHDL comments embedded in the VHDL source code. These directives begin with the keyword ambit synthesis.

**Note:** If you use a comment to specify a synthesis directive, that comment should not contain any extra characters other than what is necessary for the synthesis directive.

This section describes the following synthesis directives:

- Code Selection Directives on page 175
	- ❑ Synthesis On and Synthesis Off Directives on page 175
	- ❑ Translate On and Translate Off Directives on page 175
- Architecture Selection Directive on page 176
- case Statement Directive on page 177
- Enumeration Encoding Directive on page 177
- Entity Template Directive on page 178
- Function and Task Mapping Directives on page 178
- Signed Type Directive on page 179
- **Resolution Function Directives on page 179**
- Type Conversion Directives on page 180
- **Set and Reset Synthesis Directives on page 181** 
	- ❑ Process Directives on page 183
	- ❑ Signal Directives on page 186
- **Operator Merging Directive on page 190**
- [Supported Synopsys Directives on page 191](#page-190-0)

#### **Code Selection Directives**

By default, BuildGates Synthesis compiles all VHDL code from a file. Use the code selection synthesis directives in pairs around VHDL code that should not be compiled for synthesis.

#### **Synthesis On and Synthesis Off Directives**

All the code following the synthesis directive -- ambit synthesis off up to and including the synthesis directive  $-$ - ambit synthesis on is ignored by the tool. However, the code between the two directives will be checked for syntactic correctness.

You can add assertions in your model that are not synthesized for debugging purposes. If the assertions are surrounded by the synthesis on and synthesis off directives, the tool ignores them for synthesis but verifies the syntax between the directives.

#### **Example 5-16 Using Synthesis On and Off Directives**

```
function DIVIDE (L, R: integer) return integer
is variable RESULT: integer;
begin
   -- ambit synthesis off
   assert (R / = 0) report "Attempt to Divide by Zero Unsupported !!!"
    severity ERROR;
   -- ambit synthesis on
  RESULT:= L/R;
  return (RESULT);
end DIVIDE;
```
#### **Translate On and Translate Off Directives**

The translate on and translate off code selection directives are used around VHDL code that should be completely ignored by the VHDL parser and not synthesized by the tool. All the code following the synthesis directive ambit translate off up to and including the synthesis directive ambit translate on is ignored by the tool even if it contains syntax errors.

#### **Architecture Selection Directive**

Use this directive to select different types of architectures for arithmetic and comparator (relational) operators. The architectures available are based on whether you have purchased BuildGates Extreme which comes with Datapath. For information on Datapath, refer to Datapath for BuildGates Synthesis and PKS.

The standard BuildGates Synthesis software without Datapath contains the following final adder architectures:

- cla (carry lookahead)
- ripple (ripple carry)

BuildGates Synthesis, with Datapath Synthesis of BuildGates Synthesis and Cadence Physically Knowledgeable Synthesis (PKS), contains the following final adder and multiplier encoding architectures:

Datapath final adder architectures:

- fcla (fast carry lookahead)
- cla (carry lookahead)
- csel (carry select)
- $ripple$  (ripple carry)

Datapath multiplier encoding architectures:

- non-booth
- booth

For VHDL, specify the architecture selection directive immediately after the selected operator is used, as shown in [Example 5-17](#page-175-0).

#### <span id="page-175-0"></span>**Example 5-17 Using the Architecture Selection Directive for VHDL**

-- use Ripple Carry adder  $x \le a + bi$  -- ambit synthesis architecture = ripple

If there are multiple operators in the expression, place the directive after the desired operator, as shown in [Example 5-18.](#page-176-0)

#### <span id="page-176-0"></span>**Example 5-18 Using the Architecture Selection Directive for Multiple Operators**

```
-- implement subtractor with ripple-carry architecture
x1 <= a + b - c; -- ambit synthesis architecture = ripple
-- implement adder with ripple-carry and substractor
-- with carry lookahead architecture
x2 \le a + - ambit synthesis architecture = ripple
b - c; -- ambit synthesis architecture = cla
```
#### **case Statement Directive**

If you use a case statement as a multiplexer instead of random logic, then the mux directive should be specified for the case statement, as shown in [Example 5-19](#page-176-1).

#### <span id="page-176-1"></span>**Example 5-19 Using the case Statement Directive**

```
process(d, s)
begin
   case (s) is -- ambit synthesis mux
      when "000" => z <= d(0);
      when "001" => z \le d(1);
      when "010" => z \leq d(2);
      when "011" => z \leq d(3);
      when "100" => z \leq d(4);
      when "101" => z \leq d(5);
       -- "110" not specified.
      when "111" => z \leq d(7);
      when others => null;
   end case;
end process;
```
#### **Enumeration Encoding Directive**

Use this directive to override the default encoding of enumeration literals. In [Example 5-20,](#page-177-0) the literals RED and YELLOW would normally be encoded as 00 and 11, respectively (corresponding to their position in the type COLOR, starting from 0). Because of the ENUM\_ENCODING attribute, RED and YELLOW are encoded as 10 and 01, respectively. The attribute ENUM ENCODING is declared in the package: ambit.attributes.

The ENUM\_ENCODING value string must contain as many encodings as there are literals in the corresponding enumeration type. All encodings contain only 0's or 1's and should have an identical number of bits.

#### <span id="page-177-0"></span>**Example 5-20 Using the Enumeration Encoding Directive**

type COLOR is (RED, BLUE, GREEN, YELLOW); attribute ENUM ENCODING: string; attribute ENUM\_ENCODING of COLOR: type is "10 00 11 01";

#### **Entity Template Directive**

When an entity is written with generic declarations for use as a template, only the instantiated, parameterized design needs to be synthesized. Use the TEMPLATE directive on an entity to indicate that the template entity is not to be synthesized except in the context of an instantiation from a higher level module, never as a top-level entity. Specify the TEMPLATE directive as TRUE in the entity declaration as shown in [Example 5-21.](#page-177-1)

#### <span id="page-177-1"></span>**Example 5-21 Using the Entity Template Directive**

```
use ambit.attributes.all;
entity FOO is
  qeneric (Width : integer := 64);
  port (DIN : bit_vector (Width - 1 downto 0);
         DOUT : bit vector (Width - 1 downto 0));
  attribute TEMPLATE of FOO: entity is TRUE;
end FOO;
```
The do build generic command runs faster by designating entities as templates. It eliminates synthesizing the template entities that are not actually used in the hierarchical design as stand-alone modules. The attribute TEMPLATE is declared in the following package: ambit.attributes.

#### **Function and Task Mapping Directives**

Use the map  $to$  module directive in functions and tasks, and use the return port name directive only in functions. These directives should appear within the declaration of a task or function. For example:

```
-- ambit synthesis map_to_module module_name
```
The map to module directive specifies that any call to the given function or task is to be internally mapped to an instantiation of the specified module. The statements in the function or task body are therefore ignored. Arguments to the function or task are mapped positionally onto ports in the module. For example:

```
 -- ambit synthesis return_port_name port_name
```
Use the return\_port\_name directive with functions. This directive applies only to a function to which the map\_to\_module directive is in effect, and specifies that the return value for the function call is given by the output port of the mapped-to module.

The following code, shown in [Example 5-22,](#page-178-0) maps a function to entity BUF with output  $z$ :

#### <span id="page-178-0"></span>**Example 5-22 Using the Function and Task Mapping Directives**

```
function f(d : in std_logic) return std_logic is
-- ambit synthesis map_to_module BUF
-- ambit synthesis return_port_name z
begin
   return d;
end;
```
The following entity instantiation:

i1 : entity work.BUF port map(z, d);

is equivalent to the following function call:

 $q \leq f(d)$ ;

#### **Signed Type Directive**

Use this directive to specify that the annotated vector type is to be treated like a signed type for all arithmetic, logical, and relational operations. The attribute SIGNED\_TYPE is a Booleanvalued attribute declared in the package: ambit.attributes.

[Example 5-23](#page-178-1) shows the ieee.numeric\_std.signed type.

#### <span id="page-178-1"></span>**Example 5-23 Using the Signed Type Directive**

```
use ambit.attributes.all;
....
type SIGNED is array (NATURAL range <>) of STD_LOGIC;
-- Attribute the type 'SIGNED' for synthesis
attribute SIGNED_TYPE of SIGNED : type is TRUE;
```
#### **Resolution Function Directives**

Use the RESOLUTON function directives to identify and define the intended behavior of a resolution function in the design.

Define the resolution by specifying the string-valued attribute RESOLUTION to control how a signal (with multiple drivers and resolved by the attributed function) is synthesized.

The following directives will cause a WIRED AND, WIRED OR, or WIRED TRI (three-state) behavior to be synthesized for any signal that is resolved by function MYRES:

```
attribute RESOLUTION: string;
attribute RESOLUTION of MYRES: function is "WIRED_AND";
attribute RESOLUTION of MYRES: function is "WIRED_OR";
attribute RESOLUTION of MYRES: function is "WIRED TRI";
```
In [Example 5-24](#page-179-0), the function MYRES has been tagged as having WIRED\_OR behavior using the RESOLUTION attribute. signal X with resolution function MYRES is synthesized to exhibit a WIRED OR behavior.

#### <span id="page-179-0"></span>**Example 5-24 Using the Resolution Function Directive**

```
function MYRES(bv: bit_vector) return ulogic_4 is variable tmp: bit:= '0';
begin
   for I in vtbr'range loop
      tmp := tmp or bv(I);end loop;
  return tmp;
end;
attribute RESOLUTION of MYRES: function is "WIRED_OR";
signal X: MYRES bit;
```
The attribute RESOLUTION is declared in the package ambit.attributes.

#### **Type Conversion Directives**

Use the TYPE\_CONVERSION directives to translate between unrelated user-defined types. The type conversion directive behaves like an identity operator; the body of such a function does not need to be synthesized.

There are three types of type conversion directives that can be attached to a function body:

- -- ambit synthesis BUILTIN\_TYPE\_CONVERSION
- -- ambit synthesis BUILTIN\_ZERO\_EXTEND
- -- ambit synthesis BUILTIN\_SIGN\_EXTEND
When you use these directives, the function body is ignored by the synthesis tool. The BUILTIN\_TYPE\_CONVERSION directive is used for converting between identically sized types, such as between bit\_vector (0 to 7) and std\_logic\_vector (0 to 7).

Use the BUILTIN\_ZERO\_EXTEND and BUILTIN\_SIGN\_EXTEND directives for conversions where the size of the argument and returned value are different.

[Example 5-25](#page-180-0) treats the translate function as an identity operator.

### <span id="page-180-0"></span>**Example 5-25 Using the Type Conversion Directives**

```
function translate(b: bit) return integer is
   -- ambit synthesis BUILTIN TYPE CONVERSION
begin
   if (b = '0') then
      return 0;
   else
      return 1;
   end if;
end function;
```
### **Set and Reset Synthesis Directives**

When the  $d\circ$  build generic command infers a register from a VHDL description, it also infers set and reset control of the register, and defines whether these controls are synchronous or asynchronous. For examples showing flip-flops and latches with set and reset operations, see Inferring a Register on page 165.

There are two ways to implement the synchronous set and reset logic for these inferred registers:

- Control the Input to the Data Pin Controls the input to the data pin of a register component using set and reset logic so that the data value is 1 when set is active, 0 when reset is active, and driven by the data source when both set and reset are inactive. This is the default approach. [Figure 5-2](#page-181-0) shows the default implementation of the set and reset control logic.
- Implement set and reset Control Implements set and reset control of a register by selecting the appropriate register component (cell) from the technology library and connecting the output of set and reset logic directly to the set and reset pins of the component. The data pin of the component is driven directly by the data source. [Figure 5-3](#page-181-1) shows the implementation of the set and reset control logic.

<span id="page-181-0"></span>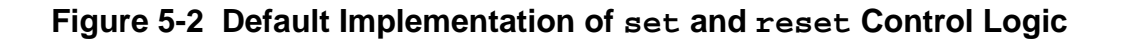

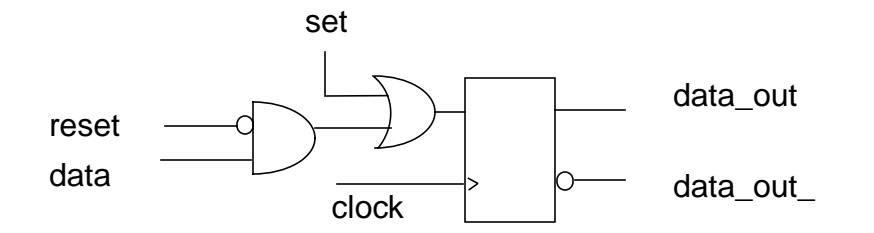

### <span id="page-181-1"></span>**Figure 5-3 Implementing set and reset Control Logic**

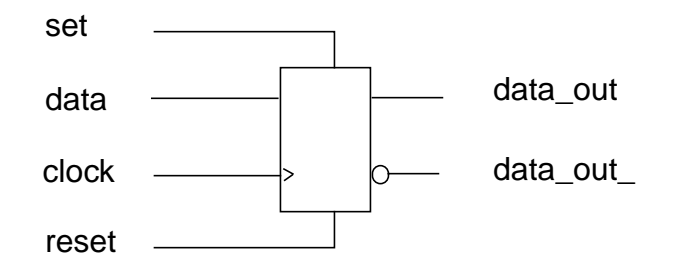

There are six synthesis directives to support set and reset logic at the process level, signal level, or a mix of the process and signal levels for each register inferred. These synthesis directives are advisory directives only. They do not force the tool to implement set and reset logic with one approach; rather, they drive the selection of the component from the technology library to provide additional options. To force the tool to implement a particular flip-flop or latch, use the set register type command.

**Note:** These directives only convey user preferences. They do not force the tool to honor the directives. Therefore, in some scenarios the directives could be ignored in order to provide a better quality netlist. However, these synthesis directives do not change the behavior of the design. If the design is written with synchronous control on a flip-flop and the synthesis directive specifies asynchronous selection, the resulting implementation will still be synchronous. A warning is displayed if the synthesis directive conflicts with the model.

### **Process Directives**

Use the process (or block) directives to control the connection of set and reset control logic for all the registers inferred within a specific process. Specify process directives using Boolean-valued attributes attached directly on the labels of the specific process as shown below:

attribute SYNC\_SET\_RESET\_PROCESS: boolean; attribute SYNC SET RESET PROCESS of P1: label is TRUE; attribute ASYNC SET RESET PROCESS: boolean; attribute ASYNC SET RESET PROCESS of P2: label is TRUE;

P1 and P2 are the labels of the processes. These directives indicate that the set and reset control logic for all the registers inferred within the process is directly connected to the synchronous (for SYNC\_SET\_RESET\_PROCESS) and asynchronous (for ASYNC\_SET\_RESET\_PROCESS) pins of the register component. The attributes SYNC\_SET\_RESET\_PROCESS and ASYNC\_SET\_RESET\_PROCESS are declared in the package: ambit.attributes.

**Note:** These process directives must be specified in the declarative region of the architecture that contains the process being attributed. An error results if you specify these process directives for non-existent processes.

In [Example 5-26](#page-183-0)  $out1$  is inferred as a D-type flip-flop with synchronous connections to set and reset pins, but out 2 is inferred as a D-type flip-flop with synchronous reset and set operations controlled through combinational logic feeding the data port D, as shown in [Figure 5-4.](#page-184-0)

```
Example 5-26 Using the SYNC_SET_RESET_PROCESS Synthesis Directive
use ambit.attributes.all;
....
entity sync_block_dff is
   port (clk, din, set, rst: in std_logic;
      out1, out2: out std_logic);
end entity sync block dff;
architecture A of sync_block_dff is
   attribute SYNC SET RESET PROCESS of P1: label is TRUE;
begin
    P1: process (clk)
  begin
      if rising_edge(clk) then
         if (set = '1') then
            out1 \leq 1';
         elsif (rst = '1') then
            out1 \leq '0';else
             out1 <= din;
         end if;
       end if;
   end process;
   P2: process (clk)
   begin
     if rising_edge(clk) then
     if (set = '1') then
         out2 \leq 1'ielsif (rst = '1') then
         out2 < = 0';
      else
         out2 \leq divend if;
     end if;
   end process;
end architecture A;
```
<span id="page-184-0"></span>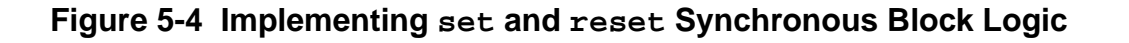

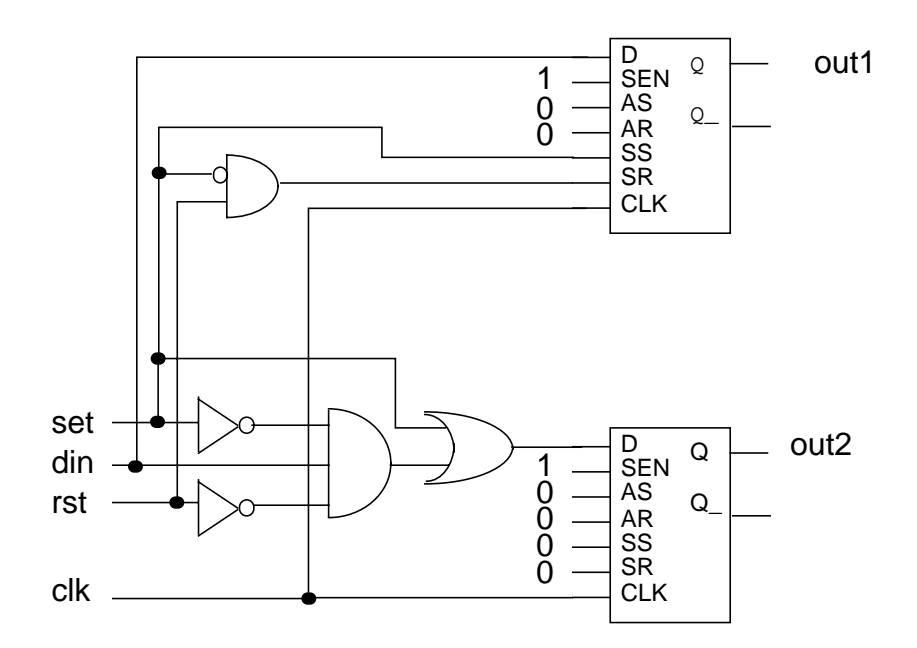

If more than one flip-flop is controlled by the same set and reset signals (rst and set in the process directives example), then each flip-flop will have set and reset signals connected directly to its synchronous pins, respectively.

### **Signal Directives**

Use signal directives to selectively connect some of the signals directly to the set or reset pin of the component and let the other signals propagate through logic onto the data pin.

The signal directive states that the specified signal should be connected directly to the set and reset pin of any inferred registers for which the signal causes a set or reset. Specify the signal directive using Boolean-valued attributes attached directly to the appropriate signals, as shown below:

attribute SYNC SET RESET: boolean; attribute SYNC\_SET\_RESET of S: signal is true; attribute ASYNC\_SET\_RESET: boolean; attribute ASYNC SET RESET of R: signal is true;

The signals are tagged S and R with the attribute SYNC\_SET\_RESET and ASYNC SET RESET, respectively, indicating that they should be connected directly to the synchronous set and asynchronous  $r$  eset pins of the inferred registers. The attributes SYNC\_SET\_RESET and ASYNC\_SET\_RESET are declared in the package: ambit.attributes.

**Note:** The signal directive must be specified in the same declarative region as the signal being attributed. An error occurs if you specify these directives for a non-existent or unused signal.

The flip-flop inferred for  $out1$  and  $out2$ , shown in [Example 5-27](#page-186-0) is connected so that the set signal connects to the synchronous set pin and the reset signal is connected through combinational logic feeding the data port D. The generated logic is shown in [Figure 5-5.](#page-187-0)

#### <span id="page-186-0"></span>**Example 5-27 Using the Signal Directive**

```
use ambit.attributes.all;
....
entity sync_sig_dff is
   port (clk, din, set1, rst1, set2, rst2: in std_logic;
      out1, out2: out std_logic);
      attribute SYNC SET RESET of set1: signal is true;
      attribute SYNC_SET_RESET of set2: signal is true;
end entity sync_sig_dff;
architecture A of sync_sig_dff is
begin
    P1: process (clk)
   begin
      if rising_edge(clk) then
         if (set1 = '1') then
            out1 \leq 1';
         elsif (rst1 = '1') then
            out1 \leq '0';else
            out1 \leq divend if;
      end if;
end process;
    P2: process (clk)
   begin
      if rising edge(clk) then
         if (set2 = '1') then
            out2 \leq 1'ielsif (rst2 = '1') then
            out2 \leq \mid 0';
         else
            out2 \leq divend if;
      end if;
   end process;
end architecture A;
```
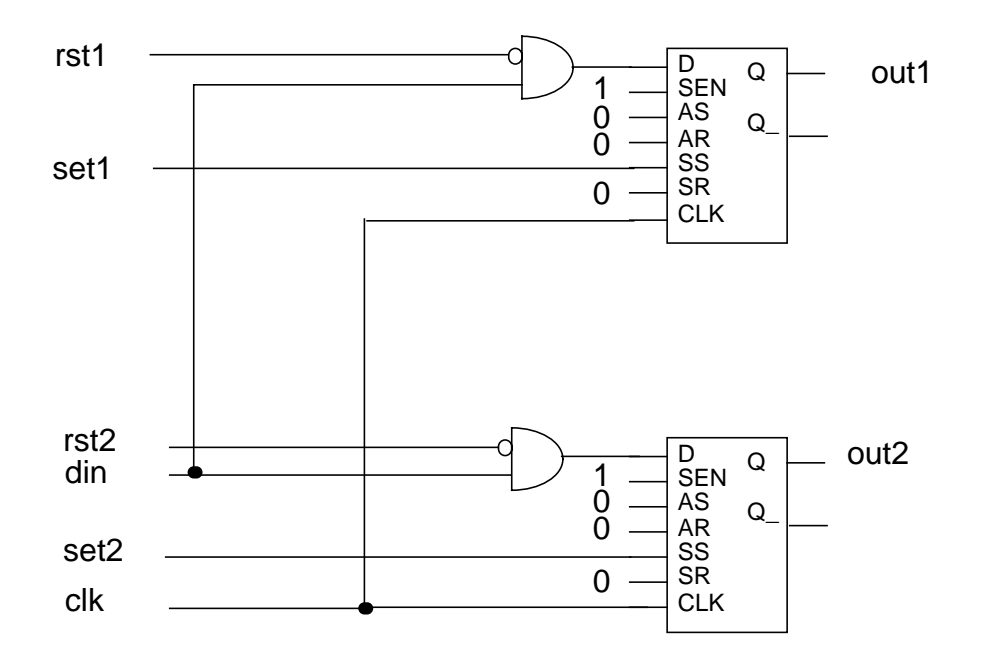

#### <span id="page-187-0"></span>**Figure 5-5 Implementing set and reset Synchronous Signal Logic**

### **Signals in a Process Directive**

Sometimes it is necessary to connect signals directly to the set and to the reset pins of certain registers and through the data input of other registers. In this situation, two synthesis directives that provide a combination of the synthesis directives discussed above are useful. These synthesis directive combinations let you specify both the process and the signal names as follows.

#### **Using the SYNC\_RESET\_LOCAL and ASYNC\_SET\_RESET\_LOCA**L **Attributes**

The following model uses the SYNC SET RESET LOCAL attribute to indicate that the signal rst should be connected to the synchronous set and reset pins of the register(s) inferred in process P1:

```
signal rst, set: std_logic;
attribute SYNC SET RESET LOCAL: string;
attribute SYNC SET RESET LOCAL of P1: label is "rst";
attribute ASYNC_SET_RESET_LOCAL: string;
attribute ASYNC SET RESET LOCAL of P2: label is "set";
```
The ASYNC\_SET\_RESET\_LOCAL attribute indicates that the signal set should be connected to the asynchronous set or reset pin of the register(s) inferred in P2.

The attributes SYNC\_SET\_RESET\_LOCAL and ASYNC\_SET\_RESET\_LOCAL are declared in the package: ambit.attributes.

Only the listed signals in the process are inferred as synchronous or asynchronous set and reset signals and will be connected to the synchronous or asynchronous pins respectively. For registers inferred from other processes, signals can be connected to the data input as appropriate. [Example 5-28](#page-188-0) shows how to use the SYNC\_SET\_RESET\_LOCAL Synthesis Directive.

#### <span id="page-188-0"></span>**Example 5-28 Using the SYNC\_SET\_RESET\_LOCAL Synthesis Directive**

```
use ambit.attributes.all;
....
entity sync_block_dff is
   port (clk, din, rst: in std logic;
      out1, out2: out std_logic);
end entity sync_block_dff;
architecture A of sync_block_dff is
   attribute SYNC_SET_RESET_LOCAL of P1: label is "rst";
begin
    P1: process (clk, rst)
   begin
      if rising_edge(clk) then
         if (rst = '1') then
            out1 \leq -0';
         else
            out1 \leq divend if;
      end if;
end process;
    P2: process (clk, rst)
   begin
      if rising_edge(clk) then
         if (rst = '1') then
            out2 \leq 10';
         else
            out2 \leq divend if;
       end if;
    end process;
end architecture A;
```
The generated logic is shown in [Figure 5-6](#page-189-0). The reset control ( $rst$  signal) for flip-flop out 1 is connected directly to the synchronous reset pin, whereas the reset control for flip-flop  $out2$  is connected through logic to the input pin. This is because the  $rst$  signal was identified as synchronous in the directive for process P1 only.

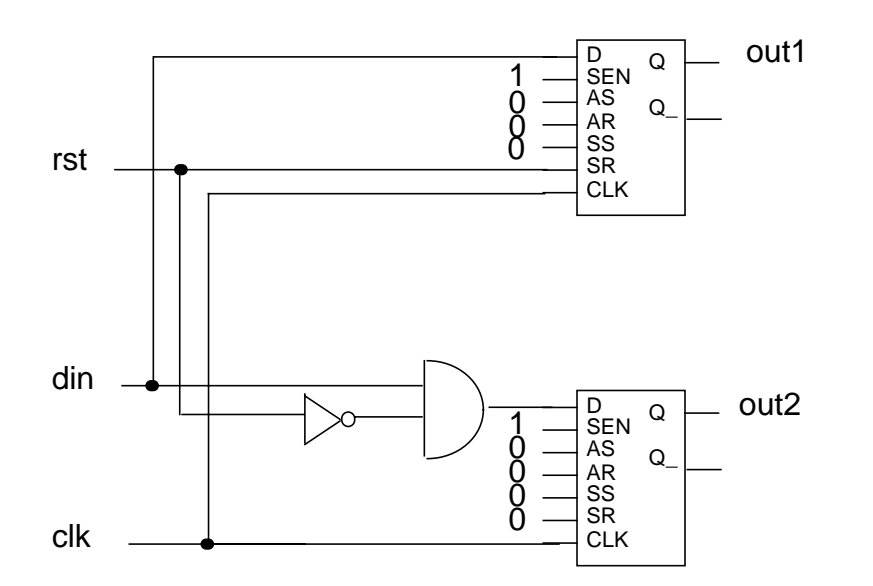

<span id="page-189-0"></span>**Figure 5-6 Implementing set and reset Synchronous Signals in a Block Logic**

### **Operator Merging Directive**

A pragma controls operator merging by forcing merging to stop at a specific operator. The pragma, shown in [Example 5-29,](#page-189-1) results in an unmerged implementation of the following expression (this expression is useful in situations in which the designer wants to force the software to *not* merge  $(+)$  or  $(*)$  operators with other downstream operators).

### <span id="page-189-1"></span>**Example 5-29 Using the Operator Merging Directive**

```
z \leq a * ambit synthesis merge boundary
   b + ci
```
# **Supported Synopsys Directives**

# **Table 5-6 Supported VHDL Synopsys Directives**

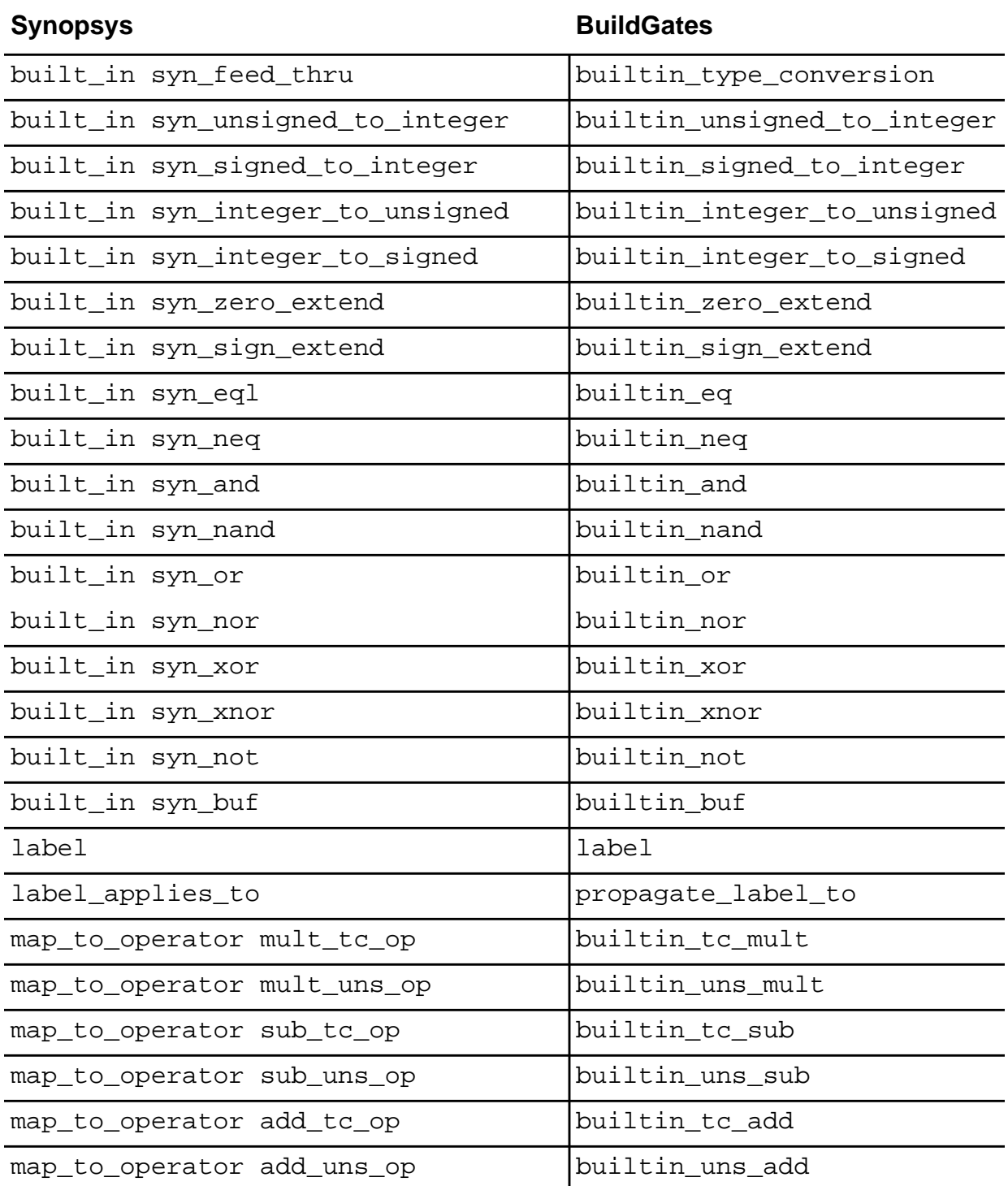

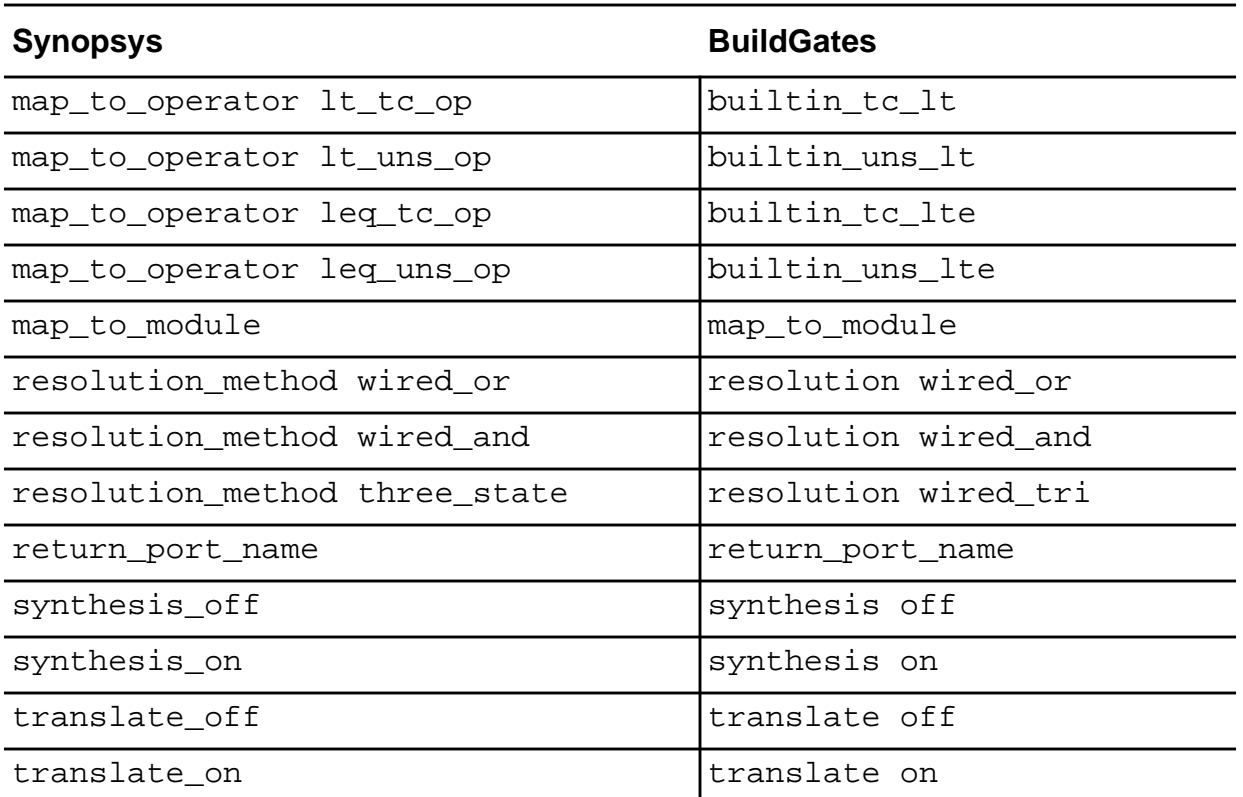

# **Table 5-6 Supported VHDL Synopsys Directives,** continued

# **Supported Cadence (Ambit) Directives and BuildGates Equivalents**

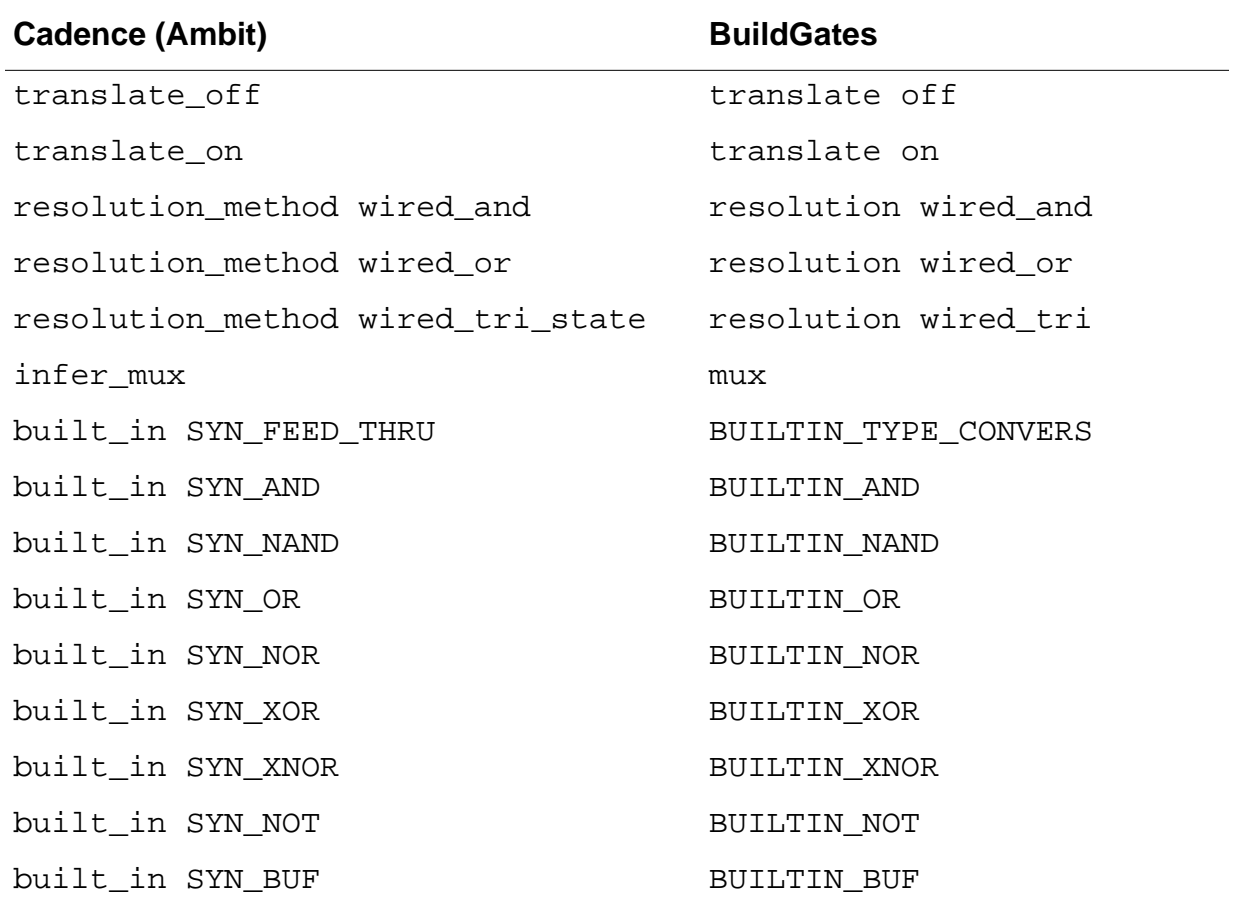

### **Table 5-7 Supported Cadence (Ambit) VHDL Directives and BuildGates Equivalents**

### **Supported BuildGates Synthesis-Only VHDL Directives**

#### **Table 5-8 BuildGates-Only VHDL Directives**

# **BuildGates Directive**

BUILTIN\_OPERATOR BUILTIN\_TC\_GT BUILTIN\_UNS\_GT BUILTIN\_TC\_GTE BUILTIN\_UNS\_GTE BUILTIN\_TC\_DIV BUILTIN\_UNS\_DIV BUILTIN\_SLL BUILTIN\_SRL BUILTIN\_SLA BUILTIN\_SRA BUILTIN\_ROL BUILTIN\_ROR BUILTIN\_TC\_MOD BUILTIN\_UNS\_MOD BUILTIN\_TC\_REM BUILTIN\_UNS\_REM BUILTIN\_RISING\_EDGE BUILTIN\_FALLING\_EDGE BUILTIN\_AND\_REDUCE BUILTIN\_NAND\_REDUCE BUILTIN\_OR\_REDUCE BUILTIN\_NOR\_REDUCE BUILTIN\_XOR\_REDUCE BUILTIN\_XNOR\_REDUCE

# **Table 5-8 BuildGates-Only VHDL Directives**

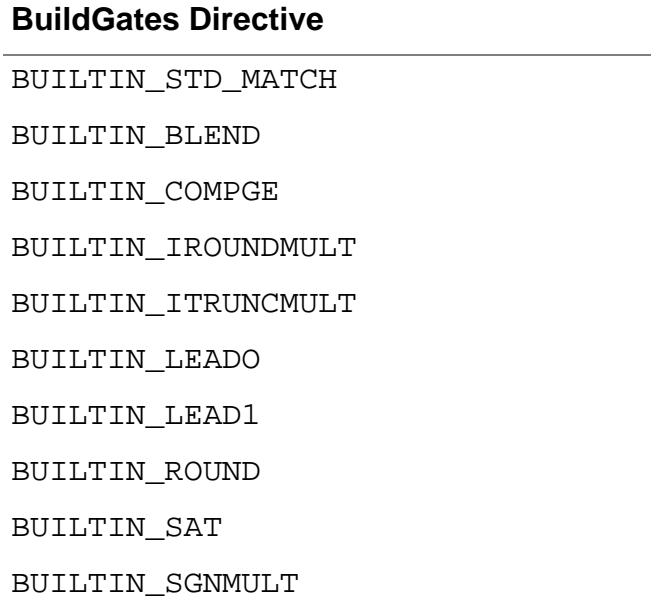

# **VHDL-Related Commands and Globals**

[Table 5-9](#page-195-0) provides the VHDL-related shell prompt commands. [Table 5-10](#page-196-0) provides the VHDL-specific global variables used with the HDL Globals chapter; the default values are shown in parentheses. See the Global Variable Reference For BuildGates Synthesis and Cadence PKS for a complete list of commands and globals, their descriptions, and examples.

| <b>Command</b>      | <b>Description</b>                                                                                                    |
|---------------------|----------------------------------------------------------------------------------------------------|
| do_build_generic    | Transforms the design read into a hierarchical, gate-level<br>netlist consisting of technology-independent logic gates,<br>using components from the ATL and XAT libraries. Performs<br>constant propagation, loop unrolling, lifetime analysis,<br>register inferencing, and logic mapping. Also generates<br>netlists for selected modules in the design hierarchy. |
| read_vhdl           | Analyzes VHDL source files.                                                                                                    |
| report_vhdl_library | Lists mappings between all defined VHDL libraries and<br>corresponding physical directories.                                                                                                    |
| reset_vhdl_library  | Deletes all analyzed units from the library.                                                                                                    |
| set vhdl library    | Defines a new VHDL logical library and a directory to store<br>the analyzed VHDL units. Also, associate WORK to another<br><b>VHDL</b> logical library.                                                                                                    |
| write_vhdl          | Writes the VHDL netlist.                                                                                                    |
| get_hdl_type        | For a given module, returns the file type, either Verilog or<br>VHDL.                                                                                                    |
| get_hdl_hierarchy   | Returns a hierarchical list of modules in the design and a list<br>of their parametrized and non-parameterized instances.                                                                                                    |
| get_hdl_file        | Returns the file name corresponding to the module.                                                                                                    |
| get_hdl_top_level   | Returns a list of top level module names.                                                                                                    |

<span id="page-195-0"></span>**Table 5-9 VHDL shell Commands**

<span id="page-196-0"></span>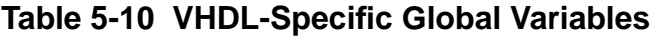

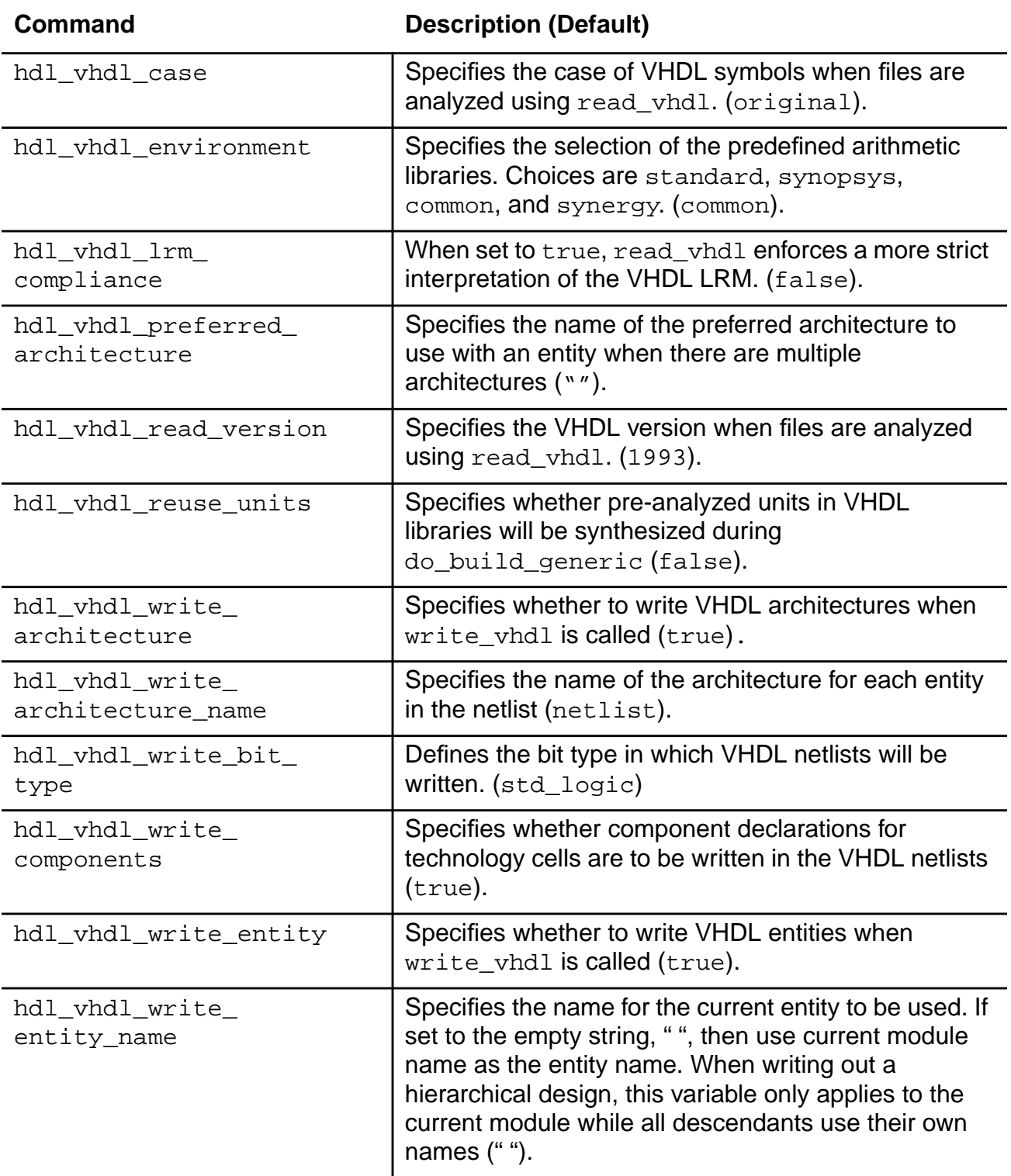

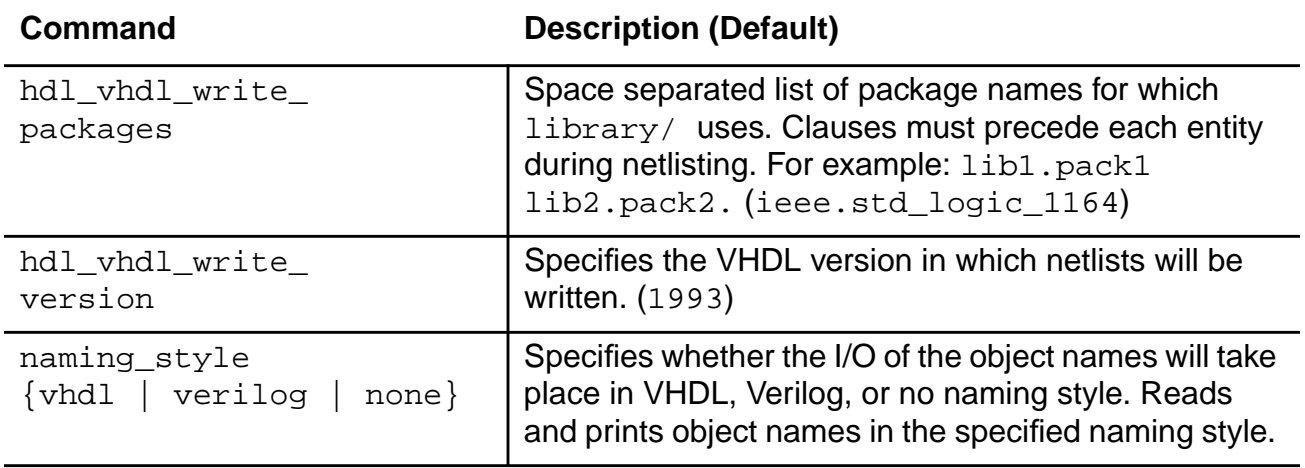

# **Table 5-10 VHDL-Specific Global Variables,** continued

# **VHDL Constructs**

- Supported VHDL Constructs
- Notes on Supported Constructs on page 204
- VHDL Predefined Attributes on page 208

### **Supported VHDL Constructs**

[Table 5-11](#page-198-0) lists the VHDL constructs supported by the BuildGates Synthesis tool. The list is subject to change and modifications are ongoing. See Notes on Supported Constructs on page 204 for more information and license requirements. Both VHDL 1987 and VHDL 1993 style descriptions are supported. The constructs are classified by one of the following four categories:

- Synthesized fully (Full)
- Synthesized partially or in specific contexts (Partial)
- Construct is ignored and a warning is generated (Ignored)
- Construct is unsupported and an error message is generated (No)

<span id="page-198-0"></span>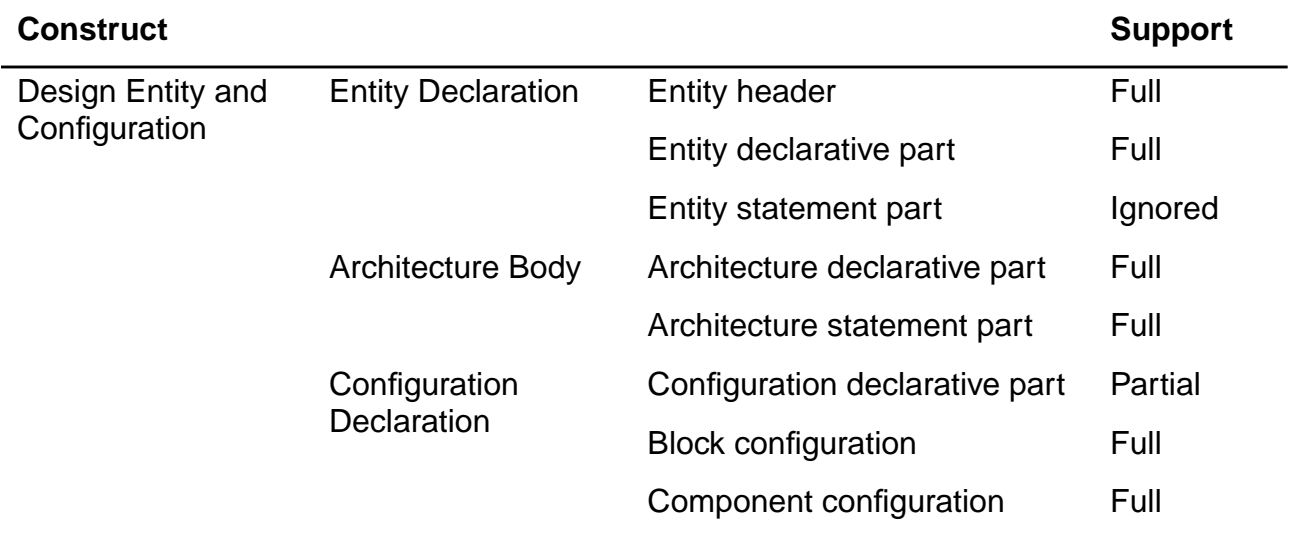

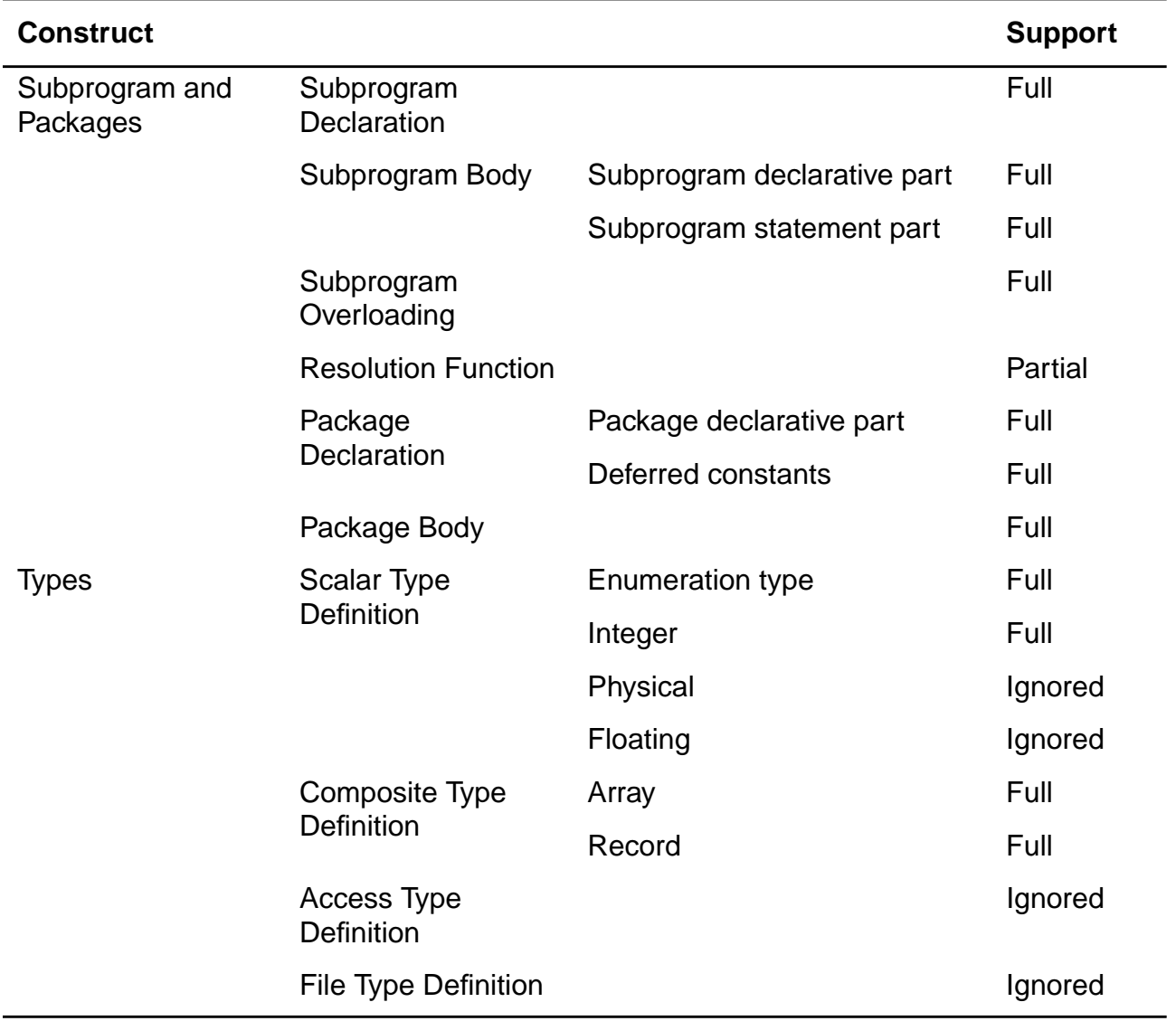

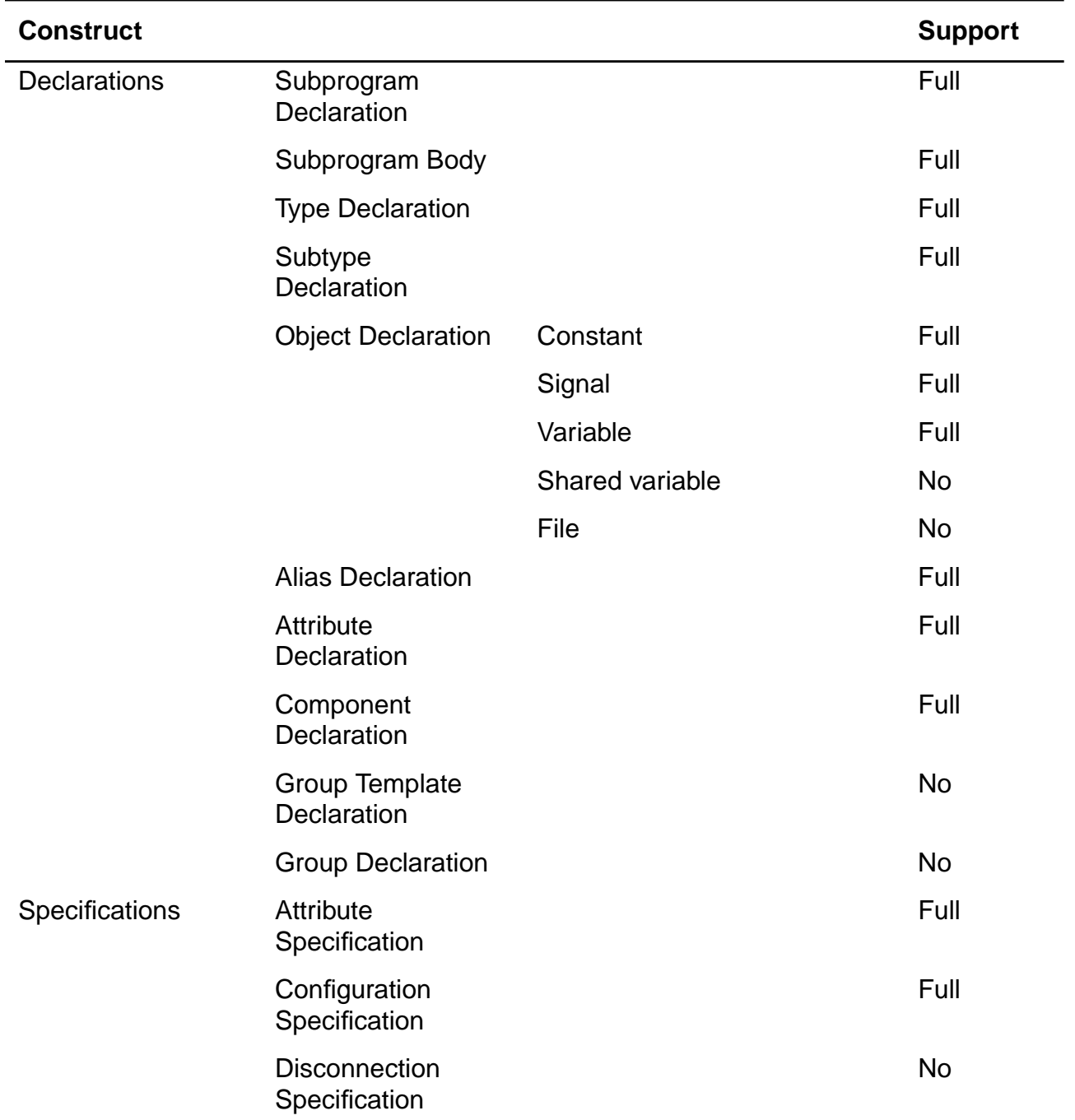

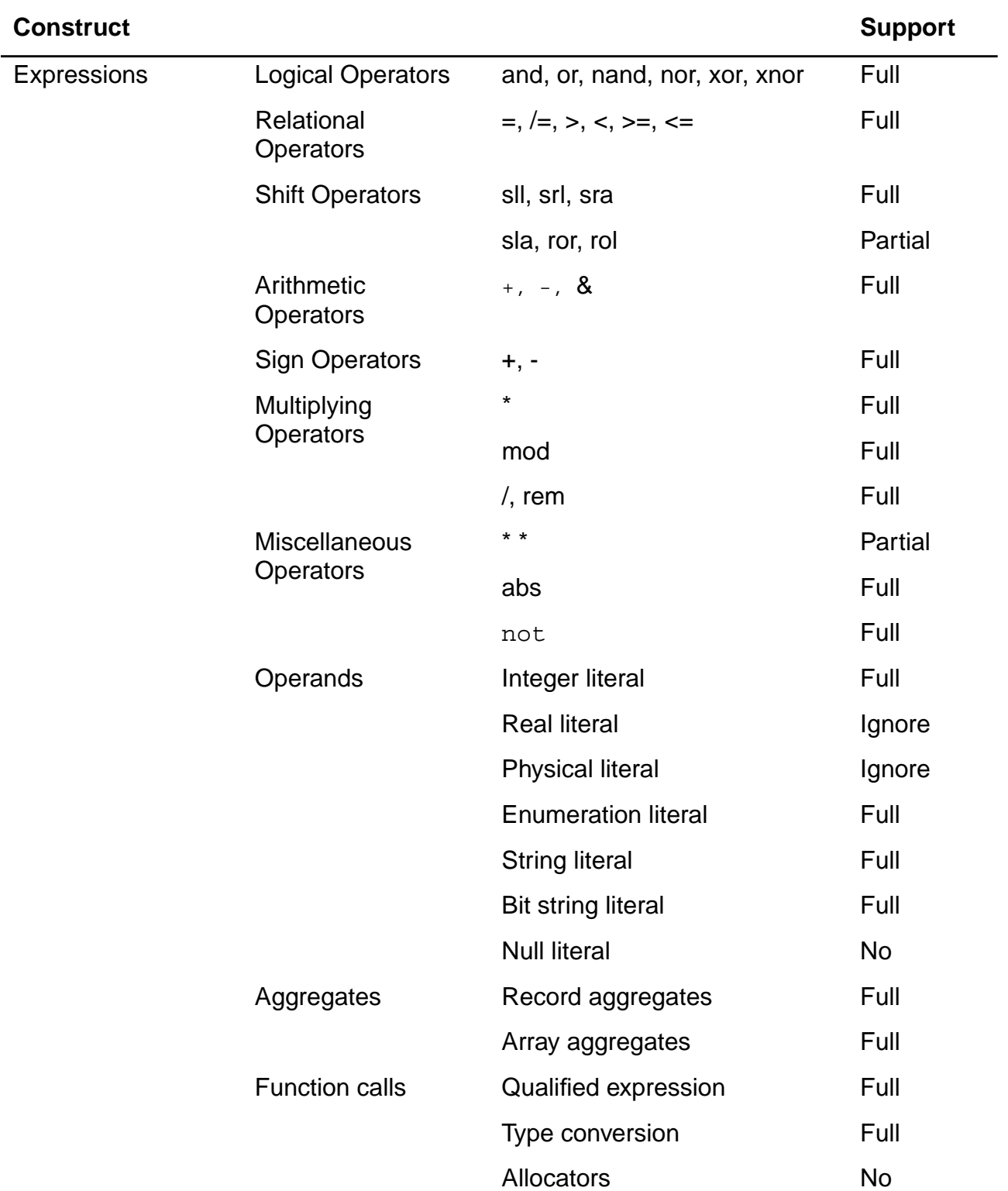

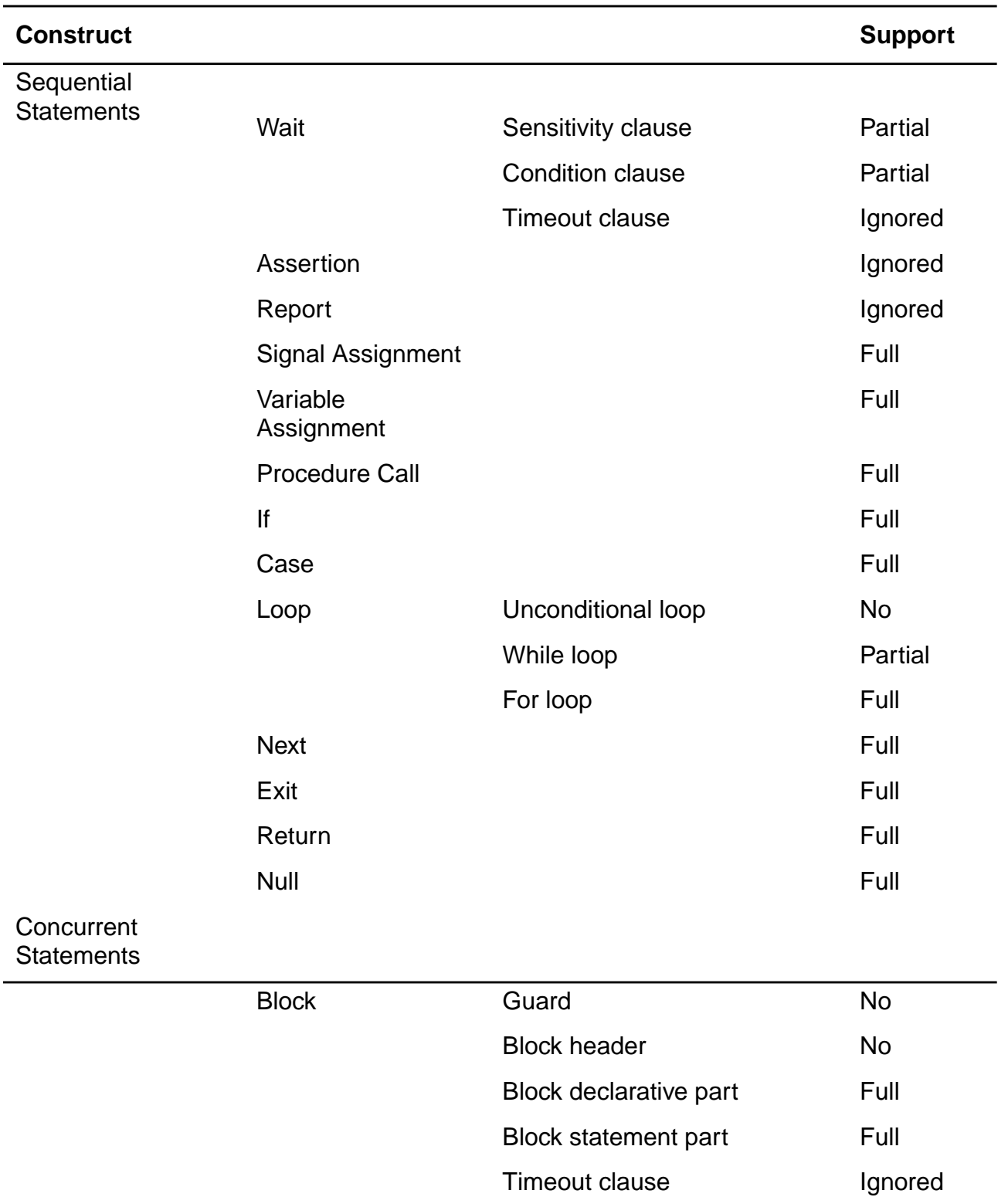

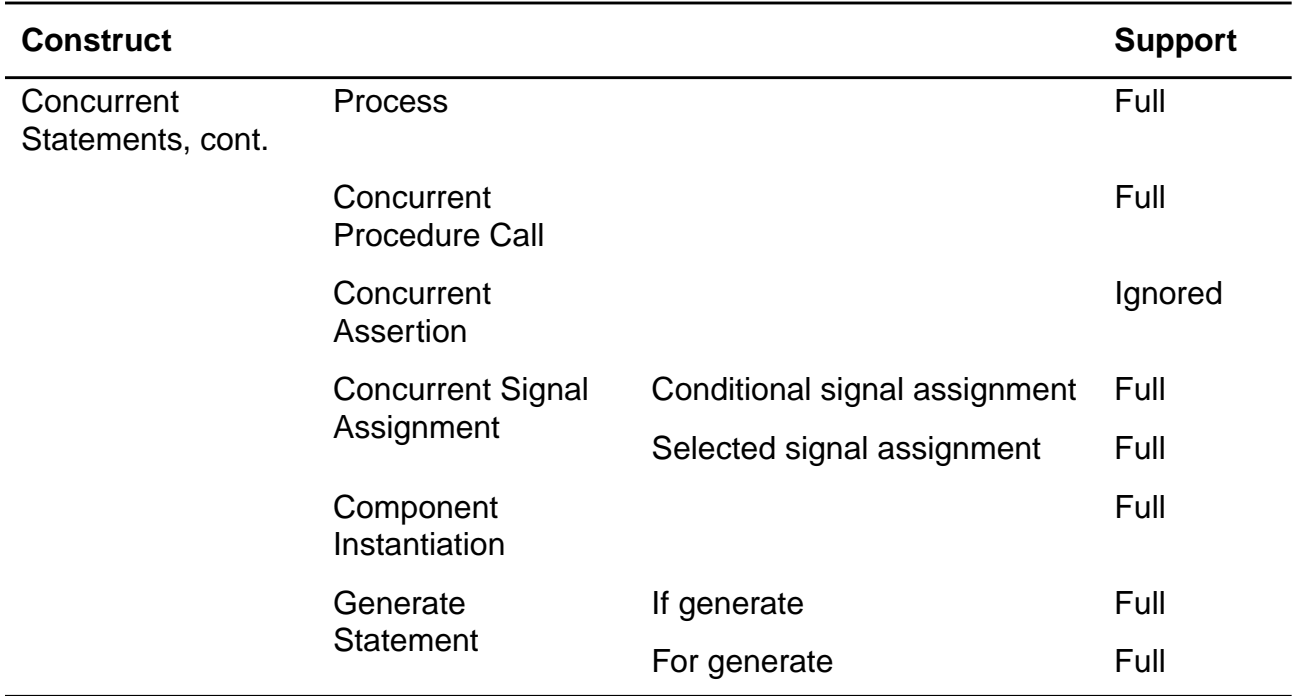

#### **Notes on Supported Constructs**

The following sections provide information for the constructs described in [Table 5-11](#page-198-0).

#### **Design Entities and Configurations**

- Generics and ports in an entity header can be of any allowable synthesizable type in an interface object (bit, boolean, bit\_vector, integer). See Types on page 205 for more information.
- $\blacksquare$  Generics must have a default value specified, unless the entity has a  $\texttt{TEMPLATE}$  attribute set to TRUE. See [VHDL Synthesis Directives on page 174](#page-173-0) for more information.
- Declarations in an entity or architecture declarative part must be supported declarations. See Declarations on page 206 for more information.
- Configuration declarations and configuration specifications are supported with the restriction that only one unique architecture is bound to an entity throughout the design.

#### **Subprograms and Packages**

- Impure functions are unsupported.
- Recursive subprograms are supported.
- Formal parameters in a subprogram declaration can be of any synthesizable type allowed for an interface object (for example, bit, boolean, bit\_vector, integer). See Types below for more information.
- Declarations in a subprogram declarative part, package declarative part, or package body declarative part must be a supported declaration. See Declarations on page 206 for more information.
- The resolved function defined in package IEEE.STD\_LOGIC\_1164 is the only supported resolution function. User-defined resolution functions can be annotated with the RESOLUTION attribute to force a WIRED AND, WIRED OR, or WIRED TRI behavior. Refer to [VHDL Synthesis Directives on page 174](#page-173-0) for further information.

#### **Types**

■ Objects (constants, signals, variables) declared with a subtype that is an ignored type or derived from an ignored type are unsupported. For example, floating type definitions are ignored but a signal of that floating type is flagged as an error. For example:

```
type GET_REAL is 2.4 to 3.9; --Ignored type definition
signal S: GET REAL; --Error!
```
- The attribute ENUM\_ENCODING is used to override the default mapping between an enumerated type and the corresponding encoding value. Refer to [VHDL Synthesis](#page-173-0) [Directives on page 174](#page-173-0) for further information.
- Array type definitions are supported (see examples below).

```
subtype BYTE is bit_vector(7 downto 0);
type COLORS is (SAFFRON, WHITE, GREEN, BLUE);
type BIT 2D is array (0 to 255, 0 to 7) of bit;
type ANOTHER_BIT_2D is array (0 to 10) of BYTE;
type BITVECTOR_1D is array (0 to 255) of BYTE;
type INTEGER 1D is array (0 to 255) of integer;
type ENUM_1D is array (0 to 255) of COLOR;
type BOOL 1D is array (COLORS) of boolean;
-- a three dimensional bit
type BIT 3D is array (0 to 10) of BIT 2D;
-- a two dimensional integer
type INTEGER_2D is array (0 TO 10, 0 TO 10) of integer;
```
- Interface Objects (formal ports of an entity or a component, formal parameters of a subprogram) can be of any supported type.
- Null ranges are not supported.

#### **Declarations**

- Initial values are supported for variables in a subprogram body.
- Deferred constants are supported.
- Signal kinds (bus and register) are unsupported.
- Mode linkage in interface objects is unsupported.
- All type declarations can be read in, but only objects of supported types described in the types section are allowed to be declared.
- User-defined attribute declarations and specifications are supported.

#### **Names**

- Selected names that refer to elements of a record are supported.
- Selected names used as expanded names are supported. An expanded name is used to denote a declaration from a library, package, or other named construct.
- The following predefined attributes are supported: base, left, right, high, low, range, reverse\_range, length.
- The following predefined attributes are only supported in the context of clock edge specifications: event, stable.
- Expressions in attribute names are unsupported.
- User defined attribute names are supported.
- Indexing and slicing of function return values is supported.

#### **Expressions**

- Signed arithmetic is supported.
- The following operators are only supported in the VHDL 1993 mode:  $xnor, s11, s17$ , sla, sra, rol, ror.
- $\blacksquare$  The  $\land$ , mod, and rem expressions are fully supported of you have the BGX or the PKS license. Otherwise, they are supported when both the operands are constants or when the right operand is a static power of 2.
- The \*\* operator is only supported when both the operands are constants or when the left operand is a power of 2.
- Real and physical literals may only exist in after clauses, where they are ignored.
- The TYPE\_CONVERSION directives may be used to tag user-defined functions as having a type conversion behavior. Refer to VHDL Synthesis [Directives on page 174](#page-173-0) for further information.
- Slices whose ranges cannot be determined statically are not supported.
- Slices of array objects are supported. Similarly, direct indexing of a bit within an array is supported. For example:

```
subtype BYTE is bit_vector(3 downto 0);
type MEMTYPE is array (255 downto 0) of BYTE;
variable MEM: MEMTYPE;
variable B1: bit;
…
MEM(3 downto 0) := X; -- supported multi-word sliceB1:= MEM(3)(0); -- supported reference to bit
```
- sla operator is implemented as a logical left shift.
- ror and rol operators are available with Datapath Synthesis of BuildGates Synthesis and Cadence Physically Knowledgeable Synthesis (PKS).

#### **Sequential Statements**

- When an explicit wait statement is used, it must be the first statement of a process. The condition clause must represent the clock edge specification. The sensitivity clause, if any, must only contain the clock signal specified in the condition clause.
- Multiple wait statements in a process (implicit state machines) are unsupported.
- Assignments that involve multiple "words" of 2-dimensional (or higher) objects are supported.
- $\blacksquare$  The range in a  $for$  loop must be statically computable.
- Delay mechanisms in signal assignments are ignored.
- Multiple waveforms in signal assignments are unsupported.

■ while loops are supported with the restriction that looping behavior can be statically determined.

#### **Concurrent Statements**

- Postponed processes including postponed concurrent procedure calls and postponed concurrent signal assignments are unsupported.
- Signal assignments that involve multiple "words" of 2-dimensional (or higher) objects are supported.
- Delay mechanisms in signal assignments are ignored.
- Multiple waveforms in signal assignments are unsupported.
- Guarded signal assignments are unsupported.
- The range in a for-generate statement must be statically computable.
- Declarations in a generate statement are only supported in VHDL 1993 mode.

#### **VHDL Predefined Attributes**

[Table 5-12](#page-207-0) lists the attributes and support level for the predefined language environment

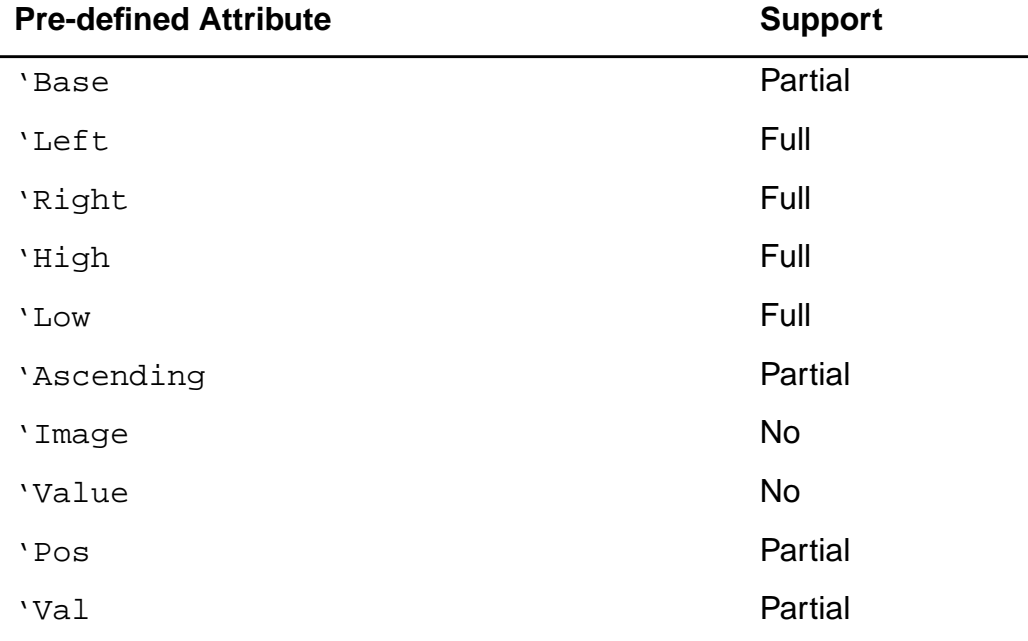

<span id="page-207-0"></span>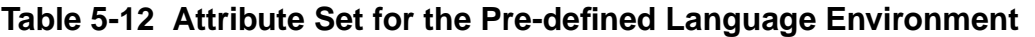

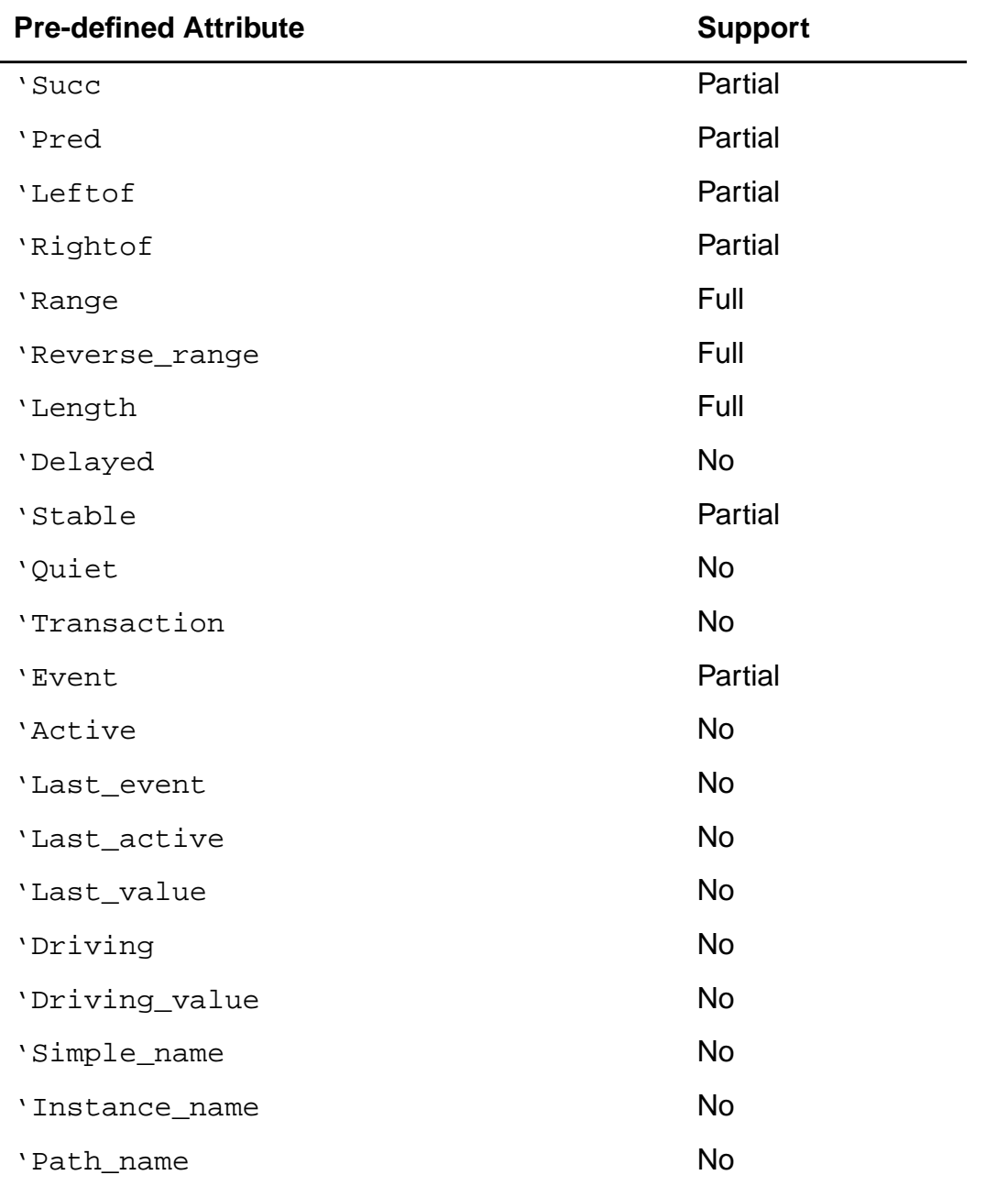

#### **Table 5-12 Attribute Set for the Pre-defined Language Environment,** continued**,**

#### **Notes on Pre-defined Attributes**

■ The following pre-defined attributes are supported only when the prefix is a static type mark: Base, Ascending, Pos, Val, Succ, Pred, Leftof, Rightof

- The following pre-defined attributes are supported only in the context of clock edge specifications:
	- ❑ Event, Stable
- Expressions in attribute names are not supported.

# **Troubleshooting**

Additional troubleshooting information can be found in the latest version of Known Problems and Solutions for BuildGates Synthesis and Cadence PKS that accompanied your release.

- VHDL Netlist from write\_vhdl [Missing Generic Delay Parameters on page 211](#page-210-0)
- Cannot Infer a Bus Keeper Element Using a BLOCK/GUARDED [Statement on page 211](#page-210-1)
- [Extra Generic Logic Added to VHDL Netlist with Undriven Nets on page 211](#page-210-2)
- [Undriven Ports and Nets Left After Optimization on page 211](#page-210-3)
- [Error When Using IEEE Standard Logic Packages in BuildGates on page 212](#page-211-0)
- [Unconnected Flip Flops in the Final Netlist on page 212](#page-211-1)
- [Setting Finite State Machine Compile Directives for a VHDL Finite State on page 213](#page-212-0)
- Error During do build generic [if Design Architecture is not Specified on page 214](#page-213-0)
- [Unconditional Loops are not Supported if There is More than One Clock Edge on](#page-213-1) [page 214](#page-213-1)
- [Error on the Condition Clause of a](#page-214-0) wait Using read vhdl on page 215
- [VHDL LOOP Construct Runs Out of Memory on page 216](#page-215-0)
- [Undeclared Identifier Error Message in VHDL Structural Netlists on page 217](#page-216-0)
- [Locally Static Expressions in VHDL87 LRM and VHDL93 LRM on page 218](#page-217-0)
- [VHDL93 LRM Definition of a Locally Static Expression on page 218](#page-217-1)
- [Using the \ Character in VHDL on page 218](#page-217-2)
- [Passing Generic Values from the Command Line on page 219](#page-218-0)
- [Writing One-Bit Busses on page 219](#page-218-1)

# <span id="page-210-0"></span>**VHDL Netlist from write\_vhdl Missing Generic Delay Parameters**

Currently, BuildGates does not write out the generic delay parameters in a VHDL netlist. Commonly, the ASIC vendor would have to provide a technology package with all the component declarations. Link this package in the VHDL code and instruct BuildGates not to write out the technology components in the netlist with the following command:

set\_global\_hdl\_vhdl write\_components false

# <span id="page-210-1"></span>**Cannot Infer a Bus Keeper Element Using a BLOCK/GUARDED Statement**

There is no special VHDL code to infer a bus keeper. It depends on the behavior of the bus keeper. BLOCK/GUARDED statements are not supported in BuildGates.

# <span id="page-210-2"></span>**Extra Generic Logic Added to VHDL Netlist with Undriven Nets**

When reading a VHDL mapped netlist containing undriven nets, do build generic will add generic components ATL TRI or ATL DC if the global variable hdl undriven net value is set to z or x respectively. These inadvertently added generic components cause the tool to fail when a transform command, which requires a mapped netlist, is called, for example, do xform timing correction.

The hdl\_undriven\_net\_value variable assumes a value for an undriven net to be used during constant propagation. Constant propagation is performed during the generic optimization step. If this step is skipped, then the do\_xform\_constant\_propagation needs to be run prior to timing optimization. Use the following global to tell the tool not to add any logic to an undriven net:

set\_global hdl\_undriven\_net\_value none.

### <span id="page-210-3"></span>**Undriven Ports and Nets Left After Optimization**

Use the following command before do\_optimize. For example:

do\_dissolve\_hierarchy [find -module A}

This will eliminate the undriven ports.

# <span id="page-211-0"></span>**Error When Using IEEE Standard Logic Packages in BuildGates**

If you have used other synthesis tools such as Synergy or Design Compiler, several "environments" may need to be set up to use specific IEEE packages. If the IEEE package you used is not available in BuildGates 5.0, an error message similar to the one below will be issued:

```
==> ERROR: No such primary unit std_logic_unsigned in library IEEE (File
    foo.vhdl, Line3)<VHDLPT-703>.
Info: +: library "IEEE" mapes to "ieee"
    +: library "ieee" maps to "/ambit/prod3/v4.0-s005.20010117.1900/
   release/BuildGates/version/lib/tools/vhdl/1993/ieee_ambit"
   <VHDLPT-525>.
```
➤ Use the following command to access the different IEEE std\_logic packages:

set\_global hdl vhdl environment {standard | synopsys | synergy | common}

The four predefined VHDL environments that are available are described in section, [Setting](#page-143-0) [the Globals for Synthesizing VHDL Designs on page 144](#page-143-0).

# <span id="page-211-1"></span>**Unconnected Flip Flops in the Final Netlist**

➤ If you have extra unconnected registers in the netlist, set the global hdl\_preserve\_unused\_registers to false.

For example, if declared VHDL variables in the clocked process are used as inputs to other signals within the same process, BuildGates generates unconnected flip-flops for those variables, then preserves the unconnected flip-flops during optimization if this global is set to true.

# <span id="page-212-0"></span>**Setting Finite State Machine Compile Directives for a VHDL Finite State**

FSM optimization is controlled by using the attributes defined in the package ambit.attributes. At the top of your VHDL source file, add the lines:

```
LIBRARY ambit;
USE ambit.attributes.all;
```
The source code for this package can be found at:

<install\_dir>/BuildGates/version/lib/tools/vhdl/1993/ambit/attributes.vhd

The FSM related attributes are the following:

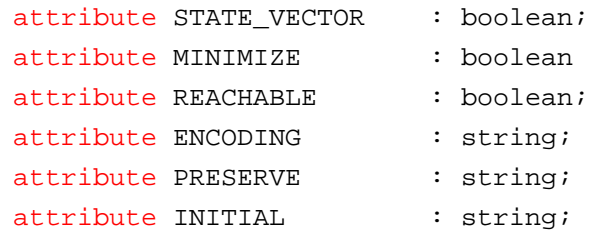

Using them in your VHDL source code is as simple as adding some additional declarations where you define your state vector. In the following example, the vector is curr\_state:

```
TYPE statetype IS (idle,load, check, wait, finish);
SIGNAL curr_state : statetype;
SIGNAL next state : statetype;
      attribute STATE_VECTOR of curr_state:signal is true;
      attribute ENCODING of curr_state:signal is "one_hot";
      attribute MINIMIZE of curr state: signal is TRUE;
      attribute REACHABLE of curr_state:signal is TRUE;
```
This will allow BuildGates Synthesis to see the FSM compiler directives.

### <span id="page-213-0"></span>**Error During do\_build\_generic if Design Architecture is not Specified**

Make sure when you read in an entity named, for example, 'foo' using read\_vhdl, that you read in the associated architecture, or BuildGates will treat this as an error during do\_buld\_generic and abort the elaboration.

**Note:** If both the entity and the architecture are missing, BuildGates just prints a warning and treats the missing design as a black box.

However, if you read in the architecture, and you receive an error, it is possible that a previous entity or package (on which foo is dependent) was read for a second time into BuildGates. Look for an unintended design dependency. You can use UNIX scripts to  $q_{\text{rep}}$  out entity, architecture, and package names from your source code and verify that they are unique from each other. Sub designs developed from the same code may actually be different. For example, a synchronous and asynchronous UART, or two similar memory controllers may have some sub design names in common.

# <span id="page-213-1"></span>**Unconditional Loops are not Supported if There is More than One Clock Edge**

The read\_vhdl command does not support the following example because it contains more than one clock edge in a process:

```
entity e is
    port (q : out bit; d : in bit vector (7 downto 0));
end
architecture a of e is
begin
    process (d)
        variable x : integer;
        variable tmp : bit;
    begin
        x := 7;tmp := '0';
        loop
            tmp := tmp xor d(x);exit when x = 0;
        x := x - 1;end loop;
        q \leq \text{tmp};end process;
end
```
# <span id="page-214-0"></span>**Error on the Condition Clause of a wait Using read\_vhdl**

For example, the following RTL coding style of synchronous enable or reset:

WAIT UNTIL ck'EVENT AND ck='1' AND (nd='1' OR shifting\_data);

which uses "wait on the clock edge" AND "a qualifier", results in errors during the parsing stage of reading the VHDL code (read\_vhdl).

Since the data is being qualified with nd and shifting data this renders it as a synchronous enable. Therefore, model the circuit in one of the following two ways:

■ Using a sensitivity list in the process statement:

```
library ieee;
use ieee.std_logic_1164.all;
use ieee.std_logic_arith.all;
entity qful is
   port (clk : in std ulogic;
         nd : in std_ulogic;
         shifting_data : in boolean;
         latch3_n : out std_ulogic
         );
end qful;
architecture rtl of qful is
begin
    latch_proc: process (clk)
       begin
           if (clk = '1') and (clk'event) then
               if (nd = '1') or shifting data then
                   latch3 n \leq 1'iend if;
           end if;
       end process;
end rtl;
```

```
■ Using the wait statement:
   library ieee;
   use ieee.std logic 1164.all;
   use ieee.std_logic_arith.all;
   entity qful is
       port (clk : in std_ulogic;
             nd : in std ulogic;
              shifting_data : in boolean;
             latch3_n : out std_ulogic
             );
   end qful;
   architecture rtl1 of qful is
   begin
        latch_proc: process
           begin
           wait until clk = '1' and clk' event;
            if (nd = '1' or shifting_data) then
              latch3 n \leq 1'iend if;
       end process;
   end rtl1;
```
# <span id="page-215-0"></span>**VHDL LOOP Construct Runs Out of Memory**

The contents of the loop, times the number of iterations, determines how much memory is being allocated. There is a limit on the number of loop iterations specified by the global variable: hdl\_max\_loop\_limit. For example,

```
wrapper : PROCESS (reg_value, inbits) -- RUNS OUT OF MEMORY!
  BEGIN
    FOR i IN NUMBITS-1 DOWNTO 0 LOOP
       outbits(i) <= reg_value(i) AND inbits(i);
    END LOOP;
 END PROCESS;
```
outbits <= reg\_value AND inbits; -- WORKS OK!

Break the LOOP into smaller (fewer iteration) loops by nesting them or by separating functions. Or, in some cases, you may be able to eliminate the LOOP altogether by operating on vectors instead of on bits.
## **Undeclared Identifier Error Message in VHDL Structural Netlists**

Although .alf has the component definitions, BuildGates requires that the component definitions of the cells be included in the architecture. This can be done by:

1. Using a use clause to access the component declarations from a package.

library xyz; use xyz.libname.all

2. Manually inserting the component declarations in the netlist (architecture).

## **Locally Static Expressions in VHDL87 LRM and VHDL93 LRM**

In the following declaration:

type GRA\_T is array (0 to (2\*\*RA'length)-1) of std\_logic\_vector(DIN'length -1)

where RA is:

signal RA : in std\_logic\_vector(3 downto 0);

the range expression  $0 \text{ to } (2**RA' length)-1)$  is not locally static according to the VHDL 87 LRM but it is locally static according to the VHDL93 LRM.

In the VHDL87 LRM, "A predefined attribute of a locally static subtype that is a value" is a locally static expression. In this case, the predefined attribute (length) is on a signal object that is of a locally static type, and not on a locally static subtype.

#### **Example 5-1 Using a VHDL87 LRM Range Expression that is Locally Static**

```
subtype xyz is std_logic_vector(3 downto 0);
type GRA_T is array (0 to (2**xyz'length)-1) of std_logic_vector(DIN'length -1
downto 0);
```
In this example, the range expression 0 to  $(2 \star \star xyz \cdot \text{length})-1$  is a locally static expression because the predefined attribute  $\Delta$  LENGTH is on a locally static subtype  $xyz$  and the expression 2 \*\*  $xyz'$  length -1 is a value (value = 2 \*\*3 -1 =7).

## **VHDL93 LRM Definition of a Locally Static Expression**

"A predefined attribute that is a value, other than the predefined attribute PATH\_NAME, and whose prefix is either a locally static subtype or is an object name that is of a locally static subtype." In the VHDL93 LRM, objects of locally static subtypes were also included in the context. This causes RA'LENGTH to qualify as a locally static expression, causing the Range and the Type GRA\_T to be locally static as well.

## **Using the \ Character in VHDL**

The  $\setminus$  character in VHDL lets you specify characters that are not legal in VHDL. If you want to include characters in a name which are illegal in VHDL, add a  $\setminus$  character before and after the name, and add space after the name.

## **Passing Generic Values from the Command Line**

➤ To pass VHDL generics from the command line, enter the following do\_build\_generic command arguments. In this way, generic designs can be elaborated directly.

```
do build generic -design FOO -generics { {name1 value1} {name2 value2}..}
```
If the -design option is not used, then the default top-level module is built. The generics are specified as a Tcl list of name and value pairs. The options -generic and -parameters can be used interchangeably. If fewer generics are specified than exist in the design, then the default values of the missing generics will be used in building the design. If more generics are specified than exist in the design, then the extra generics are ignored.

➤ To synthesize the design ADD with the generic value L=0 and R=7, enter the following command:

```
do_build_generic -design ADD -generics {{L 0} {R 7}}
```
➤ To synthesize all bit widths for the adder ADD from 1 through 16, use:

```
foreach i {0 1 2 3 4 5 6 7 8 9 10 11 12 13 14 15} {
   eval do_build_generic -generics "{{L 0} {R[expr $i]}}"
```
}

## **Writing One-Bit Busses**

One bit busses are written out in BuildGates Synthesis in the following manner to keep the database and the netlist consistent:

wire [0:0]xsig

To write a 1-bit bus as a simple signal, such as  $wire \, x \, \text{size}$ , use one of the following workarounds:

- 1. In the database, modify the port type to a bit type using Tcl commands.
- 2. Do not write signals like the following in the RTL code:

```
out std_logic_vector (0 downto 0)
```
Use a single-bit type such as std logic or std ulogic instead by setting the following global:

```
set_global hdl_vhdl_write_bit_type { std_logic | std_ulogic }
```
# **Optimizing and Structuring Finite State Machines**

This chapter describes how to model a Finite State Machine (FSM), and how to synthesize and optimize a FSM using BuildGates<sup>®</sup> Synthesis.

- [Overview on page 222](#page-221-0)
- [Tasks on page 225](#page-224-0)
- [Additional Information on page 228](#page-227-0)
- [Troubleshooting on page 243](#page-242-0)

## <span id="page-221-0"></span>**Overview**

Using an FSM to describe internal states of the design lets BuildGates Synthesis determine an encoding of those states, which results in a netlist that best meets the specified timing constraints. This chapter provides guidelines for specifying FSMs in the RTL design, viewing the state transition table generated by BuildGates, performing various FSM optimizations, and verifying the synthesized netlist:

Figure 6-1 shows the general structure of a Finite State Machine (FSM) that consists of two blocks of combinational logic, -next state logic- and -output logic-, and a set of flipflops, -state memory-, clocked by a single clock signal. The -current state- of the FSM is the value stored in the state memory flip-flops.

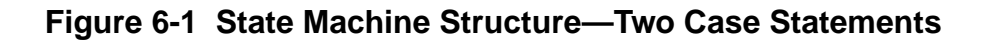

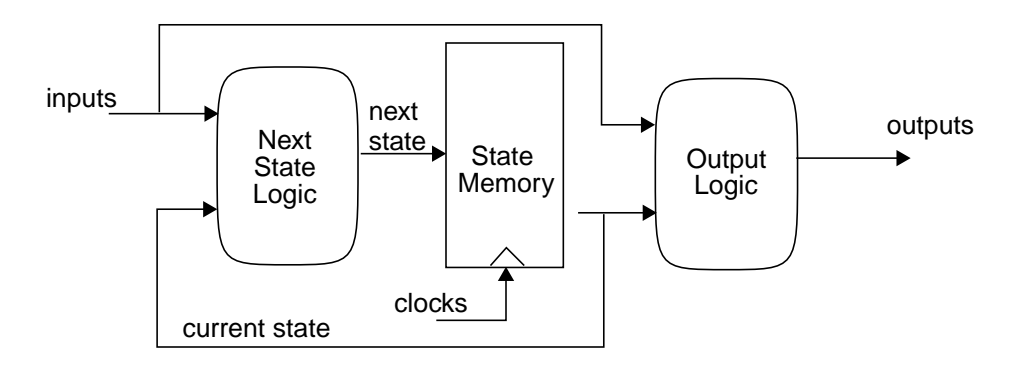

Specify a state machine as shown in Example 6-1, using case statements or  $if$ -thenelse statements for the next state and output logic, and using a clocked process (VHDL) or always block (Verilog) for the state memory.

➤ Identify the state memory by using the state\_vector directive for Verilog designs:

// cadence state vector state

or by using the state\_vector attribute for VHDL designs:

```
attribute STATE VECTOR of state : signal is true;
```
#### **Example 6-1 Modeling a State Machine**

```
module fsm1 (clk,reset,start,go,z);
  input clk,reset,start,go
  output z;
 parameter [1:0]
    RED = 2'b00BLUE = 2'b00 YELLOW = 2'b01
    GREEN = 2'b10reg [1:0] state;
  reg [1:0] next_state;
  reg z;
   // cadence state_vector state
  always @(posedge clk or posedge reset)
    begin
      if (reset)
        state \leq RED;
      else
         state <= next_state;
    end
  always @(state or start or go)
    begin
      z = 1'b0;
      case (state)
        RED : begin
          if (start)
            next state = BLUE;
          else
             next_state = RED;
      end
       BLUE : next_state = YELLOW;
       YELLOW : next_state = GREEN;
       GREEN : begin
        z = go;if (start)
```

```
 next_state = RED;
        else
           next_state = GREEN;
        end
      endcase
    end
endmodule
```
➤ After reading in the design data, synthesize the FSM during the "Build Generic Design" phase shown in Fig. 6-2 by issuing the following command:

do\_build\_generic -extract\_fsm

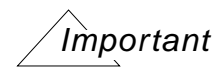

Both the -extract fsm switch and the state vector directive are required for BuildGates to apply the specialized FSM extraction and optimization techniques. If FSM synthesis does not occur, BuildGates will perform normal RTL synthesis as described in Chapter [3, "Synthesizing Verilog Designs,"](#page-66-0) and [Chapter](#page-140-0) 5, ["Synthesizing VHDL Designs."](#page-140-0)

➤ View the report of the synthesized FSM, including the generated state transition table and state encoding, by entering the following command at the shell prompt:

report fsm -state\_table -encoding

**Figure 6-2 Rtl Synthesis Flow - FSM**

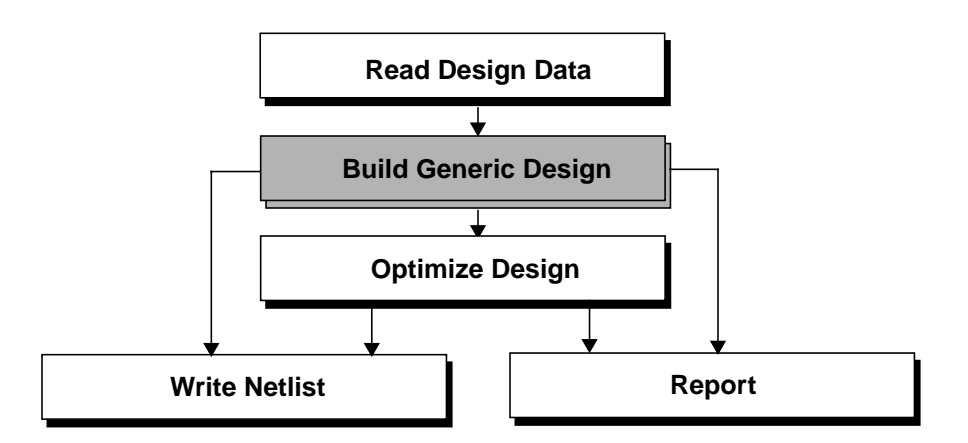

## <span id="page-224-0"></span>**Tasks**

The standard tasks you complete to synthesize a finite state machine are described in the following sections.

- [Model FSM on page 225](#page-224-1)
- [Synthesize FSM on page 225](#page-224-2)

## <span id="page-224-1"></span>**Model FSM**

After reading the design data into the BuildGates Synthesis software, extract and view the state transition table for the FSM.

## **Extracting the State Transition Table for the FSM**

➤ Enter the following command in the shell prompt:

do\_build\_generic -extract\_fsm

**Note:** BuildGates Synthesis only performs FSM optimization when the -extract\_fsm option is specified.

## **Viewing the State Transition Table for the FSM**

After you extract the state transition table for the FSM, you can view it. The state transition table contains information about equivalent states, initial states, and state encodings.

➤ Enter the following command in the shell prompt:

report\_fsm -state

## <span id="page-224-2"></span>**Synthesize FSM**

The following list of FSM optimizations are listed by order of importance and the impact they have on the quality of results (QoR). Use Cadence Synthesis pragmas to perform these FSM optimizations.

- [Setting State Vector Encoding Styles for Better Area and Timing on page 226](#page-225-0)
- [Minimizing FSM State if There are Two or More Equivalent States on page 227](#page-226-0)
- [Checking Terminal State on the Extracted FSM on page 227](#page-226-1)

## <span id="page-225-0"></span>**Setting State Vector Encoding Styles for Better Area and Timing**

Changing the encoding of the FSM states can yield better results for area and timing.

- ➤ Perform the various encoding styles using the following Cadence pragma:
	- // ambit synthesis state\_vector state\_reg -encoding encoding\_style

Table 6-1 shows the state\_vector encoding options.

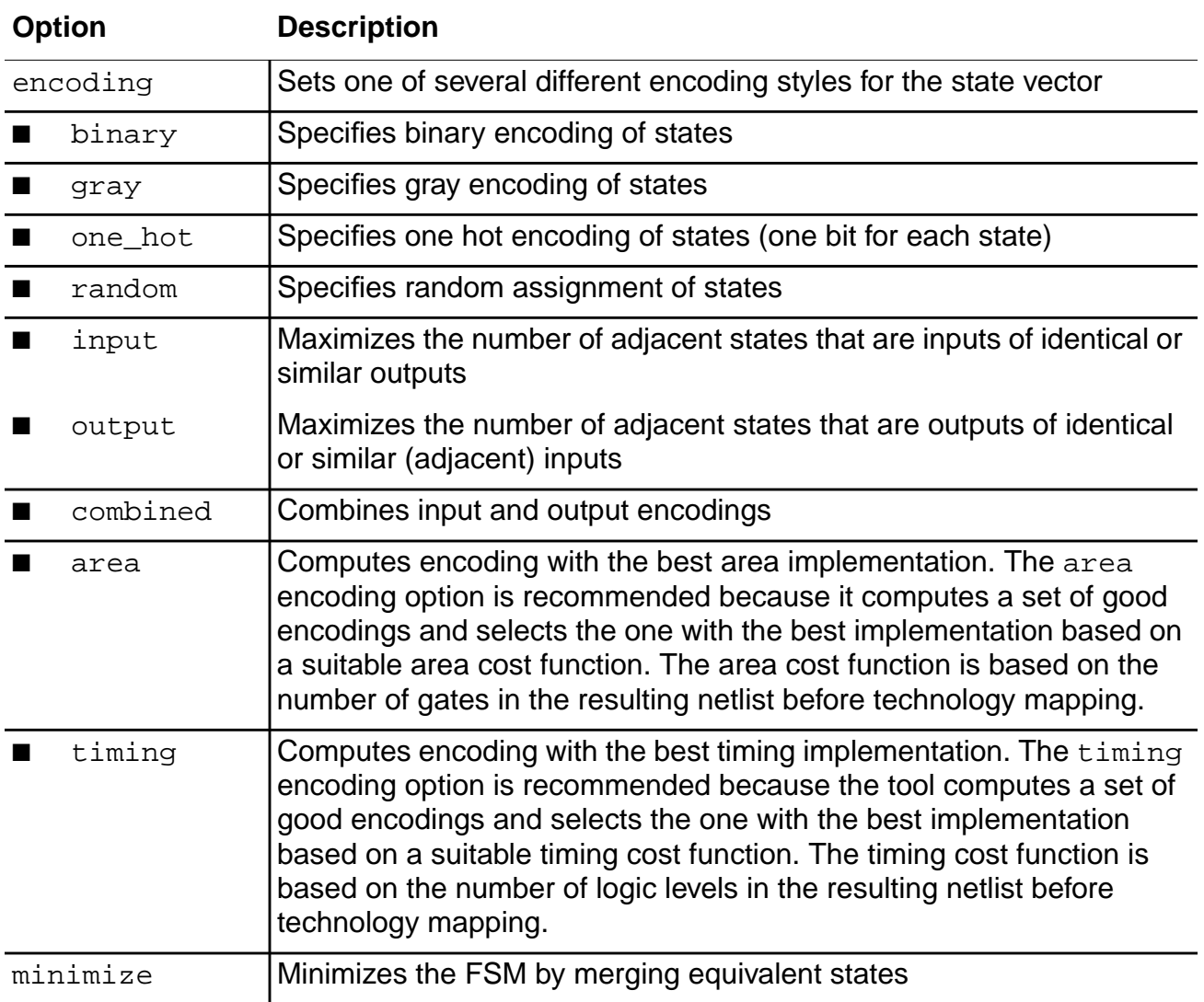

#### <span id="page-225-1"></span>. **Table 6-1 state\_vector Encoding Options**

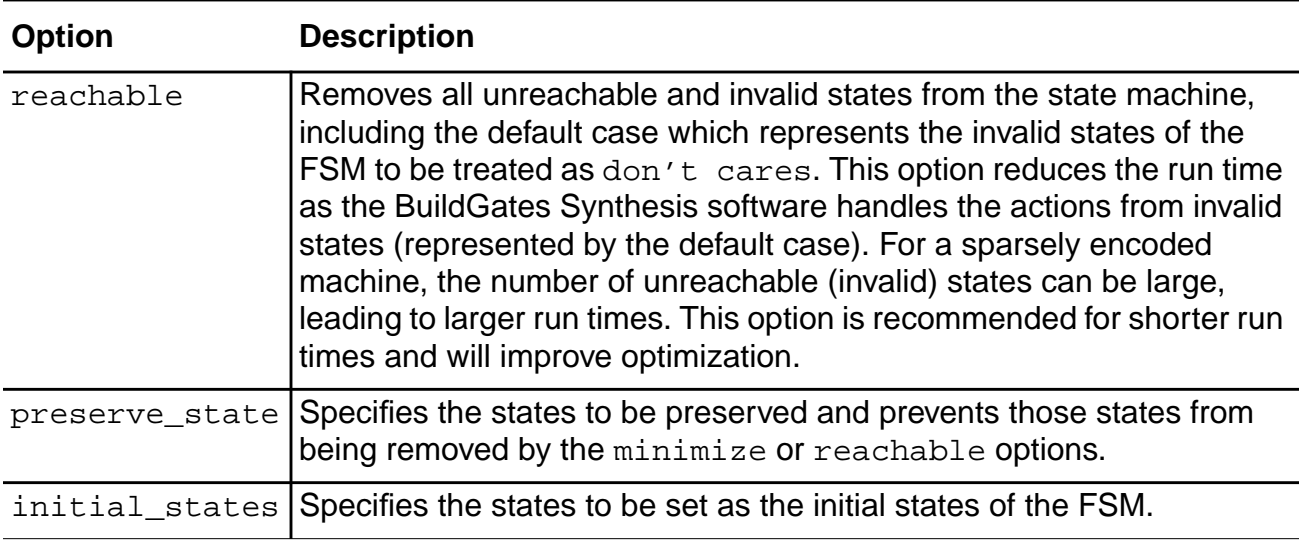

#### **Table 6-1 state\_vector Encoding Options,** continued

#### <span id="page-226-0"></span>**Minimizing FSM State if There are Two or More Equivalent States**

State minimization optimization tells BuildGates Synthesis to minimize and validate the FSM. Each state of an FSM typically corresponds to a unique behavior. In some cases, however, two or more equivalent states, having identical I/O behavior, can occur in a state machine. If equivalent states are found in the design, it may mean that the design has a bug. If you are confident that the design does not have any equivalent states, then ignore this option to reduce run time.

➤ Perform state minimization using the following Cadence pragma:

//ambit synthesis state\_vector state\_reg -minimize

## <span id="page-226-1"></span>**Checking Terminal State on the Extracted FSM**

A terminal state check is always performed on the extracted FSM. A terminal state is a state of the FSM from which there are no outputs. A well designed state machine should never have a terminal state. If such a state is found in the FSM, it is included in the FSM report (see Viewing the State Transition Table for the FSM on page 210).

## <span id="page-227-0"></span>**Additional Information**

- [state\\_vector Directive on page 228](#page-227-1)
- [FSM Coding Styles on page 230](#page-229-0)
- [FSM Verification on page 237](#page-236-0)

## <span id="page-227-1"></span>**state\_vector Directive**

► Use the state vector synthesis directive to specify the state vector and options for FSM encoding and optimization. The following directive is for Verilog:

// ambit synthesis state\_vector sig state\_vector\_flag

where  $\sin \theta$  is the name of the signal representing the state vector.

When a FSM is described, information relating to the encoding and optimization of the state assignments is included in the source as either comments or attributes on the state signal or variable. See [Setting State Vector Encoding Styles for Better Area and Timing on page 226](#page-225-0) for more information about state\_vector syntax and state\_vector encoding options.

The state\_vector\_flag is defined using one or more of the following options as defined in [Table 6-1:](#page-225-1)

- encoding [binary|gray|one\_hot|random|input|output|combined| area|timing]
- minimize
- reachable
- preserve\_state
- initial state

[Example 6-2](#page-228-0) shows how to use attributes to specify the VHDL state vector directive.

```
Example 6-2 Using the VHDL state_vector Directive
library ieee, ambit;
use ieee.std logic 1164.all;
use ambit.attributes.all;
entity fsm is
 port(
   clk, rst : in std_logic;
   data : out std_logic_vector(1 downto 0)
   );
end fsm;
architecture rtl of fsm is
  type COLOR is (red, blue, green, yellow);
  signal STATE, NEXT_STATE : COLOR;
  attribute STATE_VECTOR of STATE : signal is true;
  attribute PRESERVE of STATE : signal is "red, blue";
  attribute INITIAL of STATE : signal is "red";
  attribute REACHABLE of STATE: signal is true;
  attribute MINIMIZE of STATE : signal is true;
begin
   state_p: process(clk, rst)
  begin
   if (rst = '1') then
   STATE <= red;
    elsif (rising_edge(clk)) then
    STATE <= NEXT STATE;
    end if;
  end process state_p;
   next_state_p: process(state)
  begin
    case STATE is
   when red =>
   data \leq "01";
```

```
NEXT STATE <= blue;
   when blue =>
   data <= "10";
   NEXT_STATE <= green;
   when green =>
   data <= "11";
   NEXT STATE <= red;
   when yellow =>
   data <= "00";
   NEXT STATE <= red;
    end case;
 end process next state p;
end rtl;
```
## <span id="page-229-0"></span>**FSM Coding Styles**

The following coding styles are recommended to improve the quality of implementation and optimization on an FSM.

- [Following Coding Style Rules on page 231](#page-230-0)
- [Using the -reachable Option on page 233](#page-232-0)
- [Avoiding a Simulation Mismatch on page 233](#page-232-1)
- [Setting the State and Output Values to Don't Care Values on page 233](#page-232-2)
- [Using a Specific Valid State for Outputs on page 233](#page-232-3)
- [Using a Compact Coding Style on page 234](#page-233-0)
- [Using a Detailed Coding Style on page 235](#page-234-0)
- [Specifying an Output Completely on page 235](#page-234-1)

## <span id="page-230-0"></span>**Following Coding Style Rules**

When creating FSMs in BuildGates Synthesis, follow these coding style rules:

- Code one FSM per module in Verilog or one per entity in VHDL.
- Keep extraneous logic in the FSM to a minimum—Remove all unused inputs and outputs and any logic that does not affect or depend on the FSM and associated logic.
- Code the design so that the FSM can be reset to a desired state—The behavior of the FSM is valid only after the reset has taken place. If the first operating cycle of the FSM produces output values that are important, or if these output values can only be initialized by a default assignment (which may be deleted during optimization with the -reachable option), set the outputs of the FSM to desired values in the reset block.

Example 6-3 shows the default value of out as 00. If the  $-reachedable$  flag is set, the default case is optimized and out assumes the value 2'bxx (unknown).

### **Example 6-3 How Output Initialization is Lost**

```
always @ (state or reset)
  begin
      out=2'b00;if (reset)
      begin
          next_state = STATE0;
      end
      begin
         case (state)
          STATE0:
         begin
             next_state = STATE1;
            out = 2'b01;end
          STATE1:
         begin
             next_state = STATE2;
            out = 2'b10;end
          STATE2:
         begin
            next_state = STATE0
          out = 2'b11;end
          default:
         begin
             next_state = STATE0;
         end
         endcase
      end
   end
```
#### <span id="page-232-0"></span>**Using the -reachable Option**

To remove the default value of out during optimization, use the following Cadence pragma:

//ambit synthesis state\_vector state\_reg -reachable

When the simulation begins, the value of out is always 2'bxx.

**Note:** The simulator interprets the default value as 2 'b00 in the RTL. Use the -reachable switch for large, sparse state vectors.

#### <span id="page-232-1"></span>**Avoiding a Simulation Mismatch**

To avoid a simulation mismatch, change the reset block as follows:

```
if (reset) begin
   next state = STATE0;
   out = 2b'00;end
```
#### <span id="page-232-2"></span>**Setting the State and Output Values to Don't Care Values**

Include as much don't care information as possible in the design. If the transitions from the invalid states (represented by the default case) are unimportant, then set the state and output values to don't care values.

default: next\_state <= 4'bxxxx;  $out1 \leq 2$ 'bxx;

Using this method adds flexibility when optimizing the netlist and all invalid (unreachable) states of the FSM can be treated as don't cares. Use the -reachable option (see [Using](#page-232-0) [the -reachable Option](#page-232-0)) with this method.

## <span id="page-232-3"></span>**Using a Specific Valid State for Outputs**

If design methodology constraints prohibit the use of the previous method, use a specific valid state, such as the reset state of the FSM or any other valid state and a constant output value for outputs. Assign output values explicitly, whenever possible.

```
default: next state <= 4'b0000;//reset state of the machine
out1 \leq 2'b01;
```
## **Important**

The following coding style for the default case is not recommended:

```
default: next_state <=current_state;
[out1 <= func(current_state)]
```
The full case pragma is ignored if the default clause is present.

**Note:** Simulate the full case directive by using the -reachable option. (see [Using the](#page-232-0)  [reachable Option on page 233](#page-232-0)).

## <span id="page-233-0"></span>**Using a Compact Coding Style**

In [Example 6-4](#page-233-1), the variable out is 0 in STATE0, a don't care in STATE1, and a don't care in the default case.

## <span id="page-233-1"></span>**Example 6-4 Compact Coding Style**

```
begin
   out = 1'bb;
    case (state)
        STATE0:
            begin
                next state = STATE1;
            end
        STATE1:
            begin
                next_state = STATE2;
            end
        STATE2:
            begin
                next_state = STATE0
                out = 1'b1;end
        default:
            begin
                next state = STATE0;
            end
    endcase
```
end

## <span id="page-234-0"></span>**Using a Detailed Coding Style**

By implementing a more detailed coding style, a more optimized design can be specified as shown in [Example 6-5.](#page-234-2) Be explicit when assigning the outputs in each state of the FSM.

## <span id="page-234-2"></span>**Example 6-5 Detailed Coding Style**

```
case (state)
    STATE0:
        begin
             next_state = STATE1;
             out = 1<sup>'</sup>b0;end
    STATE1:
        begin
             next state = STATE2;
             out = 1'bx;end
    STATE2:
        begin
             next_state = STATE0
             out = 1'b1;end
    default:
        begin
            next state = STATE0;
             out = 1'bx;end
endcase
```
## <span id="page-234-1"></span>**Specifying an Output Completely**

Outputs that are not specified completely are not handled by the FSM flow in BuildGates Synthesis. In [Example 6-6](#page-235-0), out is not specified completely (out is not initialized prior to the case statement) and causes the FSM extraction from the HDL to fail.

**Note:** This design is treated like normal HDL and synthesized outside the FSM flow.

### <span id="page-235-0"></span>**Example 6-6 Output Not Specified Completely**

```
case (state)
    STATE0:
        begin
             next_state = STATE1;
             out = 1<sup>'</sup>b0;end
    STATE1:
        begin
             next state = STATE0;end
    default:
        begin
             next state = STATE0;out = 1'bx;
        end
```
#### endcase

If out is to retain its value in STATE1, use another variable to store the previous value of out and assign it explicitly to out.

If the output is a don't care for some conditions, it should be driven unknown  $(x)$ . BuildGates Synthesis uses all don't care information when optimizing the logic.

Assigning the output to a default value prior to the case statement ensures that the output is specified for all possible state and input combinations. This avoids unexpected latch inference on the output. Latch inferencing prevents the software from extracting the FSM. Simplify the code by specifying a default value that can be overridden when necessary. The default value can be  $1, 0$ , or  $x$ .

Set the default value to the most frequently occurring value at that output or to a don't care whenever possible. The BuildGates Synthesis software performs an onset as well as an offset synthesis and picks the best option (with a possible inverter) for implementing the next state and the output logic of an FSM.

Use the -reachable and -encoding area options together to achieve the best optimization results.

In cases where the FSM is on the critical path and timing is critical, use  $-\epsilon$ ncoding  $\epsilon$  iming or-encoding one hot.

## <span id="page-236-0"></span>**FSM Verification**

- [Avoid Using Sequential Optimizations on page 237](#page-236-1)
- [Code the Default Clause with a Restricted Structure on page 237](#page-236-2)
- [Use Only the -reachable Option for Sequential Optimization on page 238](#page-237-0)
- [View the Valid States on page 238](#page-237-1)
- [Unreachable or Unspecified States in the FSM on page 238](#page-237-2)
- Do Not Specify Any Sequential Optimizations with the State Vector Pragma in the HDL of the FSM on page 238
- [Using a Simulator to Verify the Synthesized FSM on page 239](#page-238-0)
- [Avoiding Mismatches Between the RTL of the FSM and its Synthesized Netlist on](#page-240-0) [page 241](#page-240-0)
- [Checking whether the Extracted FSM is Fault-Tolerant on page 242](#page-241-0)
- [Verplex Conformal Logical Equivalency Checker on page 242](#page-241-1)

## <span id="page-236-1"></span>**Avoid Using Sequential Optimizations**

To avoid using any sequential optimizations, the default clause of the case statement that defines the state machine must have a restricted structure.

The default clause represents the action taken by the state machine upon reaching an invalid state. Use a reset signal to set the FSM to a reset state so that the machine can start operating. Using this approach, the FSM never enters the default case (invalid states).

**Note:** Constraints should not be imposed on invalid states.

#### <span id="page-236-2"></span>**Code the Default Clause with a Restricted Structure**

To code the default clause of the case statement that defines the state machine with a restricted structure, model your code as follows:

default: next\_state <= 4'bxxxx;  $out \leq 2$ 'bxx;

This approach provides the BuildGates Synthesis software with added flexibility when optimizing the netlist, and all invalid (unreachable) states of the FSM are treated as don't cares. You also avoid generating any false counter examples (where the state vector component is invalid).

## <span id="page-237-0"></span>**Use Only the -reachable Option for Sequential Optimization**

Examine the output from the equivalence checker, which is essentially a value assignment (difference vector), in terms of the inputs and latches of the design that violate the expected outcome.

// ambit synthesis state vector state -reachable

### <span id="page-237-1"></span>**View the Valid States**

➤ Enter the following command in the shell prompt:

```
report_fsm -state
```
If the state register component of the difference vectors (generated as counter examples) belongs to the invalid or unreachable states, then it is a false alarm and can be ignored.

### <span id="page-237-2"></span>**Unreachable or Unspecified States in the FSM**

All unreachable or unspecified states of the FSM are reported by the  $\text{report\_fsm}$ command.

The OTHERS state in the state transition table represents the set of unreachable or unspecified states of the FSM. For example, for one-hot encoding, OTHERS is the set of all states with more than one 1.

Unreachable states specified in the RTL are not included in the OTHERS set. For example, if the RTL has:

```
case (curr_state)
   STATE0 :
          ...
```
but there is no transition to state STATE0 in the RTL, STATE0 is reported as an unreachable state.

## **Do Not Specify Any Sequential Optimizations with the State Vector Pragma in the HDL of the FSM**

This approach does not specify any sequential optimizations with the state vector pragma in the HDL of the FSM (sequential optimizations such as removing unreachable states by specifying them as don't cares, setting state vector encoding styles for better area and timing, and performing FSM state minimization if there are two or more equivalent states). There is a little room for optimization using the do\_build\_generic command with the -extract\_fsm option.

#### <span id="page-238-0"></span>**Using a Simulator to Verify the Synthesized FSM**

Most design environments have the simulation environment set up to assert the reset signal, which initializes a subset of the memory elements in the full design. The FSM state register is also reset to the desired start state by such a reset line. The importance of being able to reset the state register is emphasized in the state vector Directive on page 228.

After the simulation begins, the FSM enters the start state and always operates in the set of valid states (if the FSM is well designed). As the simulation environment examines the input and output behavior of the FSM (not its state register value), sequential optimizations (such as [Setting State Vector Encoding Styles for Better Area and Timing on page 226](#page-225-0) and Minimizing FSM State if There are Two or More Equivalent [States on page 227\)](#page-226-0) are permitted on the state machine.

Additionally, as the reset signal always transitions the FSM to a valid state, the simulation environment does not have to consider transitions from invalid states (represented by the default case statement). The interpretation of invalid states as don't cares causes no verification problems and provides the desired flexibility.

Using the  $-reachable$  option, as shown in [Example 6-7,](#page-238-1) the default state  $(2/b11)$  is treated as a don't care. The values of the next\_state and the output out (specified in the default clause) are not honored. The synthesized netlist and the original netlist (using a combinational equivalence checker) will mismatch. The counter -example produced by the equivalence checker has its state bits set to  $2$   $b11$  (the invalid state that is treated as a don't care).

In the simulation, the reset signal is asserted causing the FSM to transition to STATE0. From STATE0, no simulation sequence exercises the invalid transitions, treating the invalid state as a don't care and causing no problems in the simulation.

The simulation environment must be set up to pull up the reset beforehand to prevent a mismatch for the simulation sequence prior to the event that asserts the reset.

### <span id="page-238-1"></span>**Example 6-7 Equivalence Checking Fails to Verify the Synthesized FSM, Whereas a Simulator Succeeds**

```
module fsm1 (clk, out, reset, state);
    input clk, reset;
    output [1:0] out;
    output [1:0] state;
   parameter [1:0] // ambit synthesis enum state_info
        STATEO = 2'b00,STATE1 = 2'b01,STATE2 = 2'b10;
```

```
reg [1:0] /* ambit synthesis enum state_info */ state;
    reg [1:0] /* ambit synthesis enum state_info */ next_state;
    reg [1:0] out;
    // ambit synthesis state vector state -reachable
    always @ (posedge clk)
        state <= next_state;
        always @ (state or reset) begin
            if (reset) begin
                 out = 2'b01;next state = STATE0;
            end
            else begin
                case (state)
                    STATE0:
                        begin
                              next_state = STATE1;
                              out = state;
                        end
                    STATE1:
                        begin
                            next_state = STATE2;
                            out = state;
                        end
                    STATE2:
                        begin
                            next_state = STATE0
                            out = state;
                        end
                    default:
                        begin
                            next_state = STATE0;
                            out = 2'b11;end
                endcase
            end
        end
endmodule
```
#### <span id="page-240-0"></span>**Avoiding Mismatches Between the RTL of the FSM and its Synthesized Netlist**

■ Ignore the simulation vectors

Ignore the simulation vectors prior to the reset being pulled up; the FSM's desired behavior only starts after the reset.

■ Do not use the -reachable option

The results you obtain will not be optimal but the simulation should progress without any problems. This is similar to the workaround above, but it is not recommended.

```
always @ (state or reset)
   begin
    out=2'b00;begin
         case (state)
        STATE0:
         begin
             next_state = STATE1;
            out = 2'b01;end
        STATE1:
         begin
            next state = STATE2;
            out = 2'b10;end
        STATE2:
         begin
             next_state = STATE0
            out = 2'b11;end
        default:
         begin
            next state = STATE0;
         end
        endcase
    end
    if (reset)
    begin
         next state = STATE0;
    end
    end
```
The code above shows the default value of out as 00. If the -reachable flag is set, the default case is optimized and the value of  $\text{out}$  is assumed to be 2 'bxx. When the simulation starts, the value of out will always be 2  $v_{\rm bxx}$  (unknown). The problem with the design is that it does not initialize out in the reset block. The simulator interprets the default value of out as 2'b00 in the RTL, but BuildGates Synthesis removes it during optimization using the reachable option.

Unknown values persist in the simulation output

If  $x$  (unknown) values persist in the simulation output of the synthesized design (but not in the RTL simulation) after the reset is asserted, then most likely a problem in the RTL design needs to be fixed. The  $x$  values usually die a few cycles after the reset, after which the synthesized netlist behaves identically to the RTL design.

### <span id="page-241-0"></span>**Checking whether the Extracted FSM is Fault-Tolerant**

The extracted FSM is fault-tolerant if every state of the FSM transitions to a specified state. This can be verified by checking that every state in the state transition table transitions to a specified or valid state, or checking that all terminal states are valid states.

## <span id="page-241-1"></span>**Verplex Conformal Logical Equivalency Checker**

If you are using the Verplex Conformal Logical Equivalency Checker (LEC) to functionally verify your design, refer to Appendix [B, "Functional Verification with Verplex,"](#page-282-0) for more information including a list of non-equivalency scenarios with resolution suggestions.

## <span id="page-242-0"></span>**Troubleshooting**

Additional troubleshooting information can be found in the latest version of Known Problems and Solutions for BuildGates Synthesis and Cadence PKS that came with your release.

- [Mux Inference Pragma is not Honored in a Finite State Machine on page 244](#page-243-0)
- A 3 state FSM Causes do build generic to Crash when extract fsm is On on [page 244](#page-243-1)
- [Setting FSM Compile Directives for a VHDL Finite State on page 244](#page-243-2)
- [State Machine Extraction Fails, by either Hanging or Running Out of Memory on](#page-244-0) [page 245](#page-244-0)
- [Coding State Machines in VHDL on page 245](#page-244-1)
- [FSM Extraction Fails in the Presence of Incompletely Assigned Registers on page 246](#page-245-0)

## <span id="page-243-0"></span>**Mux Inference Pragma is not Honored in a Finite State Machine**

The Mux inference pragma is not honored in FSM. The FSM extraction takes precedence over the Mux pragma. This is true even when you use or do not use extract fsm.

## <span id="page-243-1"></span>**A 3 state FSM Causes do\_build\_generic to Crash when extract\_fsm is On**

If you can get do\_build\_generic -extract\_fsm to work up to a 20-bit wide state register, but the tool crashes when you define the state register to be 24 bits, add the -reachable switch to the state\_vector pragma:

//ambit synthesis state\_vector state -encoding timing -reachable

This treats unreachable states as don't cares, which dramatically reduces run-time.

## <span id="page-243-2"></span>**Setting FSM Compile Directives for a VHDL Finite State**

See Error During do build generic [if Design Architecture is not Specified on page 214](#page-213-0) for information.

## <span id="page-244-0"></span>**State Machine Extraction Fails, by either Hanging or Running Out of Memory**

Workarounds are available for cases in which the number of states is small (from 10-20) but the number of inputs or outputs is several dozen. One workaround is to separate the logic into separate always blocks (for Verilog) or processes (for VHDL) as much as possible. If you can reduce the logic down to the essentials, the state machine may extract with  $-$ extract  $f$ sm. If there is logic unrelated to the FSM in the Verilog module or VHDL architecture, remove it if possible.

An easier workaround is to leave out the  $-$ extract  $f$ sm switch, and elaborate it as normal logic. The timing penalties are often small. You will not have the flexibility that is possible with -extract fsm (such as one-hot, binary, and so on) and you will not see the state table in the log file, but you can get past the problem quickly without rewriting your code.

## <span id="page-244-1"></span>**Coding State Machines in VHDL**

Compiler directives do not work the same in VHDL as they do for Verilog. VHDL FSMs are controlled by attributes. To access these predefined attributes, use the following Ambit library and attributes package shown in [Example 6-8](#page-244-2).

## <span id="page-244-2"></span>**Example 6-8 Ambit Library and Attributes Package**

```
LIBRARY IEEE;
Library ambit;--<<<Added Library ambit
use ambit.std logic arith.ALL
--use IEEE.std_logic arith.ALL
use IEEE.std_logic_unsigned.ALL
use ambit.attributes.all --<<<Added this line too
```
Check out the source code for this package at:

<install\_dir>/BuildGates/version/lib/tools/vhdl/1993/ambit/attributes.vhd

Add the following to define the attributes:

```
SIGNAL curr_st : statetype;
SIGNAL nxt_st : statetype;
```
## <span id="page-245-0"></span>**FSM Extraction Fails in the Presence of Incompletely Assigned Registers**

You want to extract an FSM only for arb\_state but the FSM extraction engine also tries to extract an FSM for burst counter, which is incompletely assigned, as shown in [Example 6-9](#page-245-1). As a result, no FSM is extracted. This is a limitation of the FSM extraction engine.

The reason that tool looks at the burst\_counter FSM is because it is in the same process with the  $\ar{a}$  state FSM. As long as the  $\ar{b}$  state FSM is in a separate process, then whether the burst counter is complete or not, the tool can extract a FSM for arb state correctly. Either assign burst\_counter completely or make sure that arb\_state and burst\_counter are in separate processes.

If burst counter is assigned in all branches of the case statement of the burst process, as shown in [Example 6-10](#page-247-0) the FSM is extracted.

#### <span id="page-245-1"></span>**Example 6-9 FSM extraction fails due to incompletely assigned "burst\_counter"**

```
library ieee,ambit;
use ieee.std logic 1164.all;
use ieee.std logic unsigned.all;
use ambit.attributes.all;
entity arbiter is
 port (
  resetn : in std_logic;
   clk : in std_logic;
  acks : in std_logic_vector(1 downto 0);
  burst : out std_logic_vector(2 downto 0);
   arb : out std_logic_vector(2 downto 0)
   );
end arbiter;
architecture synth of arbiter is
 signal arb_state : std_logic_vector(2 downto 0);
  SIGNAL next_arb_state : std_logic_vector(2 downto 0);
  SIGNAL burst_counter : std_logic_vector(2 downto 0);
         ATTRIBUTE STATE_VECTOR of arb_state : signal is true;
         ATTRIBUTE ENCODING of arb_state : signal is "one_hot";
        ATTRIBUTE SYNC SET RESET of resetn: signal is true;
```
begin

```
next_arb:process(arb_state)
begin
   next_arb_state <= arb_state;
   case arb_state is
    when "000" =>
       next_arb_state <= "001";
    when "001" =>
       next_arb_state <= "010";
    when "010" =>
      next arb state <= "011";
    when "011" =>
       next_arb_state <= "000";
   when others => null;
   end case;
end process;
burst_process:process(clk, resetn, acks)
  begin
   if rising_edge(clk) then
      if resetn = '0' then
        arb state \leq "000";
         burst_counter <= (others => '0');
      else
         arb_state <= next_arb_state;
      end if;
   end if;
    case acks is
     when "10" =>
        if burst_counter = "000" then
           burst_counter <= "001";
        end if;
     when "01" =>
       if burst counter = "001" then
          burst counter <= "010";
        end if;
    when "11" =>
```

```
 if burst_counter = "010" then
            burst_counter <= "011";
         end if;
    when others => null;
    end case;
end process;
burst <= burst_counter;
arb <= arb_state;
end synth;
```
[Example 6-10](#page-247-0) shows the modified RTL in which burst\_counter is completely assigned and the FSM is extracted.

#### <span id="page-247-0"></span>**Example 6-10 FSM is extracted when "burst\_counter" is completely assigned**

```
library ieee,ambit;
use ieee.std_logic_1164.all;
use ieee.std_logic_unsigned.all;
use ambit.attributes.all;
entity arbiter is
 port (
  resetn : in std_logic;
 clk : in std logic;
 acks : in std_logic_vector(1 downto 0);
  burst : out std_logic_vector(2 downto 0);
  arb : out std_logic_vector(2 downto 0)
   );
end arbiter;
architecture synth of arbiter is
 signal arb_state : std_logic_vector(2 downto 0);
 SIGNAL next_arb_state : std_logic_vector(2 downto 0);
 SIGNAL burst_counter : std_logic_vector(2 downto 0);
         ATTRIBUTE STATE_VECTOR of arb_state : signal is true;
         ATTRIBUTE ENCODING of arb_state : signal is "one_hot";
        ATTRIBUTE SYNC SET RESET of resetn: signal is true;
```
begin

```
next_arb:process(arb_state)
begin
   next_arb_state <= arb_state;
   case arb_state is
    when "000" =>
       next_arb_state <= "001";
    when "001" =>
      next arb state <= "010";
    when "010" =>
       next_arb_state <= "011";
    when "011" =>
      next arb state <= "000";
   when others => null;
   end case;
end process;
burst_process:process(clk, resetn, acks)
  begin
   if rising_edge(clk) then
      if resetn = '0' then
        arb state \leq "000";
         burst_counter <= (others => '0');
      else
         arb_state <= next_arb_state;
      end if;
   end if;
    case acks is
     when "10" =>
       if burst counter = "000" then
           burst_counter <= "001";
        else
           burst_counter <= "000";
        end if;
     when "01" =>
        if burst_counter = "001" then
```

```
 burst_counter <= "010";
        else
           burst_counter <= "000";
        end if;
    when "11" =>
         if burst_counter = "010" then
            burst_counter <= "011";
        else
           burst_counter <= "000";
         end if;
    when others => burst\_counter <= "000";
    end case;
end process;
burst <= burst_counter;
arb <= arb_state;
end synth;
```
# **Using the EDIF Interface**

This chapter provides an overview of the EDIF (Electronic Data Interchange Format) interface, explains how to read an EDIF v2.0.0 file, write out designs in EDIF format, and how to represent power and ground in EDIF in the following sections:

- [Overview on page 252](#page-251-0)
- [Tasks on page 252](#page-251-1)
- [Troubleshooting on page 263](#page-262-0)

## <span id="page-251-0"></span>**Overview**

Use the industry standard format, Electronic Design Interchange Format (EDIF), to exchange design data between various EDA tools. BuildGates Synthesis supports EDIF 2.0.0. Use BuildGates Synthesis to read in EDIF designs, to write out designs in EDIF format, and to represent power and ground in EDIF.

**Figure 7-1 RTL Synthesis Flow - EDIF**

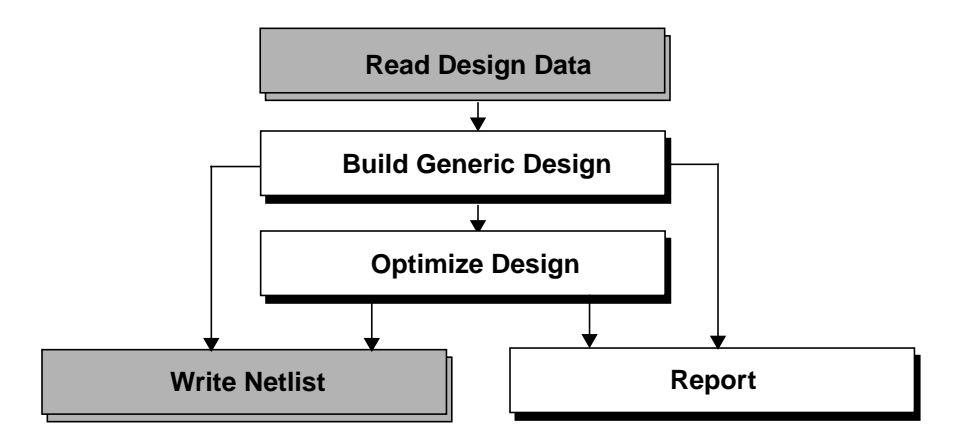

## <span id="page-251-1"></span>**Tasks**

The following are the standard tasks for using the EDIF interface:

- [Read Design Data on page 253](#page-252-0)
- [Write Netlist on page 254](#page-253-0)
- [Represent Power and Ground in EDIF on page 254](#page-253-1)
## **Read Design Data**

➤ Use the read\_edif command to Import EDIF designs into BuildGates Synthesis:

read\_edif file\_name

For example, entering the following command:

read\_edif design.edif

yields the following output:

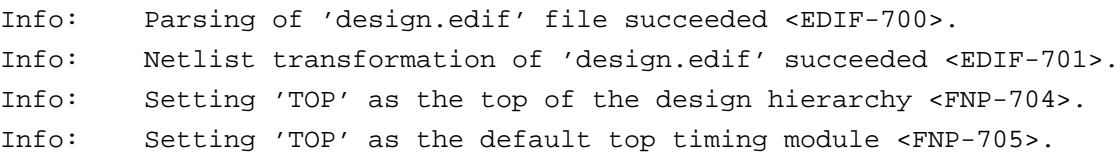

Follow these guidelines when reading EDIF designs:

■ Since EDIF represents information in the form of structural netlists, do not build the design using the do build generic command. The read edif command parses the EDIF file and automatically populates the BuildGates Synthesis netlist database. Thus, you can enter any command after read\_edif that is applicable to any module in the netlist, such as report hierarchy, find, or do optimize. For example, entering the following commands:

```
read_edif design.edif
report_hierarchy
```
yields the following output:

```
|-TOP(g)||-MIDDLE(g)
|||-BOTTOM(g)
```
Entering the find command:

find -module -full

yields the following output.

```
BOTTOM MIDDLE TOP
```
■ If unresolved blackboxes remain after reading in EDIF designs, enter the do\_build\_generic command to link such blackboxes.

## **Write Netlist**

 $\triangleright$  Use the write edif command arguments to write out designs in EDIF format:

write edif [-hierarchical] file name

For example, assume that the current module is TOP, which has the following hierarchical structure:

report\_hierarchy

yields the following output.

```
|-TOP(q)||-MIDDLE(q)|||-BOTTOM(g)
```
The following command writes out an EDIF description of all the three modules: TOP, MIDDLE, and BOTTOM

```
write edif -hierarchical out.edif
```
If the -hierarchical option is not specified, EDIF is only written out for the current module, in this case TOP:

```
write_edif out.edif
```
The module MIDDLE will be represented as a blackbox in the EDIF output.

# **Represent Power and Ground in EDIF**

- Representing Power and Ground for Nets When Writing Out an EDIF [Netlist on page 255](#page-254-0)
- [Representing Power and Ground for Ports When Writing Out an EDIF Netlist on](#page-256-0) [page 257](#page-256-0)
- Representing Power and Ground for Instances When Writing Out an EDIF Netlist on page 259
- [Represent Power and Ground When Reading In an EDIF Design on page 261](#page-260-0)

#### <span id="page-254-0"></span>**Representing Power and Ground for Nets When Writing Out an EDIF Netlist**

Use the following globals to represent power and ground for nets and ports and to specify the name, property, and value associated with each net and port. For instances, specify the name of power and ground cells, pins, and instances for each module that has a power and ground driven net within it.

See the Command Reference for BuildGates Synthesis and Cadence Physically Knowledgeable Synthesis (PKS) for more information about each global command.

➤ Represent power and ground for nets when writing out an EDIF netlist by issuing the following global:

set\_global edifout power and ground representation net

Default: net

Use the globals [Table 7-1](#page-254-1) to specify the power and ground names, the property names, and the property values for the power and ground nets.

#### <span id="page-254-1"></span>**Table 7-1 Globals for Specifying Power and Ground for Nets**

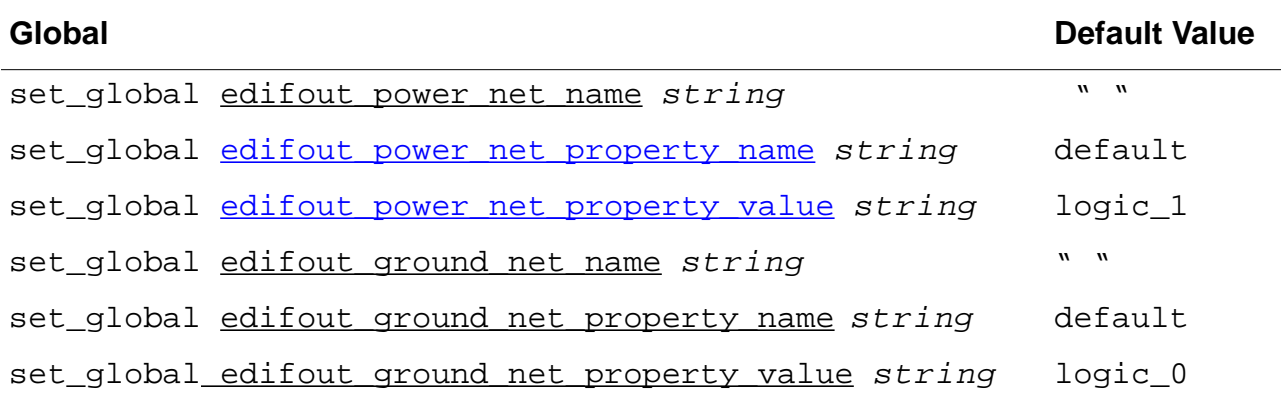

The Verilog model in [Example 7-1](#page-255-1) is used to show how the power and ground globals work.

[Example 7-2](#page-255-0) shows the output produced by the power net globals using the Verilog model.

#### <span id="page-255-1"></span>**Example 7-1 Verilog Model Showing How to Use the Power Net Globals**

```
module TOP (o1, o2, o3);
    output o1, o2, o3;
    BOTTOM i0 (o1, o2);
    assign o3 = 1'b1;
endmodule
module BOTTOM (o1, o2);
    output o1, o2;
    assign o1 = 1'b0;
    assign o2 = 1'b1;
endmodule
```
The following commands:

```
set_global edifout_power_net_name POWER
set_global edifout_power_net_property_name SUPPLY
set_global edifout_power_net_property_value LOGIC1
write edif -hierarchical out.edif
```
produces the following output for module BOTTOM shown in [Example 7-2.](#page-255-0)

#### <span id="page-255-0"></span>**Example 7-2 Output for Module Bottom Using the Power Net Globals**

```
.....
   (library TOP
   (edifLevel 0)(technology (numberDefinition))
     (cell BOTTOM (cellType GENERIC)
      (view netlist (viewType Netlist)
        (interface
         (port o1 (direction Output))
         (port o2 (direction Output))
\overline{\phantom{a}} (contents
         (net o1
           (joined
             (portRef o1 )
) (property default (string "logic_0"))
 )
         (net POWER
           (joined
             (portRef o2 )
```

```
) (property SUPPLY (string "LOGIC1"))
  )
         )
       )
      )
 .....
```
Since port  $\circ$  2 is driven to logic 1, the corresponding power net has been named POWER and the appropriate property attached to it. In the EDIF output above, since no values were specified for the three ground related globals, the ground net  $\circ 1$  retains its original name and has the default property attached to it.

#### <span id="page-256-0"></span>**Representing Power and Ground for Ports When Writing Out an EDIF Netlist**

➤ Represent power and ground for ports when writing out an EDIF netlist by entering the following global command:

set\_global edifout power and ground representation port

Default: net

Use the globals in [Table 7-2](#page-256-1) to specify the power and ground port names while reading out EDIF designs.

#### <span id="page-256-1"></span>**Table 7-2 Globals for Representing Power and Ground for Ports**

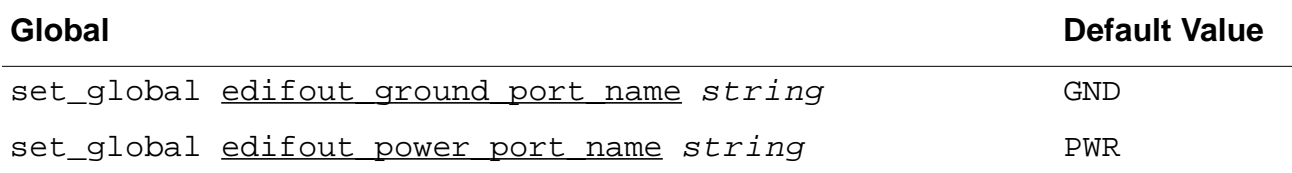

[Example 7-3](#page-257-0) shows the EDIF output produced using the following port power and ground globals using the Verilog model shown in [Example 7-1](#page-255-1).

set\_global edifout\_power\_port\_name SUPPLY1 set global edifout ground port name SUPPLY0 write edif -hierarchical out.edif

#### <span id="page-257-0"></span>**Example 7-3 Output for EDIF Using Port Power and Ground Globals**

```
(cell BOTTOM (cellType GENERIC)
      (view netlist (viewType Netlist)
         (interface
          (port SUPPLY0 (direction Input))
          (port SUPPLY1 (direction Input))
          (port o1 (direction Output))
          (port o2 (direction Output))
\overline{\phantom{a}} (contents
          (net o2
            (joined
              (portRef SUPPLY1)
              (portRef o2 )
            )
          (property default (string "logic_1"))
\overline{\phantom{a}} (net o1
            (joined
              (portRef SUPPLY0)
              (portRef o1 )
) (property default (string "logic_0"))
\overline{\phantom{a}}\overline{\phantom{a}} )
    \lambda (cell TOP (cellType GENERIC)
      (view netlist (viewType Netlist)
         (interface
          (port SUPPLY1 (direction Input))
          (port o1 (direction Output))
          (port o2 (direction Output))
          (port o3 (direction Output))
        ) ......
     )
```
The logic 0 and logic 1 values can be supplied to the logic within the module through the two ports of BOTTOM, SUPPLY0 and SUPPLY1.

**Note:** Since the module TOP did not have any ground logic within it, no SUPPLY0 port was added to its EDIF representation.

#### **Representing Power and Ground for Instances When Writing Out an EDIF Netlist**

➤ Represent power and ground for instances when writing out an EDIF netlist by entering the following global command:

set\_global edifout power and ground representation instance

Default: net

With this setting, all power or ground are represented as instances of power and ground cells.

The following globals determine the name of power and ground cells as well as pin and instance names for each module that has a power and ground driven net within it.

#### **Table 7-3 EDIF Globals for Specifying an Instance**

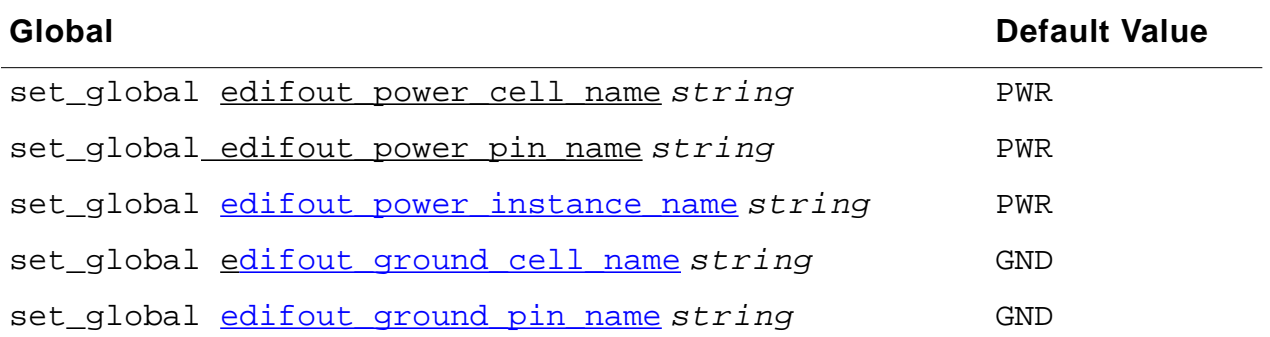

[Example 7-4](#page-259-0) shows the output produced by using the following power and ground globals for instances using the Verilog model shown in [Example 7-1.](#page-255-1)

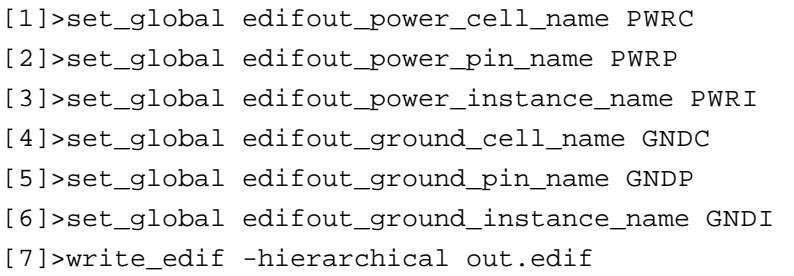

#### <span id="page-259-0"></span>**Example 7-4 Edif Output Using Power and Ground Globals**

```
(library TOP
        (edifLevel 0)(technology (numberDefinition))
          (cell PWRC (cellType GENERIC)
           (view netlist (viewType Netlist)
             (interface
              (port PWRP (direction Output))
             )
          (cell GNDC (cellType GENERIC)
           (view netlist (viewType Netlist)
             (interface
              (port GNDP (direction Output))
    \overline{\phantom{a}} (cell BOTTOM (cellType GENERIC)
           (view netlist (viewType Netlist)
             (interface
              (port o1 (direction Output))
              (port o2 (direction Output))
             )
             (contents
              (instance PWRI
               (viewRef netlist (cellRef PWRC))
    \overline{\phantom{a}} (instance GNDI
               (viewRef netlist (cellRef GNDC))
    \overline{\phantom{a}} (net o2
                (joined
                  (portRef PWRP (instanceRef PWRI))
                  (portRef o2 )
    ) (property default (string "logic_1"))
    \overline{\phantom{a}} (net o1
                (joined
                  (portRef GNDP (instanceRef GNDI))
                  (portRef o1 )
    ) (property default (string "logic_0")
```
Two cells PWRC and GNDC with pins PWRP and GNDP, respectively have been added. Power and ground within module BOTTOM is represented as instances of these cells.

#### <span id="page-260-0"></span>**Represent Power and Ground When Reading In an EDIF Design**

Use the following globals to specify a net, port, and instance representation for power and ground while reading in EDIF designs

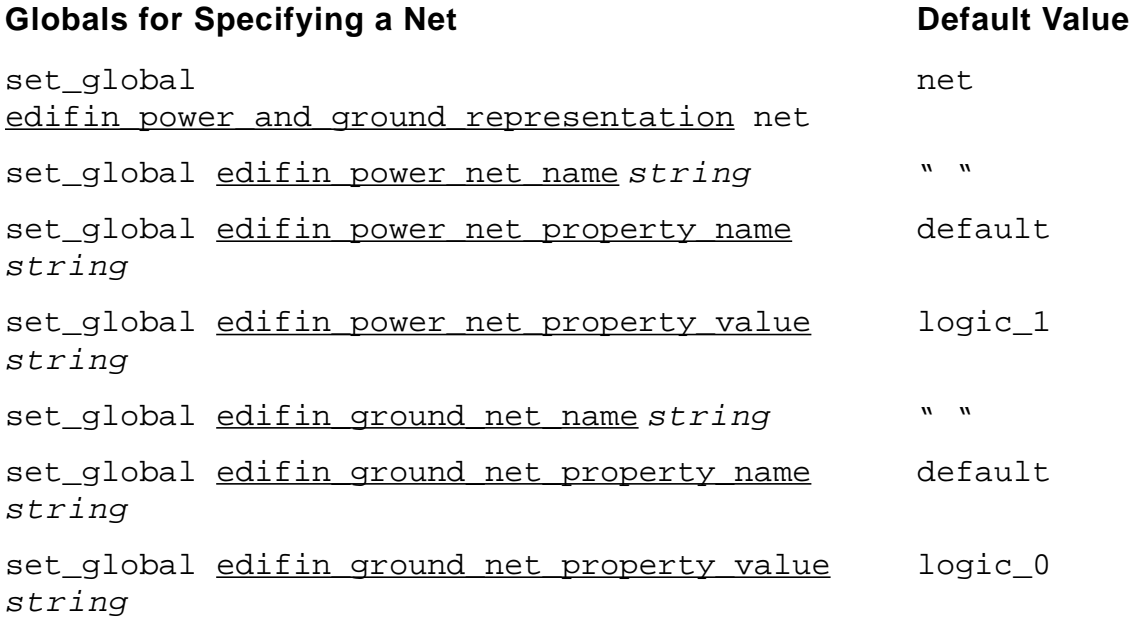

#### **Globals for Specifying a Port Community Construction Construction Construction Construction Construction Construction Construction Construction Construction Construction Construction Construction Construction Construction**

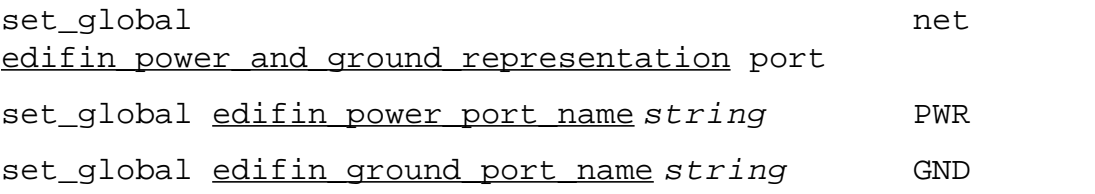

#### **Globals for Specifying an Instance Community Constraint Default Value**

set\_global edifin power and ground representation instance set\_global edifin\_power\_pin\_name string PWR

net

.

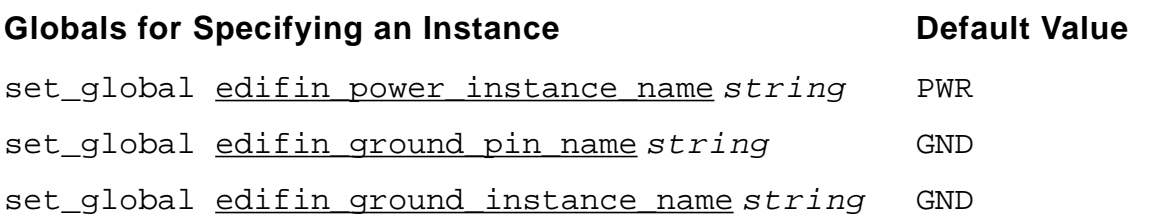

# **Troubleshooting**

Additional troubleshooting information can be found in the latest version of Known Problems and Solutions for BuildGates Synthesis and Cadence PKS that accompanied your release.

# **How to Export an EDIF Schematic for Viewing in a Different Tool**

By default, the write edif command creates a netlist-only EDIF file that does not contain graphical information for the schematic.

EDIF netlists containing schematics can be read into the ICCA tool (version IICC4.45) using the edifin tool. The schematic can then be viewed in the Cadence DFII environment.

There is a method within BuildGates Synthesis for generating an EDIF file containing both a netlist representation and a schematic representation, but it can only be used from the BuildGates GUI ( $pq$  shell  $-qui)$ . It is not available from the textual  $pq$  shell interface. You need a symbol library (.slib) for viewing the schematic in the BuildGates GUI.

➤ The Schematic window can be exported to an EDIF 2.0.0 format by entering the following command in the GUI bq shell:

\$vBGates(sch\_active\_window)write\_edif -file filename [-indent -orcad -mono]

 $vBGates(sch\_active\_window)$  is an internal variable that stores the widget ID for the current active schematic.

The following options are available:

- Indent formats the file for readability by inserting spaces. This option can double the EDIF file size.
- Orcad creates an EDIF schematic suitable for Orcad tools that may not be readable by other programs.

Mono causes the schematic to be displayed in black and white.

# **AmbitWare**

This appendix includes the following information:

- [Introduction on page 266](#page-265-0)
- [AmbitWare Flow on page 268](#page-267-0)
- [AmbitWare Generators on page 269](#page-268-0)
- [AmbitWare Libraries on page 276](#page-275-0)

# <span id="page-265-0"></span>**Introduction**

An essential part of building a generic netlist from an RTL description is generating implementations for the various datapath elements, multiplexers, Boolean gates, and complex operations such as encoders, decoders, and pipelined multipliers. BuildGates Synthesis uses the AmbitWare collection of module generators and pre-defined RTL libraries to implement these operations. The generators are used to build inferred components. The libraries contain the encrypted macro components written in RTL that are directly instantiated in the source RTL.The inferred or instantiated components are automatically built during synthesis, taking into account the technology library information and design constraints.

AmbitWare contains five generators and three pre-defined libraries.[Table A-1](#page-266-0) shows the use model and lists whether the generator or library is technology independent, and whether the Datapath license is required.

### **Generators**

- AmbitWare Arithmetic Component Library Generator (AWACL) Default generator used for realizing technology independent implementations for basic arithmetic operations in the RTL, such as addition, subtraction, multiplication, shifts, increments, decrements, and comparisons.
- AmbitWare Datapath Generator (AWDP) Used for generating more efficient technology dependent implementations for the basic arithmetic operations, and implementations for clusters of merged arithmetic operations (such as generating a carry-save implementation for a chain of additions). The Datapath generator generates generic components during do\_build\_generic, but generates technology mapped components during mapping and optimization. It makes micro architectural trade-offs based on libraries.
- AmbitWare Multiplexer Generator (AWMUX) Used to generate general N-to-1, M-bit wide multiplexer implementations that may be required during the generic build.
- AmbitWare Sum-of-Products (AWSOP)— Used to extract logic from case statements.
- AmbitWare Resource Shared Module Generator (AWRS) Used to implement one or more AmbitWare modules into one shared module.

### **Libraries**

- AmbitWare Complex Arithmetic Library (AWARITH)—Defines complex arithmetic functions in RTL that are instantiated in the source RTL. For example, a combined incrementer and decrementer, multiply accumulators, pipelined multipliers, and vector adders.
- AmbitWare Complex Logical Library (AWLOGIC) Defines complex logic functions that are instantiated in the source RTL. For example, arithmetic and logical shifters, rotate operations, encoders and decoders.
- AmbitWare Sequential Logic Library (AWSEQ) Defines complex sequential logic functions that are instantiated in the source RTL. For example, a reset-enable flip-flop, and a n-tap shift register.

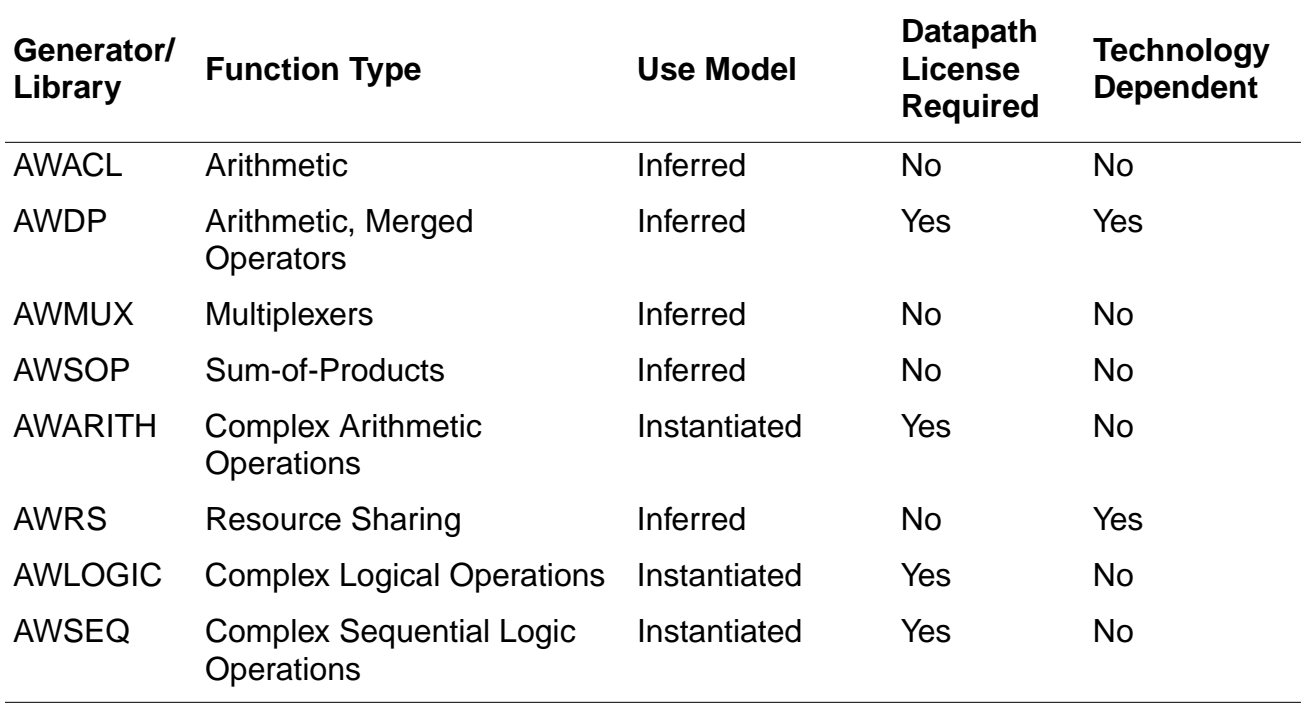

#### <span id="page-266-0"></span>**Table A-1 AmbitWare Generators and Libraries in BuildGates**

# <span id="page-267-0"></span>**AmbitWare Flow**

[Figure A-1](#page-267-1) shows how the AmbitWare generators and libraries are typically used during the generic build phase of BuildGates Synthesis and the commands associated with the flow.

### <span id="page-267-1"></span>**Figure A-1 AmbitWare Flow in the RTL Flow**

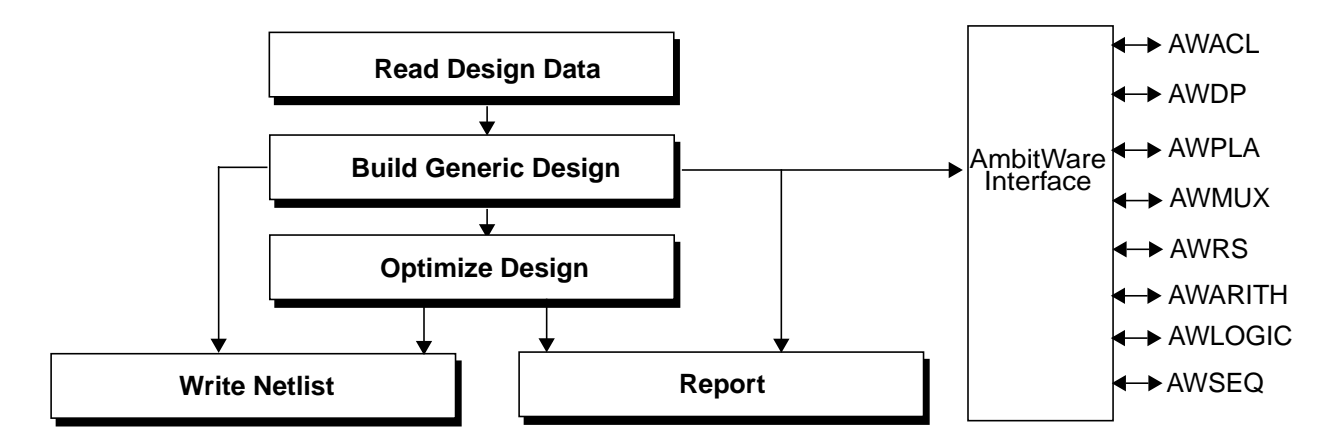

The AmbitWare interface serves as the link between RTL synthesis and the various generators and libraries. From a synthesis point of view, the interface to all the generators is identical. The AmbitWare interface determines which generator is used and passes the specifications of the desired component from synthesis to the generator and returns the generated component back to synthesis. The AmbitWare interface also resolves the reference to the components instantiated from AmbitWare libraries.

For inferred components, BuildGates synthesis automatically queries the AmbitWare interface to generate an implementation using the appropriate arithmetic (AWACL or AWDP), multiplexer (AWMUX), and PLA (AWPLA) generators. Each generator is specialized to implement its functionality. Instead of using a pre-built library of components, generators use efficient algorithms to build the components. For example, the AWDP generator builds datapath elements by making use of design characteristics like constants in the inputs. The AWMUX generator implements optimal muxes in various situations, letting you write RTL at a higher, more general level, thus, saving significant design time.

By default, for arithmetic components, BuildGates synthesis uses the technologyindependent AWACL generator. Use the AWDP generator only if all of the following conditions are true:

- The bgx\_shell is being used or the software has been invoked with the  $-datapat$ h license.
- A datapath license is available.

The name of the generator used to generate components is prefixed to the name of the generated component. For example, the AWACL generator implements an addition operation, generates the adder module name, and prefixes AWACL. If the AWDP generator implemented same addition operation, AWDP would be prefixed in the generated adder module name.

For instantiated AmbitWare components, BuildGates automatically queries the AmbitWare Interface that resolves the reference to the component using AWARITH, AWLOGIC, AWSEQ, and user-defined libraries. Once the component definition is known, the AmbitWare Interface uses the generators to build it in the same way as any RTL design.

The following sections provide details on each of the AmbitWare generators and the various ways their functions can be manipulated in BuildGates. Use the pre-defined AmbitWare libraries that accompany BuildGates or create and use your own AmbitWare libraries.

# <span id="page-268-0"></span>**AmbitWare Generators**

- [AWACL Generator on page 270](#page-269-0)
- [AWDP Generator on page 271](#page-270-0)
- [AWMUX Generator on page 273](#page-272-0)
- [AWSOP Generator on page 274](#page-273-0)
- [AWRS Generator on page 275](#page-274-0)

### <span id="page-269-0"></span>**AWACL Generator**

Use the AWACL generator to synthesize the following basic arithmetic datapath operators:

unary minus, +, -, \*, arithmetic shift right, logical shift right, shift left, rotate left,rotate right, >, <, >=, <=, ==, !=, absolute value.

The AWACL generator synthesizes each operator separately and generates a technology independent netlist. The generated components have names that start with AWACL\_.

**Note:** The AWACL generator comes with BuildGates and PKS and does not require the Datapath license.

Use the following tasks to control the functioning of the AWACL generator.

#### **Changing the Architecture**

➤ Use the following global variables to set the default adder architecture for final adders: set\_global <u>aware adder architecture</u> {ripple | csel | cla | fcla }

The AWACL generator uses a set of architectures to synthesize the different datapath operators. For adders and final adders in multipliers, the available architectures are ripple, conditional select (csel), and carry lookahead (cla). The only multiplier-encoding architecture available for AWACL multipliers is non-Booth. The components generated using the AWACL generator are not subjected to automatic architecture selection during timing optimization.

#### **Setting the Operator Width Limit**

➤ Use the following global variable to set the size of components that are dissolved:

set global aware dissolve width positive integer

Generated components are pre-structured by using architectures for the datapath operators, so they are labeled as optimized and are not structured during optimization. However, small AWACL components that are below a threshold are dissolved during optimization.

For more information on these global commands refer to the AmbitWare Globals chapter in the Global Variable Reference Manual for BuildGates Synthesis and Cadence PKS.

### <span id="page-270-0"></span>**AWDP Generator**

Use the AWDP generator to create the following simple and complex arithmetic datapath components:

unary minus, +, -, \*, arithmetic shift right, logical shift right, shift left, rotate left, rotate right, >, <, >=, <=, ==, !=, absolute value.

The AWDP generator synthesizes the datapath partitions (created earlier by the process of partitioning datapath from control) using specialized optimization techniques that yield better quality of results (delay, area, power). All the modules generated by the AWDP generator have names starting with AWDP.

**Note:** The AWDP generator requires the Cadence Datapath Synthesis of BuildGates Synthesis and PKS license.

The following are the standard tasks to control the functioning of the AWDP generator. For complete details, refer to the AmbitWare Globals chapter in the Global Variable Reference Manual for BuildGates Synthesis and Cadence PKS.

- [Setting the Operator Width Limit on page 271](#page-270-1)
- [Implementing Datapath Components on page 272](#page-271-1)
- [Controlling Operator Merging on page 272](#page-271-2)
- [Selecting the Adder Architecture on page 272](#page-271-0)
- [Selecting the Multiplier Architecture on page 273](#page-272-1)

#### <span id="page-270-1"></span>**Setting the Operator Width Limit**

➤ Use the following global variable to set the size of components that are dissolved: set global aware dissolve width positive integer

Generated components are pre-structured using architectures for the datapath operators. They are labeled as optimized and are not structured during optimization. However, small components that are below a threshold are dissolved during optimization.

**Note:** The dissolve width is based on the literal count of the operator and is influenced by the architecture. For example: a 16-bit adder implemented using the cla architecture, is about the same size as a 24-bit ripple adder, therefore the positive  $inter{inter}$  in  $tree$  value should be 24.

#### <span id="page-271-1"></span>**Implementing Datapath Components**

➤ Use the following global to automatically implement the datapath elements:

set\_global <u>aware implementation selection</u> {true | false}

When set to true, the implementation of datapath components are automatically selected based on the constraints.

Default: true

The modules generated by the AWDP generator are tagged as swappable and architecture selection is performed on them during timing optimization. Constraint-driven architecture selection attempts to select the best possible architectures under the design constraints for all arithmetic operators. Because faster is not always better (area increases), automatic architecture selection keeps the faster (larger) architectures on the critical path and accepts the slower (smaller) architectures on non-critical paths.

#### <span id="page-271-2"></span>**Controlling Operator Merging**

➤ Use the following global to control operator merging:

```
set_global aware merge operators {true | false}
```
Operator merging is a key datapath optimization that significantly improves the quality of results (QOR). Operators are merged (combined) and the complex arithmetic expressions are synthesized without intermediate carry-propagate adders. Operator merging performs arithmetic simplification to eliminate redundant computations. This usually results in a better delay and area implementation. Merging also results in implicit re-balancing of datapath operations that are in a skewed graph.

Default: true

#### <span id="page-271-0"></span>**Selecting the Adder Architecture**

➤ Use the following global to set the default adder architecture for final adders:

set\_global <u>aware adder architecture</u> {ripple | csel | cla | fcla}

The AWDP generator synthesizes four adder architectures: ripple, carry select (csel), carry lookahead (cla) and fast carry lookahead (fcla). AWDP also provides Booth and Non-Booth multiplier encoding and mux-based and AND/OR-based shifter or rotator architectures.

Default: cla for AWCL and fcla for AWDP

#### <span id="page-272-1"></span>**Selecting the Multiplier Architecture**

➤ Use the following global to set the default multiplier architecture for multipliers:

set\_global <u>aware multiplier architecture</u> {booth | non-booth | auto}

The AWDP generator performs micro-architecture selection based on the availability of appropriate cells in the technology library. AWDP decides whether to select a Booth or non-Booth multiplier based on the availability of Booth encoding cells in the technology library and the width and signedness of the input operands.

Default: auto

### <span id="page-272-0"></span>**AWMUX Generator**

The AWMUX generator contains the ATL, XATL, and AWARE multiplexers to implement variables in the RTL description that are assigned values by either if-then-else or case statements. ATL (Ambit Technology Library) and XATL (Extended Ambit Technology Library) components are pre-defined and are contained in the BuildGates synthesis generic library. AWARE components are automatically generated by the tool as needed.

The AWMUX generator does not require the Cadence Datapath Synthesis of BuildGates Synthesis and PKS license.

A multiplexer is "complete" when the number of data inputs is 2 to the power of the number of select inputs that are 1-bit wide. The BuildGates synthesis generic library currently contains the following "complete" ATL and XATL multiplexers, shown in [Table A-2](#page-272-2).

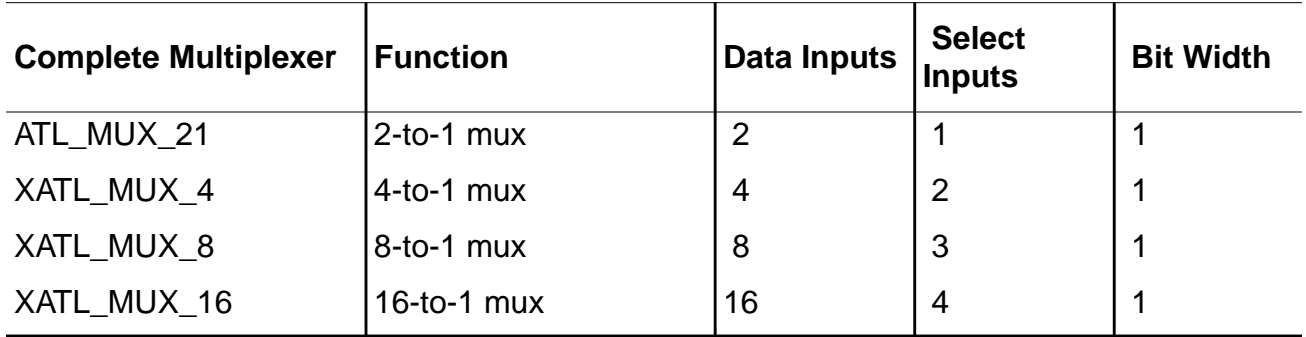

<span id="page-272-2"></span>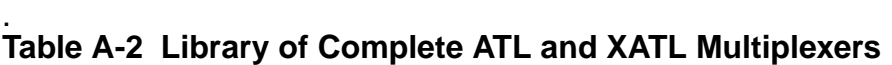

Any additional multiplexers required to implement an RTL description are automatically generated by the AWMUX generator and are made up of ATL, XATL, and AWARE multiplexers. For example, AWARE multiplexers are generated to implement n-bit multiplexers, incomplete multiplexers (such as, 10-to-1 mux), and complete multiplexers with more than 16-data inputs.

The naming convention for AWARE multiplexers is  $AWMUX_d$  b where d is the number of data inputs and b is the number of bits. The number of select inputs,  $s$ , for AWARE multiplexers is the minimum number required to select the  $d$  data inputs, as per the equation:

 $2^{s-1} < d < 2^s$ 

#### **Setting the Size of the Multiplexer (MUX) to be Dissolved**

➤ Use the following global variable to set the size of the multiplexer to be dissolved:

set\_global aware\_mux\_dissolve\_size positive integer

BuildGates Synthesis uses multiplexers whenever possible to implement logic for variables in the RTL design that are assigned values within if-then-else or case statements. During the do\_optimize design phase, multiplexers that have less than the number of data inputs specified by the global aware mux dissolve size are dissolved and optimized within the context of surrounding logic. Specialized optimizations are applied to multiplexers that have more than the number of data inputs specified by aware\_mux\_dissolve\_size. After logic optimization, if the size of the optimized mux is found to be less than that of the aware\_mux\_dissolve\_size input mux, it is dissolved. In general, synthesis run time increases as the aware mux dissolve size increases.

Default: 8

Muxes inferred using the directive infer\_mux are not dissolved or optimized.

# <span id="page-273-0"></span>**AWSOP Generator**

The AWSOP generator extracts logic from case statements. A variable that is assigned only constant values within a case statement, such as variable z can be represented by a Boolean equation that is in a sum-of-products (SOP) form as shown in [Figure 2-8 on page 54](#page-53-0). SOP logic that is identified and extracted during the do build generic design phase can be minimized during the do\_optimize design phase with specialized and efficient logic optimization techniques

#### **Extracting PLAs for Constant Case Statements**

➤ Set the following global to true to automatically extract logic from case statements that can be represented by Boolean equations in sum-of-products form:

set\_global hdl extract sum of products logic {true | false}

Default: true

When the hdl\_extract\_sum\_of\_products\_logic global is set to false, the SOP logic is not identified and extracted. Instead, the logic is minimized within the context of surrounding logic using generalized logic optimization techniques.

For large, non-parallel casex or casez statements, faster run-times may be possible if SOP logic is not extracted

**Note:** The AWSOP generator does not require the Datapath license.

#### <span id="page-274-0"></span>**AWRS Generator**

The AWRS Generator creates resource shared (RS) modules that implement two or more arithmetic operations in the HDL. These operations must be present in mutually exclusive segments of a single HDL conditional construct such as a case or an if statement.

The modules created by this generator are named  $AWRS$  partition  $1$ , AWRS\_partition\_2, and so on. After timing optimizations, resource sharing is performed incrementally by replacing any two modules in the netlist with a new AWRS module. At this time, the AWRS generator automatically synthesizes the functionality of the new shared module and replaces the two original unshared modules.

For more details on Resource Sharing, see Chapter [2, "High-Level Optimizations."](#page-40-0)

# <span id="page-275-0"></span>**AmbitWare Libraries**

AmbitWare libraries are sets of pre-defined, ready-to-use components that enhance the reusability of the designs and reduce the repeat design effort, thereby improving efficiency. AmbitWare libraries support the intellectual property (IP) use model by containing the encrypted models of components. The synthesis models of the components are defined in Verilog RTL. The simulation models of the components are defined in the Verilog and VHDL. The components are decrypted, synthesized, and optimized in process using the AmbitWare generators. As with any RTL design, the synthesis and optimization engines use the technology library information and the design constraints to build these components, thereby taking full advantage of the capabilities of synthesis and optimization engine.

BuildGates synthesis contains the pre-defined AWARITH, AWLOGIC, and AWSEQ AmbitWare libraries and supports user-defined libraries, all of which are discussed in the following sections.

**Note:** You must purchase the Datapath license to use the AWARITH, AWLOGIC, and AWSEQ libraries.

All globals that are applicable to RTL design are applicable to the AmbitWare library components. For complete details, refer to the **AmbitWare Globals** chapter in the Global Variable Reference Manual for BuildGates Synthesis and Cadence PKS.

. The following are the standard tasks to control the functioning of AmbitWare libraries:

- [Setting the Library Search Order on page 277](#page-276-0)
- [Using Predefined AmbitWare Libraries on page 277](#page-276-1)
- [Defining Your Own AmbitWare Libraries on page 277](#page-276-2)
- [Using Synthesis Directives on page 282](#page-281-0)

# <span id="page-276-0"></span>**Setting the Library Search Order**

Use the following global to set the order in which AWARE libraries are searched: set global aware library search order logical names

The aware\_library\_search\_order global is applicable to pre-defined and user-defined libraries.

# <span id="page-276-1"></span>**Using Predefined AmbitWare Libraries**

BuildGates Synthesis contains three pre-defined AmbitWare libraries: AWARITH, AWLOGIC, and AWSEQ. The AWARITH library contains pre-defined complex arithmetic components. The AWLOGIC library contains pre-defined complex logic components, and the AWSEQ library contains pre-defined complex sequential logic components. Both synthesis and simulation models of all the components are provided. The components in these libraries take full advantage of the synthesis and optimization engines, including advanced datapath techniques like operator merging and automatic architecture selection.

Use the synthesis directive ambit synthesis architecture in the RTL description to control the architecture. All the synthesis directives that are applicable to a RTL design are applicable to the AmbitWare library components. Refer to the Synthesis Directives sections of either the Verilog [Modeling](#page-74-0) Styles or VHDL [Modeling](#page-162-0) Styles chapters, as required. You can also use the Tcl command do\_change\_module\_architecture.

Refer to AmbitWare Component Reference for detailed description and usage of the AmbitWare library components.

# <span id="page-276-2"></span>**Defining Your Own AmbitWare Libraries**

You can create your own AmbitWare libraries of pre-defined components and use them as you do with the AmbitWare libraries that ship with the software. The components can be written in RTL and encrypted before saving in the library, allowing the exchange of technology-independent IP blocks. The components are optimized like any other RTL design. The datapath elements in the components use the AWDP generator techniques such as operator merging and automatic architecture selection.

The following sections explain how to create and use your own libraries of components. For complete details, refer to the Command Reference for BuildGates Synthesis and Cadence PKS.

- [Creating an AmbitWare Library on page 278](#page-277-0)
- [Using Your Own Libraries on page 279](#page-278-0)

AmbitWare

- [Deleting a Component From a Library on page 279](#page-278-1)
- [Disabling a Component on page 279](#page-278-2)
- [Controlling the Architecture of a Component on page 280](#page-279-0)
- [Creating a Library Report on page 281](#page-280-0)

#### <span id="page-277-0"></span>**Creating an AmbitWare Library**

**1.** Map the logical name of the library to the existing directory where the analyzed components will physically reside using the following command arguments:

```
set aware library library_name library_path
```
For example:

set\_aware\_library AWMYLIB /home/smith/libs/lib1

**2.** Create the components files in RTL from Verilog or VHDL. One file must contain only one component definition. For example:

Create component files  $AWMYCOMP1.v$ ,  $AWMYCOMP2.v$ , and  $AWMYCOMP3.vhd$  and place in /home/smith/comps.

**3.** Populate the library with the component file(s) using the read verilog or read vhdl command. For example:

read\_verilog -aware\_library aware\_libname verilog\_filenames

or

read\_vhdl -aware\_library aware\_libname vhdl\_filenames

The above example contains both Verilog and VHDL component files:

read\_verilog -aware\_library AWMYLIB AWMYCOMP1.v AWMYCOMP2.v read\_vhdl -aware\_library AWMYLIB AWMYCOMP3.vhd

If a syntax error is detected in the component file(s), correct it and repeat the file reading step. This step performs the following functions:

- ❑ Reads the specified component files
- ❑ Checks the syntax
- ❑ Generates the corresponding encrypted files (.bd files) in the specified library
- ❑ Adds an entry for these components in the index file of the library

The library has been created and the components are ready to use.

#### <span id="page-278-0"></span>**Using Your Own Libraries**

- **1.** Map the library name to a physical path using the command explained in step 1 above: set\_aware\_library library\_name\_library\_path
- **2.** Set the order in which the libraries will be searched by using the following global:

set\_global aware library search order logical names

When the software reads any design instantiating a component from this library, it will automatically fetch the component definition from the specified library. If two libraries contain a component with the same name, the one found first is used.

#### <span id="page-278-1"></span>**Deleting a Component From a Library**

➤ Use the following command to delete a component from a library:

delete aware component -library *library name component name* 

The following example shows how to delete the component AWMYCOMP1 from the library AWMYLIB:

delete\_aware\_component -library AWMYLIB AWMYCOMP1

If the -library option is not specified, the libraries are searched in the order defined by the global aware\_library\_search\_order and the first component that matches the specified component is deleted.

 $\blacktriangleright$  To delete all the components of the library AWMYLIB, use the  $\text{-all}$  option.

delete aware component -library library name -all

#### <span id="page-278-2"></span>**Disabling a Component**

➤ Use the following command with the dont\_utilize argument to disable a component temporarily:

set aware component property [-library *library\_name*] dont\_utilize {true | false} component name

For example, making AWMYCOMP1 unavailable for use without deleting lets you share the components selectively:

set\_aware\_component\_property dont\_utilize true -library AWMYLIB AWMYCOMP1

#### <span id="page-279-0"></span>**Controlling the Architecture of a Component**

Change the architecture of an Ambitware component by using one of the following steps:

**1.** Specify the architecture of an Ambitware component by using the following Tcl command:

```
do change module architecture [-hier] [-adder architecture
{adder arch value}] [-multiplier_architecture {mult arch value}
{list of modules}]
```
where

-adder\_architecture: Specifies the final adder architecture used. The valid values are ripple, fcla, cla, and csel.

-hier: Applies the command recursively to all the relevant Ambitware sub-modules in the specified module.

-multiplier\_architecture: Specifies the multiplier encoding scheme used. The valid values are booth and non booth. For example:

```
do_change_module_architecture -adder_architecture fcla
-multiplier_architecture booth AWARITH_MULT_ADD_wA8_wB8_wC8_wZ16
```
Use the Tcl command any time after do build generic. The specified Ambitware modules will be resynthesized with the specified architecture values and the old modules will be replaced with the new ones.

**2.** Specify the architecture by using the following synthesis directive:

ambit synthesis architecture

Place the directive after the closing parenthesis of the port list and before the final ';'. For example:

```
AWARITH_MULT_ADD_I1 (a,b,c,t,z)/(ambit synthesis architecture=fcla,booth
;
```
The above instantiation synthesizes instance  $I_1$  of AWARITH\_MULTADD that uses booth-encoding scheme for the multiplier and fcla architecture for the final carry propagate adder.

The specified architecture is applied to all the relevant datapath elements in the instantiated component. As with other specified architectures, these architectures are not overridden by Constraint Driven Implement Selection during optimization. The following are the values of the BuildGates Synthesis architecture directive:

- fcla
- cla
- csel
- ripple
- booth
- non\_booth

#### <span id="page-280-0"></span>**Creating a Library Report**

➤ Use the following command to create a report of an AmbitWare library:

report aware library -library lib\_name -summary filename -component pattern

If the -summary option is not used, a verbose report is generated.

If the -library option is not used, a report is generated for all the AmbitWare libraries.

If the -component pattern is not specified, all the components in the library are reported.

The following command:

report\_aware\_library -library AWMYLIB -summary SMITH\_FILE -component AWMYCOMP3

generates a summary report named SMITH\_FILE of the library AWMYLIB for the components whose name matches the pattern AWMYCOMP3 as shown in [Figure A-2](#page-281-1).

### <span id="page-281-1"></span>**Figure A-2 Example Library Report**

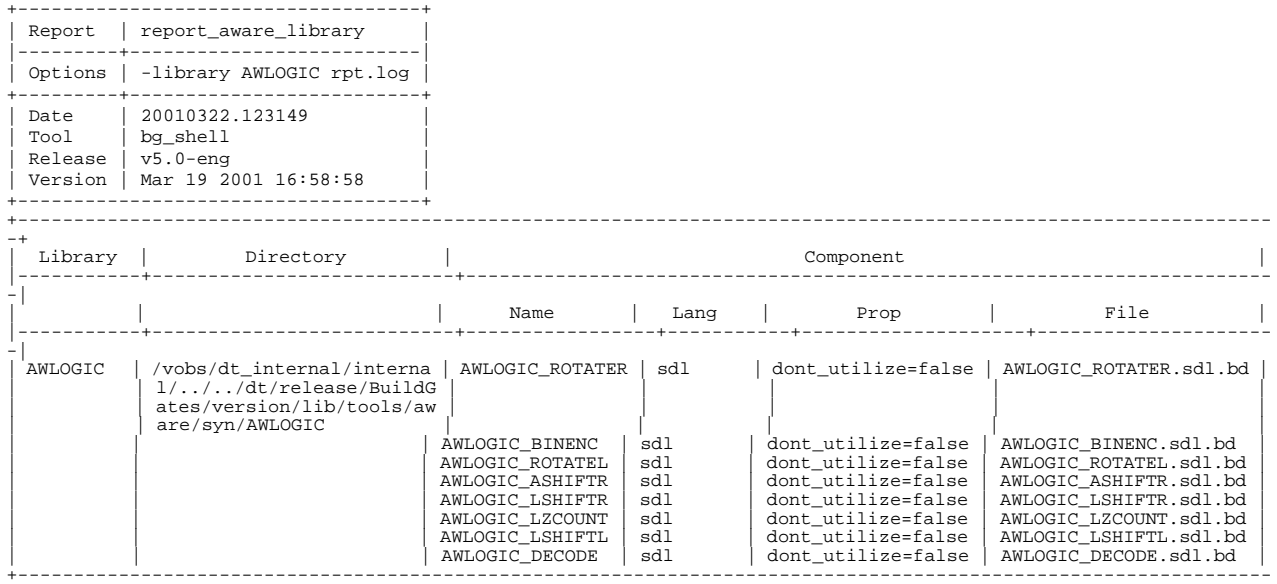

### <span id="page-281-0"></span>**Using Synthesis Directives**

All the synthesis directives that are applicable to RTL design are also applicable to the AmbitWare library components. Refer to the Synthesis Directives sections of either the [Verilog Modeling Styles](#page-74-0) or [VHDL Modeling Styles](#page-162-0) chapters, as required.

# **Functional Verification with Verplex**

This appendix includes the following information regarding functional verification of BuildGates netlists with the Verplex Conformal Logical Equivalence Checker (LEC):

- [Introduction on page 284](#page-283-0)
- [Verplex Conformal Logical Equivalence Checker on page 284](#page-283-1)

# <span id="page-283-0"></span>**Introduction**

This appendix provides suggestions to those who use the Verplex Conformal Logic Equivalence Checker (LEC) to verify the functional equivalence between an RTL description and the netlist generated by BuildGates for that description.

The BuildGates® Synthesis software generates a hardware implementation from a register transfer level (RTL) design. Complex algorithms are invoked during synthesis to ensure the best possible netlist. However, it is both strongly recommended and customary to verify that the generated netlist is functionally equivalent to the input RTL description by using either simulation or formal verification techniques.

# <span id="page-283-1"></span>**Verplex Conformal Logical Equivalence Checker**

Proving functional equivalence between the synthesized netlist and the input RTL design makes certain assumptions about the functional semantics of the hardware description language (HDL) used for the RTL description. BuildGates supports Verilog and VHDL HDLs, both of which are specified in detail in IEEE Standard Language Reference Manuals. However, despite these detailed HDL specifications, synthesis, simulation, and equivalence checking tools sometimes make different assumptions about how a Verilog or VHDL RTL description should behave as hardware.

### **Non-Equivalency Resolutions**

If Verplex LEC reports that the RTL description and netlist are not equivalent, check the following non-equivalency scenarios and resolutions:

#### ■ **Does the netlist contain escaped names?**

Type this LEC Setup command:

add renaming rule R1 \\%s @1 -re -map -type pi -type po

#### ■ **Does the RTL contain arrays or records?**

Type these BuildGates commands prior to issuing the do\_build\_generic command:

```
set global hdl record generator "%s\[%s\"
```

```
set qlobal hdl array generator "%s\[%d\"
```
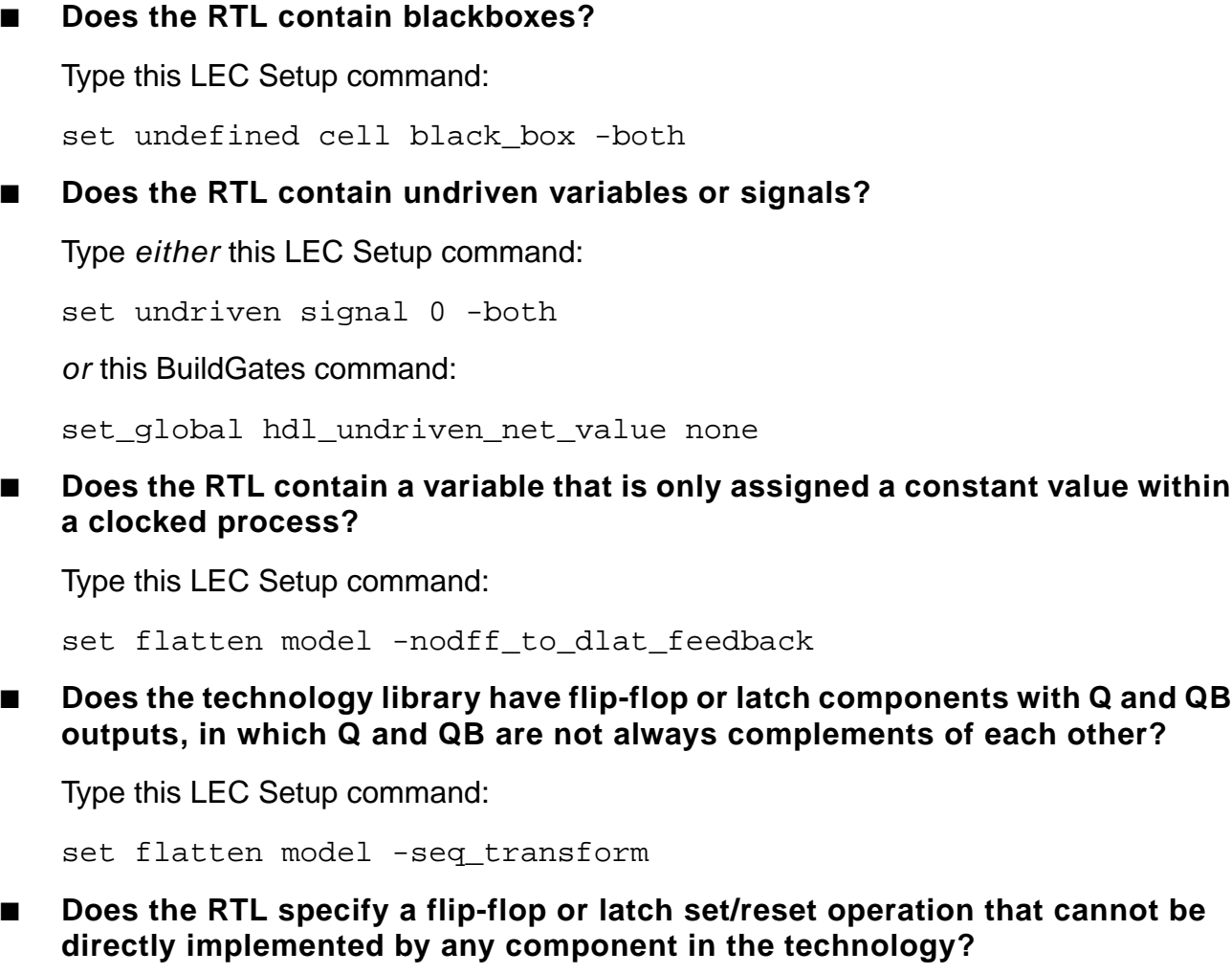

Type either this LEC Setup command:

set mapping method -phase

or this BuildGates command prior to issuing the do\_optimize command:

set\_global map\_inversion\_through\_registers false

■ **Does LEC report that there are corresponding, unmapped key points for both Golden and Revised designs (for example, /RAMA\_7 is unmapped in the Golden design and /RAMA is unmapped in the Revised design), or noncorresponding mapped key points?**

Type this LEC command to force key point mapping:

add mapped point /RAMA\_7 / RAMA

- **Does the RTL specify an FSM with non-default encoding?**
- **1.** Type the following BuildGates command after issuing the do\_build\_generic -extract\_fsm command to determine the generated FSM encoding:

report\_fsm -encoding

- **2.** Next, create a file, "design.fsm", that contains the FSM encoding information in the format required by LEC.
- **3.** Type this LEC command on the "design.fsm" file:

read fsm encoding design.fsm

■ **Does the VHDL RTL contain integers with constrained ranges in which the binary encoding of the maximum integer value is not all 1's (for example, signal ctr : integer range 0 to 177)?**

Type this LEC Setup command to read both the RTL and the netlist:

read design file.vhdl -vhdl -rangeconstraint

The -rangeconstraint option instructs LEC to treat an integer only within the specified range.

■ Are there flip-flops or latches in the netlist with only the complemented (QB) **output connected and was the "map\_inversion\_through\_registers" global set to "true" within BuildGates Extreme? That is, was 'set\_global map\_inversion\_through\_registers true' issued in BuildGates Extreme?**

Type this LEC command:

set mapping method -phase

Does the RTL have an incomplete condition in a function/procedure/task **block? For example, in the following Verilog block a==2'b00 is undefined:**

```
if ( a == 2' b01 )
  begin
```

```
out = b ;
  end
 else if ( a == 2'b10 )
 begin
      out = c ;
  end
 else if ( a == 2'b11 )
  begin
       out = d ;
  end
```
#### **BuildGates Extreme interprets this case as a dont care but LEC does not, which can lead to mismatches being reported**.

To interpret this as a dont care in LEC, read in the design using the -functiondefault X option:

read design test.v -functiondefault X -golden
# <span id="page-288-0"></span>**Index**

# **A**

adder architectures [53](#page-52-0), [92](#page-91-0) select [272](#page-271-0) Ambit Database (ADB) [69](#page-68-0) AmbitWare component control the architecture [280](#page-279-0) flow [268](#page-267-0) generators [269](#page-268-0) Arithmetic Component Library (AWACL) [266,](#page-265-0) [270](#page-269-0) Datapath (AWDP) [266](#page-265-1), [271](#page-270-0) Multiplexer (AWMUX) [266](#page-265-2), [273](#page-272-0) Resource Shared Module (AWRS) [266](#page-265-3), [275](#page-274-0) Sum-of-Products (AWSOP) [266](#page-265-4), [274](#page-273-0) libraries [70](#page-69-0), [267](#page-266-0), [276](#page-275-0) Complex Arithmetic (AWARITH) [267](#page-266-1) Complex Logical (AWLOGIC) [267](#page-266-2) create a report [281](#page-280-0) define [277](#page-276-0) delete or disable a component [279](#page-278-0) predefined [277](#page-276-1) Sequential Logic (AWSEQ) [267](#page-266-3) set search order [277](#page-276-2) use your own [279](#page-278-1) architecture adder [53](#page-52-1) change [270](#page-269-1) select [272](#page-271-1) change AmbitWare component [280](#page-279-1) Datapath [176](#page-175-0) datapath <u>[29](#page-28-0)</u> define names [156](#page-155-0) entity restrictions [162](#page-161-0) error if not specified [214](#page-213-0) multiplier [273](#page-272-1) report [29](#page-28-1) selection 53 specify [with multiple operators](#page-52-2) [93](#page-92-0) Verilog directive  $92$ VHDL directive [176](#page-175-1)

with resource sharing [65](#page-64-0) VHDL entity [27](#page-26-0), [154](#page-153-0), [160](#page-159-0) write [156](#page-155-1) area improve with THR [46](#page-45-0) minimize by matching bit widths [58](#page-57-0) arithmetic component library (AWACL) [28](#page-27-0) expression tree [46](#page-45-1) expressions redundant [51](#page-50-0) sharing [58](#page-57-0) logic unit  $(ALU)$  [24](#page-23-0) packages [149](#page-148-0) array assign values [129](#page-128-0) definitions [205](#page-204-0) multidimensional [134](#page-133-0) slices [207](#page-206-0) asynchronous set and reset pins generating incorrect logic [125](#page-124-0) asynchronous operation Verilog [80](#page-79-0) VHDL [168](#page-167-0) ATL Ambit Technology Library [273](#page-272-2) cells [31](#page-30-0), [73](#page-72-0) extended library (XATL) [28](#page-27-1) attributes Ambit [145](#page-144-0) Boolean-valued [183](#page-182-0), [186](#page-185-0) control FSM optimization [213](#page-212-0) predefined VHDL [206](#page-205-0), [208](#page-207-0) preserve [30](#page-29-0)  $VHDL \quad 174, 188$  $VHDL \quad 174, 188$  $VHDL \quad 174, 188$  $VHDL \quad 174, 188$ VHDL FSM [245](#page-244-0)

### **B**

binary netlist database [25](#page-24-0), [30](#page-29-1) bit-width matching  $47$ blackbox link [253](#page-252-0) block directives [102](#page-101-0)

specify in Verilog [100](#page-99-0) Boolean equations [31](#page-30-1), [54](#page-53-0) gates [24](#page-23-1) build generic design Verilog [72](#page-71-0) VHDL [155](#page-154-0) busses eliminate in a netlist [118](#page-117-0) write a 1-bit bus as a signal [219](#page-218-0)

#### **C**

carry-save inferences [65](#page-64-1) case statement [54](#page-53-1) extract logic [54](#page-53-2) extract PLAs [275](#page-274-1) generate [131](#page-130-0) infer a latch Verilog [83](#page-82-0) VHDL [171](#page-170-0) infer a register **VHDL** [170](#page-169-0) multi-way branching in Verilog [83](#page-82-1) prevent a latch in VHDL [171](#page-170-1) Verilog synthesis directive [93](#page-92-1) VHDL synthesis directive [177](#page-176-0) casex statement report 87 using d[ont care conditions](#page-86-0) [88](#page-87-0) Verilog [85](#page-84-0) casez statement Verilog <u>[85](#page-84-1)</u> cells ATL and XATL [31](#page-30-2) cla (carry look ahead adder)  $53, 92$  $53, 92$  $53, 92$ clock async in Verilog [98](#page-97-0) edges specifying in VHDL [169](#page-168-0) gating candidates [123](#page-122-0) signals specifying in VHDL [169](#page-168-1) code compliance verify with the LRM [147](#page-146-0) coding style FSM [230](#page-229-0) combinational logic

Verilog [76](#page-75-0) VHDL [164](#page-163-0) loops avoiding [62](#page-61-0) Commands delete\_aware\_component delete a component from an AmbitWare library [279](#page-278-2) do\_blast\_busses eliminate busses [118](#page-117-1) remove bus objects [124](#page-123-0) do\_build\_generic build generic design [28](#page-27-2) extract state transition table for a FSM [225](#page-224-0) functions [28](#page-27-3) perform FSM extraction  $56$ RTL synthesis flow [25](#page-24-1) transform Verilog design into netlist [72](#page-71-1) transform VHDL design into a netlist [155](#page-154-1) do\_change\_name replace long module names [118](#page-117-2) do\_optimize optimize design [28](#page-27-2) RTL synthesis flow [25](#page-24-2) get\_hdl\_file return the name of the HDL source file [36](#page-35-0) get\_hdl\_hierarchy display the design hierarchy [35](#page-34-0) get\_hdl\_top\_level list names of all top level designs [35](#page-34-1) get\_hdl\_type get the language design is written in [36](#page-35-1) read\_adb exchange design data [27](#page-26-1) load data from .adb file into database [30](#page-29-2) read\_edif exchange design data between CAD systems [27](#page-26-2) import EDIF designs [253](#page-252-1) read\_verilog 27 create a q[uick direct netlist for](#page-26-3) designs containing only structural constructs [71](#page-70-0) read in design files [70](#page-69-1) read\_vhdl [27](#page-26-4)

analyze and store information into a library [149](#page-148-1) report\_aware\_library create a report of an AmbitWare library [281](#page-280-1) report\_fsm view state transition table for a FSM [225](#page-224-1) view valid states [238](#page-237-0) report\_resources generate reports [42](#page-41-0) view data about hardware resources [29](#page-28-2) report\_vhdl\_library show mapping between library and directory [149](#page-148-2) reset\_vhdl\_library reset and remove VHDL units [150](#page-149-0) set\_aware\_component\_property disable a component [279](#page-278-3) set\_aware\_library create AmbitWare library [278](#page-277-0) write\_adb RTL synthesis flow [25](#page-24-3) save generic netlist for optimization [30](#page-29-3) write edif write out designs in EDIF format [254](#page-253-0) write\_verilog write netlist [74](#page-73-0) write out a Verilog netlist [74](#page-73-1) write vhdl write netlist [159](#page-158-0) Common Sub-Expression Elimination  $(CSE)$  [51](#page-50-1) compiler directives FSM [213](#page-212-1) Verilog  $\frac{104}{224}$  $\frac{104}{224}$  $\frac{104}{224}$ Verilog  $2001$  [138](#page-137-0) component arithmetic [24](#page-23-2), [28](#page-27-4) hardware [24](#page-23-3) instantiations [160](#page-159-1) Verilog [32](#page-31-0) VHDL <u>[32](#page-31-1)</u> components Verilog [27](#page-26-5) VHDL [27](#page-26-6) constant functions [137](#page-136-0)

constraints Verilog and VHDL designs [32](#page-31-2) constructs Verilog [108](#page-107-0) VHDL [199](#page-198-0) csel (carry select adder) [53](#page-52-4)

#### **D**

Datapath architectures [92](#page-91-3) DP supported constructs [108](#page-107-1) implement components [272](#page-271-2) Datapath for BuildGates Synthesis and Cadence PKS [92](#page-91-4) declare ports and parameters [136](#page-135-0) default value assign in next\_state Verilog [84](#page-83-0) VHDL [171](#page-170-2) default values globals [42](#page-41-1) override for generics [38](#page-37-0) delay reduce [46](#page-45-2) directives Finite State Machine (FSM) [213](#page-212-2) parentheses in THR [48](#page-47-0) Verilog compiler [104](#page-103-1) preprocessor [138](#page-137-1) Synopsys [105](#page-104-0) synthesis [90](#page-89-0) VHDL BuildGates Synthesis [194](#page-193-0) Cadence (Ambit) and BuildGates equivalents [193](#page-192-0) Synopsys <u>[191](#page-190-0)</u> synthesis [174](#page-173-1) dont care conditions FSM values [233](#page-232-0) modeling in Verilog [86](#page-85-0)

### **E**

elaborate design [38](#page-37-1)

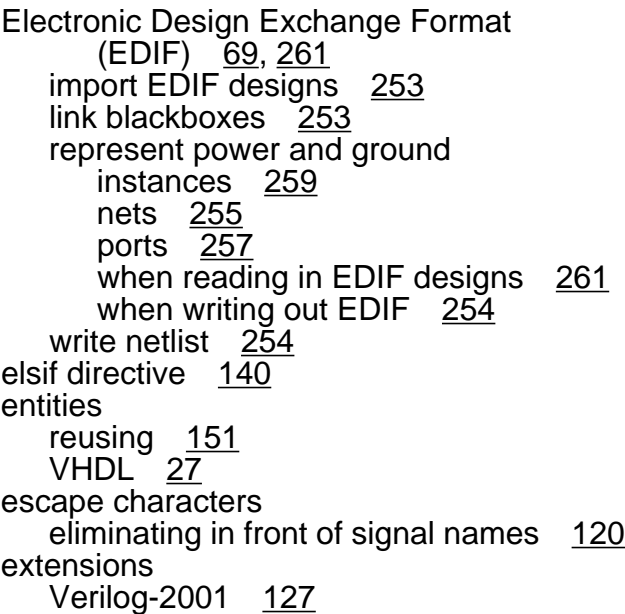

### **F**

fcla (fast carry look ahead adder)  $53$ Finite State Machine (FSM) check terminal state [227](#page-226-0) coding styles [230](#page-229-1) avoid simulation mismatch [233](#page-232-1) compact [234](#page-233-0) detailed [235](#page-234-0) -reachable option [233](#page-232-2) set state and output values [233](#page-232-3) specific valid state for outputs [233](#page-232-4) directives VHDL state\_vector [228](#page-227-0) extract [56](#page-55-1) state transition table [225](#page-224-2) minimizing state for two or more equivalent states [227](#page-226-1) set compile directives for a VHDL finite state [213](#page-212-3) state vector encoding styles [226](#page-225-0) structure [222](#page-221-0) verification [237](#page-236-0) avoid RTL and netlist mismatches [241](#page-240-0) avoid sequential optimizations [237](#page-236-1) code default clause with a restricted structure [237](#page-236-2) state vector pragma [238](#page-237-1) unknown values in simulation

output [242](#page-241-0) use -reachable option for sequential optimization [238](#page-237-2) using a simulator [239](#page-238-0) view valid states [238](#page-237-3) view state transition table [225](#page-224-3) flip-flop modeling in Verilog [79](#page-78-0) modeling in VHDL [166](#page-165-0) specifying clock edges in VHDL [169](#page-168-2) specifying clock signals in VHDL [169](#page-168-3) synthesizing asynchronous set and reset VHDL [168](#page-167-1) unconnected in final netlist [212](#page-211-0) floating nets [125](#page-124-1) for generate statement [133](#page-132-0) statement describe repetitive operations Verilog <u>[89](#page-88-0)</u> VHDL [171](#page-170-2) supported forms Verilog <u>[89](#page-88-1)</u> VHDL [173](#page-172-0) full case [94](#page-93-0) functions and tasks automatic [135](#page-134-0) mapping Verilog <u>[96](#page-95-0)</u> VHDL [178](#page-177-0)

### **G**

generate statements [129](#page-128-1) case [129](#page-128-2) for [129](#page-128-3) if [129](#page-128-4) generators AmbitWare [266](#page-265-5) generic netlist generate from a RTL model [24](#page-23-4) simulate before optimization [31](#page-30-3) writing and saving [25](#page-24-4) values passing from the command line [219](#page-218-1) genvar [133](#page-132-1) Global (reset\_global) reset the value of a global to its default value [42](#page-41-2)

Globals (set\_global) [42](#page-41-3) aware\_adder\_architecture set default adder architecture for final adders [270](#page-269-2) set default architecture [53](#page-52-6) aware\_dissolve\_width set size of components that are dissolved [270](#page-269-3) aware\_implementation\_selection implement datapath elements [272](#page-271-3) aware\_library\_search\_order set order aware libraries search for components [277](#page-276-3) aware\_merge\_operators control operator merging [272](#page-271-4) aware\_multiplier\_architecture set default for multipliers [273](#page-272-3) aware\_mux\_dissolve\_size reduce runtime by defining threshold size [55](#page-54-0) set size of multiplexer to be dissolved [274](#page-273-1) buscomp\_generator eliminate escape characters [120](#page-119-1) dcn\_module\_max\_length use after do\_build\_generic to change long module names [118](#page-117-3) edif out\_ground\_net\_property\_value specify property value for ground net [255](#page-254-1) edifin\_ground\_instance\_name specify ground instance name [262](#page-261-0) edifin\_ground\_net\_name specify name for ground net [261](#page-260-1) edifin\_ground\_net\_property\_name specify property name for ground net [261](#page-260-2) edifin\_ground\_net\_property\_value specify property value for ground net [261](#page-260-3) edifin\_ground\_pin\_name specify ground pin name [262](#page-261-1) edifin\_ground\_port\_name specify ground port name [261](#page-260-4) edifin\_power\_instance\_name specify power instance name [262](#page-261-2) edifin\_power\_net\_name specify name for power net [261](#page-260-5) edifin\_power\_net\_property\_name specify property name for power net [261](#page-260-6)

edifin\_power\_net\_property\_value specify property value for power net [261](#page-260-7) edifin\_power\_pin\_name specify power pin name [261](#page-260-8) edifin\_power\_port\_name specify power net name [261](#page-260-9) edifout\_ground\_cell\_name specify name for ground cell [259](#page-258-1) edifout\_ground\_net\_name specify name for ground net [255](#page-254-2) edifout\_ground\_net\_property\_name specify property name for ground net [255](#page-254-3) edifout\_ground\_pin\_name specify name for ground pin [259](#page-258-2) edifout\_ground\_port\_name specify ground port name [257](#page-256-1) edifout\_power\_and\_ground\_representat ion represent power and ground in EDIF [255](#page-254-4) edifout\_power\_cell\_name specify name of power cell [259](#page-258-3) edifout\_power\_instance\_name specify name for power instance [259](#page-258-4) edifout\_power\_net\_name specify power net name [255](#page-254-5) edifout\_power\_net\_property\_name specify property name for power net [255](#page-254-6) edifout\_power\_net\_property\_value specify property value for power net [255](#page-254-7) edifout\_power\_pin\_name specify power pin name [259](#page-258-5) edifout\_power\_port\_name specify power port name [257](#page-256-2) hdl\_common\_subexpression\_eliminatio n remove redundant expressions [51](#page-50-2) hdl\_extract\_sum\_of\_products\_logic extract logic from constant case statements [275](#page-274-2) reduce area [54](#page-53-3) hdl\_resource\_sharing reduce logic modules [45](#page-44-0) hdl\_tree\_height\_reduction minimize delay of complex arithmetic expressions [46](#page-45-3)

hdl\_undriven\_net\_value connect undriven nets to specified value [211](#page-210-0) create a floating net [125](#page-124-2) hdl\_verilog\_out\_columns specify line length [72](#page-71-2) hdl\_verilog\_out\_compact write out compact files for Verilog netlist 72 hdl\_verilog\_out\_d[eclare\\_implicit\\_wires](#page-71-3) write declarations for implicit wires [73](#page-72-1) hdl\_verilog\_out\_prim write primitive Verilog operators [73](#page-72-2) hdl\_verilog\_out\_source\_track keep track of RTL source code [73](#page-72-3) hdl\_verilog\_out\_unconnected\_style select netlisting style for unconnected instance pins [73](#page-72-4) hdl\_verilog\_out\_use\_supply specify constant signals as supply signals [73](#page-72-5) hdl\_verilog\_read\_version specify mode of parsing and turn on language-specific error checks [129](#page-128-5) specify Verilog version [70](#page-69-2) hdl\_verilog\_vpp\_arg pass arguments to Verilog Preprocessor [71](#page-70-1) hdl vhdl case specify case of names [153](#page-152-0) hdl\_vhdl\_environment change the VHDL environment [144](#page-143-0) hdl\_vhdl\_lrm\_compliance verify code compliance [147](#page-146-1) hdl vhdl preferred architecture specify preferred architecture [154](#page-153-1) hdl\_vhdl\_read\_version specify version to read designs [151](#page-150-1) hdl\_vhdl\_reuse\_units import previously analyzed entities [151](#page-150-2) hdl\_vhdl\_write\_architecture write design entity [156](#page-155-2) hdl\_vhdl\_write\_architecture\_name specify name of entity architecture [156](#page-155-3) hdl\_vhdl\_write\_bit\_type define bit-level type used in netlist [157](#page-156-0)

specify whether netlist contains std\_logic or std\_ulogic ports [219](#page-218-2) hdl\_vhdl\_write\_components specify component declarations for technology cells [159](#page-158-1) hdl\_vhdl\_write\_entity write out entities [157](#page-156-1) hdl\_vhdl\_write\_entity\_name specify entity name [157](#page-156-2) hdl\_vhdl\_write\_packages specify library and use clauses that precede modules written out [158](#page-157-0) hdl\_vhdl\_write\_version specify version of netlist written out [158](#page-157-1) hdl\_write\_top\_down specify how netlists are written out [156](#page-155-4) write out Verilog modules in top-down or bottom-up order [74](#page-73-2) naming\_style specify object name style [153](#page-152-1) specify Verilog input and output object names [70](#page-69-3) set\_vhdl\_library define a logical library [148](#page-147-0) map WORK library [148](#page-147-1)

# **H**

hierarchical argument with report resources [29](#page-28-3) block names [100](#page-99-1) design order [27](#page-26-8) list of modules [106](#page-105-0) names [115](#page-114-0) references [108](#page-107-2) signal names [101](#page-100-0) VHDL designs [160](#page-159-2)

## **I**

IEEE Language Reference Manual (LRM) <u>[128](#page-127-0)</u> redefine library to a new directory  $149$ referring to VHDL packages in

netlists [158](#page-157-2) resolution function [205](#page-204-1) Standard logic packages error 212 Standard [VHDL Language Reference](#page-211-1) Manual [142](#page-141-0) vendor-specific packages [151](#page-150-3) VHDL libraries [144](#page-143-1) if generate statement [130](#page-129-0) statement applying ICP [50](#page-49-0) modeling in Verilog [82](#page-81-0) negating the condition in Verilog [82](#page-81-1) ifndef directive [139](#page-138-0) Implicit Constant Propagation (ICP) [50](#page-49-1) improve design with high level optimizations [41](#page-40-0) optimization [227](#page-226-2), [230](#page-229-2) slack and area [46](#page-45-0)

# **L**

latch infer Verilog [78](#page-77-0) VHDL <u>[171](#page-170-3)</u> model a state transition table Verilog [83](#page-82-2) VHDL [171](#page-170-4) prevent Verilog  $84, 85$  $84, 85$  $84, 85$ VHDL [171](#page-170-5) suppress Verilog [94](#page-93-1) libraries AmbitWare [267](#page-266-4) ATL and XATL [273](#page-272-4) define AmbitWare [277](#page-276-4) VHDL [148](#page-147-2) delete a component [279](#page-278-4) map WORK [148](#page-147-3) predefined AmbitWare [277](#page-276-5) common [146](#page-145-0) standard [145](#page-144-1) Synergy [145](#page-144-2) Synopsys [145](#page-144-3) VHDL [145](#page-144-4)

reset VHDL [150](#page-149-1) use your own [279](#page-278-5) line directive [139](#page-138-1)

### **M**

meta-comment VHDL [174](#page-173-2) minimize FSM state [227](#page-226-3) modeling arithmetic expressions for sharing [59](#page-58-0) asynchronous set and reset signals VHDL [168](#page-167-2) bit-width matching [47](#page-46-1) clock edges for flip-flops VHDL [169](#page-168-4) combinational logic Verilog [76](#page-75-1) VHDL <u>[164](#page-163-1)</u> dont care conditions Verilog <u>[86,](#page-85-1) [88](#page-87-1)</u> flip-flop Verilog [79](#page-78-1) VHDL [166](#page-165-1) for statement Verilog <u>[89](#page-88-2)</u> VHDL<sup>-</sup> [173](#page-172-1) if statement Verilog [82](#page-81-2) VHDL <u>169</u> latch using [an](#page-168-5) [incomplete](#page-168-5) [case](#page-168-5) [statement](#page-168-5) Verilog [83](#page-82-3) VHDL <u>[171](#page-170-6)</u> register as a flip-flop Verilog [79](#page-78-2) VHDL [166](#page-165-2) register as a latch Verilog [78](#page-77-1) VHDL [165](#page-164-0) set and reset control logic Verilog <u>[99](#page-98-0)</u> VHDL [182](#page-181-0) state transition table Verilog [83](#page-82-4) VHDL [171](#page-170-7) synchronous set and reset signals Verilog [101](#page-100-1) VHDL <u>[168](#page-167-3)</u> Verilog styles [75](#page-74-0)

supported constructs [108](#page-107-3) VHDL styles [163](#page-162-0) supported constructs [199](#page-198-1) module replace long names  $118$ synthesize [36](#page-35-2) multidimensional arrays [134](#page-133-1) multiple top-level designs [37](#page-36-0) multiplexer ATL and XATL [273](#page-272-5) case directive [95](#page-94-0) optimization [55](#page-54-1) remove redundant [61](#page-60-0) set size [274](#page-273-2) multiplier architecture [273](#page-272-6)

### **N**

name get HDL file names [153](#page-152-2) mapping resolving with formal verification [118](#page-117-5) modifying case [153](#page-152-3) replace long module names [118](#page-117-6) style of VHDL objects [153](#page-152-4) nets floating [125](#page-124-3) undriven extra generic logic [211](#page-210-1)

# **O**

operator merging controlling [272](#page-271-5) directive  $10\overline{3}$ with resource sharing  $63$ width limit [270,](#page-269-4) [271](#page-270-1) optimize design [29](#page-28-4)

### **P**

parallel case Verilog synthesis directive [95](#page-94-1) parameter override default values [40](#page-39-0)

passing by name defparam statement [135](#page-134-1) redefinition [135](#page-134-2) parentheses use with Tree Height Reduction  $46$ power and ground represent in EDIF [254](#page-253-3) predefined AmbitWare libraries [277](#page-276-6) attributes [245](#page-244-1) VHDL attributes [206](#page-205-1), [208](#page-207-1) Environments [144](#page-143-2) libraries [145](#page-144-5) preserve instances without directives [121](#page-120-0) set and reset signals [122](#page-121-0) prevent modules from being overwritten during read\_verilog [122](#page-121-1) procedural assignments Verilog [76](#page-75-2) VHDL [166](#page-165-3) programmable logic arrays (PLAs) extract [275](#page-274-1) propagate constants [50](#page-49-2) values [38](#page-37-2)

#### **Q**

query HDL design hierarchy [33](#page-32-0)

#### **R**

reachable option [233](#page-232-5) read design data [27](#page-26-9) libraries [25](#page-24-5) Verilog design data [69](#page-68-2) VHDL design data [148](#page-147-4) register infer as a flip-flop Verilog [79](#page-78-3) VHDL [166](#page-165-4) as a latch Verilog [78](#page-77-2)

VHDL [165](#page-164-1) using case statements VHDL [170](#page-169-1) prune with D inputs constant [120](#page-119-2) set and reset control [98](#page-97-1) register inferencing [165](#page-164-2) remove bus objects [124](#page-123-1) resource sharing [45](#page-44-1) architecture selection [65](#page-64-2) avoiding combinational loops [62](#page-61-1) carry-save inferencing [65](#page-64-3) matching bit widths [60](#page-59-0) matching common HDL variables [60](#page-59-1) minimizing area [59](#page-58-1) minimizing MUX overhead [60](#page-59-2) nested conditions [61](#page-60-1) operator merging [63](#page-62-1) removing redundant multiplexers [61](#page-60-2) sharing across nested conditions [61](#page-60-3) sharing hardware resources [58](#page-57-1) sleep-mode operation [65](#page-64-4) ripple adder [53](#page-52-7) RTL Synthesis basic steps [24](#page-23-5) flow [25](#page-24-6) Tcl script [25](#page-24-7)

# **S**

save generic netlist [30](#page-29-4) set and reset generating incorrect logic [125](#page-124-4) Verilog synthesis directive [98](#page-97-2) signal comma-separated list [136](#page-135-1) directives Verilog [101](#page-100-2) simulate a generic netlist [31](#page-30-4) simulation avoid mismatch [233](#page-232-6) slack improve with resource sharing [46](#page-45-5) sleep-mode operation [65](#page-64-5) state transition table extract and view for a FSM [225](#page-224-4) modeling in VHDL [171](#page-170-8) state vector encoding options [226](#page-225-1) state\_vector directive

VHDL [228](#page-227-1) Sum-of-Products (SOP) generator [275](#page-274-3) logic [54](#page-53-4) supported adder architectures [53](#page-52-8) Verilog modeling constructs [108](#page-107-4) VHDL Ambit directives and BuildGates Equivalents [193](#page-192-1) BuildGates Synthesis-only directives [194](#page-193-1) environments [144](#page-143-3) libraries common [146](#page-145-1) libraries standard [145](#page-144-6) libraries Synergy environment [145](#page-144-7) libraries Synopsys [145](#page-144-8) modeling constructs [199](#page-198-2) Synopsys directives [191](#page-190-1) Synergy predefined VHDL libraries [145](#page-144-9) Synopsys predefined VHDL libraries [145](#page-144-10) supported Verilog directives [105](#page-104-1) supported VHDL directives [191](#page-190-2) synthesis directives use with AmbitWare library components [282](#page-281-0) Verilog [90](#page-89-1) architecture selection [92](#page-91-5) case statement [93](#page-92-2) full case  $94$ function and task  $96$ module template [96](#page-95-2) multiplexer [95](#page-94-2) parallel case [95](#page-94-3) set and reset [98](#page-97-3) synthesis on and off [91](#page-90-0) VHDL [174](#page-173-3) architecture selection [176](#page-175-2) case statement [177](#page-176-1) code selection [175](#page-174-0) entity template [178](#page-177-1) enumeration encoding [177](#page-176-2) function and task mapping [178](#page-177-2) operator merging [190](#page-189-0) process [183](#page-182-1) resolution function [179](#page-178-0) set and reset [181](#page-180-0) signal directives [186](#page-185-1)

signed type [179](#page-178-1) sync\_reset\_local [188](#page-187-1) synthesis on and off [175](#page-174-1) translate on and off [175](#page-174-2) type conversion directives [180](#page-179-0) synthesize mixed VHDL and Verilog designs [32](#page-31-3) multiple top-level designs [37](#page-36-1) parameterized designs [38](#page-37-3) specified module [36](#page-35-3) VHDL designs [141](#page-140-0)

### **T**

tasks AmbitWare [268](#page-267-1) EDIF [252](#page-251-0) FSM [225](#page-224-5) high-level optimizations [44](#page-43-0) Verilog <u>[69](#page-68-3)</u> VHDL [143](#page-142-0) tcl foreach [37](#page-36-2) RTL synthesis script [25](#page-24-8) template directive Verilog module [96](#page-95-3) VHDL entity [178](#page-177-3) terminal state check [227](#page-226-4) tree height reduction (THR) [46](#page-45-6)

## **U**

unconditional loops support [214](#page-213-1)

### **V**

values override [40](#page-39-1) propagate [38](#page-37-4) specify [40](#page-39-2) variable part select [137](#page-136-1) vendor specific packages [149](#page-148-4) Verilog 1995 [129](#page-128-6) 2001 extensions [127](#page-126-1) compiler directives [104](#page-103-2)

DP [70](#page-69-4), [129](#page-128-7) supported constructs [108](#page-107-5) for statements 89 get file names, [hierarchy, and top-level](#page-88-3) designs [71](#page-70-2) keep track of RTL source code [73](#page-72-6) modeling styles [75](#page-74-1) preprocessor (VPP) [71](#page-70-3) directives [137,](#page-136-0) [138](#page-137-2), [289](#page-288-0) honoring defines in an include file [123](#page-122-1) passing arguments [71](#page-70-4) read design data [69](#page-68-4) related commands and globals [106](#page-105-1) select netlist style for unconnected pins [73](#page-72-7) specify line length  $72$ naming style [70](#page-69-5) supply signals [73](#page-72-8) version 70 store modul[es as components in](#page-69-6) AmbitWare library [70](#page-69-7) supported modeling constructs [108](#page-107-6) Synopsys directives [105](#page-104-2) synthesis directives [90](#page-89-2) architecture selection [92](#page-91-6) block directives [100](#page-99-2) case statement [93](#page-92-3) full case [94](#page-93-3) function and task mapping [96](#page-95-4) module template [96](#page-95-5) multiplexer case directive [95](#page-94-4) operator merging [103](#page-102-1) parallel case directive [95](#page-94-5) set and reset [98](#page-97-4) signal [101](#page-100-3) signals in a block directive [102](#page-101-1) synthesis on and off [91](#page-90-1) Verilog-2001 supported constructs [108](#page-107-7) write compact files [72](#page-71-5) declarations for implicit wires [73](#page-72-9) modules in top-down or bottom-up order [74](#page-73-3) netlist [72,](#page-71-6) [74](#page-73-4) primitive operators [73](#page-72-10) VHDL analyze and store a file into a library [149](#page-148-5)

build generic design [155](#page-154-2) change the environment [144](#page-143-4) code state machines [245](#page-244-2) concurrent statements [208](#page-207-2) declarations [206](#page-205-2) define architecture name [156](#page-155-5) logical libraries [148](#page-147-5) design entities and configurations [204](#page-203-0) hierarchical designs [159](#page-158-0) component instantiations and bindings [160](#page-159-3) map WORK library [148](#page-147-6) modeling styles [163](#page-162-1) names [206](#page-205-3) predefined attributes [208](#page-207-3) common environment [146](#page-145-2) environments [144](#page-143-5) libraries standard environment [145](#page-144-11) Synergy libraries [145](#page-144-12) Synopsys environment [145](#page-144-13) read design data [148](#page-147-7) related commands and globals [196](#page-195-0) reset library [150](#page-149-2) restrictions on entities with multiple architectures [162](#page-161-1) reuse previously analyzed entities [151](#page-150-4) select bit-level type [157](#page-156-3) preferred architectures [154](#page-153-2) sequential statements [207](#page-206-1) show mapping between libraries and directory [149](#page-148-6) specify case of names [153](#page-152-5) entity name [157](#page-156-4) library and use clauses that precede modules written out  $158$ object naming style  $153$ version [158](#page-157-4) subprograms and packages [205](#page-204-2) supported Ambit and BuildGates equivalents [193](#page-192-2) constructs [199](#page-198-3) Synopsys directives [191](#page-190-3) synthesis-only directives [194](#page-193-2) switch between versions [151](#page-150-5) synthesis directive

function and task mapping [178](#page-177-4) synthesis directives [174](#page-173-3) architecture selection [176](#page-175-3) case statement [177](#page-176-3) code selection [175](#page-174-3) entity template [178](#page-177-5) enumeration encoding [177](#page-176-4) operator merging [190](#page-189-1) process [183](#page-182-2) resolution function [179](#page-178-2) set and reset [181](#page-180-1) signal [186](#page-185-2) signed type [179](#page-178-3) synthesis on and off [175](#page-174-4) translate on and off  $175$ type conversion [180](#page-179-1) types [205](#page-204-3) using arithmetic packages from vendors [149](#page-148-7) verify code compliance [147](#page-146-2) write architectures [156](#page-155-6) component declarations [159](#page-158-2) entities [157](#page-156-5) netlist 159 out mod[ules](#page-158-3) [in](#page-158-3) [top-down](#page-158-3) [or](#page-158-3) [bottom-up](#page-158-3) order [156](#page-155-7)

### **W**

wait error on condition clause [215](#page-214-0) WORK library [148](#page-147-8) write architectures [156](#page-155-8) final netlist [25](#page-24-9) generic netlist [25](#page-24-10), [29](#page-28-2), [204](#page-203-1) Verilog netlist [72](#page-71-7) VHDL architectures [156](#page-155-9) component declarations [159](#page-158-4) entities [157](#page-156-6) modules in top-down or bottom-up order [156](#page-155-10) netlist [156](#page-155-11), [159](#page-158-5)

### **X**

XATL

Extended Amit Technology Library [273](#page-272-7) XATL cells [31](#page-30-5)